## 前 言

<span id="page-0-0"></span>首先感谢您购买 IS620P 系列伺服驱动器!

IS620P 系列伺服驱动器产品是汇川技术研制的高性能中小功率的交流伺服驱动器。该系列产品功 率范围为100W~7.5kW,支持MODBUS、CANopen 和 CANlink 通信协议,使用对应的通信接口, 配合上位机可实现多台伺服驱动器联网运行。提供了刚性表设置,惯量辨识及振动抑制功能,使 伺服驱动器简单易用。配合包括小惯量、中惯量的 ISMH 系列高响应伺服电机(电机搭配 20 位 增量式编码器或 23 位多圈绝对值编码器), 运行安静平稳, 定位控制更加精准。适用于半导体 制造设备、贴片机、印刷电路板打孔机、搬运机械、食品加工机械、机床、传送机械等自动化设备, 实现快速精确的位置控制、速度控制、转矩控制。

本手册为 IS620P 伺服驱动器的简易用户手册,提供了产品安全信息、机械与电气安装说明、基 本的调试及维护指导。对于初次使用的用户,请认真阅读本手册。若对一些功能及性能方面有所 疑惑,请咨询我公司的技术支持人员以获得帮助。

由于致力于伺服驱动器的不断改善,因此本公司提供的资料如有变更,恕不另行通知。

设备配套客户请将此手册随设备发给最终用户。

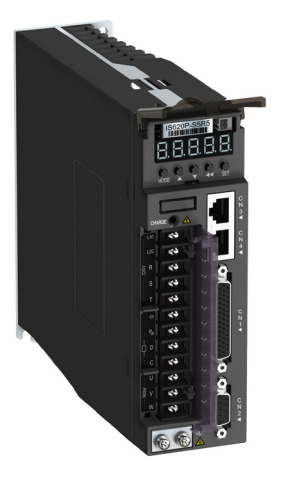

开箱验货:

在开箱时,请认真确认:

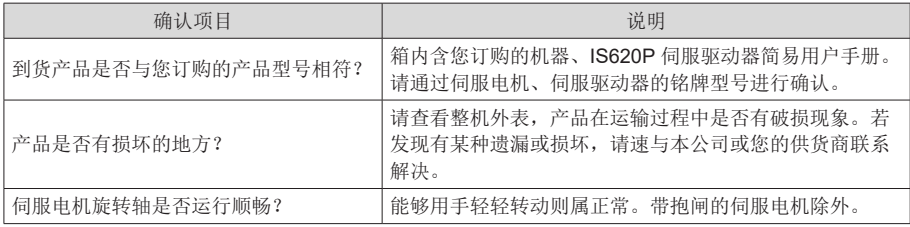

#### 使用时请注意

- <span id="page-1-0"></span>◆ 本产品为一般性工业制品,不以事关人命的机器及系统为使用目的。
- ◆ 请具有专业知识人员讲行接线、运行、维修、检查等操作。
- ◆ 安装本产品选择螺钉的紧固转矩时,请考虑螺钉的强度及安装部的材质,在不松弛和不破损的范围 内正确选定。
- ◆ 若应用于可能因本产品故障引发重大事故或损失的装置时,请配备安全装置。
- ◆ 若应用于原子能控制、宇航设备、交通设备、医疗器械、各种安全装置、要求高洁净度的设备等特 殊环境时,请联系本公司。
- ◆ 本产品在质量管理方面虽已尽万全,但因意料外的外来噪音、静电和输入电源、配线、零件等因素, 万一故障可能将引起设定外动作。请充分考虑机械安全对策,以确保使用场所中可能动作范围内的 安全性。
- ◆ 电机轴在未接地情况下运转时,根据实际机械及安装环境, 电机轴承可能发生电蚀、轴承声音变大 等情况,请自行确认验证。
- ◆ 根据本产品故障现象,可能产生约一支香烟燃烧的烟雾。若应用于净化车间等环境下,请务必注意。
- ◆ 若应用于硫磺或硫化性气体浓度较高的环境下,请注意可能因硫化使得芯片电阻断线或出现接点接 触不良等情况。
- ◆ 若输入远超过本产品电源额定范围的电压,可能因内部部件的损坏出现冒烟、起火等现象,请充分 注意输入电压。
- ◆ 与安装机器及部件的构造、尺寸、使用寿命、特性、法律法规等匹配,及安装机器规格变更的匹配, 由用户最终决定。
- ◆ 请注意本产品无法保证超过产品规格范围的使用。
- ◆ 本公司致力于产品的不断改善,可能变更部分部件。

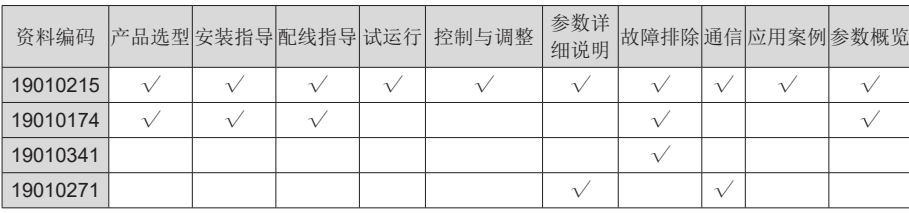

## IS620P 相关手册及内容范围

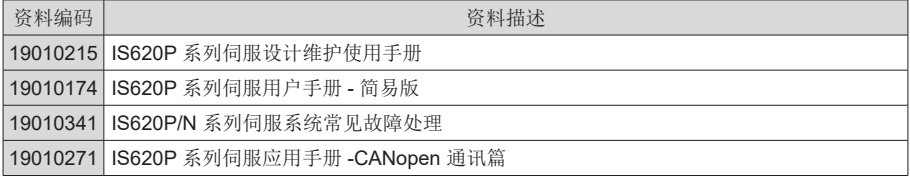

# 版本变更记录

<span id="page-2-0"></span>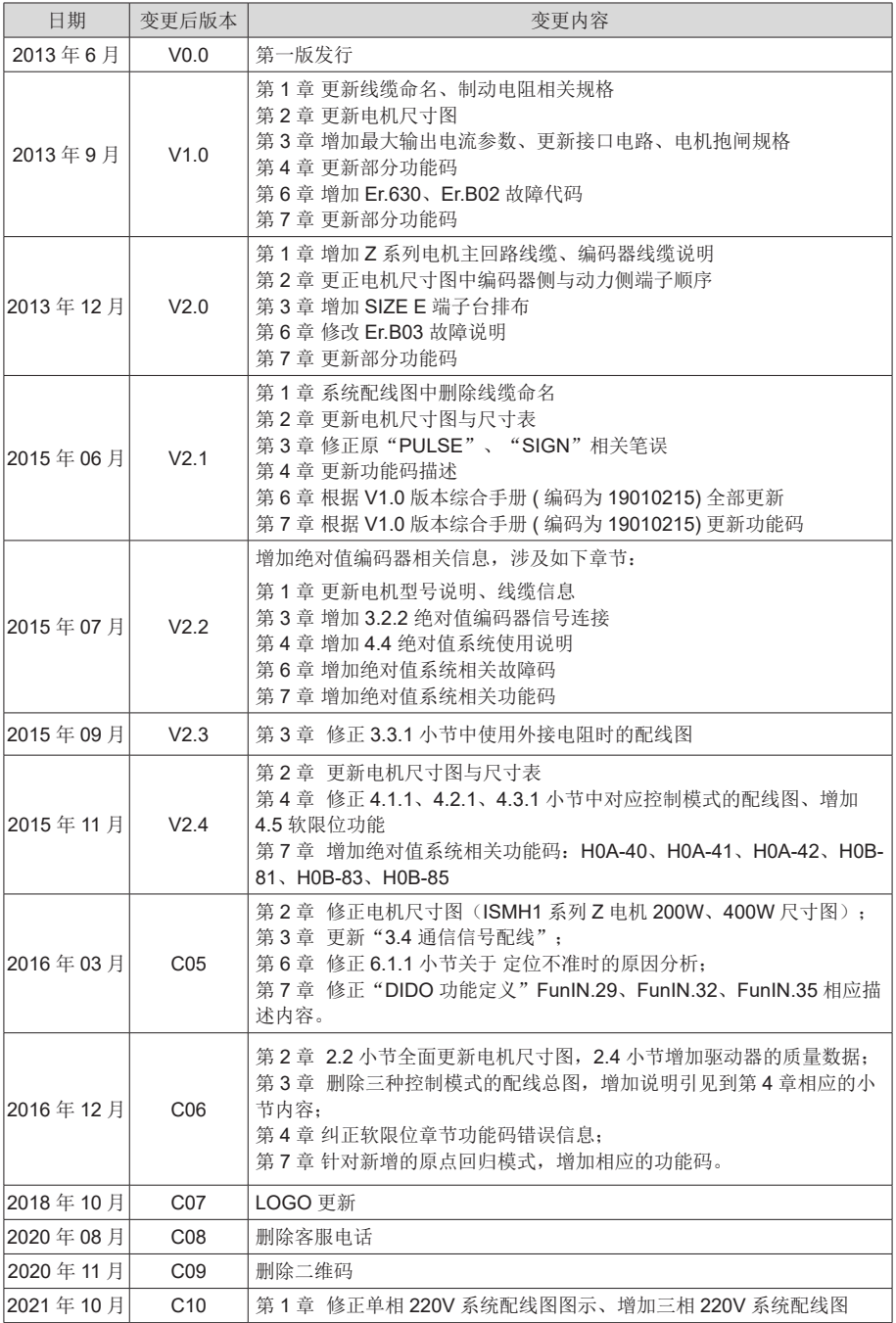

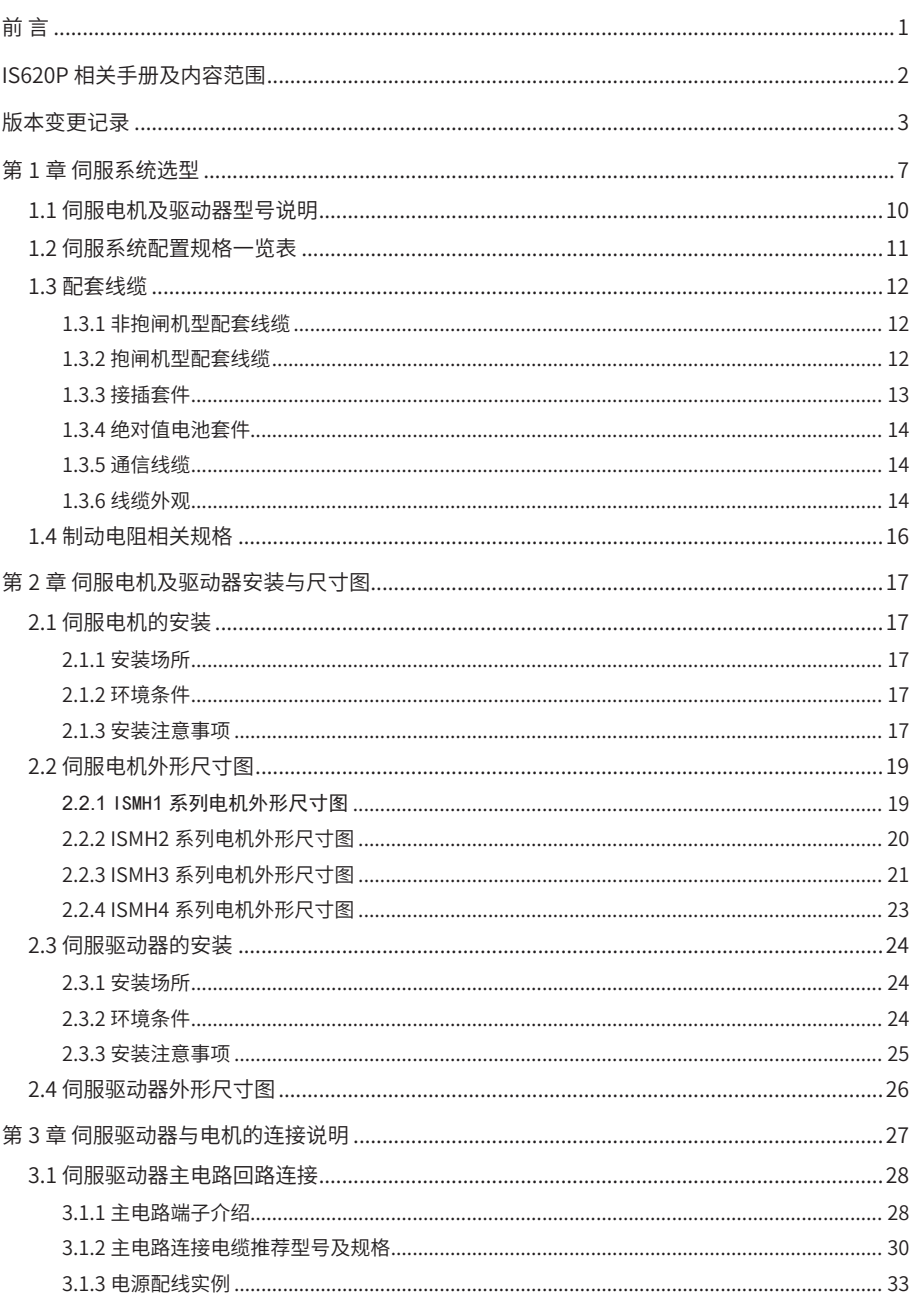

# 目录

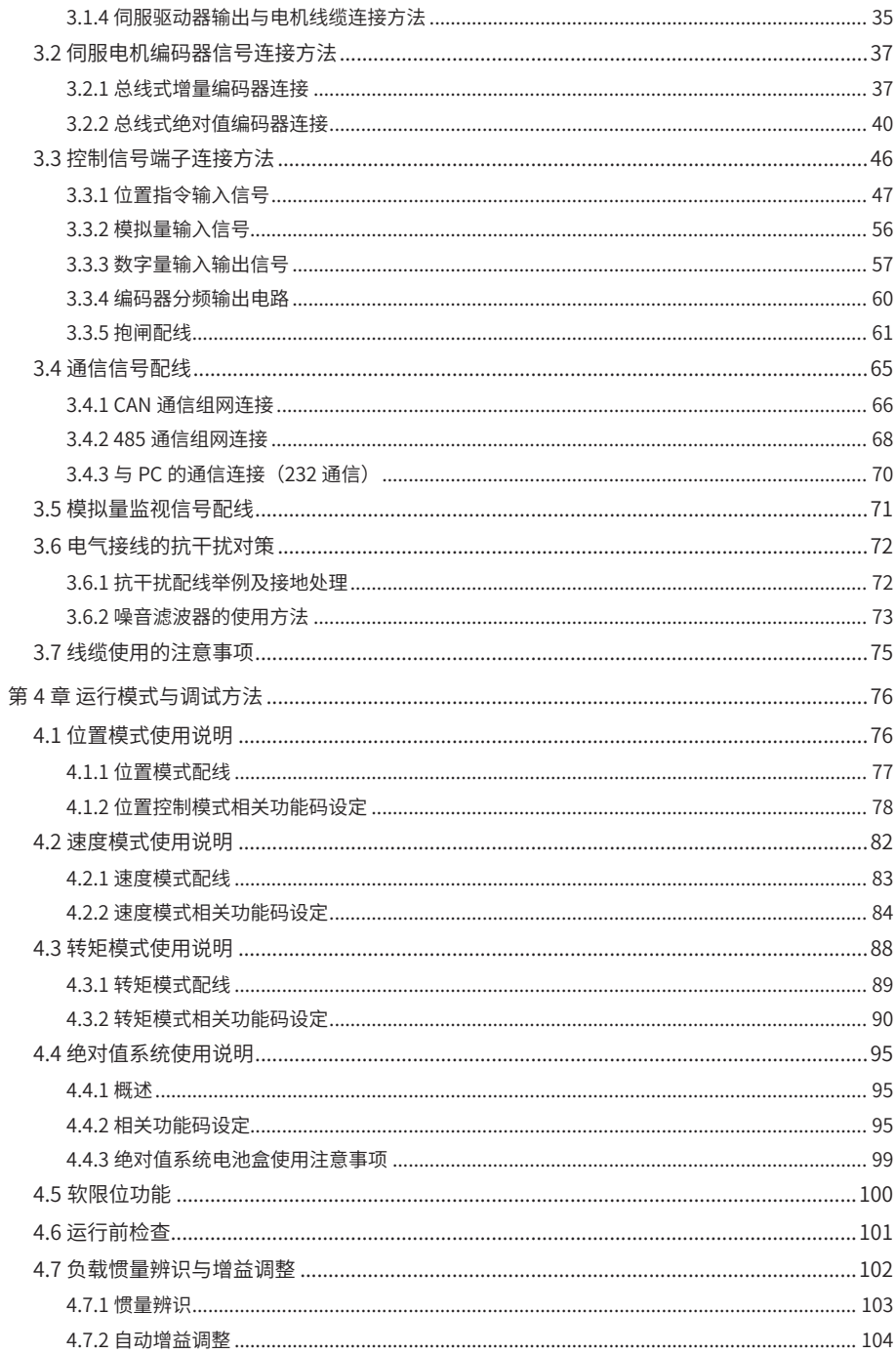

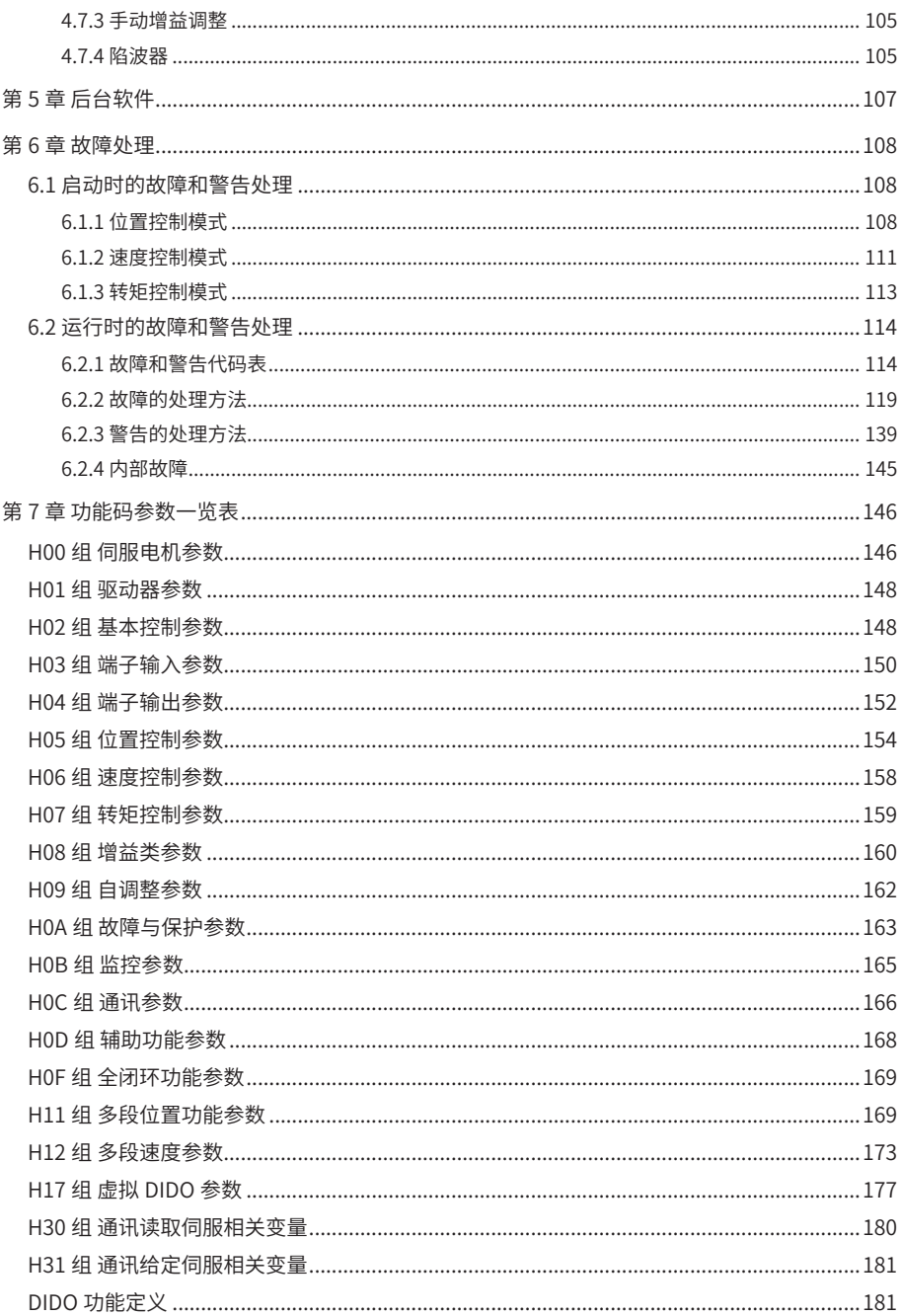

1

第1章 伺服系统选型

<span id="page-6-0"></span>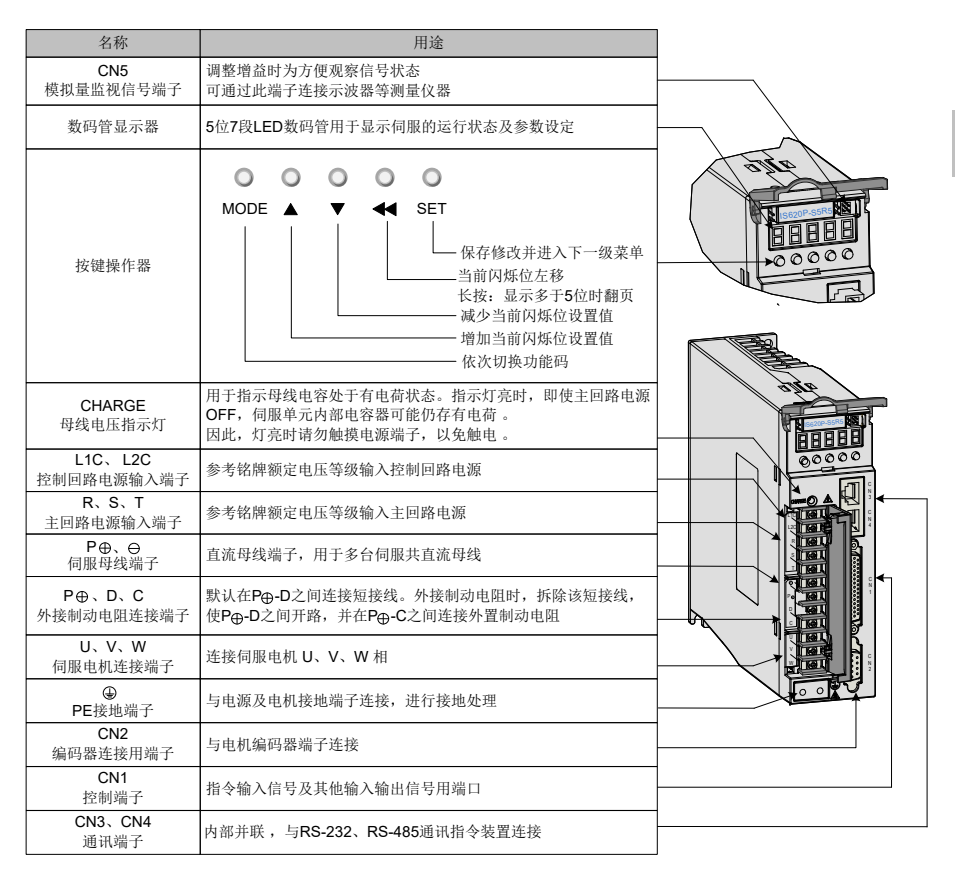

图 1-1 伺服驱动器组成

■ 对于仅适用于单相电源的驱动器机型 (S1R6、S2R8), 主回路电源输入端子变更为 L1、L2;由于 未配置内置制动电阻,内置制动电阻连接端子未引出 D 端,如需使用则请外接制动电阻于 P ⊕、C 两端。 注:

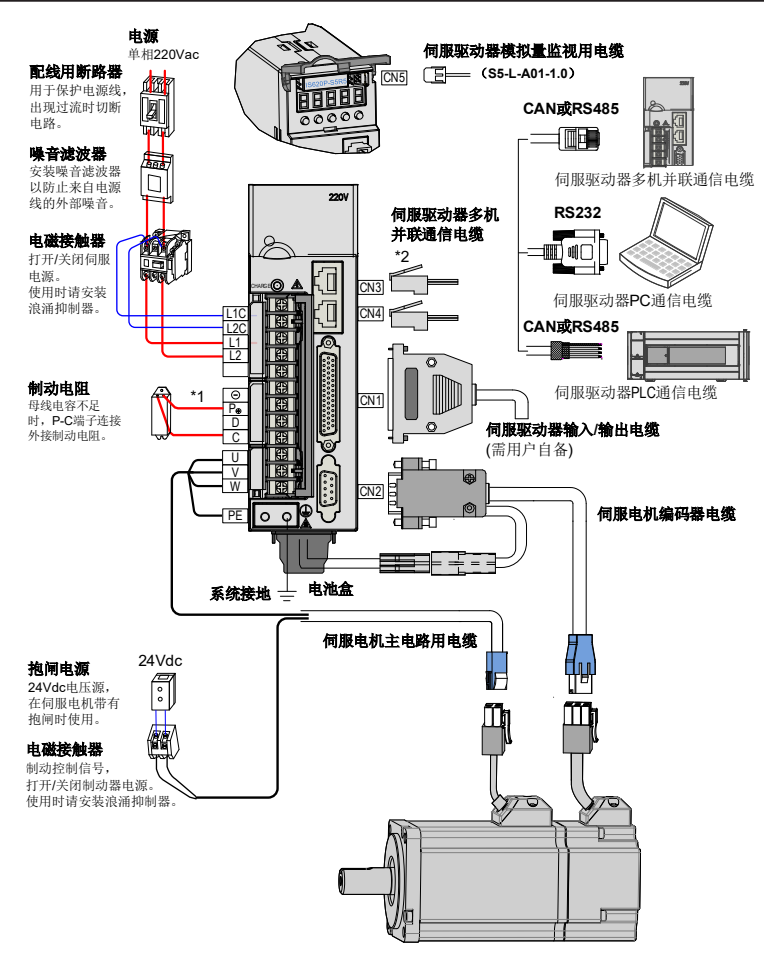

图 1-2 单相 220V 系统配线图举例

伺服驱动器直接连在工业用电源上,未使用变压器等电源隔离。为防止伺服系统产生交叉触电事故, 请在输入电源上使用保险丝或配线用断路器。因伺服驱动器没有内置接地保护电路,为构成更加 安全的系统,请使用过载、短路保护兼用的漏电断路器或配套地线保护专用漏电断路器。

严禁将电磁接触器用于电机的运转、停止操作。由于电机是大电感元件,产生的瞬间高压可能会 击穿接触器。

外接控制电源或 24Vdc 电源时请注意电源容量,尤其在同时为几个驱动器供电或者多路抱闸供电 时, 电源容量不够会导致供电电流不足, 驱动器或抱闸器失效。制动电源为 24V 直流电压源, 功 率需参考电机型号,且符合抱闸功率要求。

#### 系统配线注意事项:

1. 外接制动电阻时, 请拆下伺服驱动器 P ⊕ -D 端子间短接线后再进行连接。

- 2. CN3 以及 CN4 为两针脚定义完全一致的通讯接口,可以在两者间任意挑选使用。
- 3. 在单相 220V 配线中,主回路端子为 L1、L2,保留端子请勿进行接线。

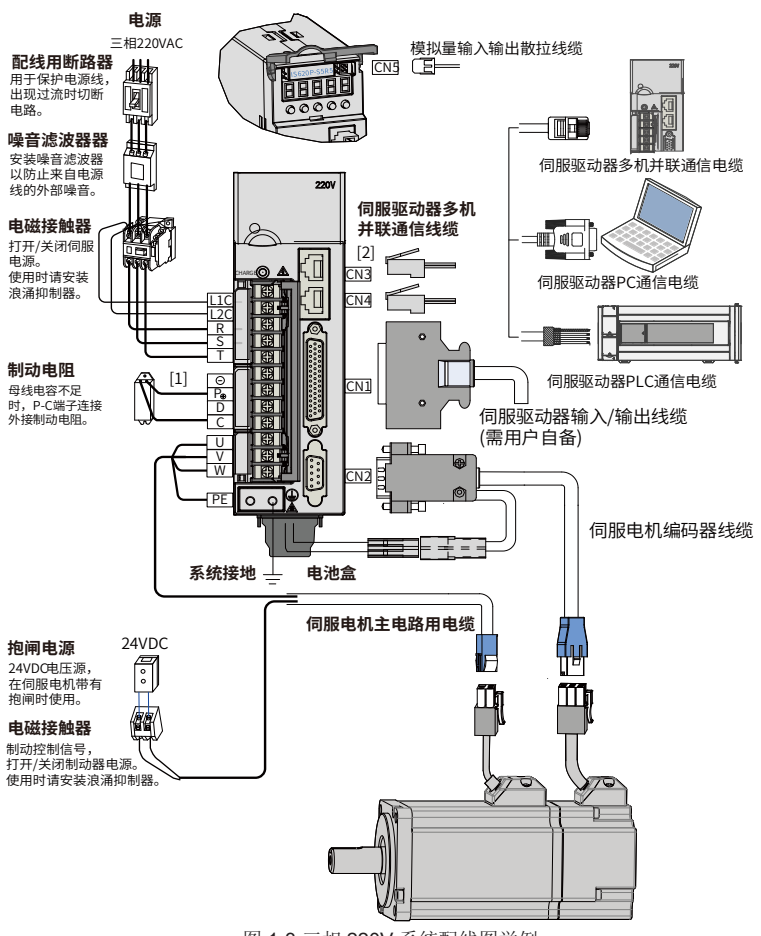

图 1-3 三相 220V 系统配线图举例

伺服驱动器直接连在工业用电源上,未使用变压器等电源隔离。为防止伺服系统产生交叉触电事故, 请在输入电源上使用保险丝或配线用断路器。因伺服驱动器没有内置接地保护电路,为构成更加 安全的系统,请使用过载、短路保护兼用的漏电断路器或配套地线保护专用漏电断路器。

严禁将电磁接触器用于电机的运转、停止操作。由于电机是大电感元件,产生的瞬间高压可能会 击穿接触器。

外接控制电源或 24Vdc 电源时请注意电源容量,尤其在同时为几个驱动器供电或者多路抱闸供电 时, 电源容量不够会导致供电电流不足, 驱动器或抱闸器失效。制动电源为 24V 直流电压源, 功 率需参考电机型号,且符合抱闸功率要求。

#### 系统配线注意事项:

1. 外接制动电阻时, 请拆下伺服驱动器 P ⊕ -D 端子间短接线后再进行连接。

2. CN3 以及 CN4 为两针脚定义完全一致的通讯接口,可以在两者间任意挑选使用。

1

## <span id="page-9-0"></span>1.1 伺服电机及驱动器型号说明

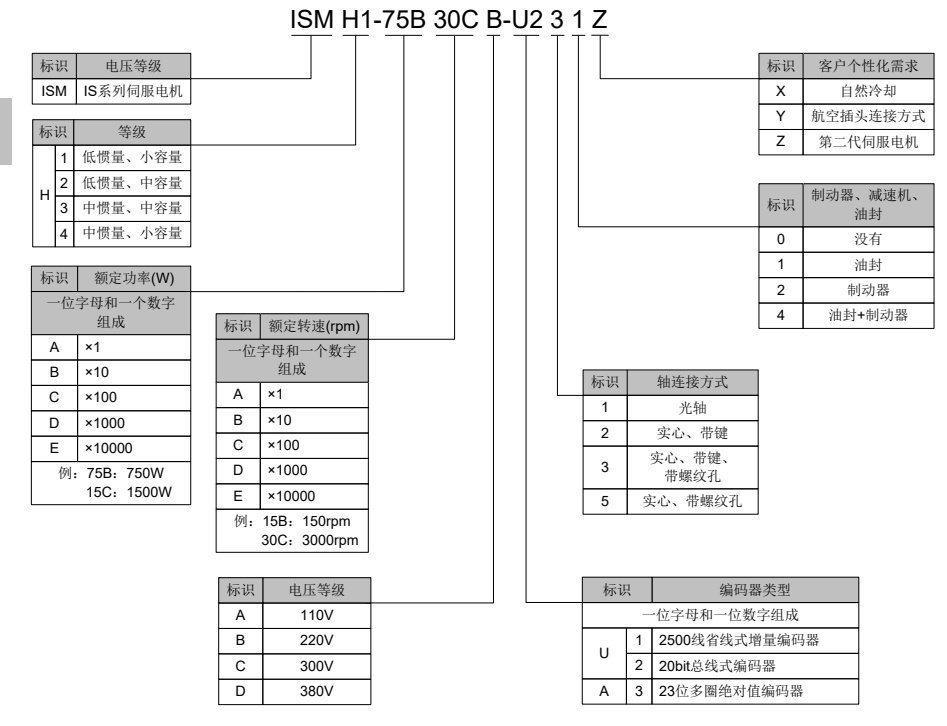

图 1-4 伺服电机型号说明

- 标准电机是 -U231\* 以及 -U234\*, 其余型号电机需要提前预定。 注:
	- ISMH2-20C、25C、30C、40C、50C 机型暂时没有带制动器机型。

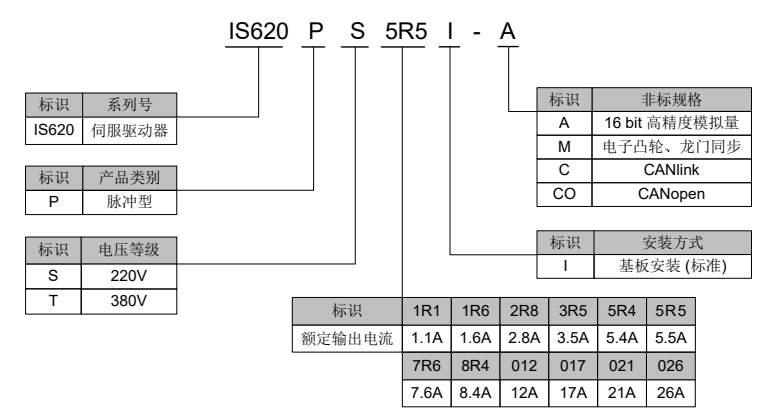

图 1-5 伺服驱动器型号说明

## <span id="page-10-0"></span>1.2 伺服系统配置规格一览表

### 220V:

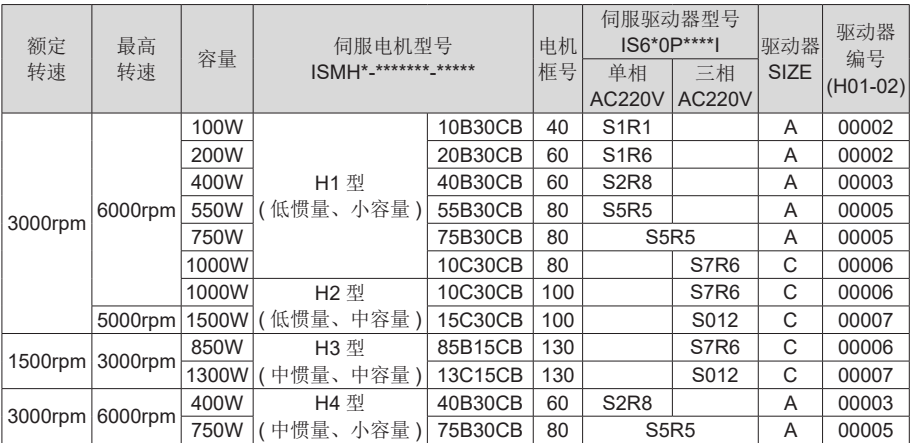

#### 380V:

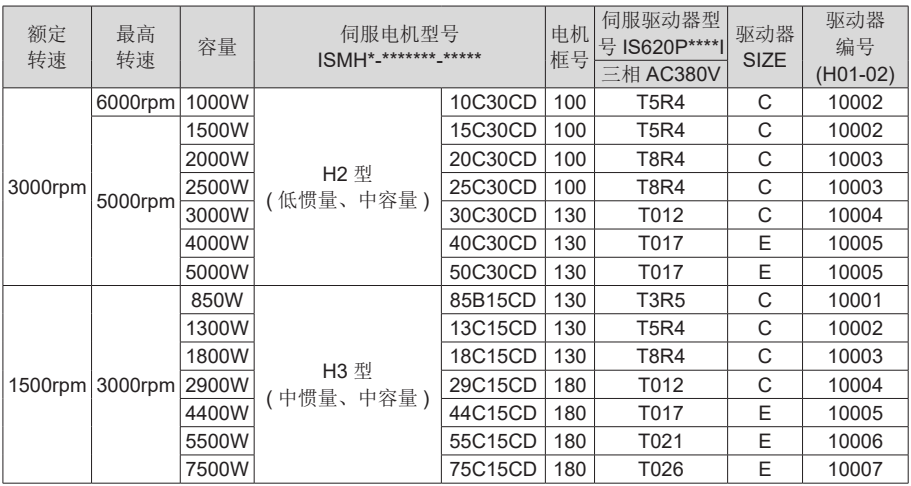

## <span id="page-11-0"></span>1.3 配套线缆

1

## 1.3.1 非抱闸机型配套线缆

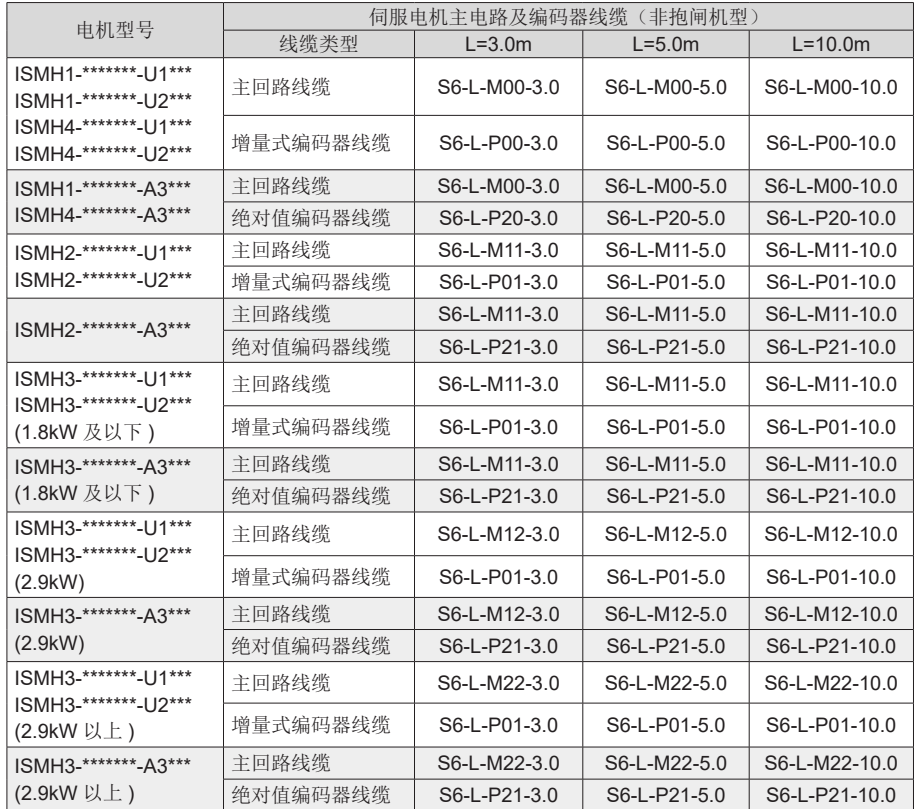

【注】:伺服电机编码器线缆包装内含 CN1 插头。选择配套线缆后不用再选配接插套件。

## 1.3.2 抱闸机型配套线缆

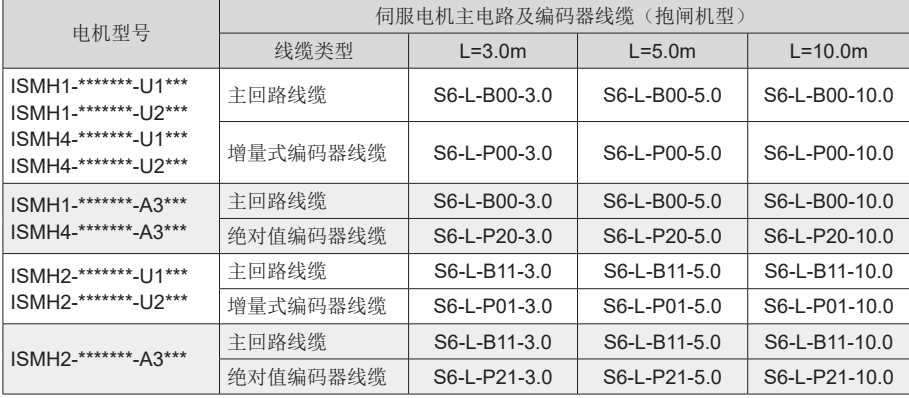

<span id="page-12-0"></span>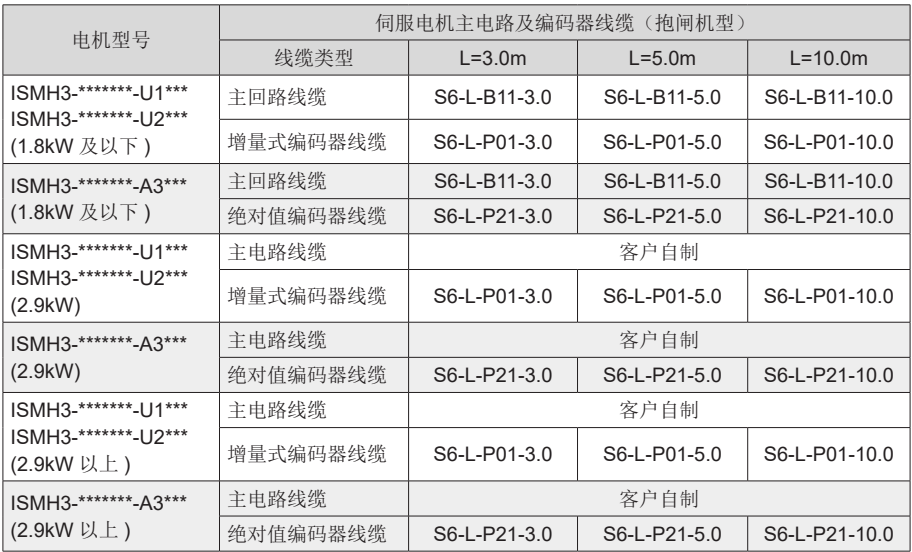

【注】:伺服电机编码器线缆包装内含 CN1 插头。选择配套线缆后不用再选配接插套件。

### 1.3.3 接插套件

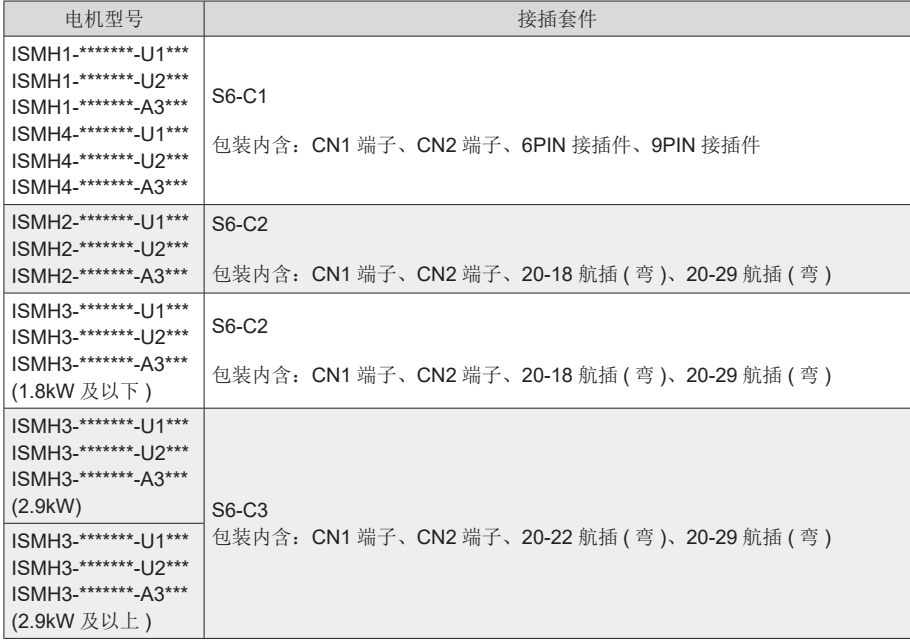

【注】:用户需自制线缆时,才需选配接插套件。已选配我司线缆的,不用再选配接插套件。

### <span id="page-13-0"></span>1.3.4 绝对值电池套件

如果选用我司绝对值电机,除了选择相应的线缆外,还必须选配电池套件: S6-C4 (电池、电池盒)

#### 1.3.5 通信线缆

1

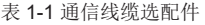

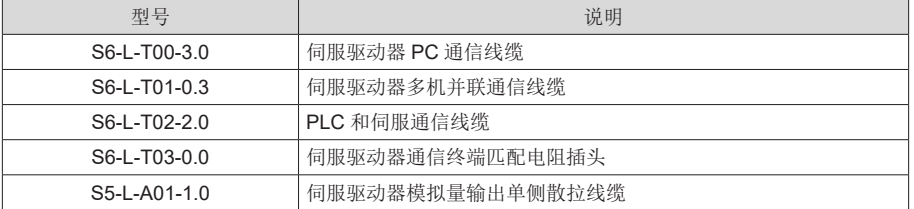

#### 1.3.6 线缆外观

#### 表 1-2 伺服电机及驱动器线缆外观图

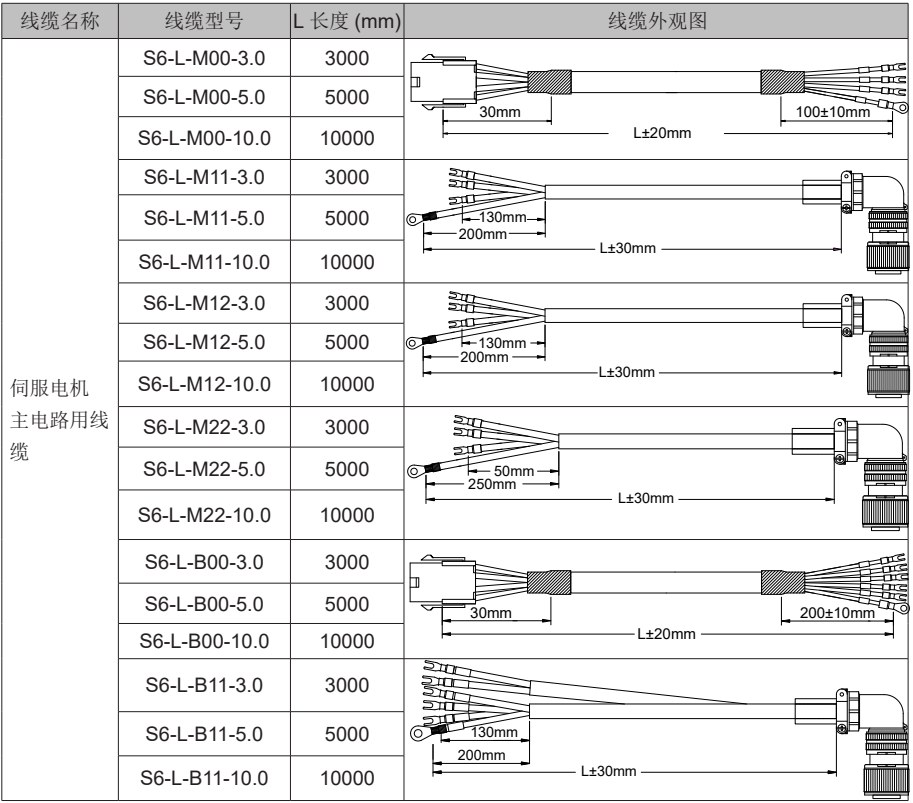

1

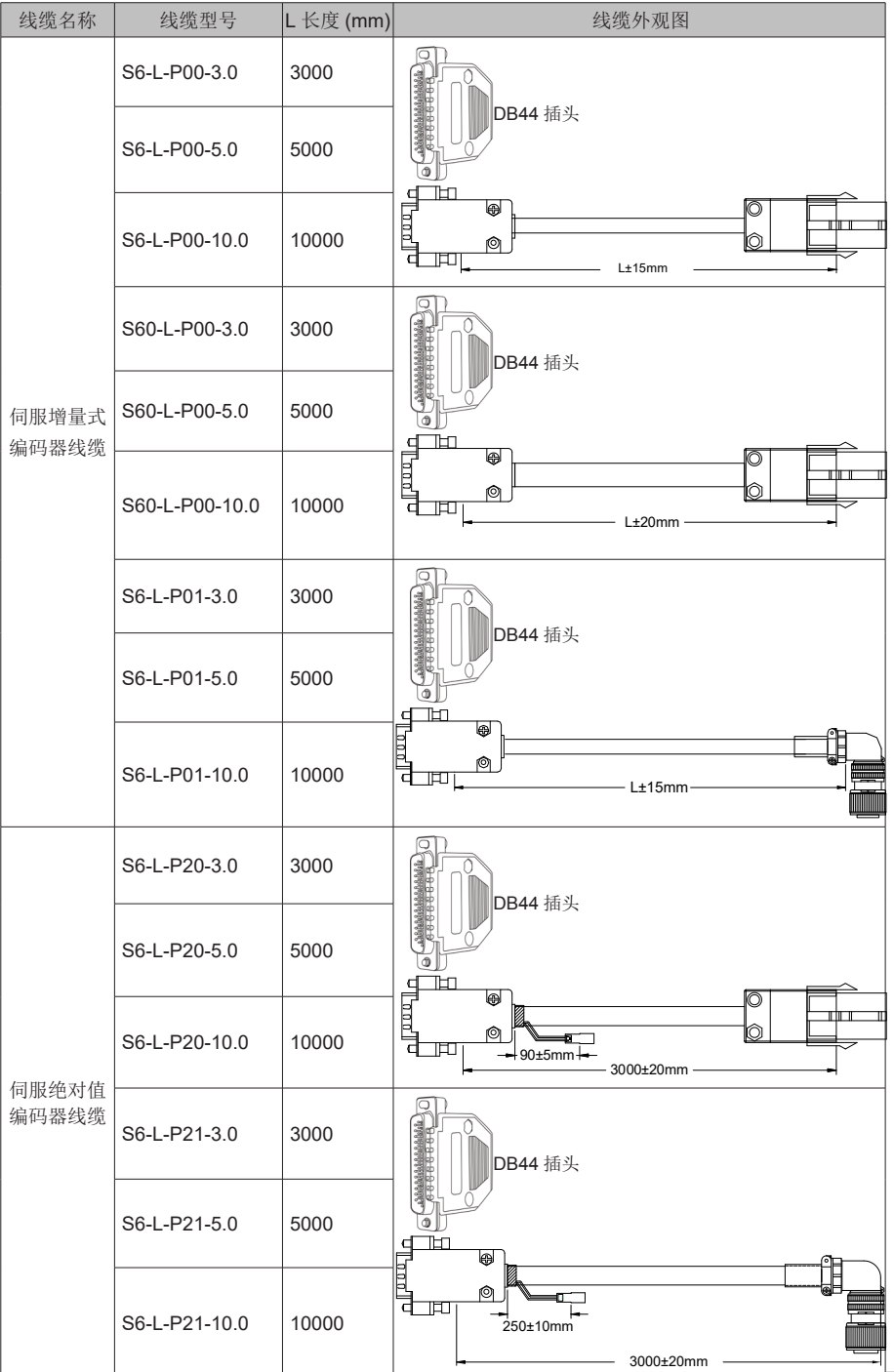

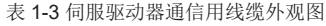

<span id="page-15-0"></span>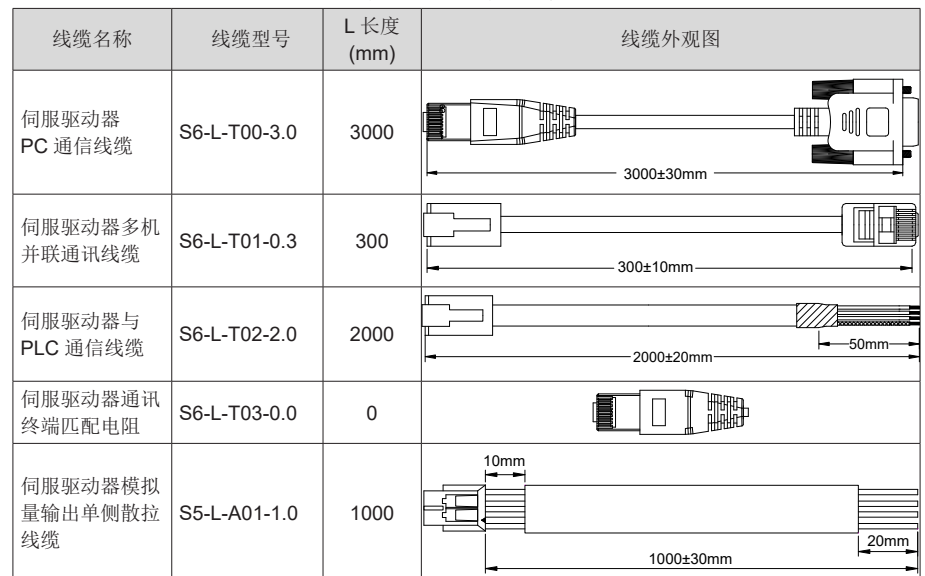

## 1.4 制动电阻相关规格

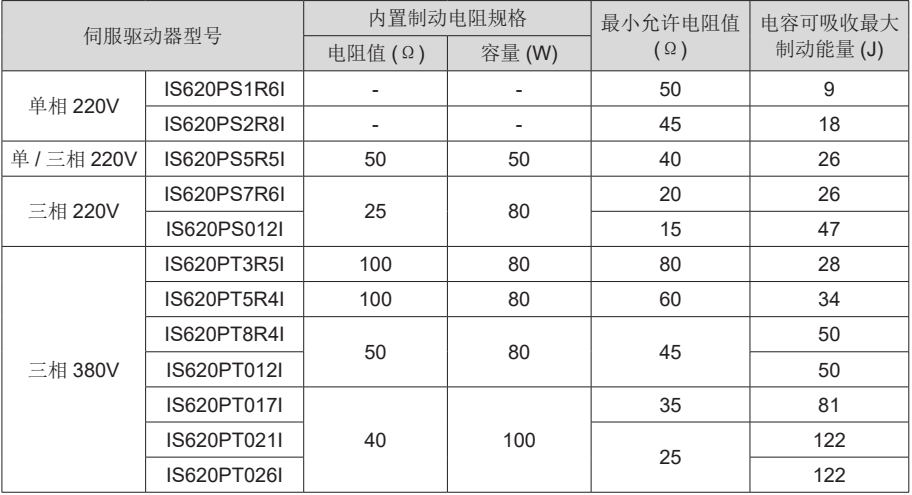

■ S1R6 及 S2R8 机型无内置制动电阻, 如需使用请用户自行配置外置制动电阻, 外置制动电阻功 率选择请咨询我司技术支持。 注:

## 第 2 章 伺服电机及驱动器安装与尺寸图

### <span id="page-16-0"></span>2.1 伺服电机的安装

#### 2.1.1 安装场所

- 请勿在有硫化氢、氯气、氨、硫磺、氯化性气体、酸、碱、盐等腐蚀性及易燃性气体环境、 可燃物等附近使用本产品;
- 在有磨削液、油雾、铁粉、切削等的场所请选择带油封机型;
- 远离火炉等热源的场所;
- 请勿在封闭环境中使用电机。封闭环境会导致电机高温,缩短使用寿命。

#### 2.1.2 环境条件

表 2-1 安装环境

| 项目     | 描述                                                                  |  |
|--------|---------------------------------------------------------------------|--|
| 使用环境温度 | 0~40℃ (不冻结)                                                         |  |
| 使用环境湿度 | 20%~90%RH(不结露)                                                      |  |
| 储存温度   | -20℃~60℃ (最高温度保证: 80℃ 72 小时)                                        |  |
| 储存湿度   | 20%~90%RH(不结露)                                                      |  |
| 振动     | $49m/s^2$ 以下                                                        |  |
| 冲击     | 490m/s <sup>2</sup> 以下                                              |  |
| 防护等级   | H1、H4: IP65(轴贯通部分, 电机连接器连接端子部分除外)<br>其它: IP67(轴贯通部分, 电机连接器连接端子部分除外) |  |
| 海拔     | 1000m 以下, 1000m 以上请降额使用。                                            |  |

### 2.1.3 安装注意事项

表 2-2 安装注意事项

| 项目    | 描述                                                                                      |
|-------|-----------------------------------------------------------------------------------------|
| 防锈处理  | 安装前请擦拭干净伺服电机轴伸端的"防锈剂",然后再做相关的防锈处理。                                                      |
|       | 安装过程禁止撞击轴伸端, 否则会造成内部编码器碎裂。                                                              |
| 编码器注意 | 当在有键槽的伺服电机轴上安装滑轮时, 在轴端使<br>用螺孔。为了安装滑轮, 首先将双头钉插入轴的螺<br>孔内, 在耦合端表面使用垫圈, 并用螺母逐渐锁入滑轮。<br>螺钉 |
|       | ·垫片<br>◆ 对于带键槽的伺服电机轴, 使用轴端的螺丝孔安装。<br>对于没有键槽的轴, 则采用摩擦耦合或类似方法。<br>法兰联轴器、<br>带轮等           |
|       | 当拆卸滑轮时,采用滑轮移出器防止轴承受负载的强烈冲击。                                                             |
|       | 为确保安全,在旋转区安装保护盖或类似装置,如安装在轴上的滑轮。                                                         |

2

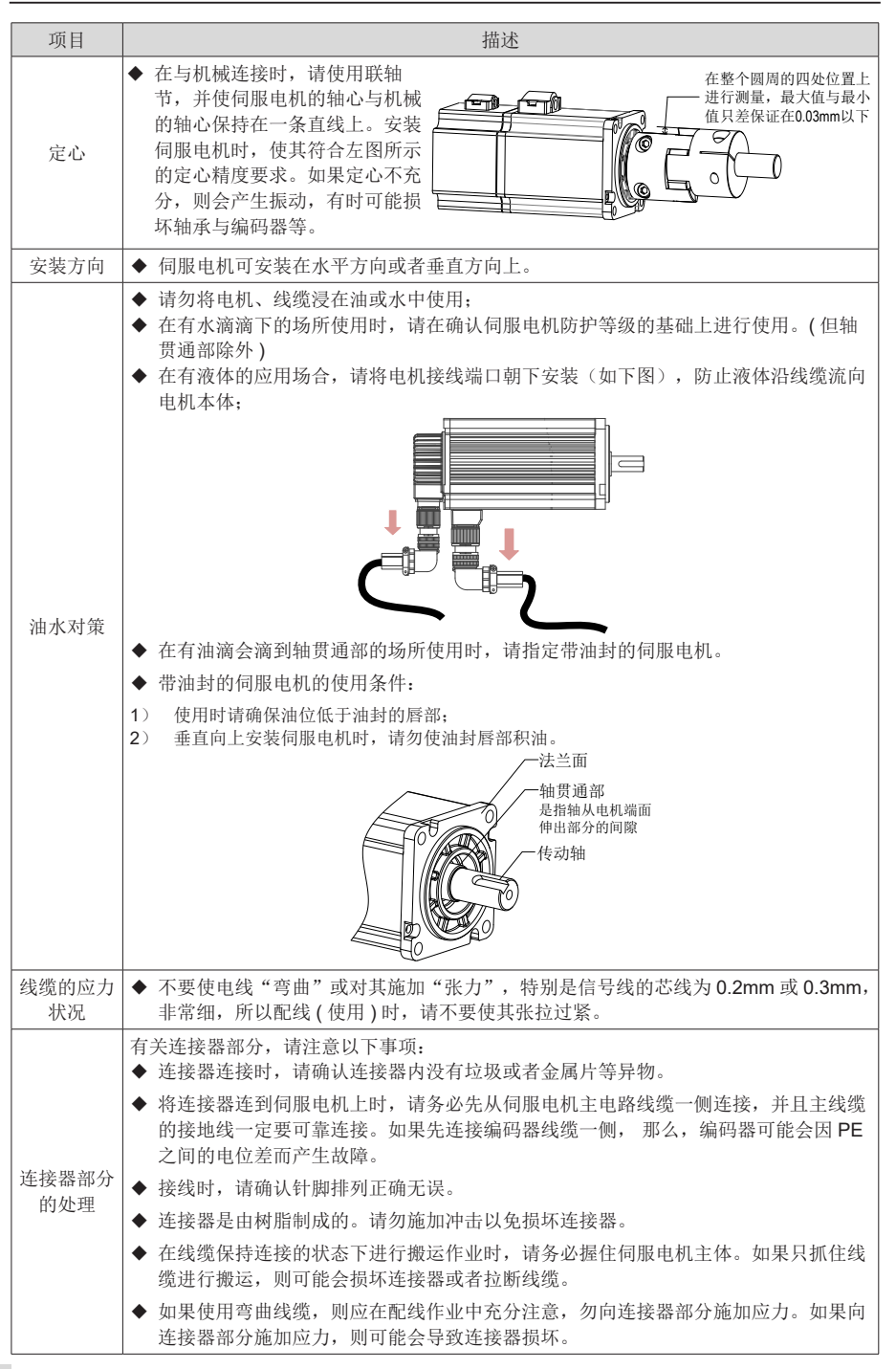

LH

## <span id="page-18-0"></span>2.2 伺服电机外形尺寸图

2.2.1 ISMH1 系列电机外形尺寸图

1) 100W、200W、400W、550W、750W、1.0kW

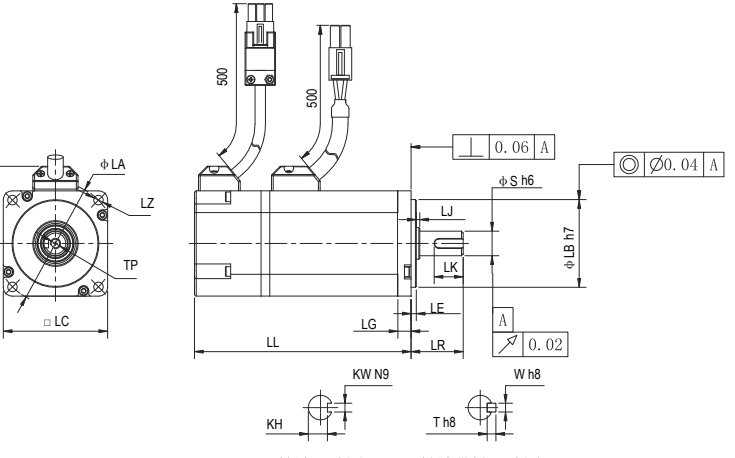

轴端尺寸图

轴端带键尺寸图

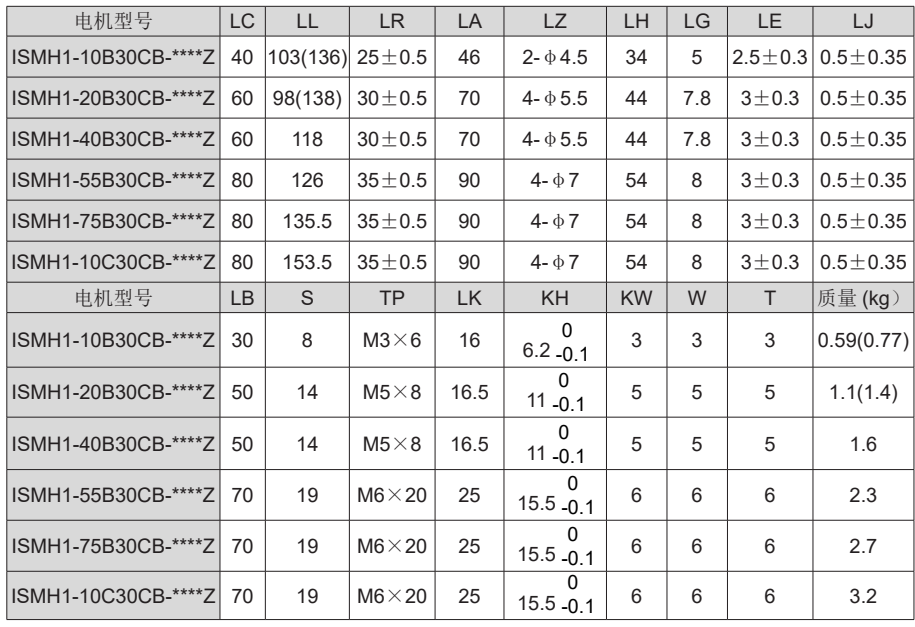

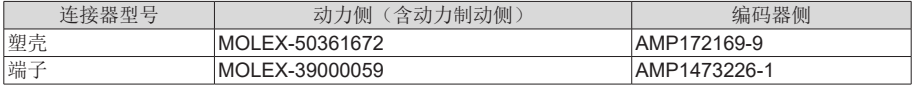

### <span id="page-19-0"></span>2.2.2 ISMH2 系列电机外形尺寸图

1) 1.0kW、1.5kW、2.0 kW、2.5 kW、3.0 kW、4.0 kW、5.0 kW

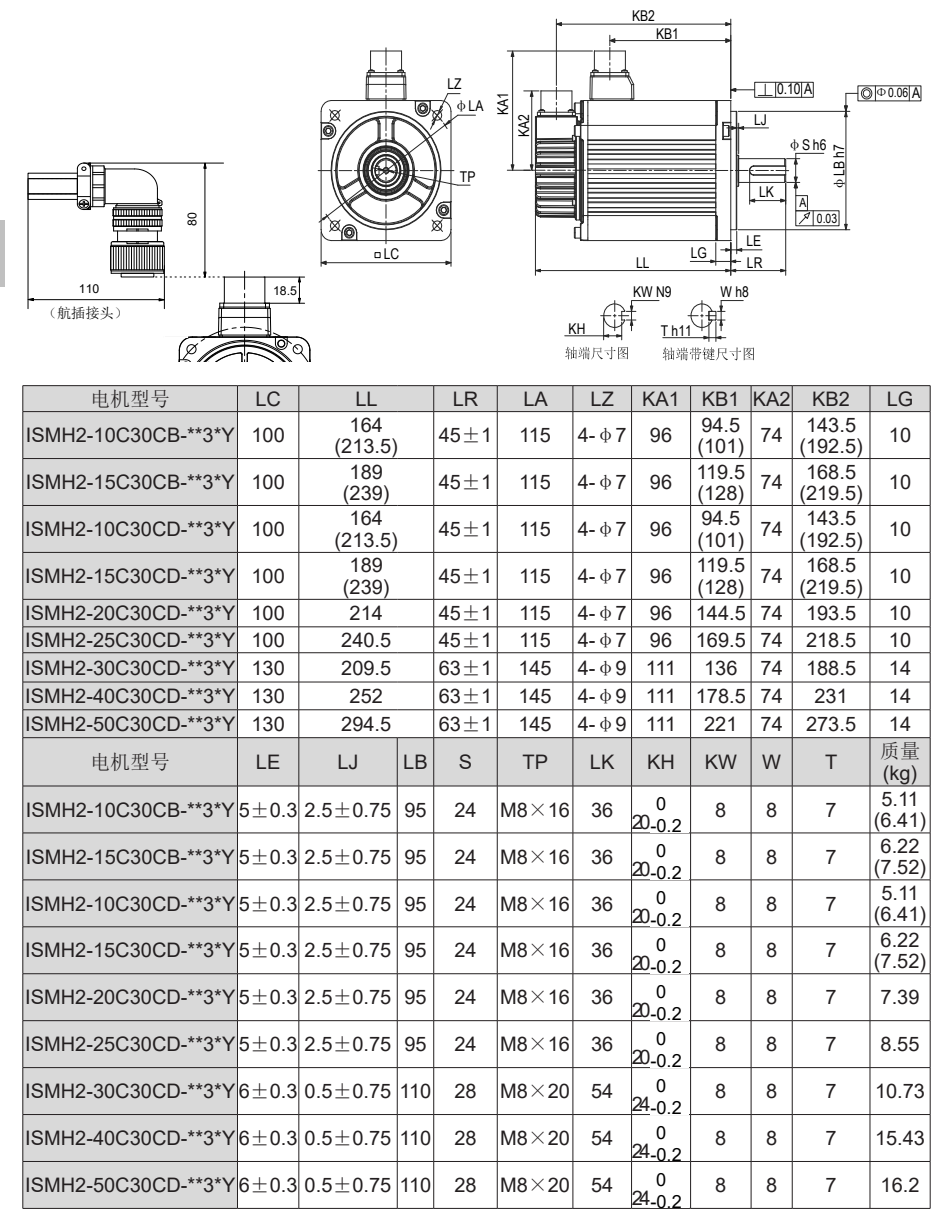

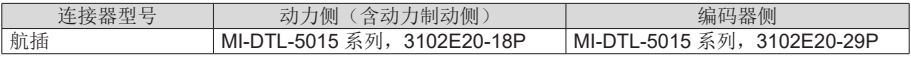

## <span id="page-20-0"></span>2.2.3 ISMH3 系列电机外形尺寸图

1) 850W, 1.3kW, 1.8kW

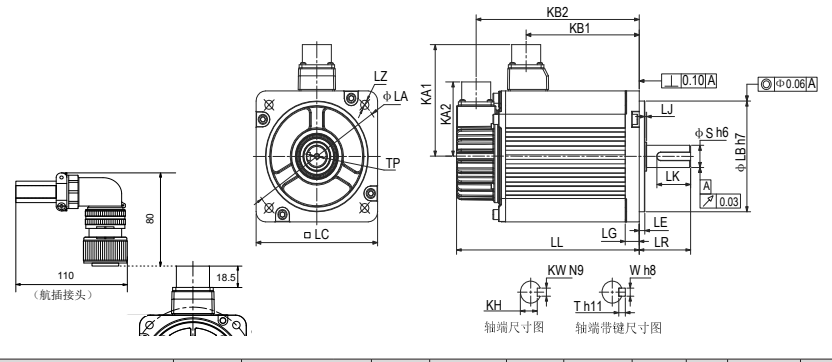

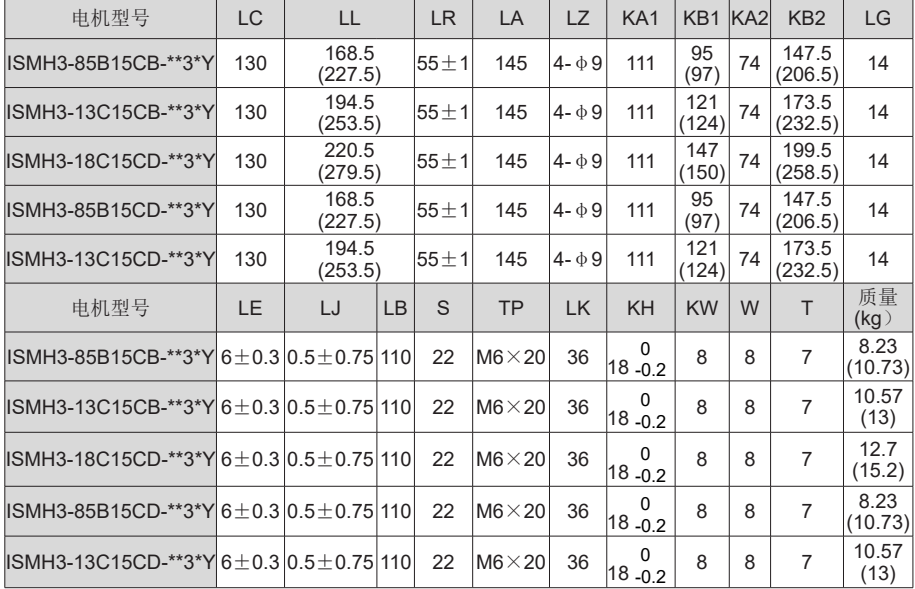

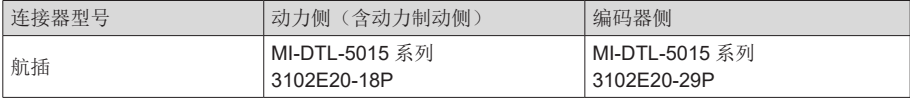

### 2) 2.9kW、4.4 kW、5.5 kW、7.5kW

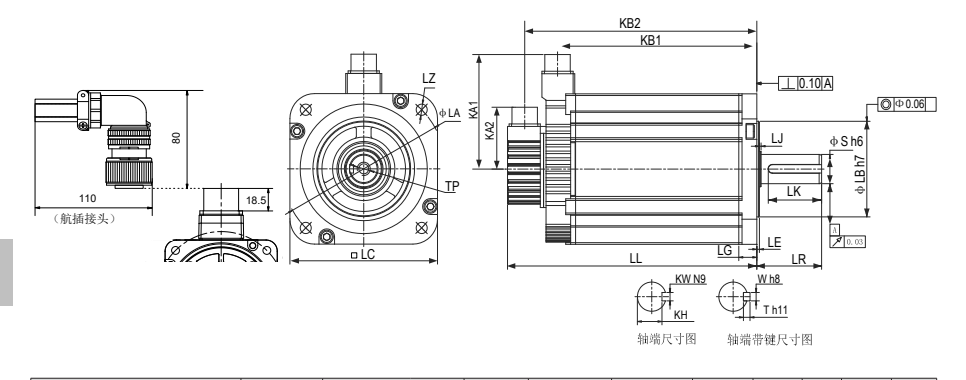

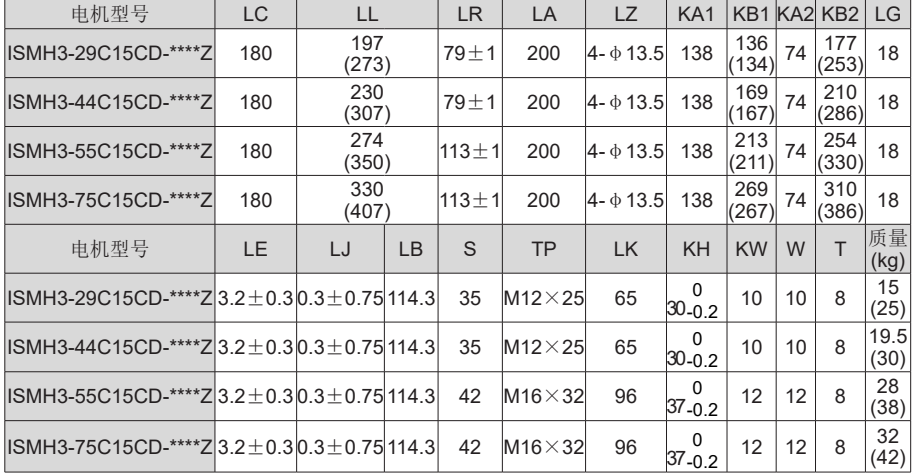

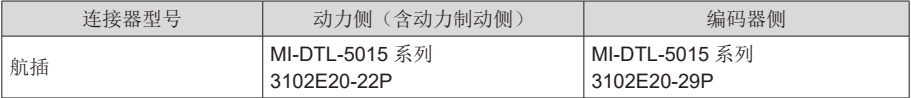

## <span id="page-22-0"></span>2.2.4 ISMH4 系列电机外形尺寸图

1) 400W、750W

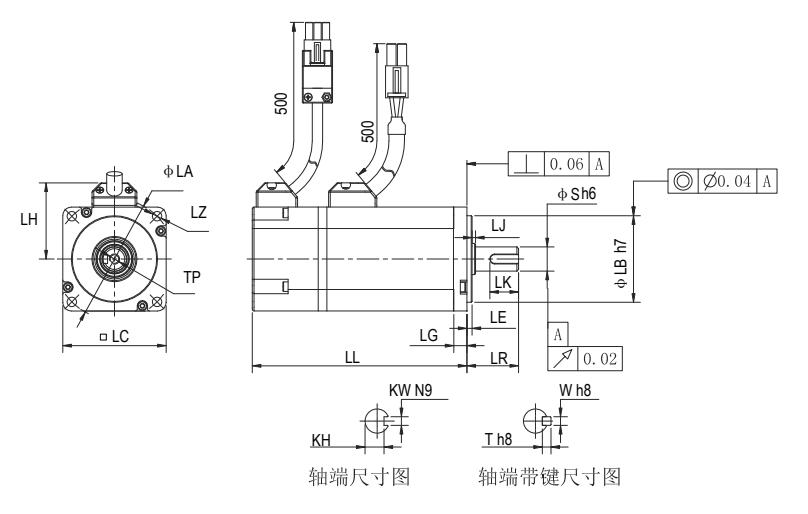

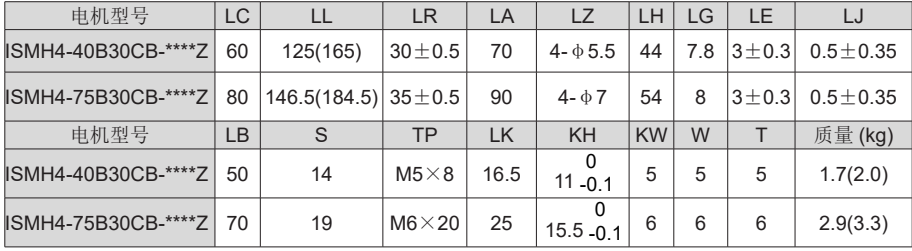

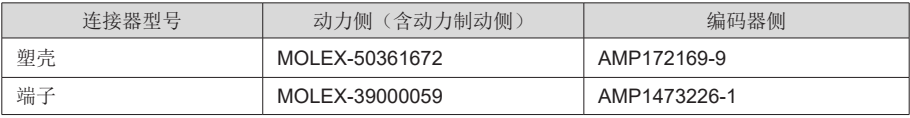

### <span id="page-23-0"></span>2.3 伺服驱动器的安装

2.3.1 安装场所

- 请安装在无日晒雨淋的安装柜内;
- 请勿在有硫化氢、氯气、氨、硫磺、氯化性气体、酸、碱、盐等腐蚀性及易燃性气体环境、 可燃物等附近使用本产品;
- 请不要安装在高温、潮湿、有灰尘、有金属粉尘的环境下;
- 无振动场所。

### 2.3.2 环境条件

表 2-3 安装环境

| 项目     | 描述                                      |  |  |
|--------|-----------------------------------------|--|--|
| 使用环境温度 | 0~+55℃ (环境温度在40℃~55℃,平均负载率请勿超过80%)(不冻结) |  |  |
| 使用环境湿度 | 90%RH 以下 (不结露)                          |  |  |
| 储存温度   | -20~85℃ (不冻结)                           |  |  |
| 储存湿度   | 90%RH 以下 (不结露)                          |  |  |
| 振动     | $4.9m/s2$ 以下                            |  |  |
| 冲击     | 19.6m/s <sup>2</sup> 以下                 |  |  |
| 防护等级   | <b>IP10</b>                             |  |  |
| 海拔     | 1000m 以下                                |  |  |

#### <span id="page-24-0"></span>2.3.3 安装注意事项

1) 方法

请保证安装方向与墙壁垂直。使用自然对流或风扇对伺服驱动器进行冷却。通过 2 处 ~4 处 ( 根 据容量不同安装孔的数量不同) 安装孔, 将伺服驱动器牢固地固定在安装面上。

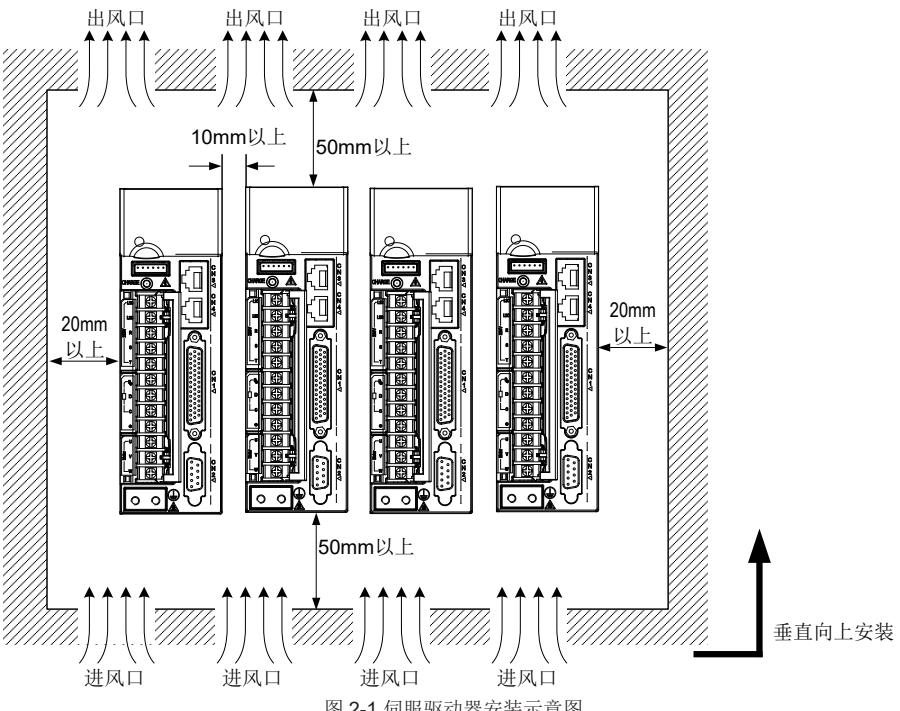

图 2-1 伺服驱动器安装示意图

安装时,请将伺服驱动器正面(操作人员的实际安装面)面向操作人员,并使其垂直于墙壁。

2) 冷却

为保证能够通过风扇以及自然对流进行冷却,请参照上图,在伺服驱动器的周围留有足够的空间。 请在伺服驱动器的上部安装冷却用风扇,为了不使伺服驱动器的环境温度出现局部过高的现象, 需使电柜内的温度保持均匀。

3) 并排安装

并排安装时,横向两侧建议各留 10mm 以上间距 (若受安装空间限制,可选择不留间距 ), 纵向 两侧各留 50mm 以上间距。

4) 接地

请务必将接地端子接地,否则可能有触电或者干扰而产生误动作的危险。

5)走线要求

驱动器接线时,请将线缆向下走线(参考下图),避免现场有液体附在线缆上时,液体顺线流到 驱动器里。

<span id="page-25-0"></span>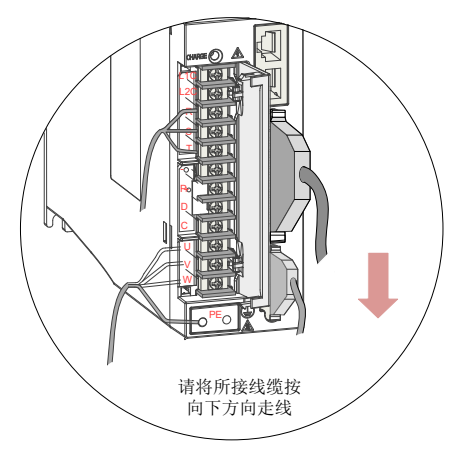

图 2-2 伺服驱动器线缆走线要求示意图

## 2.4 伺服驱动器外形尺寸图

SIZE A:IS620PS1R6I、IS620PS2R8I、IS620PS5R5I

SIZE C:IS620PS7R6I、IS620PS012I、IS620PT3R5I、IS620PT5R4I、IS620PT8R4I、 IS620PT012I

SIZE E:IS620PT017I、IS620PT021I、IS620PT026I

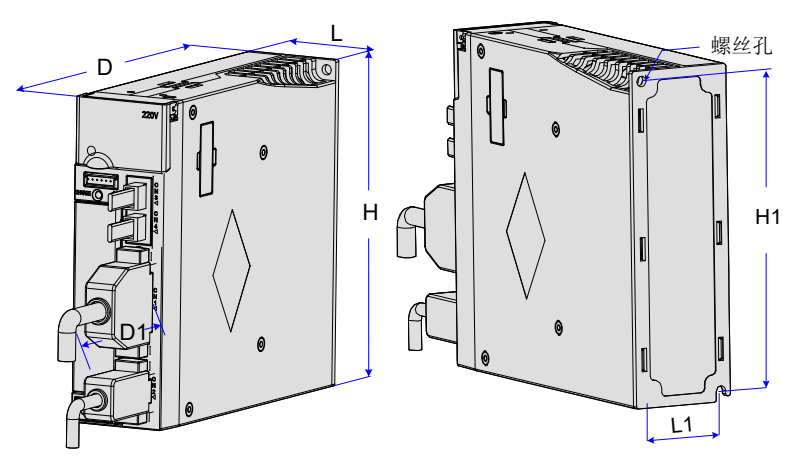

图 2-2 驱动器尺寸图

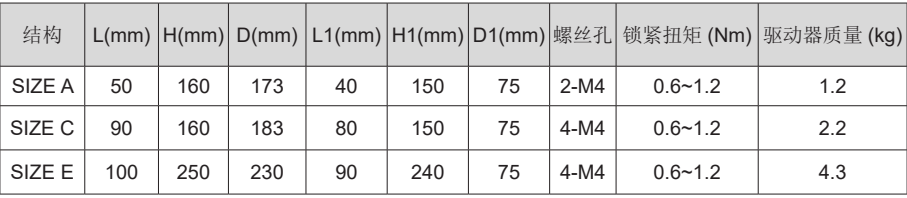

# 第 3 章 伺服驱动器与电机的连接说明

<span id="page-26-0"></span>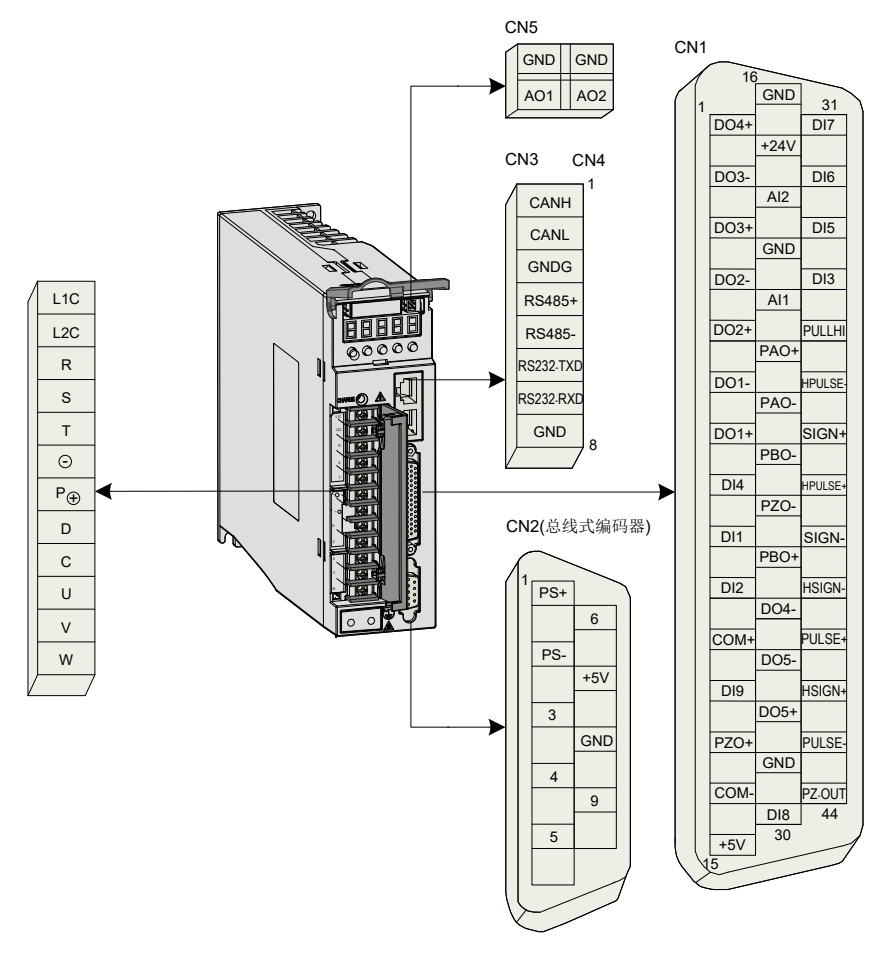

图 3-1 伺服驱动器端子引脚分布图

上图所示均为驱动器机身自带端子的引脚排布。

## <span id="page-27-0"></span>3.1 伺服驱动器主电路回路连接

## 3.1.1 主电路端子介绍

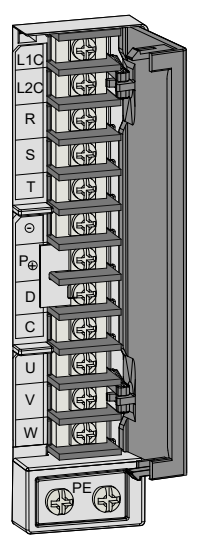

图 3-2 SIZE A(SIZE C) 伺服驱动器端子台排布

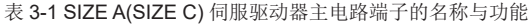

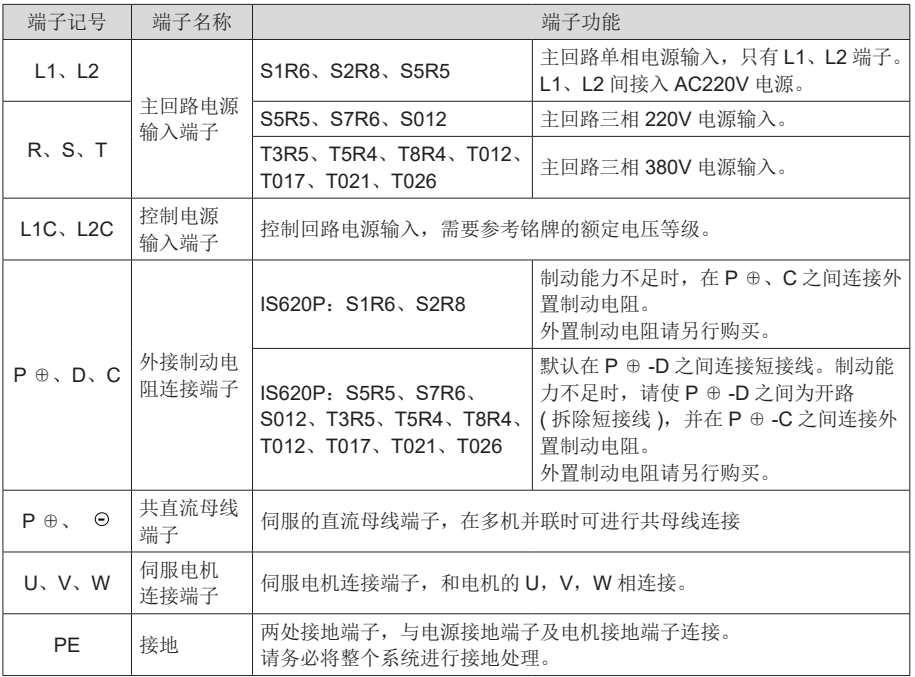

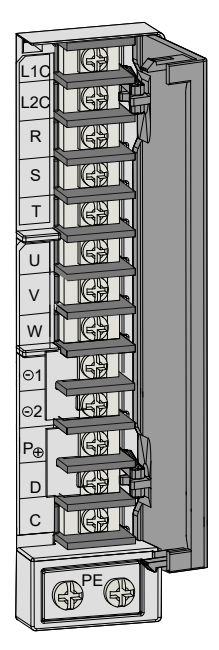

图 3-3 SIZE E 伺服驱动器端子台排布

表 3-2 SIZE E 伺服驱动器主电路端子的名称与功能

| 端子记号                                      | 端子名称                                              | 端子功能                                                                                             |  |  |
|-------------------------------------------|---------------------------------------------------|--------------------------------------------------------------------------------------------------|--|--|
| R, S, T                                   | 主回路电源<br>输入端子                                     | 主回路三相 380V 电源输入。                                                                                 |  |  |
| $L1C$ , $L2C$                             | 控制电源<br>输入端子                                      | 控制回路电源输入,需要参考铭牌的额定电压等级。                                                                          |  |  |
| $P \oplus$ , D, C                         | 外接制动电<br>阻连接端子                                    | 默认在 P ⊕ -D 之间连接短接线。制动能力不足时,请使 P ⊕ -D 之间为<br>开路<br>(拆除短接线), 并在 P ⊕ -C 之间连接外置制动电阻。<br>外置制动电阻请另行购买。 |  |  |
| $P \oplus 1/2$                            | 共直流母线<br>端子                                       | 伺服的直流母线端子, 在多机并联时可讲行共母线连接                                                                        |  |  |
| 外接电抗器<br>1, 2<br>连接端子<br>在 1-2 之间外接直流电抗器。 |                                                   | 默认为 1-2 之间连接短接线, 需要抑制电源高次谐波时, 拆除短接线,                                                             |  |  |
| U.V.W                                     | 伺服电机<br>连接端子                                      | 伺服电机连接端子, 和电机的 U, V, W 相连接。                                                                      |  |  |
| <b>PE</b>                                 | 两处接地端子,与电源接地端子及电机接地端子连接。<br>接地<br>请务必将整个系统进行接地处理。 |                                                                                                  |  |  |

<span id="page-29-0"></span>制动电阻接线及选型错误举例:

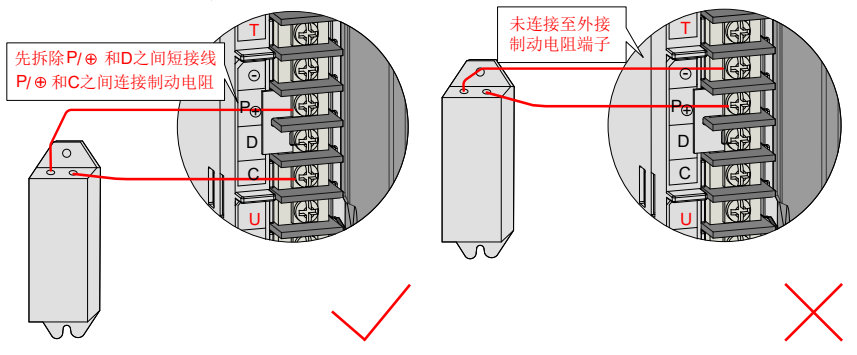

#### 制动电阻接线注意事项:

- 1. 请勿将外接制动电阻直接接到母线正负极 P ⊕、 ⊙, 否则会导致炸机和引起火灾;
- 2. 使用外接制动电阻时请将 P ⊕ -D 之间短接线拆除, 否则会导致制动管过流损坏;
- 3. 外接制动电阻阻值选型请参考 1.4 章节, 请勿小于最小允许阻值, 否则会导致 201 报警或损坏 驱动器;
- 4. 伺服使用前请确认已正确设置制动电阻参数 H02-25, H02-26, H02-27;
- 5. 请将外接制动电阻安装在金属等不燃物上。

### 3.1.2 主电路连接电缆推荐型号及规格

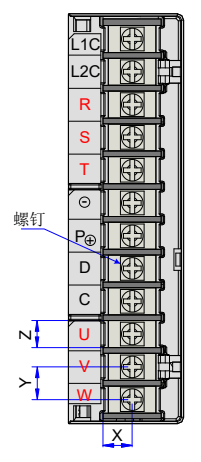

图 3-4 驱动器端子台尺寸图

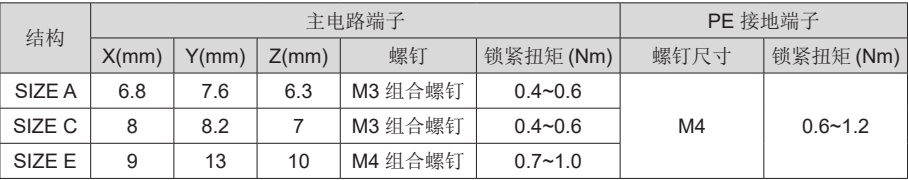

| 驱动器型号<br>$ S620P \square \square \square  $ |                               | 额定输入电流(A)       | 额定输出电流(A) | 最大输出电流(A) |
|---------------------------------------------|-------------------------------|-----------------|-----------|-----------|
| SIZE A                                      | <b>S1R6</b>                   | 2.3             | 1.6       | 5.8       |
|                                             | S <sub>2</sub> R <sub>8</sub> | 4.0             | 2.8       | 10.1      |
|                                             | <b>S5R5</b>                   | 7.9(单相)/3.7(三相) | 5.5       | 16.9      |
| SIZE C                                      | S7R <sub>6</sub>              | 5.1             | 7.6       | 17        |
|                                             | S012                          | 8.0             | 11.6      | 28        |
|                                             | T3R5                          | 2.4             | 3.5       | 8.5       |
|                                             | T5R4                          | 3.6             | 5.4       | 14        |
|                                             | T8R4                          | 5.6             | 8.4       | 20        |
|                                             | T012                          | 8.0             | 11.9      | 23.8      |
| SIZE E                                      | T017                          | 12.0            | 16.5      | 42        |
|                                             | T021                          | 16.0            | 20.8      | 55        |
|                                             | T026                          | 21.0            | 25.7      | 65        |

表 3-3 620P 系列驱动器电流规格

表 3-4 620P 系列驱动器主电路推荐线缆及型号

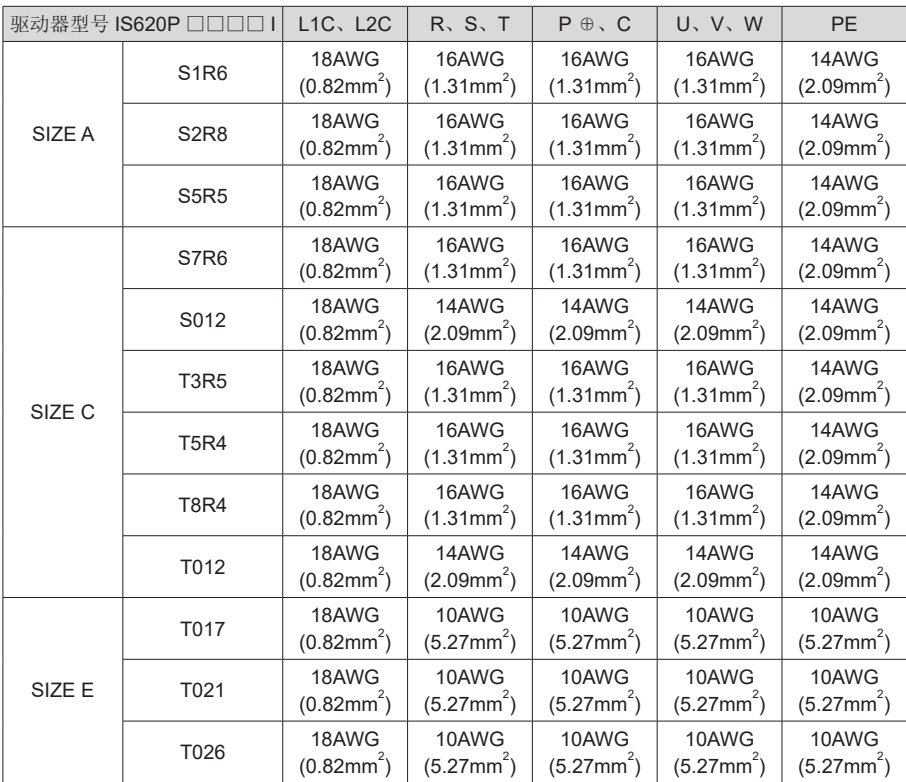

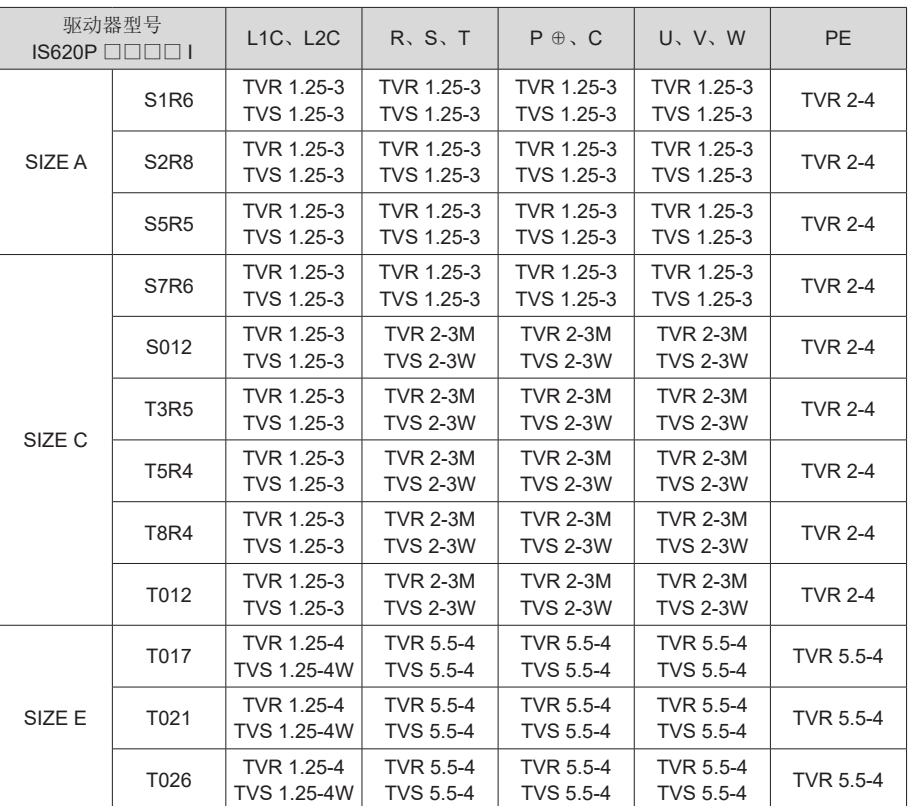

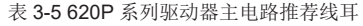

推荐线耳参考资料 ( 苏州源利金属企业有限公司 )

表 3-6 线耳尺寸及外观

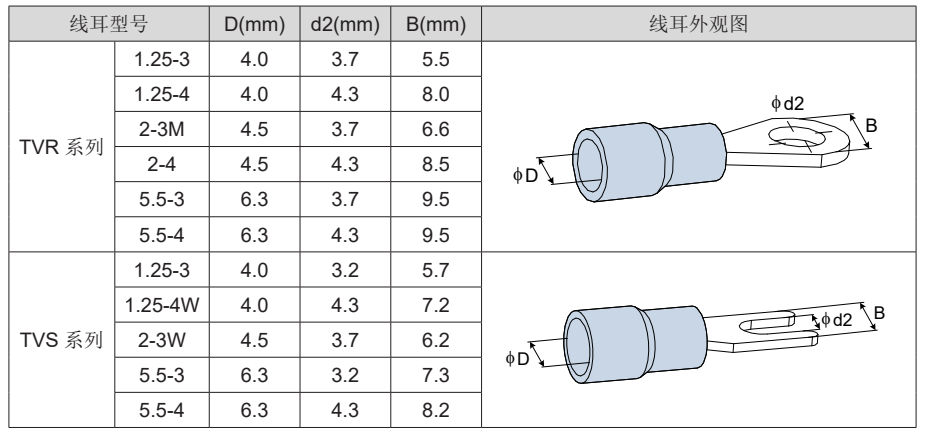

### <span id="page-32-0"></span>3.1.3 电源配线实例

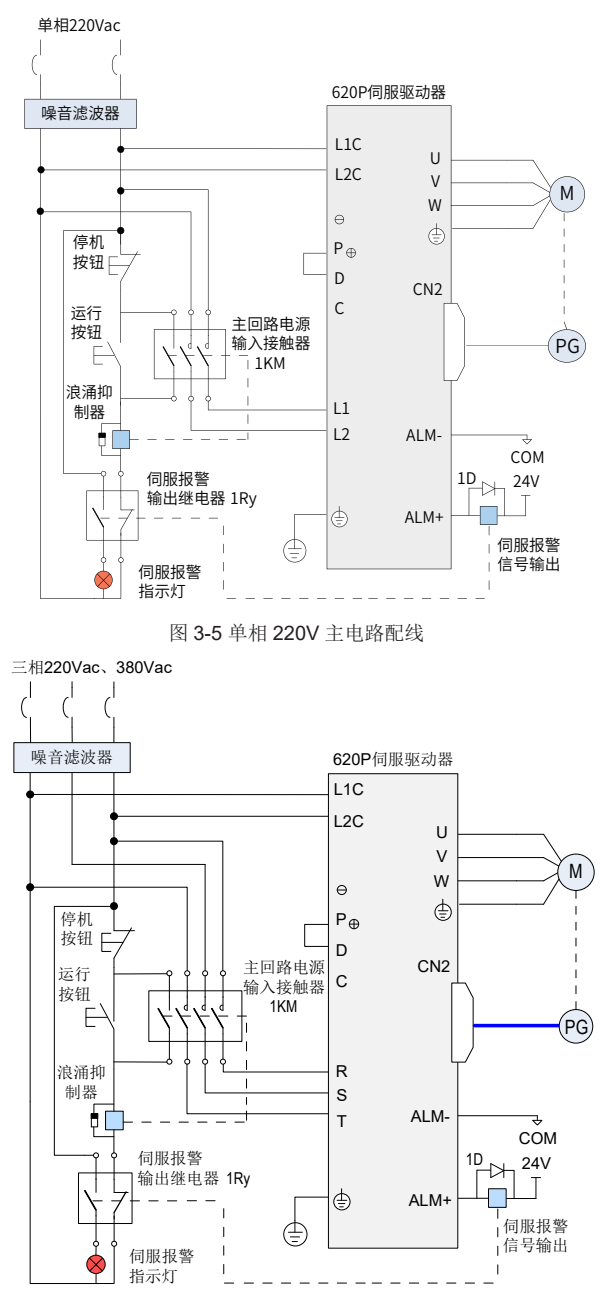

图 3-6 三相 220V、380V 主电路配线

注: ■ 1KM:电磁接触器;1Ry:继电器;1D:续流二极管。

请参考图 3-5、图 3-6 连接主电路电源,DO 设置为警报输出功能 (ALM+/-),当伺服驱动器报警后 可自动切断动力电源,同时报警灯亮。

#### 主电路配线注意事项:

- 1. 不能将输入电源线连到输出端 U、V、W,否则引起伺服驱动器损坏。
- 2. 将电缆捆束后于管道等处使用时,由于散热条件变差,请考虑容许电流降低率;
- 3. 周围高温环境时请使用高温电缆,一般的电缆热老化会很快,短时间内就不能使用;周围低温 环境时请注意线缆的保暖措施,一般电缆在低温坏境下表面容易硬化破裂;
- 4. 电缆的弯曲半径请确保在电缆本身外径的 10 倍以上, 以防止长期折弯导致线缆内部线芯断裂;
- 5. 请使用耐压 AC600V 以上, 温度额定 75℃以上的电缆, 使用电缆的导线容许电流密度在周围 30℃及正常散热条件下,一般总电流在 50A 以下不应超过 8A/mm<sup>2</sup>,在 50A 以上不应超过 5A/ mm<sup>2</sup> 。针对环境温度高,电缆有捆束的情况需要适当调整电流容许值,适用容许电流密度可以 用下面的公式计算: (A/mm2)

适用容许电流密度 =8× 导线载流密度减少系数 × 电流补正系数

电流补正系数 = (线缆标称最高容许温度-周围环境温度) ÷ 3 0

表 3-7 导线载流密度减少系数

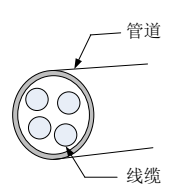

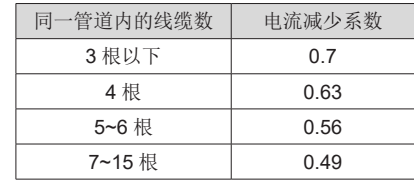

6. 制动电阻禁止接于直流母线 P ⊕、 ⊙端子之间, 否则可能引起火灾!

- 7. 请勿将电源线和信号线从同一管道内穿过或捆扎在一起,为避免干扰两者应距离 30cm 以上;
- 8. 即使关闭电源,伺服驱动器内也可能残留有高电压。在 5 分钟之内不要接触电源端子;
- 9. 请在确认 CHARGE 指示灯熄灭以后,再进行检查作业;
- 10. 请勿频繁 ON/OFF 电源,在需要反复的连续 ON/OFF 电源时,请控制在 1 分钟 1 次以下。 由于在 伺服驱动器的电源部分带有电容,在 ON 电源时,会流过较大的充电电流 ( 充电时间 0.2 秒 )。频繁地 ON/OFF 电源,则会造成伺服驱动器内部的主电路元件性能下降。
- 11. 请使用与主电路电线截面积相同的地线, 若主电路电线截面积为1.6mm2以下, 请使用2.0mm2 地线;
- 12. 请将伺服驱动器与大地可靠连接;
- 13. 请勿在端子台螺丝松动或者电缆线松动的情况下上电,容易引发火灾。

3

## <span id="page-34-0"></span>3.1.4 伺服驱动器输出与电机线缆连接方法

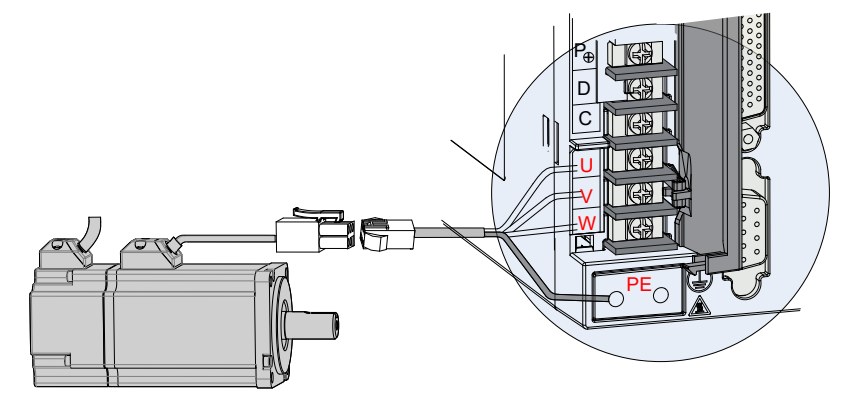

图 3-7 伺服驱动器输出与伺服电机连接举例

�表 3-8 动力线缆伺服电机侧连接器

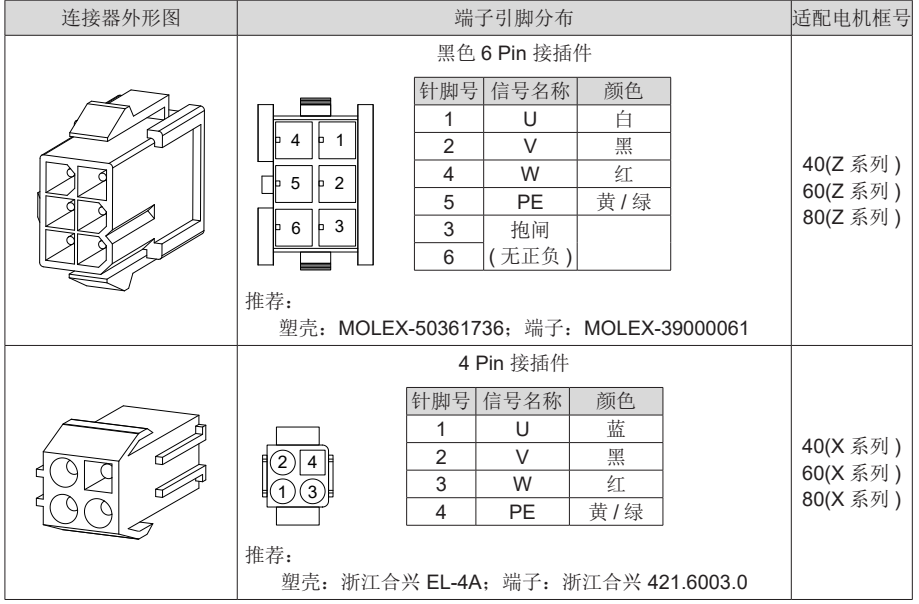

3

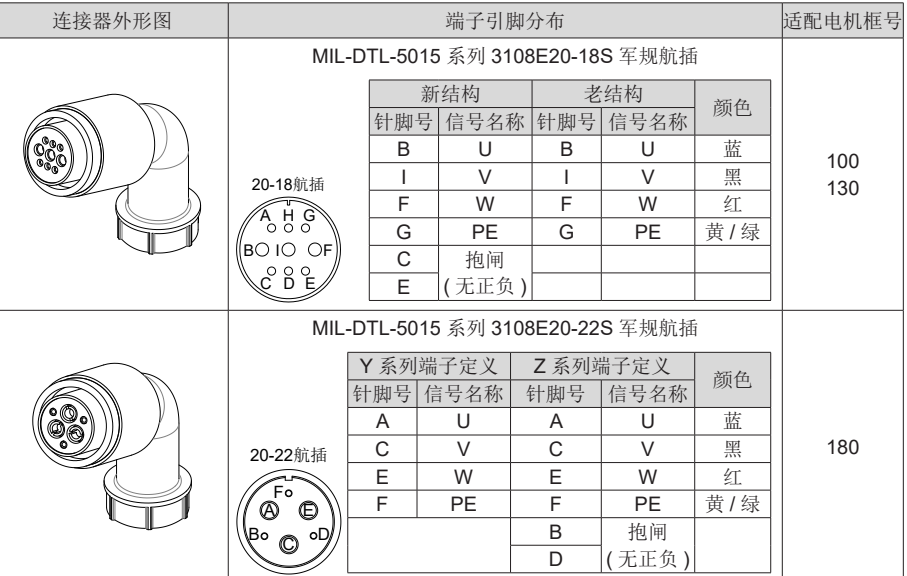

【注】:电机框号,指安装法兰宽度。
### 3.2 伺服电机编码器信号连接方法 R  $\overline{\phantom{a}}$

# 3.2.1 总线式增量编码器连接 T

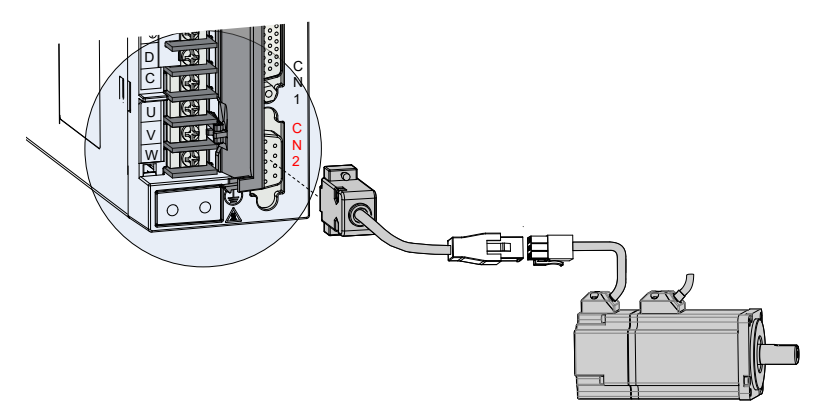

图 3-8 编码器信号接线示例图

#### 表 3-9 编码器线缆伺服驱动器侧连接器

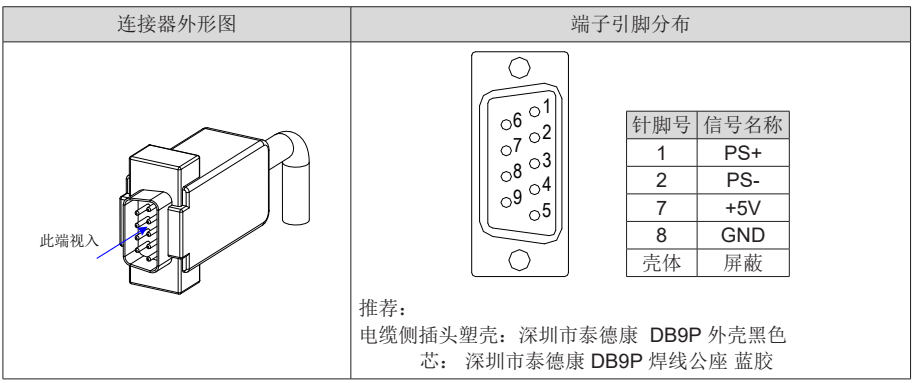

表 3-10 编码器线缆连接器(9 pin 接插件)

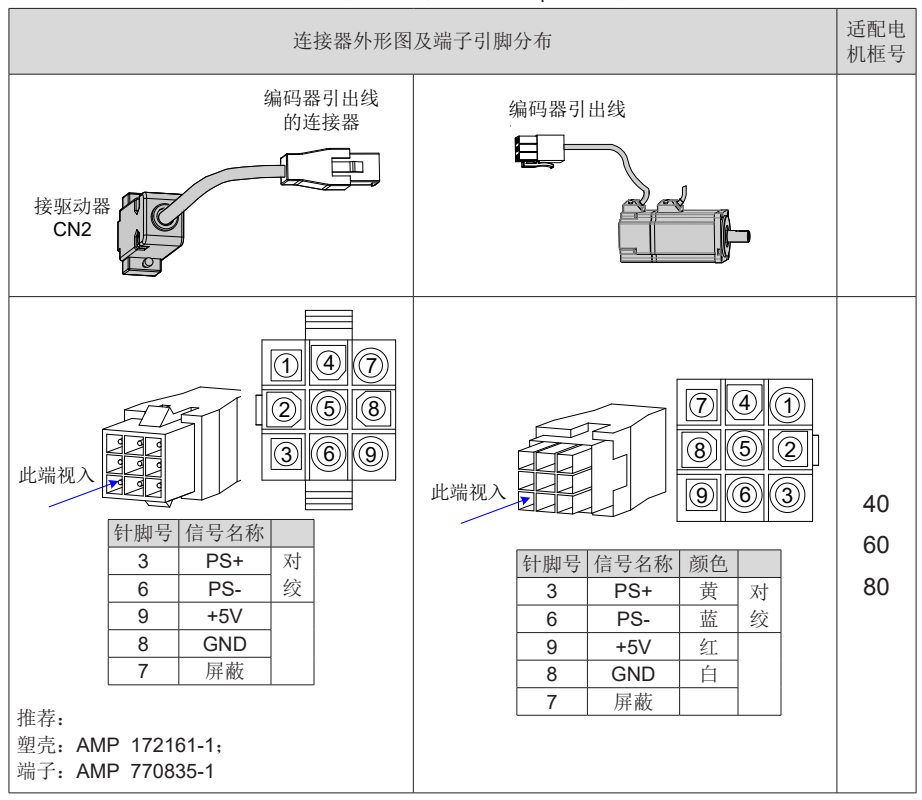

【注】:电机框号,指安装法兰宽度。

连接器外形图及端子引脚分布 适配电 机框号 编码器引出线 的连接器 接驱动器 CN<sub>2</sub> 编码器连接插座 100 130 180 此端视入 20-29航插  $h \rightarrow \infty$  $\frac{1}{2}$   $\frac{1}{2}$   $\frac{1}{2}$   $\frac{1}{2}$   $\frac{1}{2}$   $\frac{1}{2}$   $\frac{1}{2}$   $\frac{1}{2}$  $\circ$ F G H 针脚号 信号名称 A | PS+ | 对 B PS- 绞  $G \qquad +5V$ H GND J 屏蔽 20-29航插  $M \overset{A^*}{\circ} B$  $\begin{matrix} \mathcal{U} & \mathbf{N} & \mathbf{N} & \mathbf{N} \\ \mathbf{K} & \mathbf{J} & \mathbf{N} & \mathbf{N} \\ \mathbf{K} & \mathbf{O} & \mathbf{N} & \mathbf{N} \end{matrix}$  $J = 88 \text{ J}$ H G F 针脚号 信号名称 颜色 A | PS+ | 黄 | 对 B | PS- | 蓝 | 绞 G +5V 红 H GND 白 J 屏蔽

表 3-11 编码器线缆连接器(MIL-DTL-5015 系列 3108E20-29S 军规航插)

【注】:电机框号,指安装法兰宽度。

表 3-12 编码器线缆引脚连接关系

| 驱动器侧 DB9   |     | 功能说明        | 电机侧  |              |
|------------|-----|-------------|------|--------------|
|            |     |             | 9PIN | 20-29 航插     |
| 信号名称       | 针脚号 |             | 针脚号  | 针脚号          |
| $PS+$      |     | 总线型通信信号 +   | د    | $\mathsf{A}$ |
| PS-        |     | 总线型通信信号 -   | 6    | B            |
| $+5V$      |     | 编码器 +5V 电源  | 9    | G            |
| <b>GND</b> |     | 编码器 +5V 电源地 | 8    | H            |
| PE.        | 壳体  | 屏蔽网层        |      |              |

#### 编码器信号配线注意事项:

1. 请务必将驱动器侧及电机侧屏蔽网层可靠接地,否则会引起驱动器误报警。

2. 推荐使用 26AWG~16AWG 的双绞屏蔽电缆, 配线长度 20m 以内。

3. 请勿将线接到"保留"端子。

4. 编码器线缆长度需要充分考虑线缆电阻导致的压降以及分布电容引起的信号衰减,推荐在 10m

线缆长度以内, 使用 UL2464 标准的 26AWG 以上规格的双绞屏蔽线缆, 对于更长线缆的需求 需要适当增加线缆线径,具体见下表:

| 线径大小                            | $\Omega$ /km | 允许电缆长度(m) |
|---------------------------------|--------------|-----------|
| 26AWG(0.13mm <sup>2</sup> )     | 143          | 10.0      |
| 25AWG(0.15mm <sup>2</sup> )     | 89.4         | 16.0      |
| 24AWG(0.21mm <sup>2</sup> )     | 79.6         | 18.0      |
| 23AWG(0.26mm <sup>2</sup> )     | 68.5         | 20.9      |
| 22AWG( $0.32$ mm <sup>2</sup> ) | 54.3         | 26.4      |
| $21AWG(0.41mm^2)$               | 42.7         | 33.5      |

表 3-13 推荐线缆信息

5. 编码器线缆屏蔽层需可靠接地;将差分信号对应连接双绞线中双绞的两条芯线。

6. 信号线缆长度同样需要充分考虑线缆电阻导致的压降问题,以及配电时注意电源的容量,保证 信号及电源到达驱动器输入侧是有足够的强度。建议使用 26AWG 以上规格的双绞屏蔽线缆。

7. 编码器线缆与动力线缆一定要分开走线,间隔至少 30cm 以上。

8. 编码器线缆因长度不够续接电缆时,需将屏蔽层可靠连接,以保证屏蔽及接地可靠。

#### 3.2.2 总线式绝对值编码器连接

1) 绝对值编码器电池盒安装

电池盒选配件型号:S6-C4,其中包含:

- ◆ 钣金件支架,1 个
- ◆ 塑胶盒体,1 个
- ◆ 电池, 1个 (3.6V 2600mAh)
- ◆ 平头螺钉, 2个(M3\*10)
- ◆ 盘头螺钉, 1个(M3\*10)
- ◆ 接线座子与压线端子
- 电池盒安装:

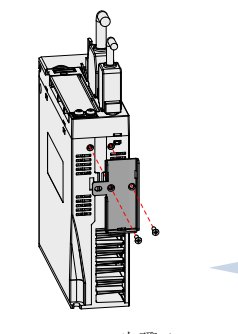

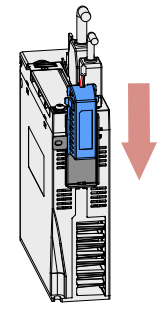

 步骤 1 步骤 2 图 3-9 绝对值编码器电池盒安装示例图(sizeA 机型, 仰视图)

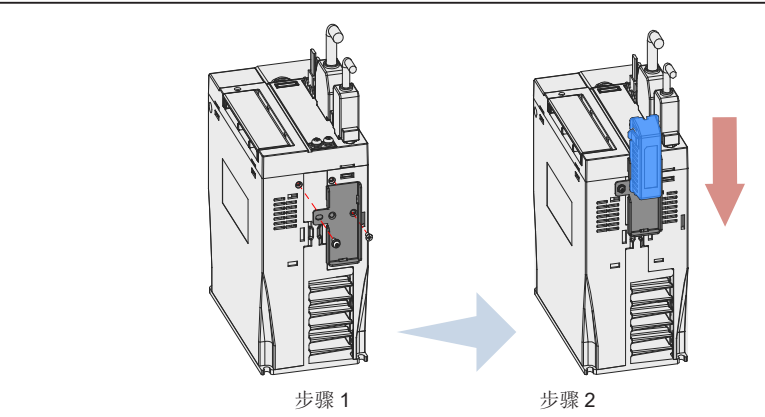

图 3-10 绝对值编码器电池盒安装示例图(sizeC/E 机型, 仰视图)

- a) sizeA 机型请选用两个平头螺钉固定(图 3-9)
- b) sizeC/E 机型选用一个平头螺钉一个盘头螺钉固定(图 3-10)
- c) 平头螺钉对应钣金件的平头槽。
- 电池盒的拆卸

长时间使用后的电池有漏液风险,建议每两年更换一次电池,其中电池盒的拆卸操作请按以上相 反步骤进行。

在关闭电池盒护盖过程中,请避免夹住连接器线缆:

闭合电池盒护盖时,请 游台 已已血少血的

注意: 如果错误使用电池,可能发生电池漏液而腐蚀制品, 或导致电池爆炸等危险情况, 请务必 遵守以下事项:

- a) 正确放入 +、- 方向;
- b) 若将长时间使用的电池或已无法使用的电池放置在机器,则可能出现漏液等情况,不仅 会腐蚀周围部件,而且由于其具有导电性,具有短路等危险。所以,请定期进行更换(参 考期限: 建议每两年更换 1 次)。
- c) 禁止分解电池,以免电解液飞散而出影响人身安全。
- d) 禁止将电池投入火中。若将电池投入火中或进行加热,可能产生爆炸的危险。
- e) 勿使电池短路,也绝对不可剥下电池管。若在电池的 +、- 端子接触金属等,则一次性产 生大电流,不仅使电池的电力变弱,还可能由于剧烈发热而发生爆炸的危险。
- f) 本电池无法充电,请绝对不要进行充电。
- g) 提醒:更换后的电池废弃,请根据当地法规要求进行废弃。
- 电池选型:

请参考下表信息选择规格合适的电池,电池使用的注意事项请参见 4.2.3 小节。

表 3-14 绝对值编码器电池信息说明

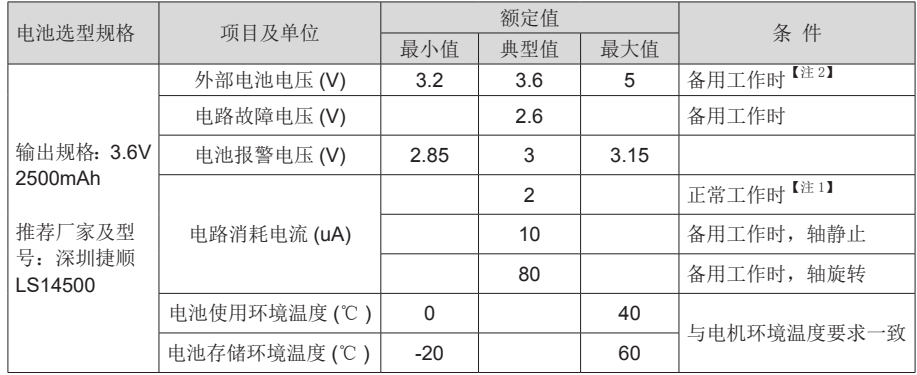

以上为环境温度 20℃下的测量值。

【注 1】正常工作时:指绝对值编码器可进行一旋转及多旋转数据计数及数据收发。在完成绝对 值编码器的正常接线后,打开伺服驱动器电源,经过一小段延时(5 秒左右),即进入正常工作 状态,进行数据收发。从备用工作状态转为正常工作状态(打开电源时),需要电机旋转速度不 大于 10rpm, 否则可能引起驱动器报 740 错误。此时需要重新上电;

【注 2】备用工作状态:指伺服驱动器不上电,可利用外部电池电源进行多旋转计数动作的状态。 在此状态下,数据收发变为停止状态。

● 电池理论寿命:

下述计算中仅仅只考虑了编码器的电流消耗,电池自身的消耗没有计算在内。

假设:一天中驱动器正常工作时间T1,驱动器掉电后电机旋转时间T2,掉电后电机停转时间T3(单 位:小时 H)。

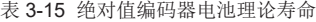

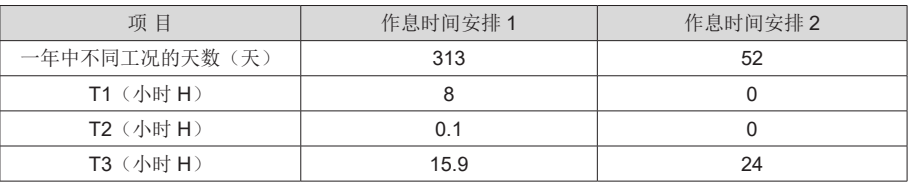

◆ 1年的消耗容量 = (8H \*2uA + 0.1H\*80uA + 15.9H\*10uA)\*313 + (0H \*2uA + 0H\*80uA +24H\*10uA)\*52 ≈ 70mAH

◆ 电池理论寿命 = 电池容量 /1 年的消耗容量 = 2600mAH/70mAH = 37.1 年

2)绝对值编码器电池盒接线与信号线接线

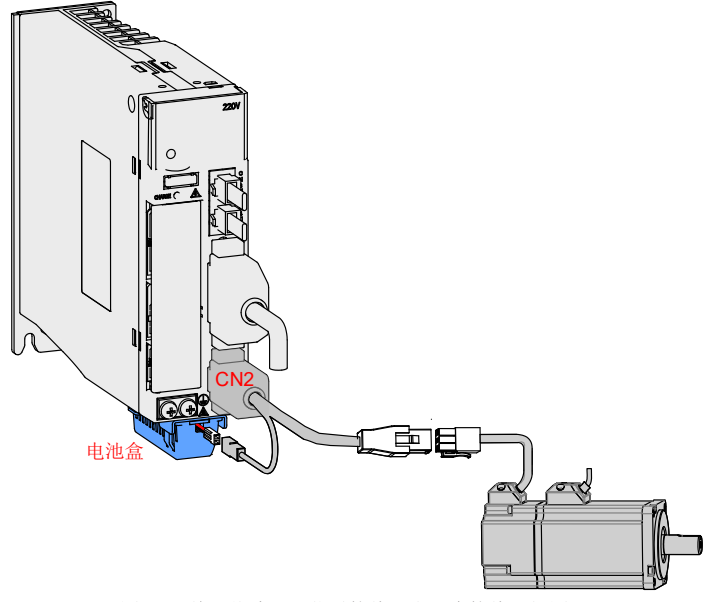

图 3-11 绝对值编码器信号接线及电池盒接线示例图

电池盒外引线线色说明:

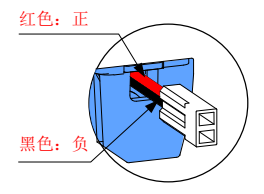

图 3-12 绝对值编码器电池外引线说明

注意:存储期间请按规定环境温度存储,并保证电池接触可靠、电量足够,否则可能导致编码器 位置信息丢失。

表 3-16 编码器线缆连接器(9 pin 接插件)

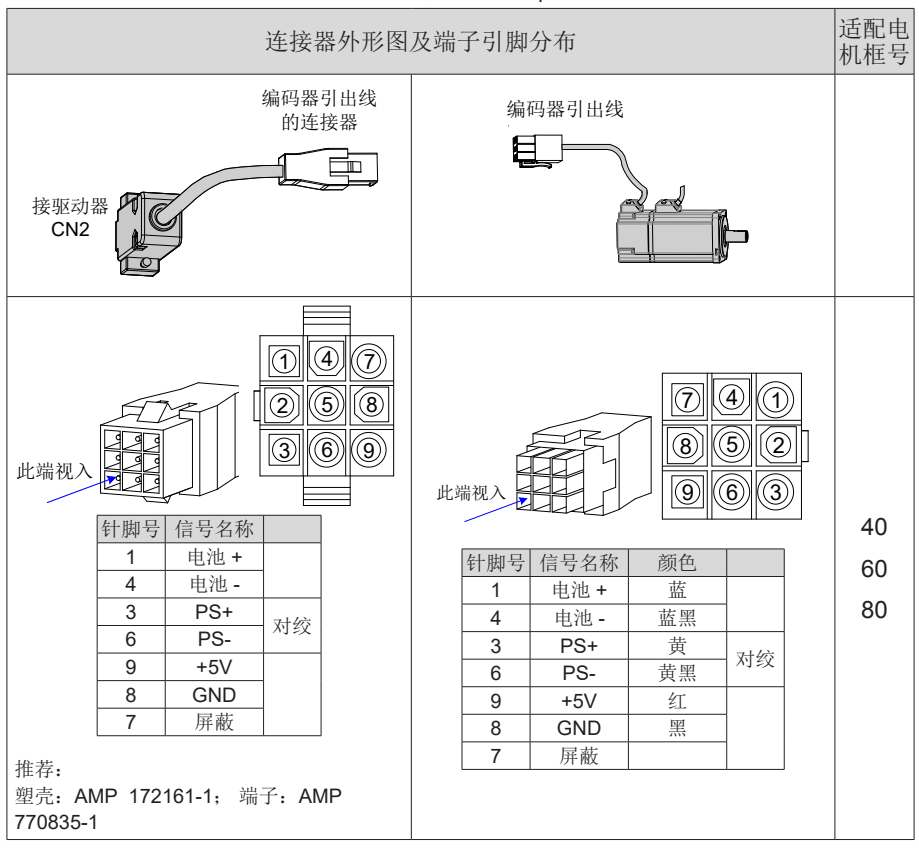

注:电机框号,指安装法兰宽度。

表 3-17 编码器线缆连接器(MIL-DTL-5015 系列 3108E20-29S 军规航插)

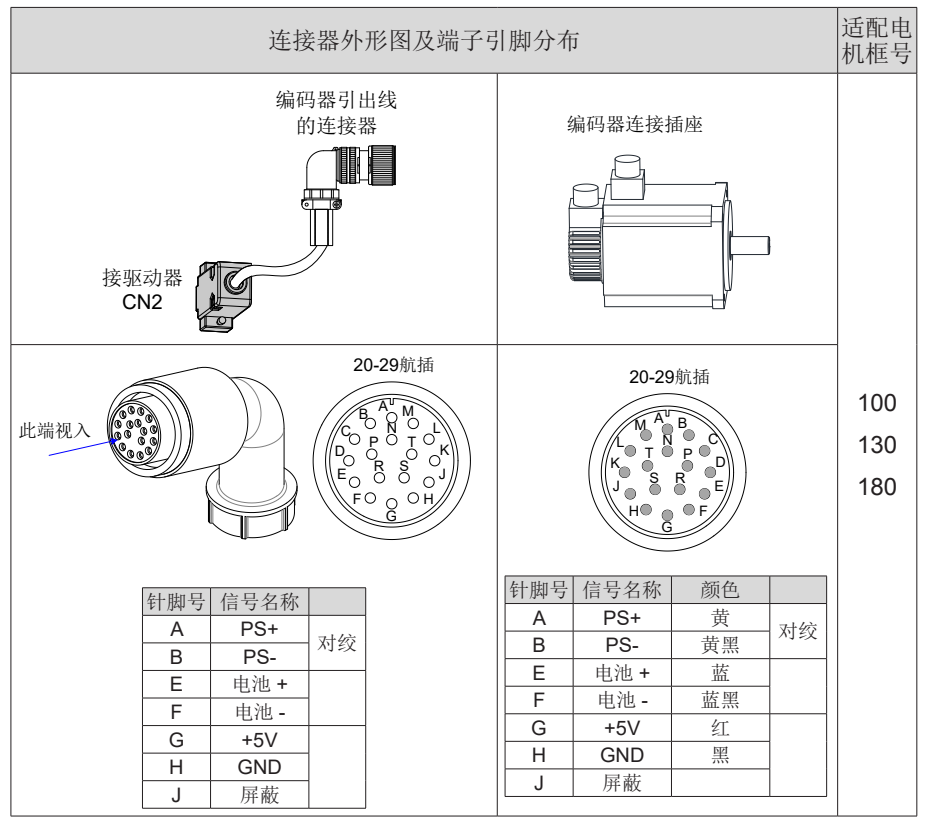

注:电机框号,指安装法兰宽度。

# 3.3 控制信号端子连接方法

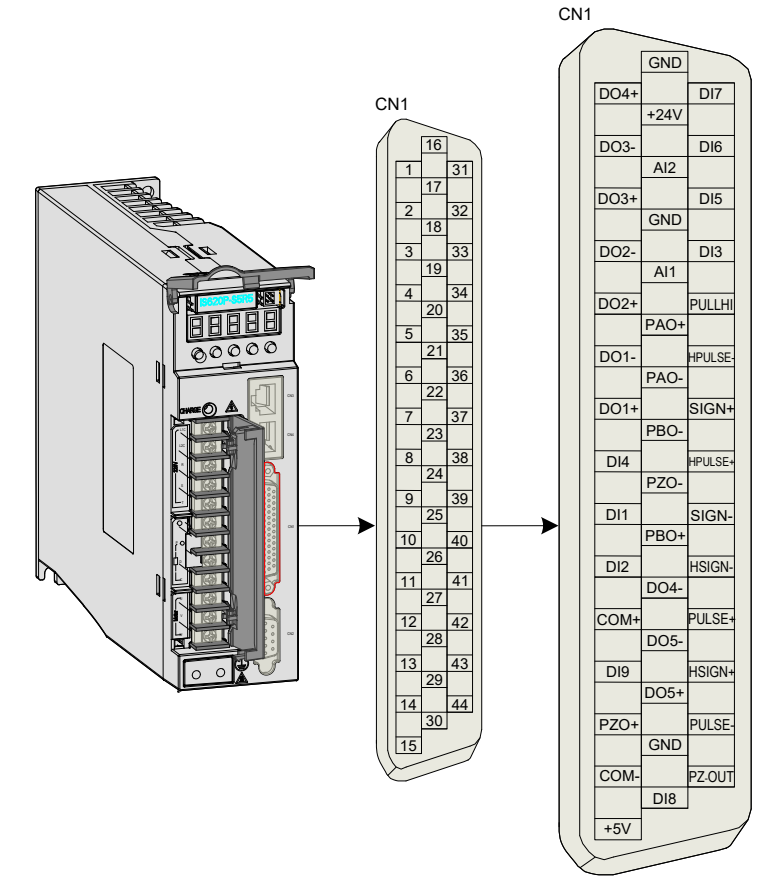

图 3-13 驱动器控制回路端子连接器引脚分布图

CN1 端子:电缆侧插头塑壳:泰德康 DB25P 外壳黑色,芯:泰德康 HDB44P 焊线公座。

注意: 位置模式、速度模式和转矩模式三种控制模式对应的配线图请参见"4.1.1 位置模式配线、4.2.1 速度模式配线、4.3.1 转矩模式配线"。

## 3.3.1 位置指令输入信号

下面就用户接口连接器的普通指令脉冲输入、指令符号输入信号及高速指令脉冲输入、指令符号 输入信号端子进行说明。

| 信号名        |                                      | 针脚号                  | 功能                             |                                                    |  |
|------------|--------------------------------------|----------------------|--------------------------------|----------------------------------------------------|--|
|            | PULSE+<br>PULSE-<br>$SIGN+$<br>SIGN- | 41<br>43<br>37<br>39 | 低速脉冲指令输入方式:<br>差分驱动输入<br>集电极开路 | 输入脉冲形态:<br>方向 + 脉冲<br>A、B相正交脉冲<br><b>CW/CCW 脉冲</b> |  |
| 位置指令       | HPULSE+<br><b>HPULSE-</b>            | 38<br>36             | 高速输入脉冲指令                       |                                                    |  |
|            | HSIGN+<br><b>HSIGN-</b>              | 42<br>40             | 高速位置指令符号                       |                                                    |  |
|            | <b>PULLHI</b>                        | 35                   | 指令脉冲的外加电源输入接口                  |                                                    |  |
| <b>GND</b> |                                      | 29                   | 信号地                            |                                                    |  |

表 3-18 位置指令输入信号说明

上位装置侧指令脉冲及符号输出电路,可以从差分驱动器输出或集电极开路输出 2 种中选择。其 最大输入频率及最小脉宽如下表所示:

表 3-19 脉冲输入频率与脉宽对应关系

| 脉冲方式 |       | 最大频率 (pps) | 最小脉宽 (us) |
|------|-------|------------|-----------|
| 普通   | 差分    | 500k       |           |
|      | 集电极开路 | 200k       | 2.5       |
| 高速差分 |       | 4M         | 0.125     |

注: ■ 上级装置输出脉冲宽度若小于最小脉宽值,会导致驱动器接收脉冲错误。

- 1) 低速脉冲指令输入
	- a) 当为差分方式时

低速脉冲位置指令

最小脉冲宽度 1us

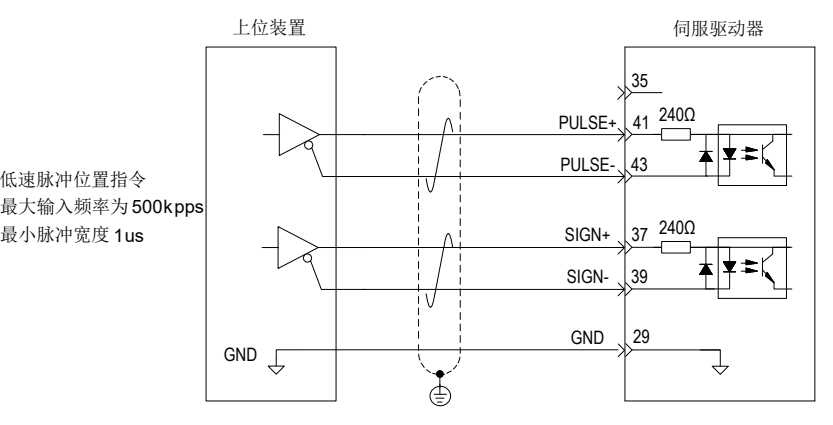

- b) 当为集电极开路方式时
- ① 使用伺服驱动器内部 24V 电源时:

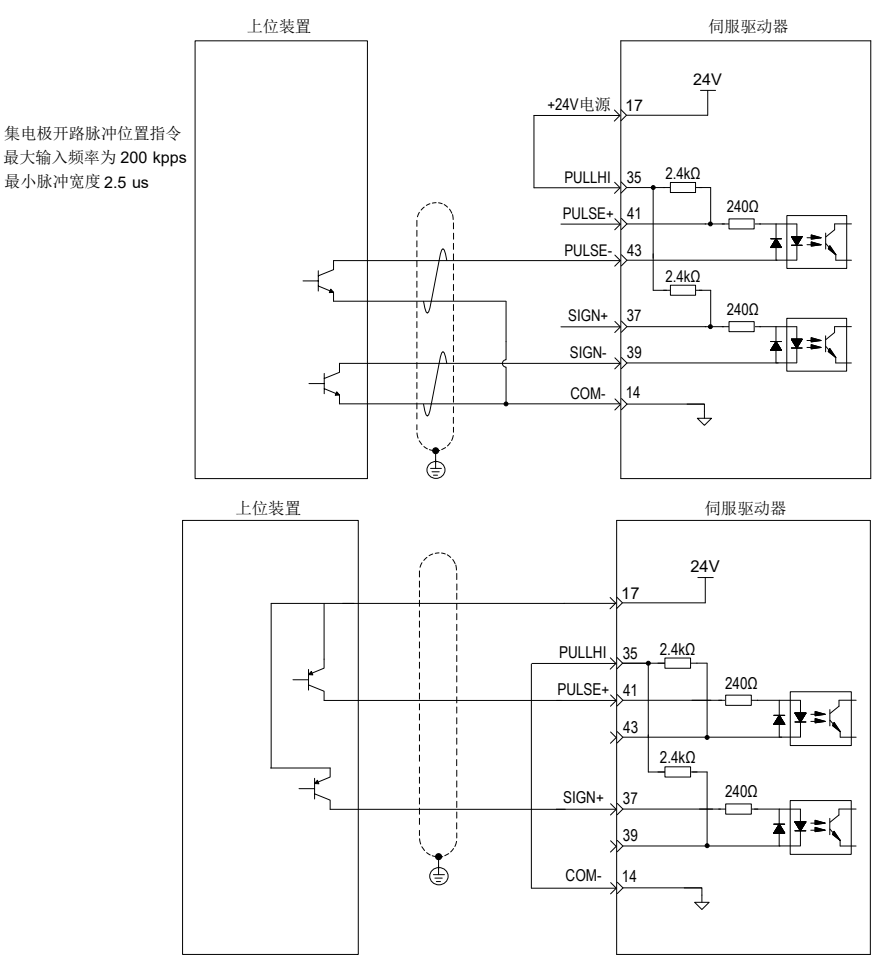

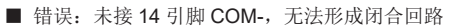

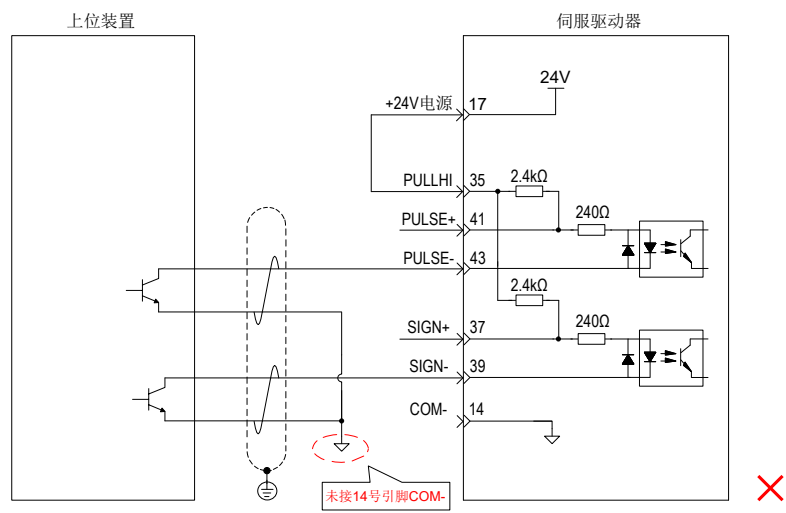

② 使用外部电源时:

方案一: 使用驱动器内部电阻 ( 推荐方案 )

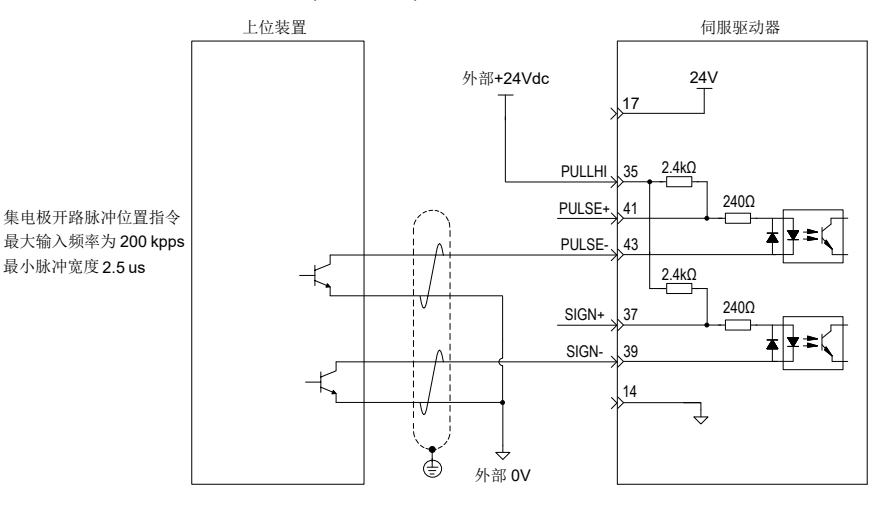

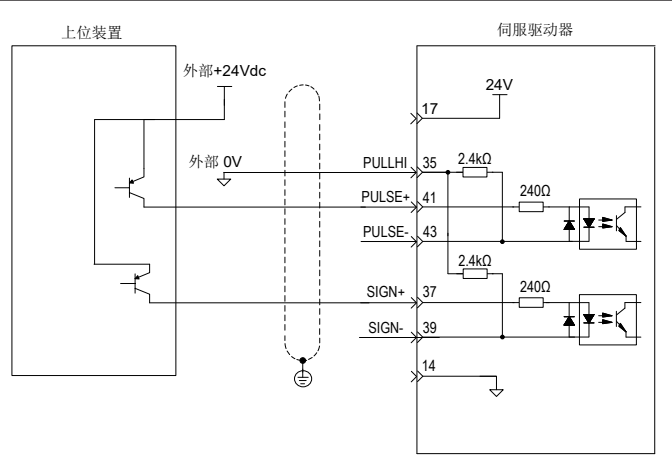

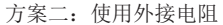

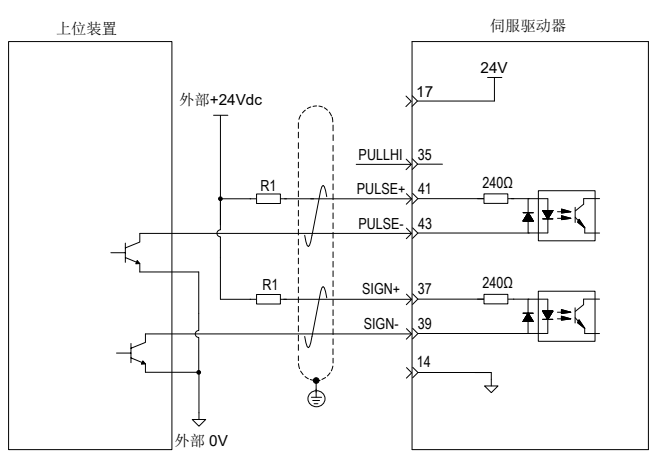

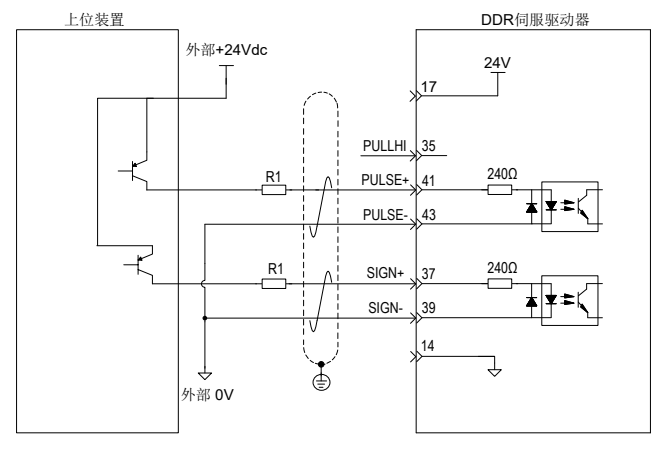

表 3-20 推荐 R1 阻值

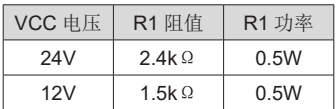

接线错误举例:

■ 错误 1: 未接限流电阻, 导致端口烧损

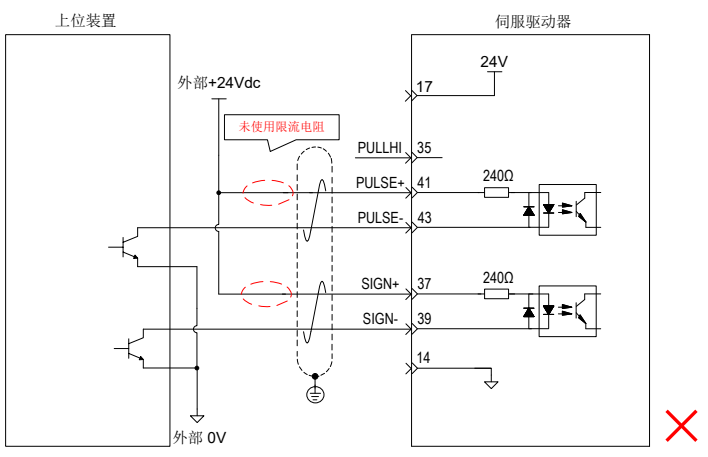

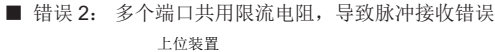

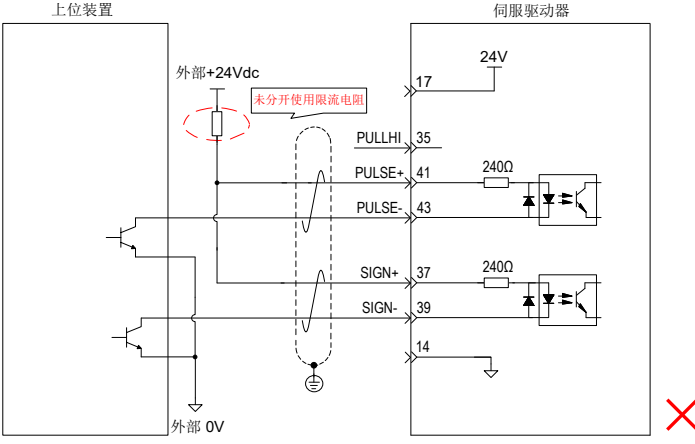

■ 错误 3: SIGN 端口未接, 导致这两个端口收不到脉冲

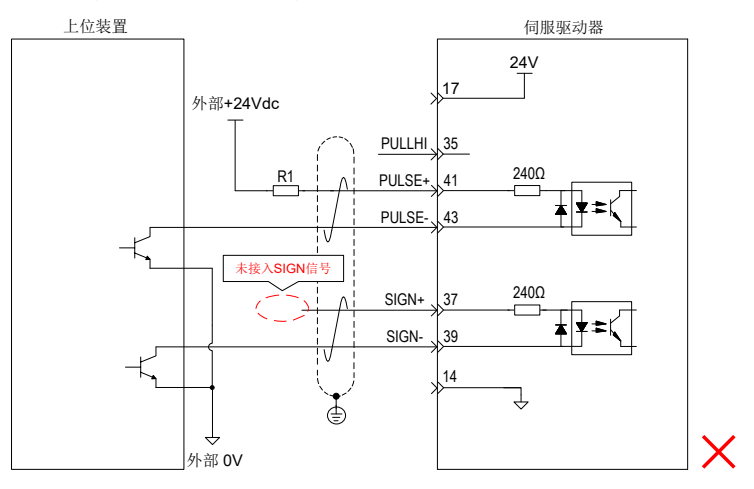

3

■ 错误 4: 端口接错, 导致端口烧损

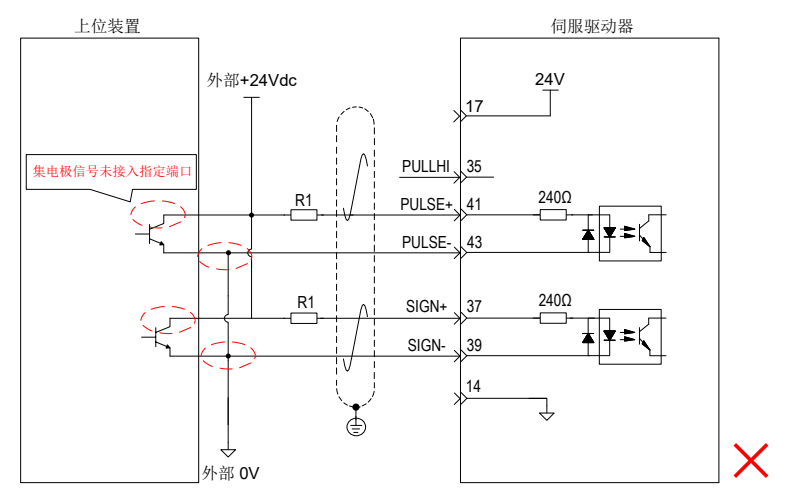

■ 错误 5: 多个端口共用限流电阻, 导致脉冲接收错误

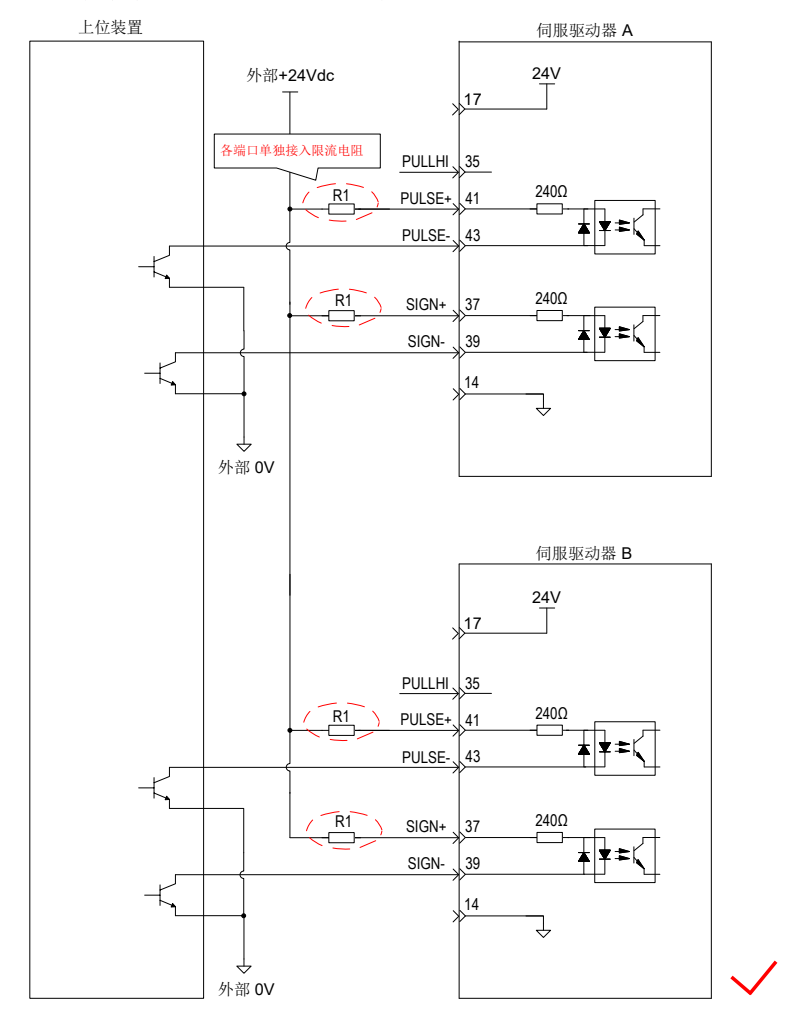

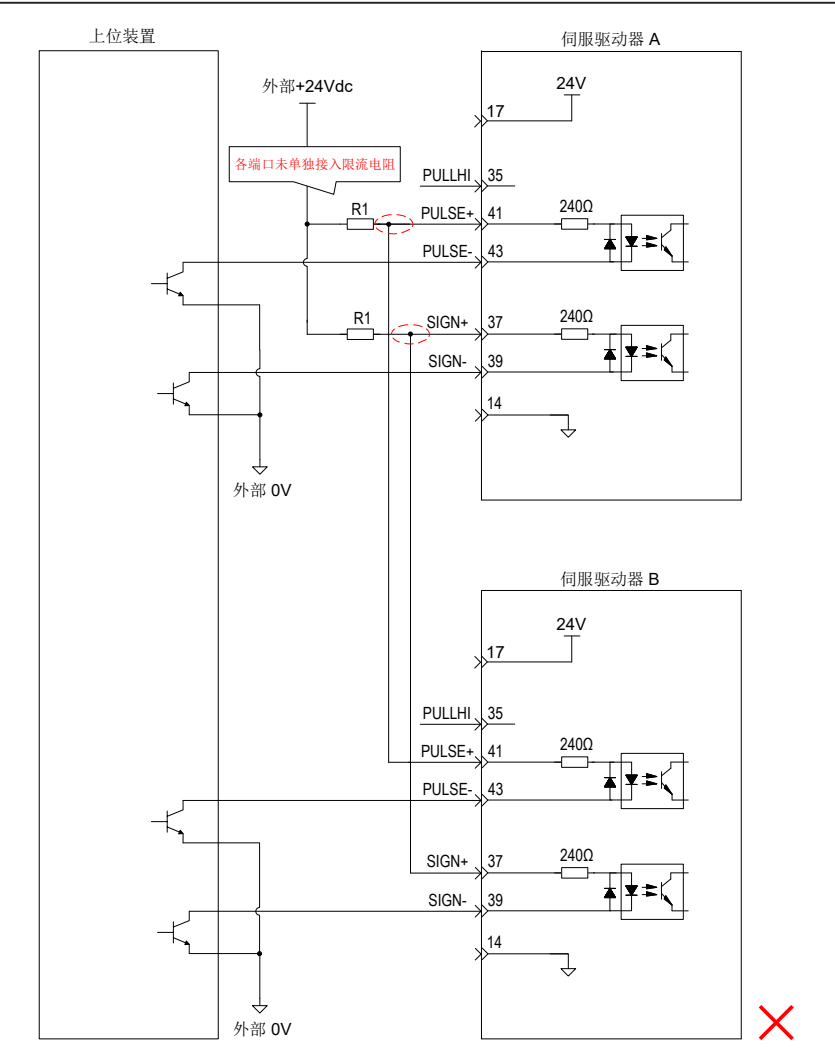

### 2) 高速脉冲指令输入

上位装置侧的高速指令脉冲及符号的输出电路,只能通过差分驱动器输出给伺服驱动器。

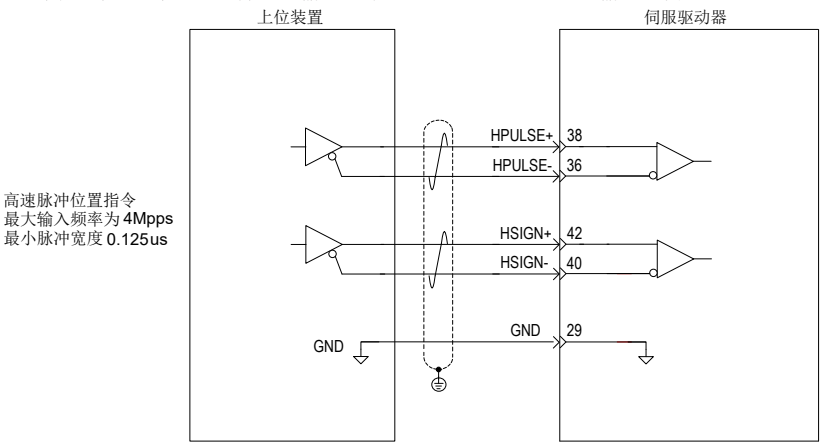

请务必保证差分输入为5V 系统,否则伺服驱动器的输入脉冲不稳定。会导致以下情况:

● 在输入指令脉冲时,出现脉冲丢失现象;

● 在输入指令方向时,出现指令取反现象。

请务必将上位装置的 5V 地与驱动器的 GND 连接,以降低噪声干扰。

## 3.3.2 模拟量输入信号

表 3-21 模拟量输入信号说明

| 信号名 | 默认功能       | 针脚号 | 功能                                  |
|-----|------------|-----|-------------------------------------|
|     | AI2        | 18  | 普通模拟量输入信号, 分辨率 12 位, 输入电压: 最大 ±12V。 |
| 模拟量 | AI1        | 20  |                                     |
|     | <b>GND</b> | 19  | 模拟量输入信号地。                           |

速度与转矩模拟量信号输入端口为 AI1、AI2, 分辨率为 12 位, 电压值对应命令由 H03 组设置。 电压输入范围:-10V~+10V;

最大允许电压: ±12V;

输入阻抗约:9kΩ。

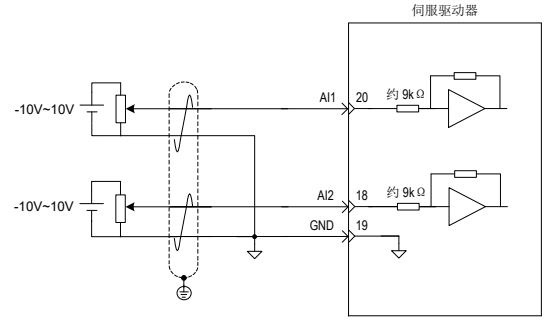

# 3.3.3 数字量输入输出信号

表 3-22 DI/DO 信号说明

|            | 信号名                     | 默认功能            | 针脚号                | 功能                              |  |
|------------|-------------------------|-----------------|--------------------|---------------------------------|--|
|            | DI1                     | P-OT            | 9                  | 正向超程开关。                         |  |
|            | N-OT<br>D <sub>12</sub> |                 | 10                 | 反向超程开关。                         |  |
|            | D <sub>13</sub>         | <b>INHIBIT</b>  | 34                 | 脉冲禁止。                           |  |
|            | DI4                     | ALM-RST         | 8                  | 报警复位 (沿有效功能)。                   |  |
|            | DI5                     | S-ON            | 33                 | 伺服使能。                           |  |
|            | D <sub>16</sub>         | <b>ZCLAMP</b>   | 32                 | 零位固定。                           |  |
|            | DI <sub>7</sub>         | <b>GAIN-SEL</b> | 31                 | 增益切换。                           |  |
|            | D <sub>18</sub>         | HomeSwitch      | 30                 | 原点开关。                           |  |
|            | D <sub>19</sub>         | 保留              | 12                 |                                 |  |
|            | $+24V$                  |                 | 17                 | 内部 24V 电源, 电压范围 +20~28V, 最大输出电流 |  |
| COM-<br>通用 |                         | 14              | 200mA <sub>o</sub> |                                 |  |
|            |                         | COM+            | 11                 | 电源输入端 (12V~24V)。                |  |
|            | $DO1+$                  | S-RDY+          | $\overline{7}$     | 伺服准备好。                          |  |
|            | $DO1-$                  | S-RDY-          | 6                  |                                 |  |
|            | $DO2+$                  | COIN+           | 5                  | 位置完成。                           |  |
|            | DO <sub>2</sub> -       | COIN-           | $\overline{4}$     |                                 |  |
|            | $DO3+$                  | ZERO+           | 3                  | 零速。                             |  |
|            | $DO3-$                  | ZERO-           | $\overline{2}$     |                                 |  |
|            | $DO4+$<br>ALM+          |                 | $\mathbf{1}$       | 故障输出。                           |  |
|            | DO4-                    | ALM-            | 26                 |                                 |  |
|            | $DO5+$                  | HomeAttain+     | 28                 |                                 |  |
|            | DO <sub>5</sub> -       | HomeAttain-     | 27                 | 原点回零完成。                         |  |

1) 数字量输入电路

以 DI1 为例说明, DI1~DI9 接口电路相同。

- a) 当上位装置为继电器输出时:
- ① 使用伺服驱动器内部 24V 电源时:

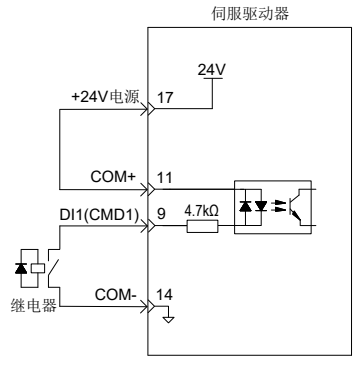

② 使用外部电源时:

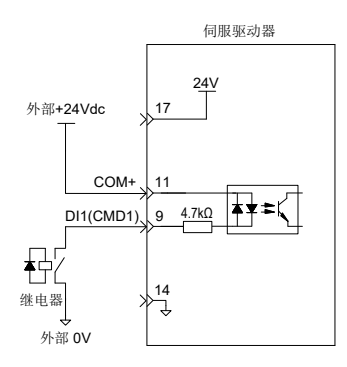

- b) 当上位装置为集电极开路输出时:
- ① 使用伺服驱动器内部 24V 电源时:

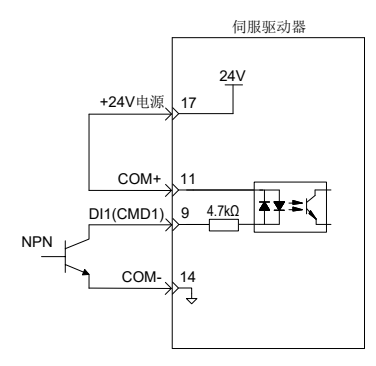

② 使用外部电源时:

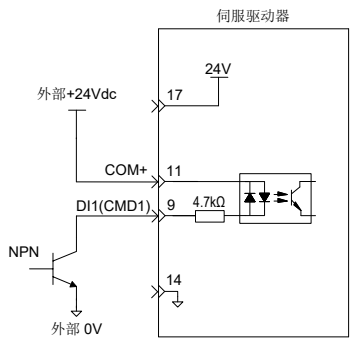

注: ■ 不支持 PNP 与 NPN 输入混用情况。

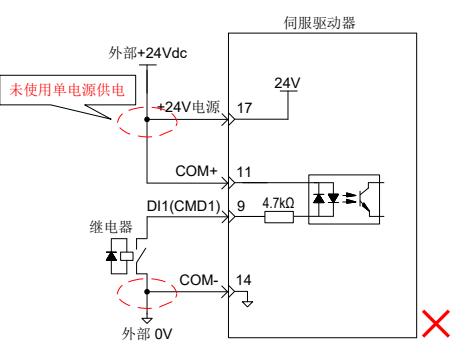

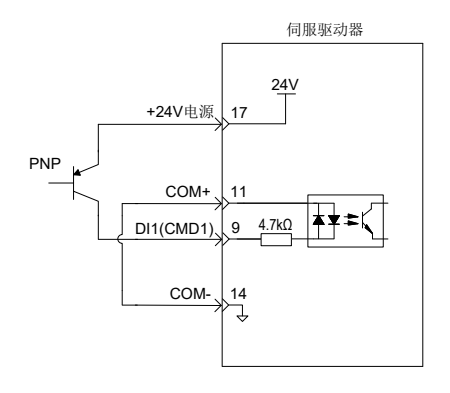

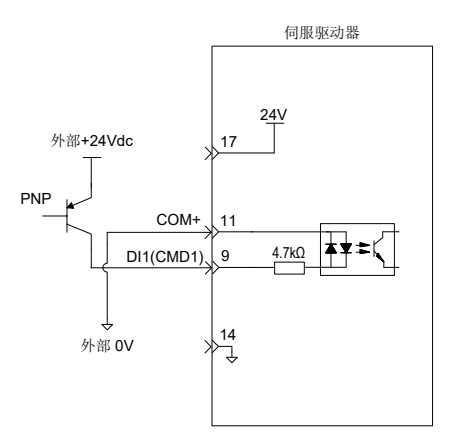

2) 数字量输出电路

- 以 DO1 为例说明, DO1~DO5 接口电路相同。
	- a) 当上位装置为继电器输入时:

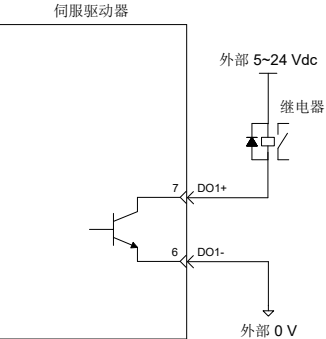

注: ■ 当上级装置为继电器输入时,请务必接入续流二极管,否则可能损坏 DO 端口。

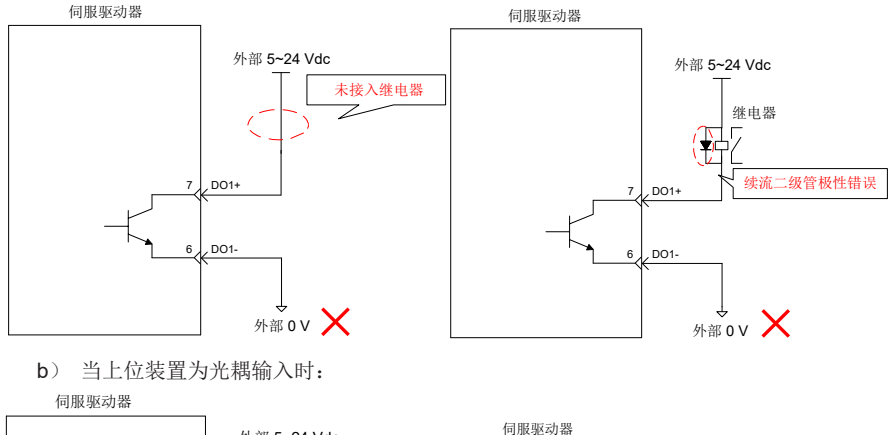

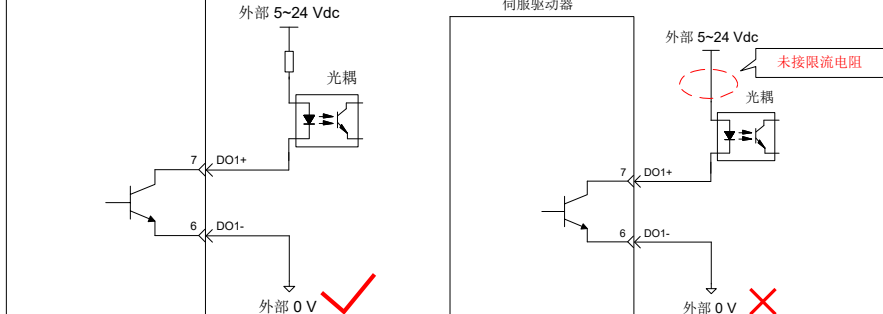

伺服驱动器内部光耦输出电路最大允许电压、电流容量如下:

- 电压: DC30V(最大)
- 电流: DC50mA( 最大 )

## 3.3.4 编码器分频输出电路

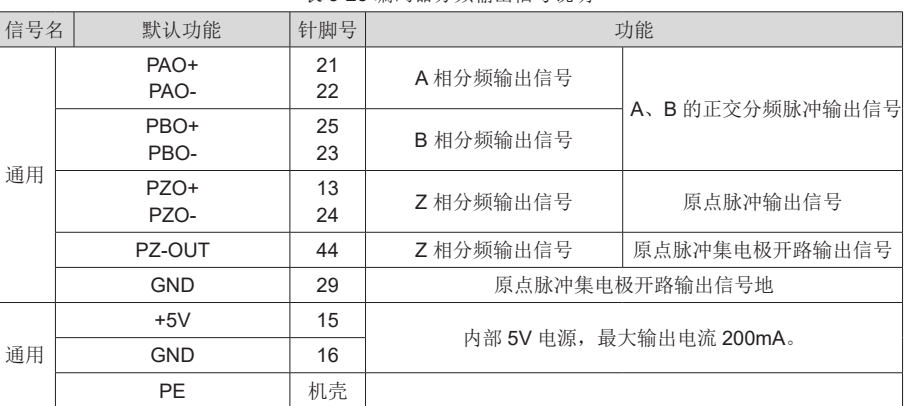

表 3-23 编码器分频输出信号说明

3

编码器分频输出电路通过差分驱动器输出差分信号。通常,为上位装置构成位置控制系统时,提 供反馈信号。在上位装置侧, 请使用差分或者光耦接收电路接收, 最大输出电流为 20mA。

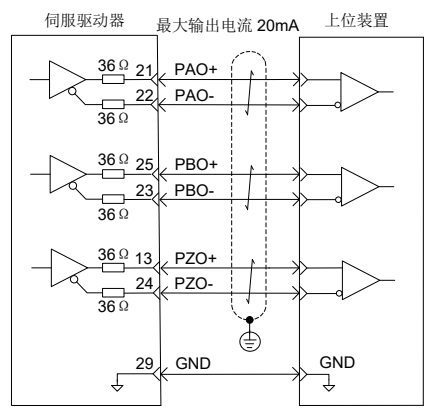

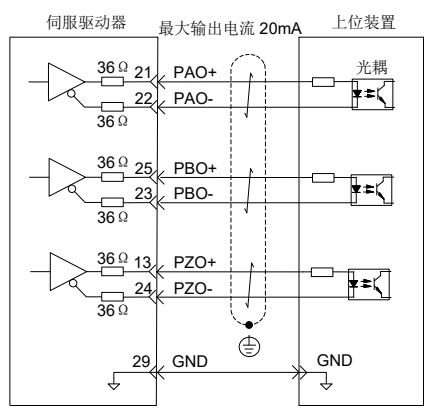

编码器 Z 相分频输出电路可通过集电极开路信号。通常, 为上位装置构成位置控制系统时, 提供 反馈信号。在上位装置侧,请使用光电耦合器电路、继电器电路或总线接收器电路接收。

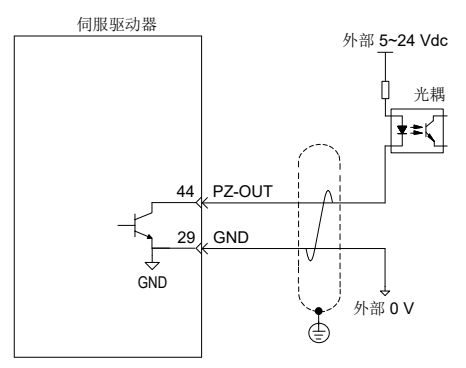

请务必将上位装置的 5V 地与驱动器的 GND 连接,并采用双绞屏蔽线以降低噪声干扰。 伺服驱动器内部光耦输出电路最大允许电压、电流容量如下:

- **●** 电压: DC30V(最大)
- **●** 电流: DC50mA(最大)

#### 3.3.5 抱闸配线

抱闸是在伺服驱动器处于非运行状态时,防止伺服电机轴运动,使电机保持位置锁定,以使机械 的运动部分不会因为自重或外力移动的机构。

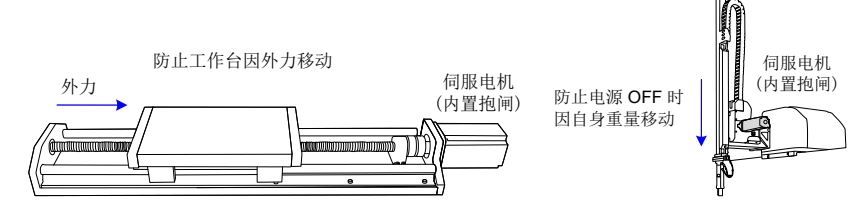

图 3-14 抱闸应用示意图

注:

- 内置于伺服电机中的抱闸机构是非通电动作型的固定专用机构,不可用于制动用途,仅在使伺服电机保 持停止状态时使用。
- 抱闸线圈无极性。
- 伺服电机停机后, 应关闭伺服使能 (S-ON)。
- 内置抱闸的电机运转时,抱闸可能会发出咔嚓声,功能上并无影响。
- 抱闸线圈通电时(抱闸开放状态),在轴端等部位可能发生磁通泄漏。在电机附近使用磁传感器等仪器时, 请注意。
- a) 抱闸接线

抱闸输入信号的连接没有极性,需要用户准备 24V 电源。抱闸信号 BK 和抱闸电源的标准连 线实例如下:

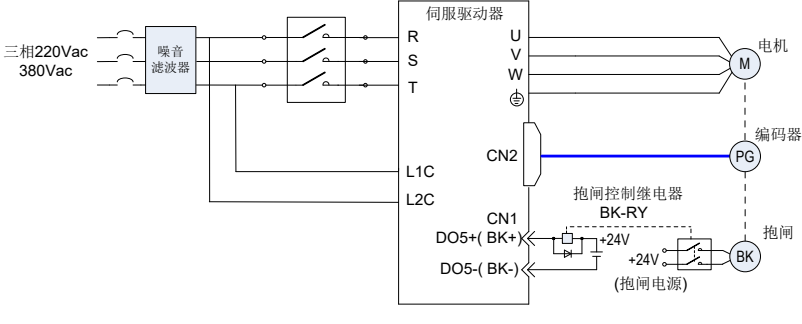

图 3-15 抱闸配线图

#### 抱闸配线注意事项:

电机抱闸线缆长度需要充分考虑线缆电阻导致的压降,抱闸工作需要保证输入电压至少 21.6V。我司电机的抱闸参数具体见下表:

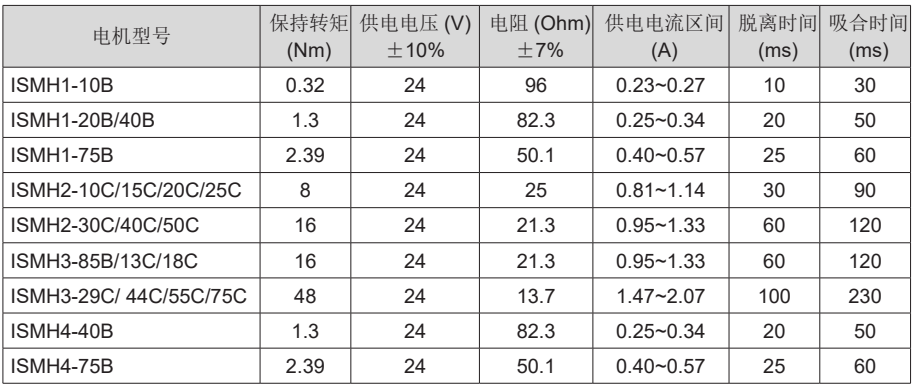

#### 表 3-24 抱闸参数表

● 抱闸最好不要与其他用电器共用电源,防止因为其他用电器的工作导致电压或者电流降 低最终导致抱闸误动作。

● 推荐用 0.5mm<sup>2</sup> 以上线缆。

b) 抱闸软件设置

对于带抱闸的伺服电机, 必须将伺服驱动器的 1 个 DO 端子配置为功能 9(FunOUT.9: BK, 抱闸输出 ),并确定 DO 端子有效逻辑。

☆关联功能编号:

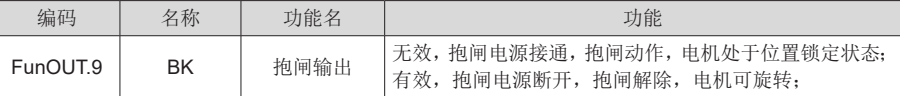

根据伺服驱动器当前状态,抱闸机构的工作时序可分为伺服驱动器正常状态抱闸时序和伺服 驱动器故障状态抱闸时序。

c) 伺服驱动器正常状态抱闸时序

正常状态的抱闸时序可分为电机静止和电机旋转两种情况:

- **静止: 电机实际转速低于 20rpm:**
- **●** 旋转: 电机实际转速达到 20rpm 及以上。
- ① 伺服电机静止时的抱闸时序

伺服使能由 ON 转为 OFF 时,若当前电机速度低于 20rpm,则驱动器按静止抱闸时序动作。

- 抱闸输出由 OFF 置为 ON 后, 在 H02-09 时间内, 请勿输入位置 / 速度 / 转矩指令, 否则会造成指 令丢失或运行错误。
	- 用于垂直轴时,机械运动部的自重或外力可能会引起机械轻微移动。伺服电机静止情况时,发生伺 服使能 OFF, 抱闸输出立刻变为 OFF, 但在 H02-10 时间内, 电机仍然处于通电状态, 防止机械 运动部由于自重或外力作用移动。

3

注:

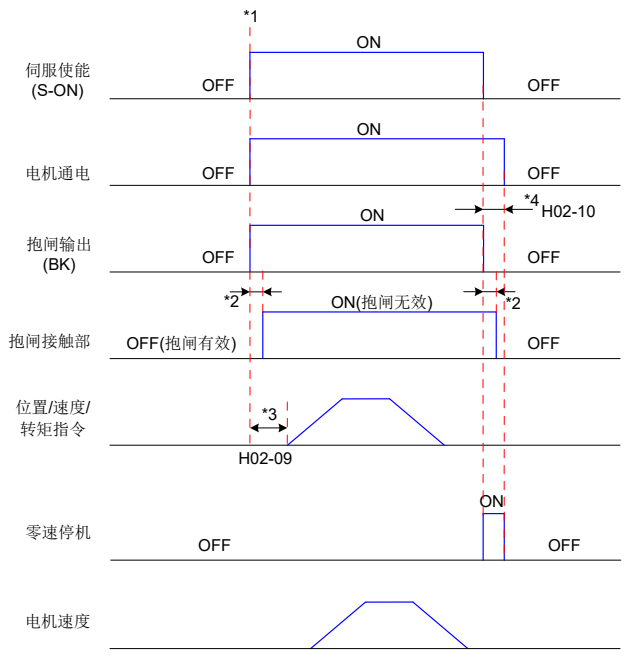

图 3-16 电机静止时抱闸时序图

注释:

\*1、伺服使能 ON 时, 抱闸输出被置为 ON, 同时电机进入通电状态;

\*2、抱闸接触部动作的延迟时间请参考电机相关规格,详见第 2 章;

\*3、从抱闸输出设为 ON 到输入指令,请间隔 H02-09 时间以上;

\*4、伺服电机静止情况 ( 电机转速低于 20rpm) 下, 伺服使能 OFF 时, 抱闸输出同时被置为 OFF,通过 H02-10 可以设定抱闸输出 OFF 后,电机进入非通电状态的延时。

☆关联功能码:

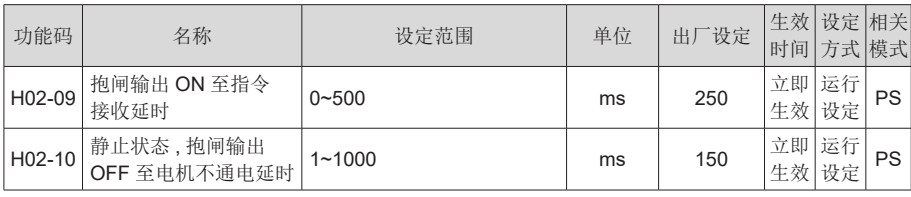

② 伺服电机旋转时的抱闸时序

伺服使能由 ON 转为 OFF 时, 若当前电机速度大于等于 20rpm, 则驱动器按旋转抱闸时序动作。 注意:

- 伺服使能由 OFF 置为 ON 时,在 H02-09 时间内,请勿输入位置 / 速度 / 转矩指令,否则会造成指令 丢失或运行错误;
- 伺服电机旋转时,发生伺服使能 OFF, 伺服电机进入零速停机状态,但抱闸输出需满足以下任一条

件才被设为 OFF:

H02-12 时间未到,但电机已减速至 H02-11; H02-12 时间已到,但电机转速仍高于 H02-11。

- 
- 抱闸输出由 ON 变为 OFF 后, 在 50ms 时间内, 电机仍然处于通电状态, 防止机械运动部由于自重 或外力作用移动。

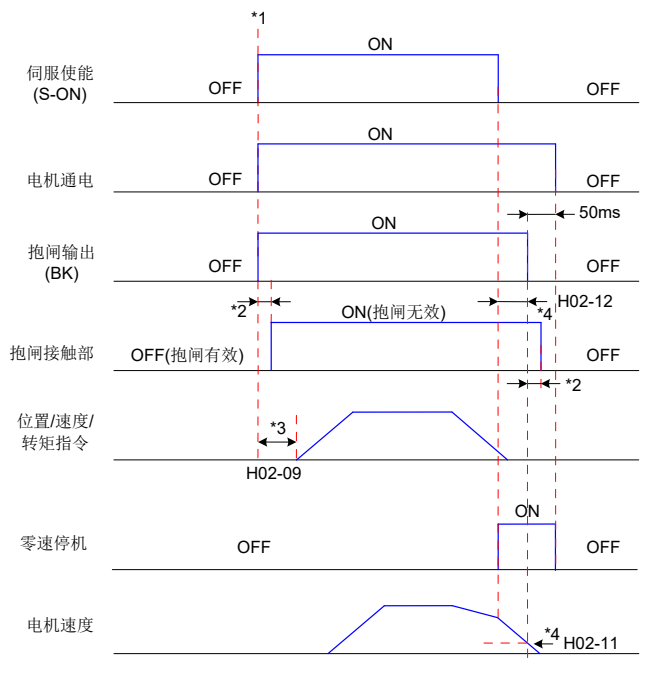

图 3-17 电机旋转时抱闸时序图

注释:

\*1、伺服使能 ON 时, 抱闸输出被置为 ON, 同时电机进入通电状态;

\*2、抱闸接触部动作的延迟时间请参考电机相关规格,详见第 2 章。

\*3、从抱闸输出设为 ON 到输入指令,请间隔 H02-09 时间以上。

\*4、伺服电机旋转情况下,伺服使能 OFF 时,通过 H02-11 和 H02-12 可以设定伺服使能 OFF 后,抱闸输出 OFF 的延时,在抱闸输出 OFF 后再延时 50ms,电机才进入非通电状态。

☆关联功能码:

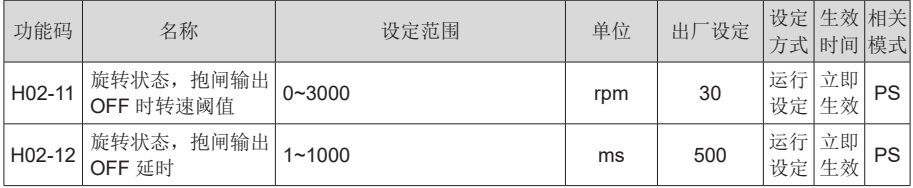

c) 伺服驱动器故障状态抱闸时序

伺服故障按照停机方式的不同,分为第 1 类故障 ( 简称:NO.1) 和第 2 类故障 ( 简称: NO.2),请查看第 6 章。伺服驱动器故障状态抱闸时序可分为以下 2 种情况:

① 发生第 1 类故障:

抱闸 DO 输出条件与"伺服驱动器正常状态下,伺服电机旋转时的抱闸时序"相同。即: 抱闸输出需满足以下任一条件才被设为 OFF:

● H02-12 时间未到, 但电机已减速至 H02-11;

● H02-12 时间已到,但电机转速仍高于 H02-11。

② 发生第 2 类故障:

发生第 2 类故障且使能抱闸时, 第 2 类故障停机方式被强制为"零速停机, 自由运行状态"。

此时,伺服电机首先进行零速停机,当电机实际转速低于 20rpm 时, 抱闸 DO 输出条件与"伺 服驱动器正常状态下, 伺服电机静止时的抱闸时序"相同, 即: 抱闸输出立刻变为 OFF, 但 在 H02-10 时间内,电机仍然处于通电状态。

3.4 通信信号配线

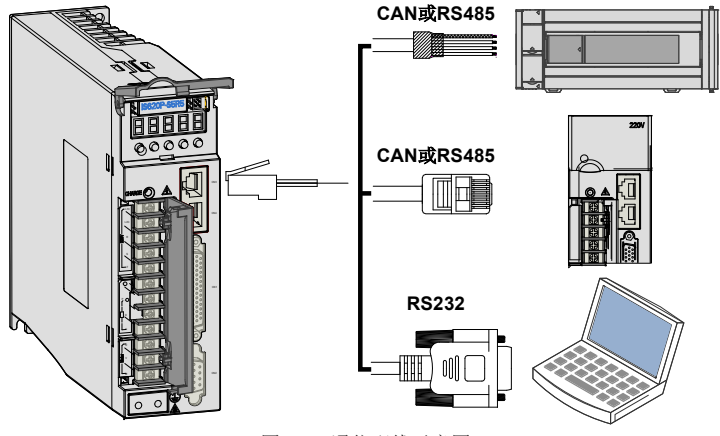

图 3-18 通信配线示意图

通信信号连接器(CN3、CN4)为内部并联的两个同样的通信信号连接器。请勿将线接到"保留"端子。

#### 表 3-25 通信信号连接器引脚定义

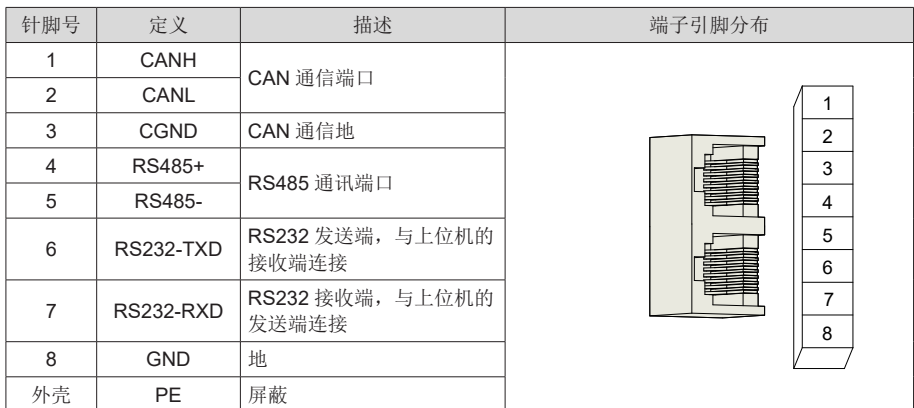

# 3.4.1 CAN 通信组网连接

1) 与 PLC 的 CAN 通信连接

采用 CAN 通信组网时,驱动器与 PLC 的连接线缆如下:

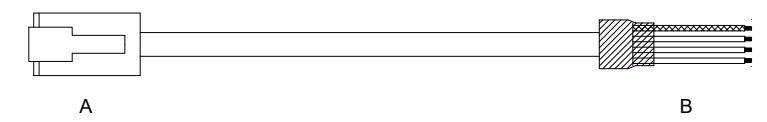

图 3-19 PLC 和伺服通信线缆外观示例图

表 3-26 PLC 和伺服通信线缆引脚连接关系

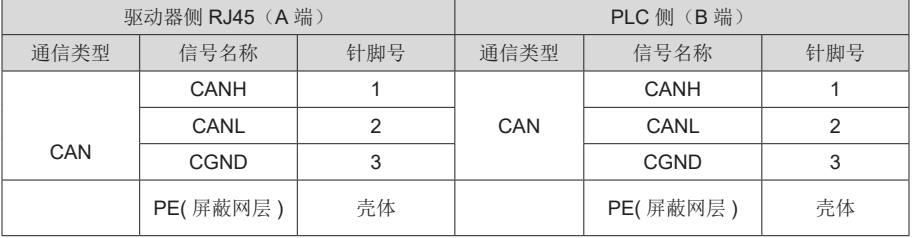

2) 多机并联的 CAN 通信连接

采用 CAN 通信组网时, 驱动器多机并联的连接线缆如下:

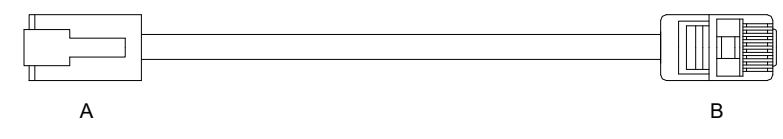

图 3-20 多机并联通信线缆外观示例图

表 3-27 多机并联通信线缆引脚连接关系

| 驱动器侧 RJ45 (A端) |          |     | 驱动器侧 RJ45 (B端) |          |     |
|----------------|----------|-----|----------------|----------|-----|
| 通信类型           | 信号名称     | 针脚号 | 通信类型           | 信号名称     | 针脚号 |
|                | CANH     |     |                | CANH     |     |
| CAN            | CANL     |     | CAN            | CANL     |     |
|                | CGND     |     |                | CGND     | 3   |
|                | PE(屏蔽网层) | 壳体  |                | PE(屏蔽网层) | 壳体  |

### 3) CAN 通信接地注意事项

采用 CAN 通信时, 注意上位装置的 CGND 端子与伺服驱动器的 CGND 端子相连接, 如下图:

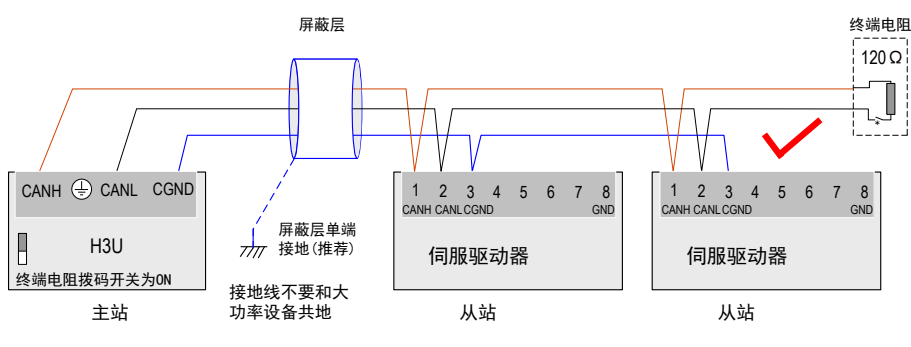

图 3-21 正确的 CAN 连接方法

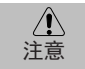

- PLC 内置 CAN 通信终端电阻,相应的拨码开关须置为 ON;
- 推荐将屏蔽层进行单端接地处理;
- 切勿将上位装置的 CGND 端子与伺服驱动器的 GND 端子相连接,否则将损坏机器!

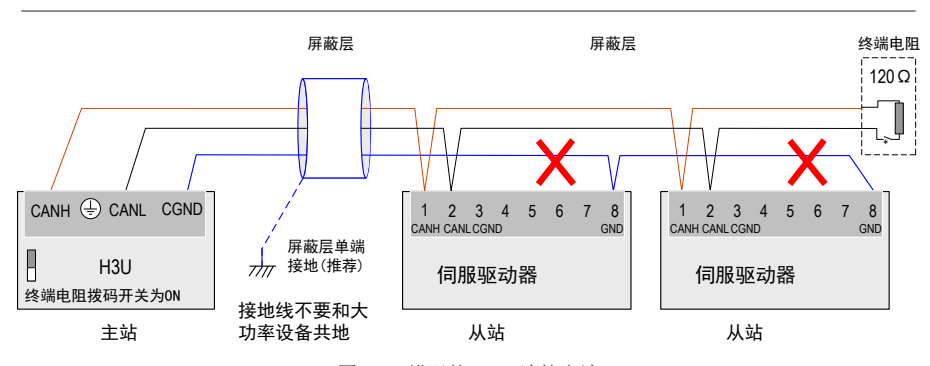

图 3-22 错误的 CAN 连接方法

### 3.4.2 485 通信组网连接

1) 与 PLC 的 485 通信连接

采用 485 通信组网时,驱动器与 PLC 的连接线缆如下:

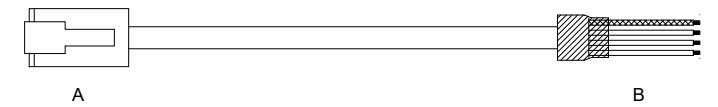

图 3-23 PLC 和伺服通信线缆外观示例图

表 4-35 PLC 和伺服通信线缆引脚连接关系

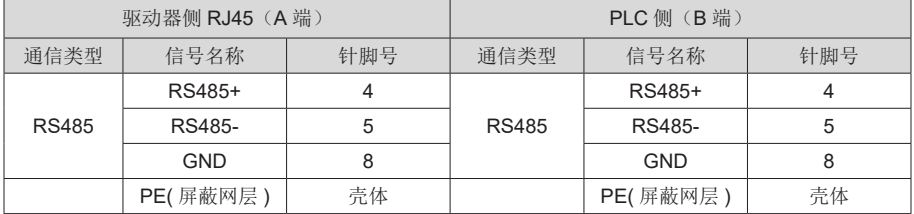

2) 多机并联的 485 通信连接

采用 485 通信组网时,驱动器多机并联的连接线缆如下:

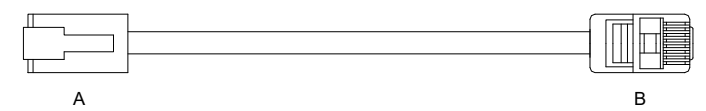

图 3-24 多机并联通信线缆外观示例图

表 3-28 多机并联通信线缆引脚连接关系

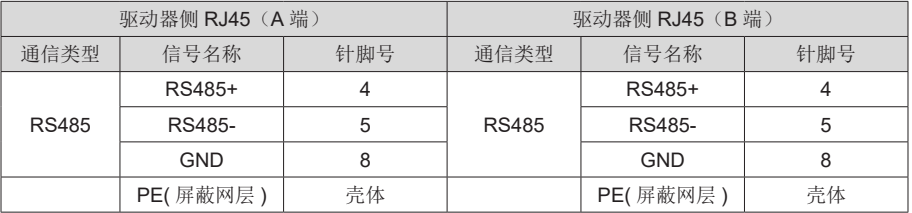

#### 3) 485 通信接地注意事项

采用 RS485 通信时, 注意上位装置的 (+) (GND) 端子与伺服驱动器的 GND 端子相连接, 如下图:

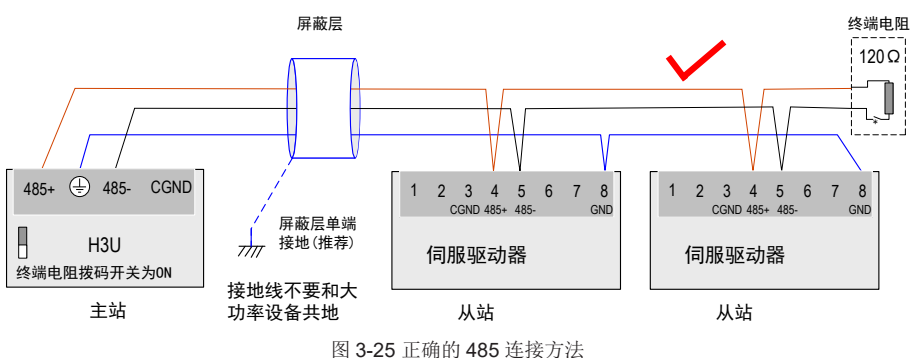

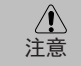

- PLC 内置 485 通信终端电阻,相应的拨码开关须置为 ON;
- 推荐将屏蔽层进行单端接地处理;
- 切勿将上位装置的(<) GND 端子与伺服驱动器的 CGND 端子相连接, 否则将损坏机器!

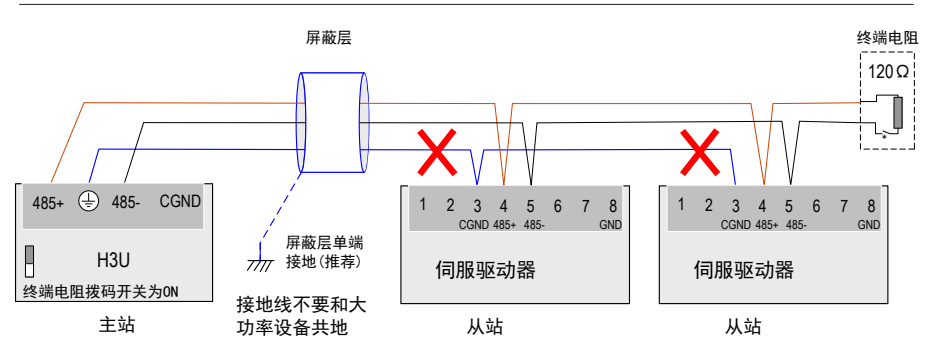

图 3-26 错误的 485 连接方法

## 3.4.3 与 PC 的通信连接(232 通信)

用户可通过PC通信线缆连接驱动器与PC,建议使用较为常用的通信接口RS-232,线缆示意如下:

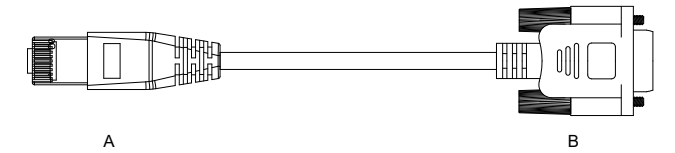

图 3-27 PC 通信线缆外观示例图

表 3-29 驱动器与 PC 通信线缆引脚连接关系

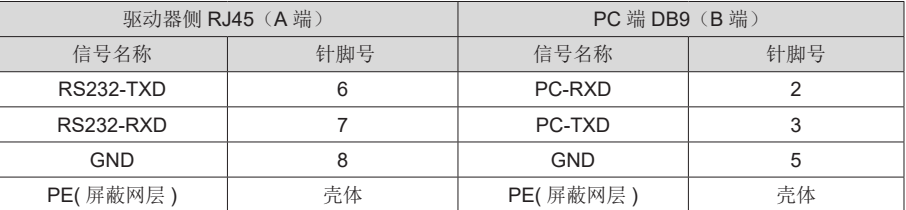

对应 PC 端 DB9 端子定义如下。

表 3-30 通信线缆 PC 端 DB9 端子引脚定义(上表中的 B 端)

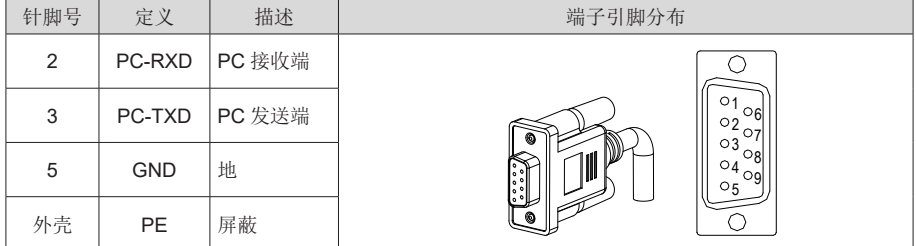

若上位机未配置串口,仅可连接 USB 接口,则可使用串口转 USB 线进行转换。

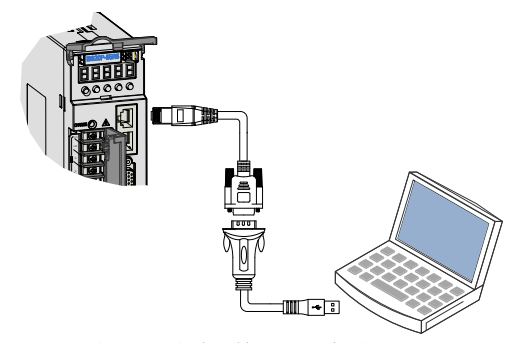

图 3-28 通信串口转 USB 示意图

推荐: 力特 Z-TEK, 型号: ZE551A, 配 0.8 米 USB 延长线, 芯片型号: FT232。

# 3.5 模拟量监视信号配线

模拟量监视信号连接器 (CN5) 的端子排列:

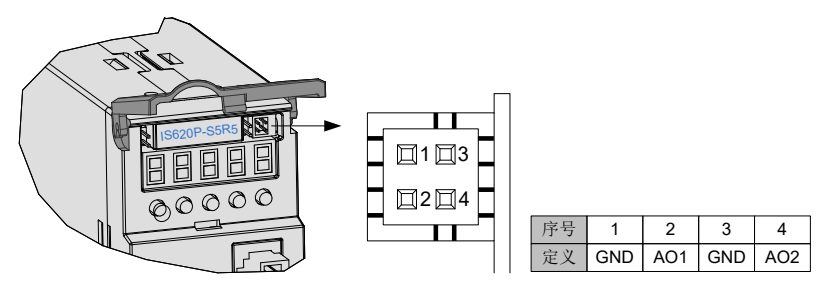

图 3-29 模拟量监视信号连接器端子

相应接口电路:

- 模拟量输出: -10V~+10V
- **最大输出: 1mA**

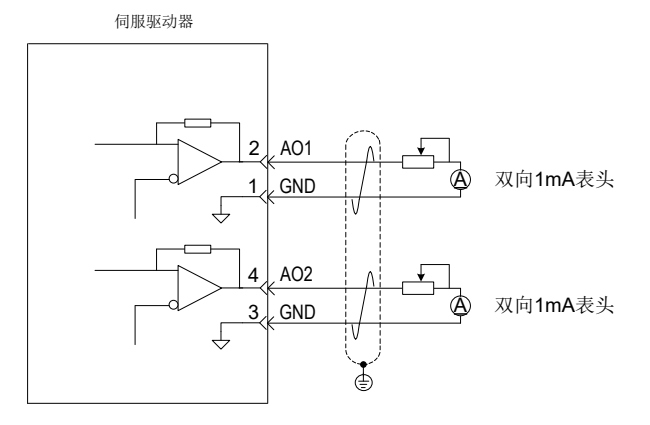

可监视内容:

表 3-31 模拟量监视信号可监视内容

| 信号              | 监视内容                                             |
|-----------------|--------------------------------------------------|
| AO <sub>1</sub> | 00: 电机转速、01: 速度指令、02: 转矩指令、03: 位置偏差、04: 位置放大器偏差、 |
| AO2             | 05: 位置指令速度、06: 定位完成指令、07: 速度前馈。(H04-50、H04-53)   |

■ 控制电源 OFF 后,模拟量监视输出端子可能会在最长 50ms 期间输出约为 5V 的电压。使用时请 作出充分考虑。 注:

## 3.6 电气接线的抗干扰对策

为抑制干扰,请采取如下措施:

- 1) 使用连接长度最短的指令输入和编码器配线等连接线缆。
- $2)$  接地配线尽可能使用粗线。(2.0mm $^2$ 以上)
	- a) 建议采用 D 种以上的接地 ( 接地电阻值为 100Ω 以下 )。
	- b) 必须为一点接地。
- 3) 请使用噪音滤波器,防止射频干扰。在民用环境或在电源干扰噪声较强的环境下使用时,请 在电源线的输入侧安装噪音滤波器。
- 4) 为防止电磁干扰引起的误动作,可以采用下述处理方法:
	- a) 尽可能将上位装置以及噪音滤波器安装在伺服驱动器附近。
	- b) 在继电器、螺丝管、电磁接触器的线圈上安装浪涌抑制器。
	- c) 配线时请将强电线路与弱电线路分开,并保持 30cm 以上的间隔。不要放入同一管道或 捆扎在一起。
	- d) 不要与电焊机、放电加工设备等共用电源。当附近有高频发生器时,请在电源线的输入 侧安装噪音滤波器。

### 3.6.1 抗干扰配线举例及接地处理

本伺服驱动器的主电路采用"高速开关元件",根据伺服驱动器外围配线与接地处理的不同,有 可能会导致开关噪音影响系统的正常运行。因此,必须采用正确的接地方法与配线处理,且在必 要时添加噪音滤波器。

1) 抗干扰配线实例

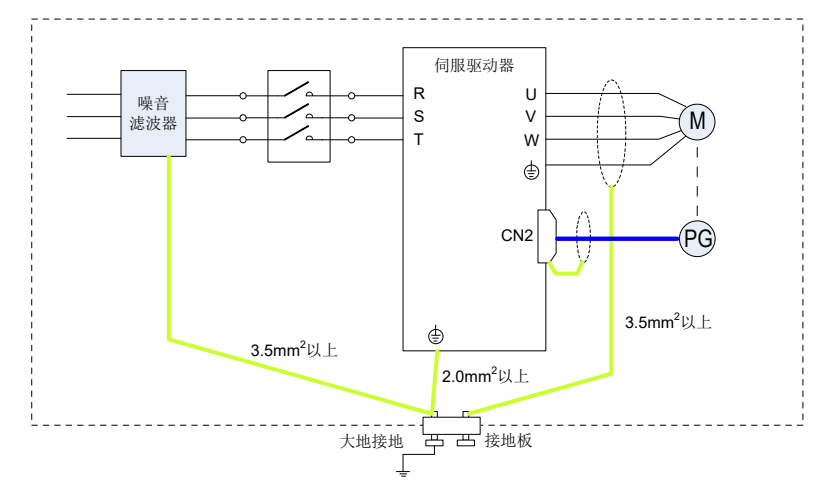

图 3-30 抗干扰配线实例

■ 用于接地的外箱连接电线请尽可能使用 3.5mm $^2$  以上的粗线。( 推荐选用编织铜线 )

■ 使用噪音滤波器时, 请遵守下述"噪音滤波器的使用方法"中描述的注意事项。

注:
2) 接地处理

为避免可能的电磁干扰问题,请按以下方法接地。

a) 伺服电机外壳的接地

请将伺服电机的接地端子与伺服驱动器的接地端子 PE 连在一起,并将 PE 端子可靠接地, 以降低潜在的电磁干扰问题 。

b) 功率线屏蔽层接地

请将电机主电路中的屏蔽层或金属导管在两端接地。建议采用压接方式以保证良好搭接。

c) 伺服驱动器的接地

伺服驱动器的接地端子 PE 需可靠接地,并拧紧固定螺钉,以保持良好接触。

## 3.6.2 噪音滤波器的使用方法

为防止电源线的干扰,削弱伺服驱动器对其它敏感设备的影响,请根据输入电流的大小,在电源 输入端选用相应的噪音滤波器。另外,请根据需要在外围装置的电源线处安装噪音滤波器。噪音 滤波器的安装、配线时,请遵守以下注意事项以免削弱滤波器的实际使用效果。

1) 请将噪音滤波器输入与输出配线分开布置,勿将两者归入同一管道内或捆扎在一起。

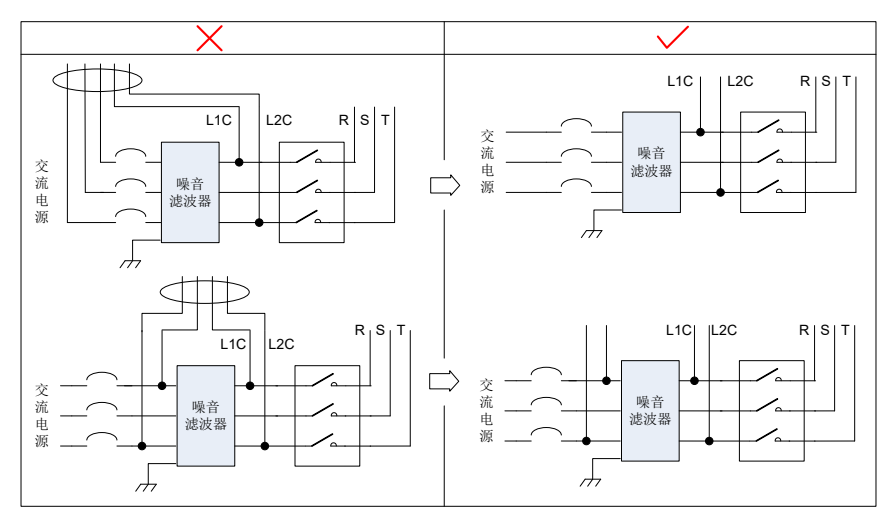

图 3-31 噪音滤波器输入与输出配线分离走线示意图

3

2) 将噪音滤波器的接地线与其输出电源线分开布置。

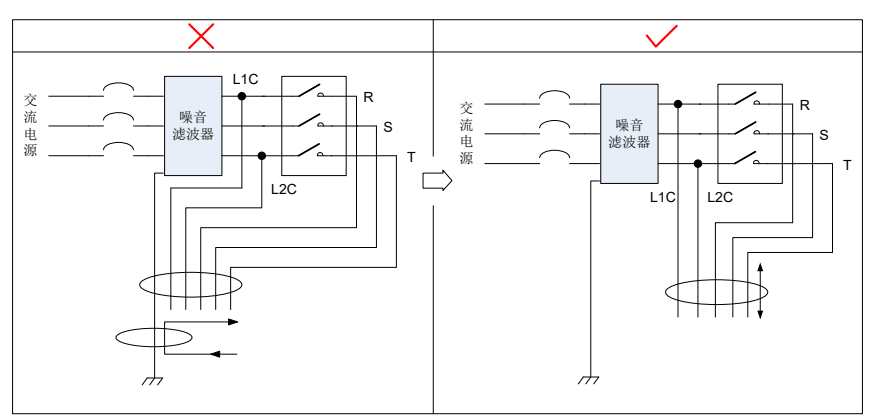

图 3-32 噪音滤波器地线与输出配线分离走线示意图

3) 噪音滤波器需使用尽量短的粗线单独接地,请勿与其它接地设备共用一根地线。

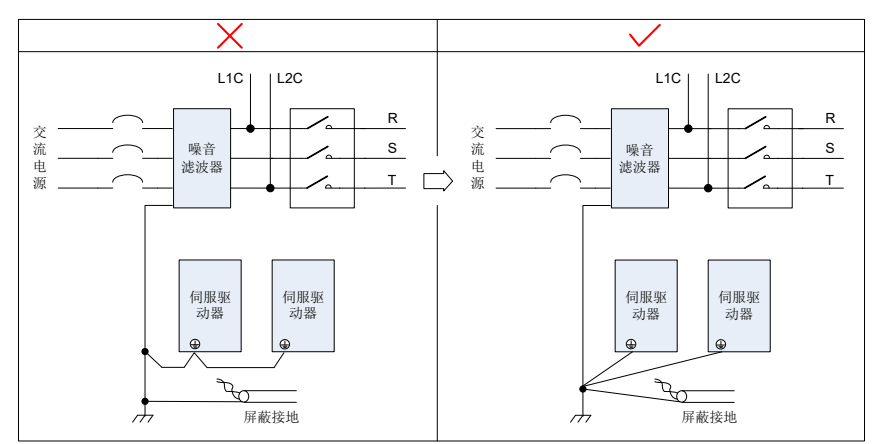

图 3-33 单点接地示意图

4) 安装于控制柜内的噪音滤波器地线处理

当噪音滤波器与伺服驱动器安装在一个控制柜内时,建议将滤波器与伺服驱动器固定在同一 金属板上,保证接触部分导电且搭接良好,并对金属板进行接地处理。或参考图 3-28 所示 单独接地。

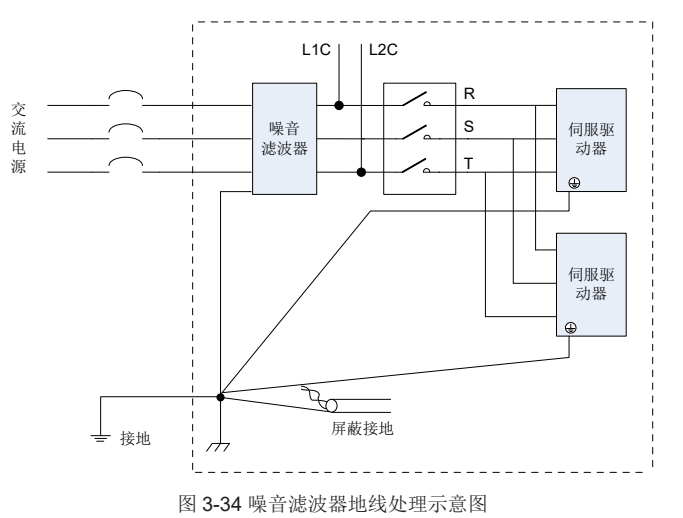

### 3.7 线缆使用的注意事项

- 1. 请勿使电缆弯曲或承受张力。因信号用电缆的芯线直径只有 0.2mm 或 0.3mm, 容易折断, 使 用时请注意。
- 2. 需移动线缆时,请使用柔性电缆线,普通电缆线容易在长期弯折后损坏。小功率电机自带线缆 不能用于线缆移动场合。
- 3. 使用线缆保护链时请确保:
	- 电缆的弯曲半径在电缆外径的 10 倍以上;
	- 电缆保护链内的配线请勿进行固定或者捆束,只能在电缆保护链的不可动的两个末端进 行捆束固定;
	- 勿使电缆缠绕、扭曲;
	- 电缆保护链内的占空系数确保在 60% 以下;
	- 外形差异太大的电缆请勿混同配线,防粗线将细线压断,如果一定要混同配线请在线缆 中间设置隔板装置。

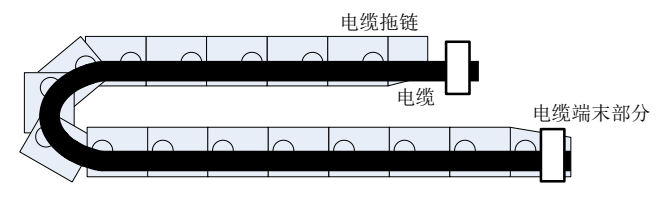

图 3-35 线缆保护链示意图

## 第 4 章 运行模式与调试方法

按照伺服驱动器的命令方式与运行特点,可分为三种运行模式,即位置控制运行模式、速度控制 运行模式、转矩控制运行模式等。

位置控制模式一般是通过脉冲的个数来确定移动的位移,外部输入的脉冲频率确定转动速度的大 小。由于位置模式可以对速度和位置严格控制,所以一般应用于定位装置。是伺服应用最多的控 制模式,主要用于机械手、贴片机、雕铣雕刻、数控机床等。

速度模式是通过模拟量输入或数字量给定、通讯给定控制转动速度,主要应于一些恒速场合。如 模拟量雕铣机应用,上位机采用位置控制,伺服驱动器采用速度控制模式。

转矩控制方式是通过即时改变模拟量的设定或以通讯方式改变对应的地址数值来改变设定的力矩 大小。主要应用在对材质的受力有严格要求的缠绕和放卷的装置中,例如绕线装置或拉光纤设备 等一些张力控制场合,转矩的设定要根据缠绕半径的变化随时更改,以确保材质的受力不会随着 缠绕半径的变化而改变。

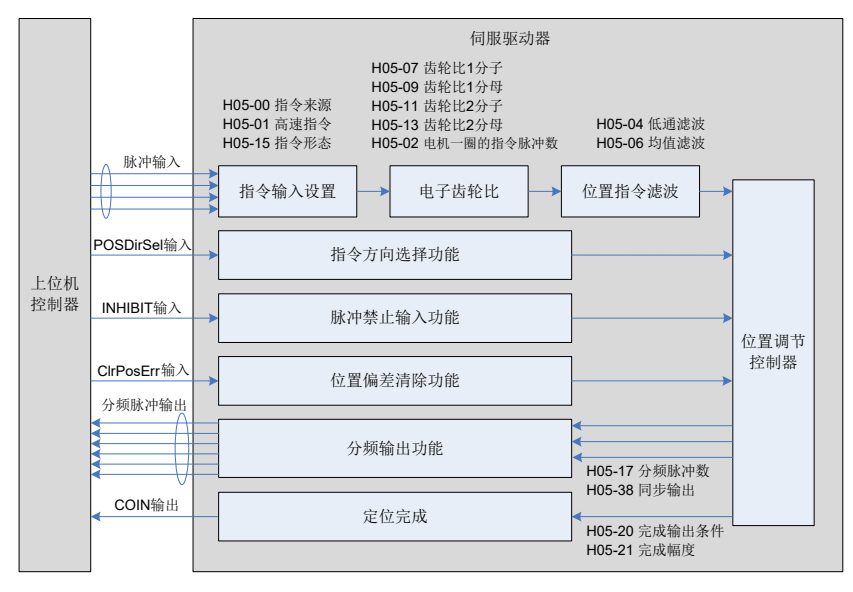

## 4.1 位置模式使用说明

图 4-1 位置控制模式框图

位置模式是伺服驱动器的常见工作模式,其主要使用步骤如下:

- 1. 正确连接伺服主电路和控制电路的电源,以及电机动力线和编码器线,上电后伺服面板显示 "rdy"即表示伺服电源接线正确,电机编码器接线正确。
- 2. 通过按键进行伺服 JOG 试运行, 确认电机能否正常运行。
- 3. 参考图 4-2 配线说明连接 CN1 端子中的脉冲方向输入和脉冲指令输入以及必要的 DI/DO 信号, 如伺服使能,定位完成信号等。
- 4. 进行位置模式的相关设定。根据实际情况设置所用到的 DI/DO, 功能码参照 H03/H04 组。此 外根据需要有时还要设置原点复归、分频输出等功能,详见产品综合手册。
- 5. 使能伺服,通过上位机发出位置指令控制伺服电机旋转。首先使电机低速转转,并确认旋转方 向及电子齿轮比是否正常,然后进行增益调节,请参考 4.7 节中一般调试步骤。

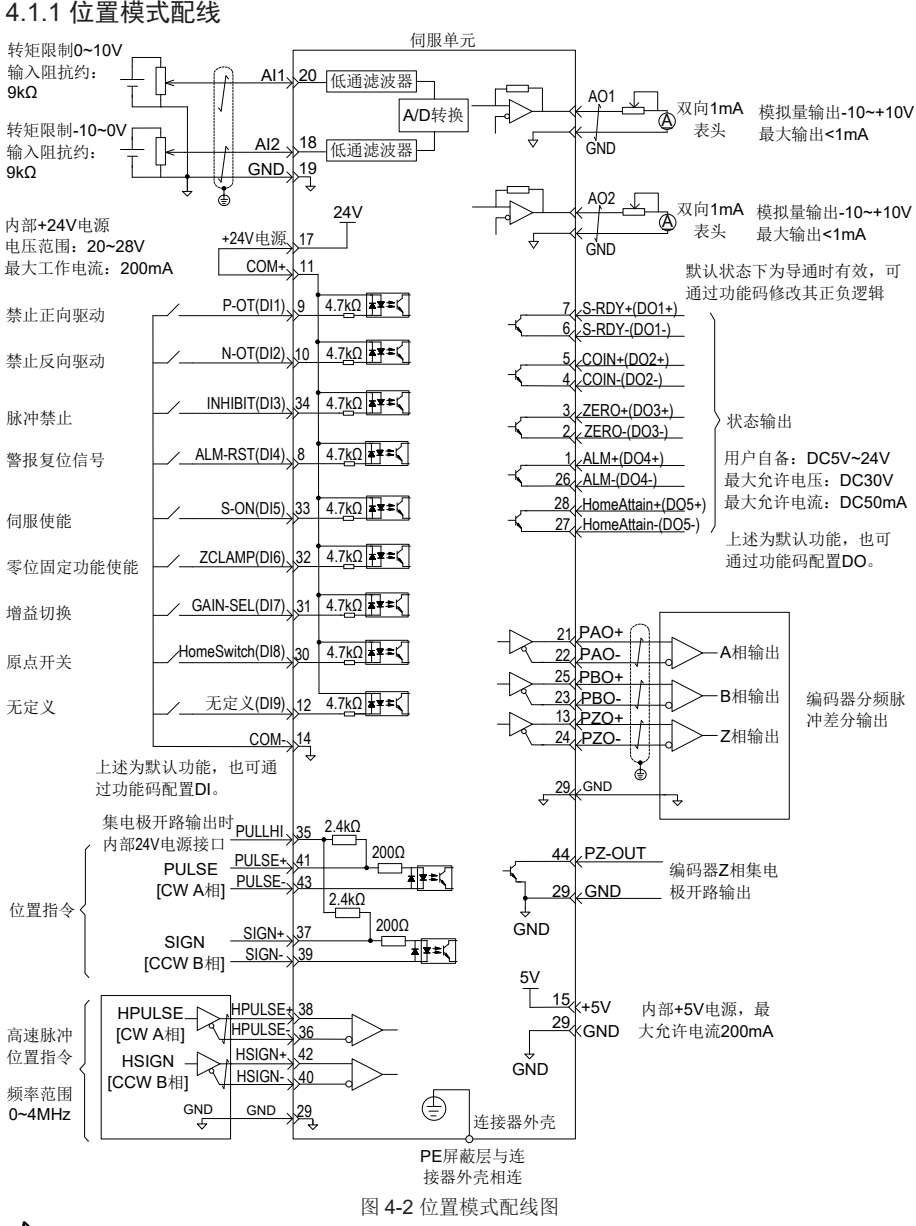

## 表示双绞线。

- 注:■ 信号线缆与动力线缆一定要分开走线,间隔至少30cm以上;
	- 信号线缆因为长度不够进行续接电缆时, 一定将屏蔽层可靠连接以保证屏蔽及接地可靠;
	- +5V以GND为参考,+24V以COM-为参考。请勿超过最大允许电流,否则驱动器无法正常工作。

## 4.1.2 位置控制模式相关功能码设定

位置控制模式下参数设置,包括模式选择、指令脉冲形式、电子齿轮比、DI/DO 等。

- 1) 位置指令输入设置
	- a) 位置指令来源

设置功能码 H05-00=0,位置指令来源于脉冲指令,也可根据实际情况设为其它值。

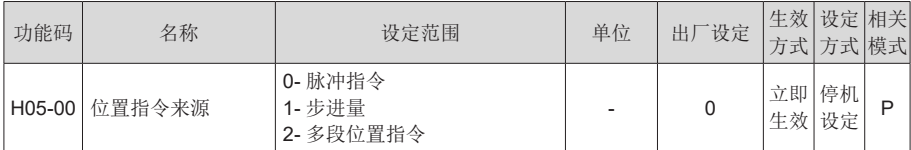

b) 脉冲指令来源

设置功能码 H05-01, 指定脉冲指今来源于低速脉冲口或者高速脉冲口。

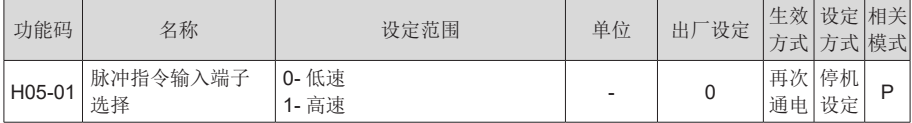

c) 位置指令方向切换

通过设置 DI 功能 FunIN.27, 可使用 DI 控制位置指令的方向切换, 满足需要切换方向的情况。

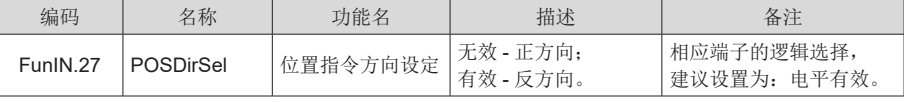

d) 脉冲指令形态选择

设置功能码 H05-15, 选择外部脉冲指令的形式,包括"方向 + 脉冲 ( 正负逻辑 )"、"正交脉冲"、 "CW+CCW"三种形式。

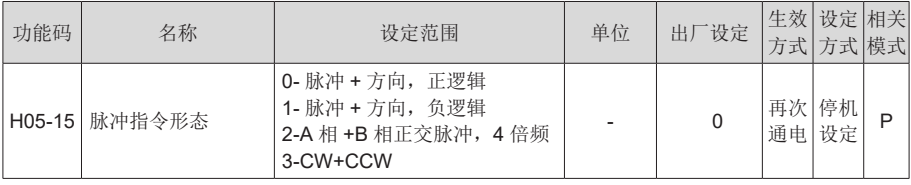

三种脉冲指令形式的原理如下表所示。

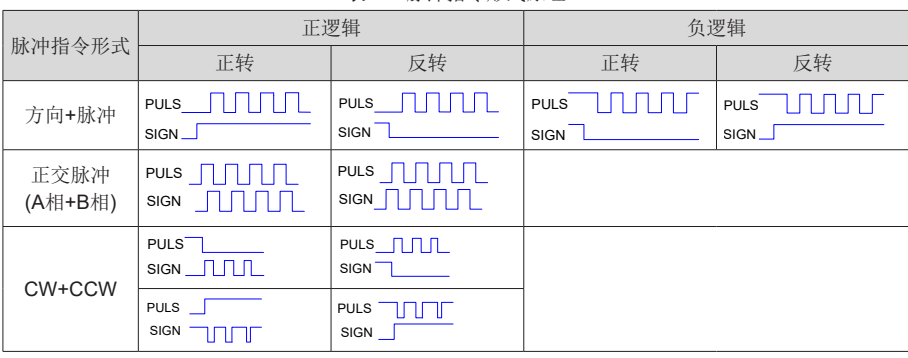

表 4-1 脉冲指令形式原理

e) 脉冲禁止输入

通过设置 DI 功能 FunIN.13, 禁止脉冲指令输入。

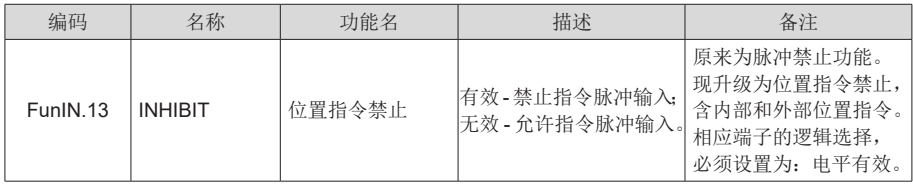

2) 电子齿轮比设置

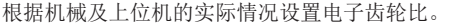

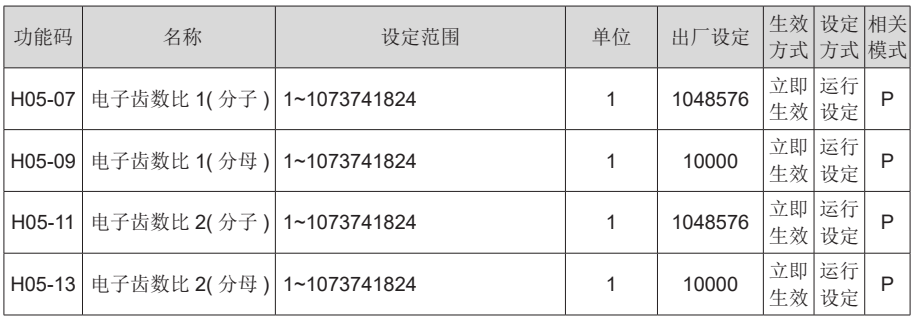

电子齿轮比的作用原理如下图所示:

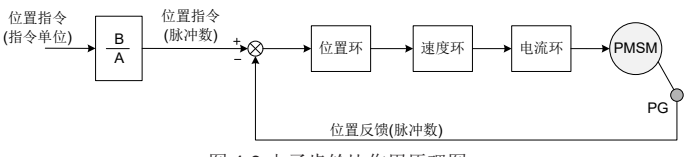

图 4-3 电子齿轮比作用原理图

当 H05-02=0 时,电机与负载通过减速齿轮连接,假设电机轴与负载机械侧的减速比为 n/m( 电机 轴旋转 m 圈, 负载轴旋转 n 圈), 电子齿轮比的计算公式如下:

$$
q = \frac{q}{\sqrt{1 + \frac{1}{2}}}\frac{q}{\sqrt{1 + \frac{1}{2}}}\frac{q}{\sqrt{1 + \frac{1}{2}}}\frac{1}{\sqrt{1 + \frac{1}{2}}}\frac{1}{\sqrt{
$$

620P 最高支持 2 组电子齿轮比,可使用齿轮比切换功能 (FunIN.24) 完成齿轮比选择。 当 H05-02 ≠ 0 时:

$$
\pm \text{子ث&$ \pm \frac{B}{A} = \frac{\text{編阿器分
$$

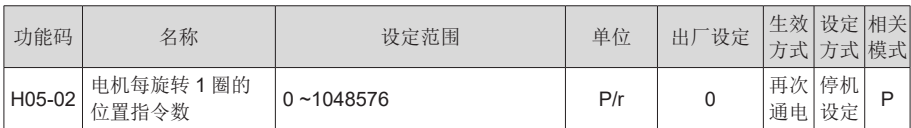

此时齿轮比与 H05-07、H05-09、H05-11、H05-13 无关,齿轮比切换功能无效。

3) 位置指令滤波设置

位置指令平滑功能是指对输入的位置指令进行滤波,使伺服电机的旋转更平滑。该功能在以下场 合效果明显:

- 上位装置输出脉冲指令未经过加 / 减速处理,且加 / 减速度很大;
- 指令脉冲频率过低;
- 电子齿轮比为 10 倍以上。

#### 注: ■ 该功能对位移量 ( 位置指令总数 ) 没有影响。

位置指令平滑功能相关参数的设定如下所示。

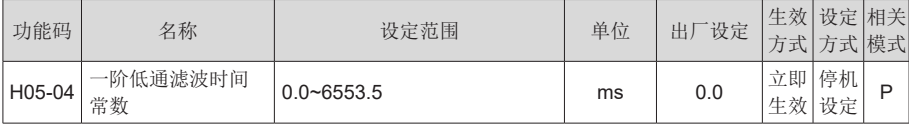

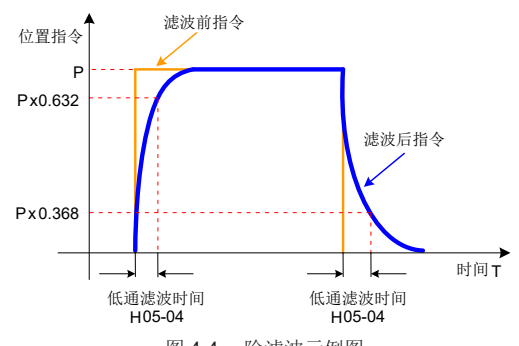

图 4-4 一阶滤波示例图

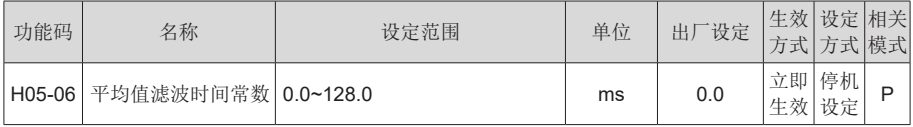

注: ■ H05-06=0 时,平均值滤波器无效。

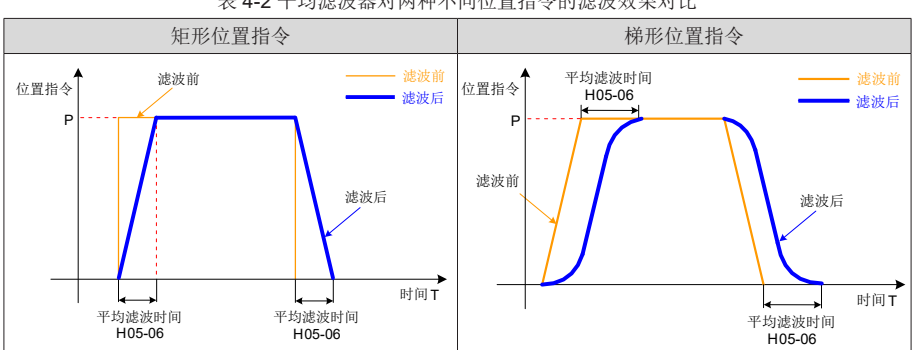

#### 表 4-2 平均滤波器对两种不同位置指令的滤波效果对比

#### 4)位置偏差清除功能

通过设置 DI 功能 FunIN.35,可使用 DI 控制是否对位置偏差清零。

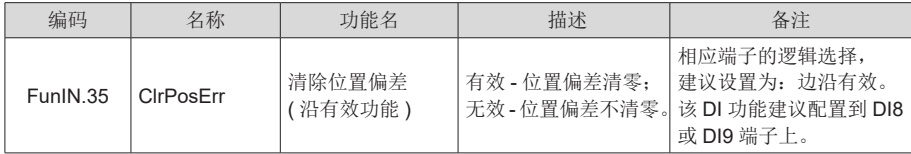

## 5)分频输出功能

伺服脉冲输出来源由 H05-38 选择,脉冲指令同步输出功能一般用于同步控制场合。

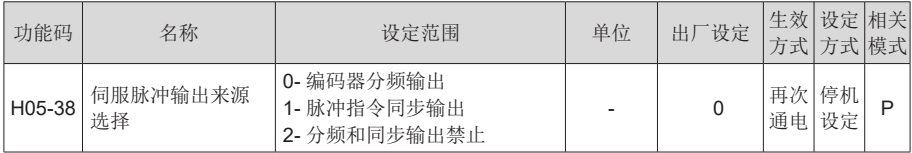

通过设置 H05-17,伺服驱动器将编码器反馈的脉冲数按照设定值分频后通过分频输出端口输出, H05-17 设定值对应 PAO/PBO 每圈输出的脉冲数 (4 倍频前 )。

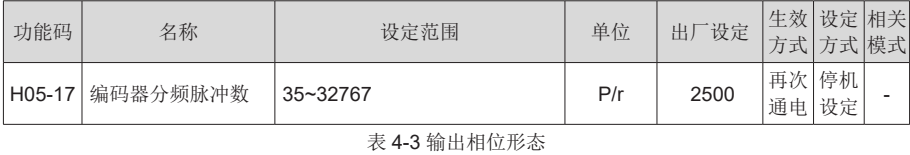

#### 正转时 (A 相超前 B 相 90°) | 反转时 (B 相超前 A 相 90°) PAO  $\Box \Box \Box \Box$ PAO  $\Box \Box \Box \Box$ PBO **QQQQ** PBO  $\Box$

输出脉冲反馈相位形态可通过 H02-03 调整。

4

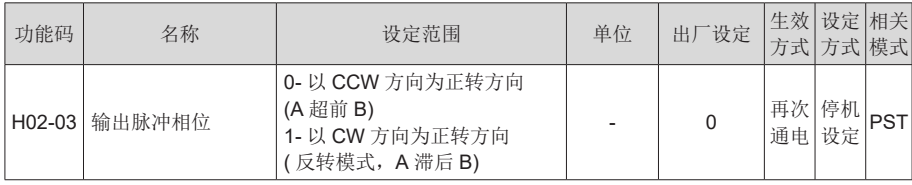

## 4.2 速度模式使用说明

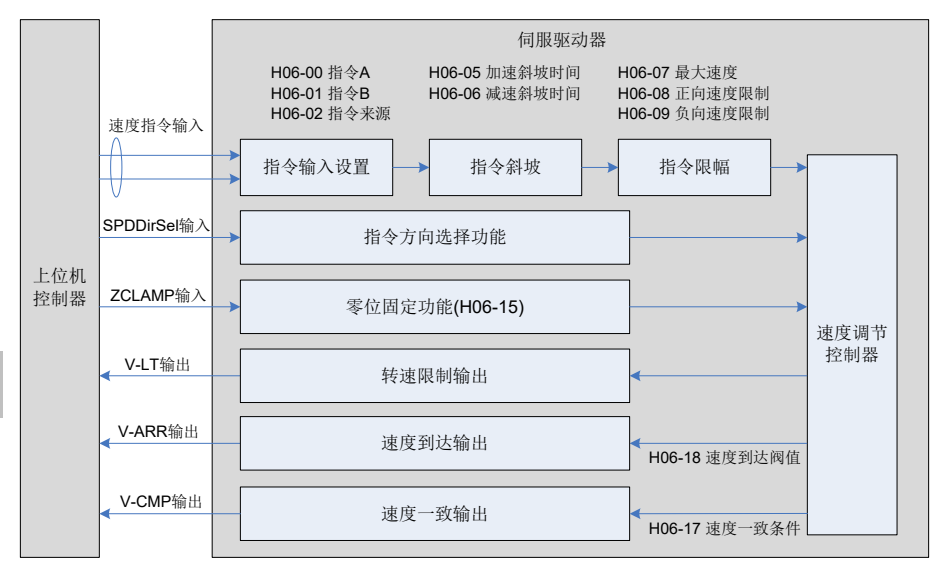

#### 图 4-5 速度控制模式框图

速度控制模式主要使用步骤如下:

- 1. 正确连接伺服主电路和控制电路的电源,以及电机动力线和编码器线,上电后伺服面板显示 "rdy"即表示伺服电源接线正确,电机编码器接线正确。
- 2. 通过按键进行伺服 JOG 试运行, 确认电机能否正常运行。
- 3. 参考图 4-6 配线说明连接 CN1 端子中必要的 DI/DO 信号及模拟量速度指令。
- 4. 进行速度模式的相关设定。
- 5. 使能伺服,首先使电机低速旋转,判断电机的旋转方向是否正常,然后进行增益调节,请参考 4.7 节中一般调试步骤。

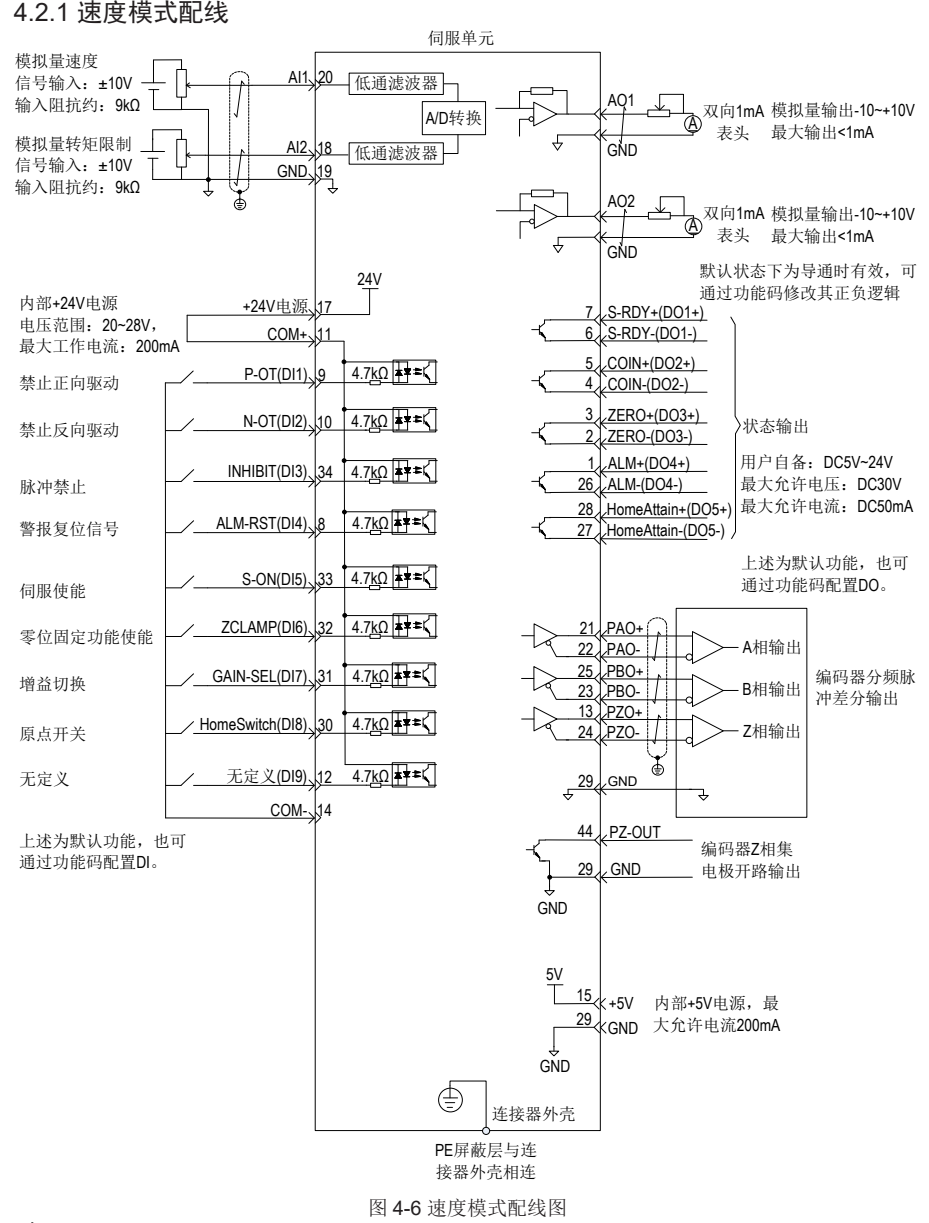

表示双绞线。

- 注:■ 信号线缆与动力线缆一定要分开走线,间隔至少30cm以上;
	- 信号线缆因为长度不够进行续接电缆时,一定将屏蔽层可靠连接以保证屏蔽及接地可靠;
	- +5V以GND为参考, +24V以COM-为参考。请勿超过最大允许电流, 否则驱动器无法正常工作。

## 4.2.2 速度模式相关功能码设定

- 1) 速度指令输入设置
	- a) 速度指令来源

速度控制模式下,速度指令有两组来源:来源 A 和来源 B。

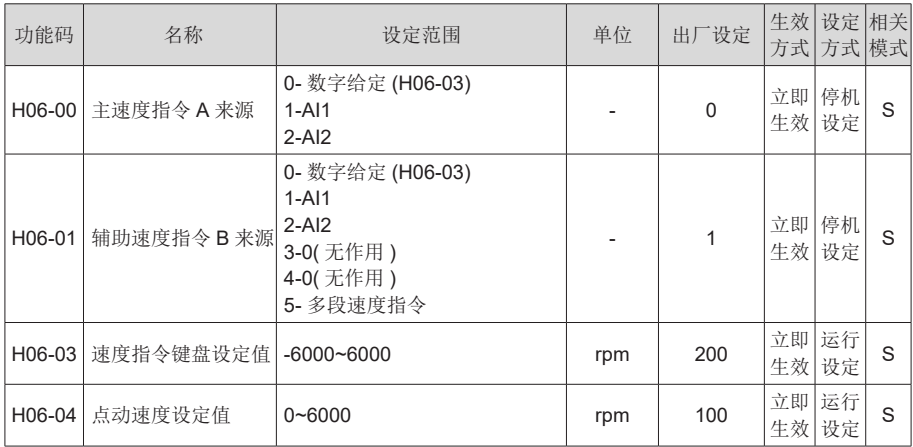

其中:

● 数字设定,即键盘设定,指通过功能码 H06-03 存储设定的速度值并作为速度指令。

● 模拟速度指令来源,指将外部输入的模拟电压信号转换为控制电机速度的指令信号。

以 AI2 为例说明模拟量设定速度指令方法。

表 4-4 模拟量设定速度指令操作举例

| 步骤            | 操作内容                                                                                                    | 备注                                                     |
|---------------|----------------------------------------------------------------------------------------------------|--------------------------------------------------------|
|               | 设定指令来源为主速度指令 A 中 Al2 来源<br>$H06-00 = 2$ , $H06-02 = 0$                                                  | 设定速度控制下的速度指令来源。                                        |
| $\mathcal{P}$ | 调整 AI2 相关参数:<br>1. 零漂校正<br>(H03-59 设置或 H0D-10 选择自动校正)<br>2. 偏置设置 (由 H03-55 设置)<br>3. 死区设置 (由 H03-58 设置) | 通过零漂、偏置、死区设置, 对 Al2 采样进<br>行调整。                        |
| 3             | H03-80 设定 ±10V 对应速度指令最大 / 最小值,<br>$H03-80 = 3000$ rpm                                                   | 指定 +10V 对应的最大转速值 (H03-80)<br>指定-10V 对应的最小转速值 (-H03-80) |

当 AI2 输入信号中存在干扰时,可以设置 AI2 低通滤波参数 (H03-56), 进行滤波处理。

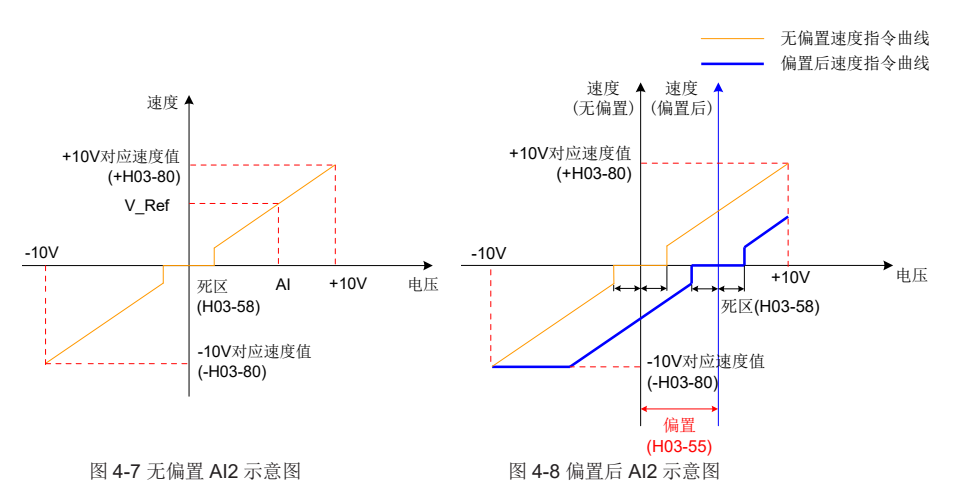

可通过 H0B-01 查看给定速度指令值。

- 多段速度指令, 指用户通过外部 DI 或内部指定的方式选择内部寄存器存储的 16 组速度 指令和相关控制参数。
- **●** 点动速度指令, 指用户通过配置两个外部 DI 或上位机控制软件, 设置点动运行功能 (FunIN.18、FunIN.19),根据功能码 H06-04 存储的速度值作为点动运行速度,DI 状态 选择速度指令方向。
- b) 速度指令方向切换

通过设置功能码 FunIN.26, 可使用 DI 控制速度指令的方向切换, 满足需要切换方向的情况。

![](_page_84_Picture_406.jpeg)

c) 速度指令选择

速度控制模式具有以下五种速度指令获取方式,通过功能码 H06-02 设定。

![](_page_84_Picture_407.jpeg)

当速度指令选择"A/B 切换"即功能码 H06-02=3 时,需对 DI 端子单独分配一个功能定义,通过 此输入端子决定当前是 A 指令输入有效或 B 指令输入有效。

![](_page_84_Picture_408.jpeg)

#### 2) 指令斜坡函数设置

斜坡函数控制功能是指将变化较大的速度指令转换为较为平滑的恒定加减速的速度指令,即通过 设定加减速时间,以达到控制加速和减速目的。在速度控制模式下,若给出的速度指令变化太大 则导致电机出现跳动或剧烈振动现象,若增加软起动的加速和减速时间,则可实现电机的平稳起动, 避免上述情况的发生,造成机械部件损坏。

☆相关功能码:

![](_page_85_Picture_290.jpeg)

斜坡函数控制功能将阶跃速度指令转换为较为平滑的恒定加减速的速度指令,实现平滑的速度控 制 ( 包括内部设定速度控制 )。

![](_page_85_Figure_7.jpeg)

图 4-9 斜坡函数定义示意图

H06-05:速度指令从零速加速到 1000rpm 所需时间。

H06-06: 速度指令从 1000rpm 减速到零速度所需时间。

实际的加减速时间计算公式如下:

实际加速时间= ( 速度指令 /1000)× 速度指令加速斜坡时间

实际减速时间= ( 速度指令 /1000)× 速度指令减速斜坡时间

![](_page_85_Figure_14.jpeg)

3) 速度指令限幅限制设置

速度控制模式下,伺服驱动器可以限制速度指令的大小。速度指令限制包括:

- H06-07 设定速度指令的幅度限制, 正、负方向的速度指令都不能超过这个数值, 否则 将被限定为以该值输出。
- H06-08 设定正向速度限制,正方向速度指令若超过该设定值都将被限定为以该值输出。
- H06-09 设定负向速度限制,负方向速度指令若超过该设定值都将被限定为以该值输出。
- 电机最高转速为默认的限制点,当匹配不同电机时,此参数会随着电机参数而变更。

注: ■ 功能码 H06-07 、H06-08 和 H06-09 在限制转速时,以最小的限制点为限制条件,如下图所示,因 H06-09 设定值大于 H06-07, 实际的正转转速限制为 H06-08, 反转转速限制为 H06-07。

![](_page_86_Figure_3.jpeg)

### 注: ■ 电机最大转速是默认的限制最大点。

实际电机转速限制区间满足:

| 正向转速指令的幅度 |≤min{ 电机最大转速、H06-07、H06-08}

| 负向转速指令的幅度 |≤min{ 电机最大转速、H06-07、H06-09}

![](_page_86_Picture_381.jpeg)

![](_page_86_Picture_382.jpeg)

#### 4) 零位固定功能

在速度控制模式下,若 ZCLAMP 有效,且速度指令的幅度小于或等于 H06-15 设定的速度值时, 伺服电机进入零位固定状态的控制,若此时发生振荡,可以调节位置环增益。当速度指令的幅度 大于 H06-15 设定的速度值时, 伺服电机退出零位固定状态的控制。

DI 功能选择:

![](_page_86_Picture_383.jpeg)

☆相关功能码:

![](_page_86_Picture_384.jpeg)

## 4.3 转矩模式使用说明

![](_page_87_Figure_3.jpeg)

图 4-12 转矩控制模式框图

转矩控制模式主要使用步骤如下:

- 1. 正确连接伺服主电路和控制电路的电源,以及电机动力线和编码器线,上电后伺服面板显示 "rdy"即表示伺服电源接线正确,电机编码器接线正确。
- 2. 通过按键进行伺服 JOG 试运行, 确认电机能否正常运行。
- 3. 参考图 4-13 配线说明连接 CN1 端子中必要的 DI/DO 及转矩指令来源、速度限制等信号。
- 4. 进行转矩模式的相关设定。
- 5. 使能伺服, 设置一个较低的速度限制值, 给伺服施加一个正向或反向转矩指令, 确认电机旋转 方向是否正确,转速是否被正确限制,若正常则可以开始使用。

## 4.3.1 转矩模式配线

![](_page_88_Figure_3.jpeg)

## 表示双绞线。

- 注: 信号线缆与动力线缆一定要分开走线,间隔至少30cm以上;
	- 信号线缆因为长度不够进行续接电缆时, 一定将屏蔽层可靠连接以保证屏蔽及接地可靠;
	- +5V以GND为参考, +24V以COM-为参考。请勿超过最大允许电流, 否则驱动器无法正常工作。

## 4.3.2 转矩模式相关功能码设定

- 1) 转矩指令输入设置
	- a) 转矩指令来源

转矩控制模式下,转矩指令有两组来源:来源 A 和来源 B。可通过以下两种方式设定:

- 数字设定,即键盘设定。指功能码 H07-03 存储的转矩值与额定转矩的百分比作为转矩 指令。
- 模拟量指令来源,指将外部输入的模拟电压信号转换为控制电机的转矩指令信号。此时 可以任意指定模拟量和转矩指令的对应关系。

☆相关功能参数:

![](_page_89_Picture_435.jpeg)

#### b) 转矩指令选择

转矩控制模式具有以下五种转矩指令获取方式,通过功能码 H07-02 设定。

![](_page_89_Picture_436.jpeg)

c) 转矩指令方向切换

通过设置功能码 FunIN.25,可使用 DI 控制转矩指令的方向切换,满足需要切换方向的情况。

![](_page_89_Picture_437.jpeg)

当转矩指令选择"A/B 切换"即功能码 H07-02=3 时,需对 DI 端子单独分配一个功能定义。通过 此输入端子选择当前是 A 指令输入有效或 B 指令输入有效。

![](_page_89_Picture_438.jpeg)

以 AI1 为例说明模拟量设定转矩指令方法。

表 4-5 模拟量设定转矩指令操作举例

| 步骤 | 操作内容                                                                                                    | 备注                                                      |
|----|----------------------------------------------------------------------------------------------------|---------------------------------------------------------|
|    | 设定指令来源为辅助转矩指令 B 中的 Al1 来源<br>$H07-02=1$ , $H07-01=1$                                                    | 设定转矩控制下的转矩指令来源。                                         |
| 2  | 调整 AI1 相关参数:<br>1. 零漂校正<br>(H03-54 设置或 H0D-10 选择自动校正)<br>2. 偏置设置 (由 H03-50 设置)<br>3. 死区设置 (由 H03-53 设置) | 通过零漂、偏置、死区设置, 对 Al1 采样讲<br>行调整。                         |
| 3  | H03-81 设定 ±10V 对应转矩最大 / 最小值<br>H03-81 = 3.00 倍额定转矩                                                      | 指定 +10V 对应的最大转矩值 (H03-81)<br>指定 -10V 对应的最小转矩值 (-H03-81) |

当 AI1 输入信号中存在干扰时,可以设置 AI1 低通滤波参数 (H03-51), 进行滤波处理。

![](_page_90_Figure_6.jpeg)

图 4-14 无偏置 AI1 示意图 图 2000 D 图 4-15 偏置后 AI1 示意图

可通过 H0B-02 查看给定转矩指令 ( 相对于电机额定转矩的百分比 )。

### 2)转矩模式速度限制功能

在转矩控制模式下,为保护机械需限制伺服电机的转速。转矩控制时,伺服电机仅受控于输出的 转矩指令,不控制转速,因此若设定转矩指令过大,高于机械侧的负载转矩,则电机将一直加速, 可能发生超速现象,此时需设定电机的转速限制值。

超出限制速度范围时,将超速与限制速度的速度差转化为一定比例的转矩,通过负向清除,使速 度向限制速度范围内回归。因此,实际的电机转速限制值,会因负载条件不同而发生波动。可以 通过内部给定或模拟量采样给定方式给定速度限制值。(同速度控制时的速度指令)

![](_page_91_Figure_2.jpeg)

DO 功能选择:电机转速在受到限速后输出信号如下所示:

![](_page_91_Picture_369.jpeg)

#### 注: ■ V-LT 需要对信号进行分配。

速度限制来源包括内部速度限制来源和外部速度限制来源。当选择内部速度限制来源 (H07-17=0) 时,直接设定H07-19限制正向速度、H07-20限制负向速度。若H07-17=2,在FunIN.36分配情况下, 则通过 DI 选择 H07-19 或 H07-20 作为速度限制。当 H07-17=1 选择外部速度限制来源时,先通 过 H07-18 指定模拟量通道,再根据需要设定模拟量对应关系,此时外部限制值需小于内部速度 限制值来源,以防由于外部速度限制来源设置不当引发危险。

速度限制方式通过以下功能码设定。

![](_page_91_Picture_370.jpeg)

4

### 3)转矩指令限幅设置

为保护机械装置,可通过设定功能码 H07-07 限制输出转矩,转矩限制选择有以下四种方式:

![](_page_92_Picture_352.jpeg)

DI 功能选择:输入正 / 反转外部转矩限制选择信号 P-CL/N-CL。

![](_page_92_Picture_353.jpeg)

DO 功能选择: 输出转矩限制确认信号 C-LT。

![](_page_93_Picture_423.jpeg)

需设置 DI/DO 相关功能码进行功能和逻辑分配。

如: 设置模拟量输入 AI 时, 首先通过功能码 H07-08 指定 T LMT 变量, 再设定转矩和模拟量电 压的对应关系。

当 H07-07=1 时, 正反转外部转矩限制是利用外部 DI 给定 (P-CL、N-CL) 触发, 按照 H07-11、 H07-12 设定的值进行转矩限制。当外部限制和 T LMT 及其组合限制超过内部限制时, 取内部限 制,即所有的限制条件均按最小限制值进行约束转矩控制,使得转矩限制在电机最大转矩范围内。 T\_LMT 是对称的,正转时按照 IT\_LMT| 值限制,反转时按照 -IT\_LMT| 值限制。

![](_page_93_Picture_424.jpeg)

## 4.4 绝对值系统使用说明

### 4.4.1 概述

绝对值编码器既检测电机在旋转 1 周内的位置,又对电机旋转圈数进行计数,单圈分辨率  $8388608(2^{23})$ , 可记忆 16 位多圈数据。使用绝对值编码器构成的绝对值系统分为绝对位置线 性模式和绝对位置旋转模式,在位置、速度和转矩控制模式下均可使用,驱动器断电时编码器通 过电池备份数据,上电后驱动器通过编码器绝对位置计算机械绝对位置,无需重复进行机械原点 复归操作。

IS620P 系列伺服驱动器匹配绝对值编码器时,需设置电机编号 H00-00=14101 (汇川 23 位绝对 值编码器),根据实际应用情况设置 H02-01(绝对值系统选择)。初次接通电池时会发生 Er.731(编 码器电池故障),需设置 H0D-20=1 复位编码器故障,再进行原点复归操作。

注: 修改 H02-02( 旋转方向选择 ) 或 H0D-20 (绝对编码器复位使能) 操作时, 编码器绝对位置 会发生突变,导致机械绝对位置基准发生变化,因此需要进行机械原点复归操作。使用驱动器内 部原点复归功能时,原点复归结束驱动器内部会自动计算机械绝对位置与编码器绝对位置偏差. 并存储在驱动器 EEPROM 中。

### 4.4.2 相关功能码设定

1) 绝对值系统设置

设置 H00-00=14101 选择汇川 23 位绝对值编码器电机, 通过 H02-01 选择绝对位置模式。

![](_page_94_Picture_433.jpeg)

注:绝对位置模式下,系统自动检测电机编号是否为绝对值编码器电机,如果设置错误发生 Er.122(绝对位置模式产品匹配故障)。

2) 编码器反馈数据

绝对值编码器反馈数据可分为编码器旋转圈数数据和编码器的 1 圈内位置,增量位置模式无编码器旋 转圈数数据反馈。

![](_page_94_Picture_434.jpeg)

绝对值编码器旋转圈数数据 H0B-70 是无符号数,范围 0~65535,假设编码器分辨率 RE(RE=2<sup>23</sup>),

绝对值编码器的 1 圈内位置 H0B-71 范围 0~Re。

绝对值编码器绝对位置 H0B-79×2<sup>32</sup>+ H0B-77 通过绝对值编码器反馈数据 H0B-70、H0B-71、编 码器分辨率 R<sub>E</sub> 计算,当 H0B-70<32768 时(H0B-79×2<sup>32</sup>+ H0B-77)=H0B-70×R<sub>E</sub>+ H0B-71,  $\cong$  H0B-70≥32768 时 (H0B-79 $\times$ 2<sup>32</sup>+ H0B-77) =(H0B-70-65536) $\times$ R<sub>E</sub>+ H0B-71 。

3) 绝对值位置线性模式

![](_page_95_Picture_421.jpeg)

此模式主要用于设备负载行程范围固定,编码器多圈数据不会溢出的场合,如下图滚珠丝杠传动 机构。

![](_page_95_Figure_6.jpeg)

图 4-16 滚珠丝杠传动机构示意图

假设机械绝对位置 (H0B-58 和 H0B-60) 为 P<sub>M</sub>, (PM=H0B-60×2<sup>32</sup>+ H0B-58), 编码器绝对位置为 P<sub>E</sub>【P<sub>E</sub> 范围为-2<sup>38</sup>~(2<sup>38</sup>-1)】,绝对位置线性模式位置偏置 (H05-46 和 H05-48) 为 P<sub>o</sub>, 则三者关 系为  $P_M = P_E - P_O$ 。

假设电子齿轮比为<mark>8</mark>,绝对位置计数器(HOB-O7)表示机械当前绝对位置(指令单位),HOB-07= $P_M / (\frac{B}{A})$  .

绝对位置线性模式位置偏置 H05-46 和 H05-48 默认为 0,启用驱动器原点复归功能,原点复归结 束后驱动器自动计算编码器绝对位置与机械绝对位置偏差,赋值给 H05-46 和 H05-48 并保存在 EEPROM 中。

绝对位置线性模式编码器多圈数据范围是 -32768~32767,如果正转圈数大于 32767 或反转圈数 小于-32768,会发生 Er. 735 (编码器多圈计数溢出故障),可通过设置 H0A-36 屏蔽该故障。

### 4) 绝对值位置旋转模式

![](_page_96_Picture_451.jpeg)

此模式主要用于设备负载行程范围不受限制,掉电时电机单方向旋转圈数小于 32767, 如下图旋 转负载。

![](_page_96_Figure_5.jpeg)

图 4-17 旋转负载示意图

驱动器内部计算机械绝对位置上限值优先使用 H05-52、H05-54,当 H05-52、H05-54 均为 0 的 情况下再使用机械齿轮比 H05-50、H05-51 计算。假设编码器分辨率  $R_E$  ( $R_E$ = $2^{23}$ ), 假设负载旋 转一圈对应的编码器脉冲数为 R<sub>M</sub>, H05-52 或 H05-54 不等于 0 时,RM= H05-54×2<sup>32</sup>+ H05-52; H05-52、H05-54 均为 0 时,R<sub>M</sub>=R<sub>E</sub> × <mark>H0550</mark> 。

假设电子齿轮比为<mark>8</mark>, 旋转负载单圈位置(编码器单位,H0B-83×2<sup>32</sup>+ H0B-81)范围 0~R<sub>M</sub>,旋转 负载单圈位置(指令单位,H0B-85)范围 0~R<sub>M</sub>/(<mark>B</mark>):

H0B-85= 
$$
(H0B-83\times2^{32}+H0B-81) / (\frac{B}{A})
$$
.

假设机械绝对位置 (H0B-58 和 H0B-60) 为 P<sub>M</sub> (P<sub>M</sub>=H0B-60×2<sup>32</sup>+ H0B-58):

 $P_{n} =$  转台圈数  $\times R_{n+}$  (H0B-83 $\times 2^{32}$ + H0B-81)

假设电子齿轮比为<mark>音</mark>,绝对位置计数器(H0B-07)表示机械当前绝对位置(指令单位):

$$
H0B-07=P_M / (\frac{B}{A}) = 100 \text{ mK} \times R_M / (\frac{B}{A}) + H0B-85
$$

旋转负载单圈位置与转台位置对应关系如下图所示:

![](_page_97_Figure_9.jpeg)

图 4-18 旋转负载单圈位置与转台位置对应关系示意图

绝对位置旋转模式多圈数据范围无限制,屏蔽 Er. 735(编码器多圈计数溢出故障)。

5) 编码器多圈溢出故障选择

绝对位置线性模式下通过设置 H0A-36 屏蔽编码器多圈溢出故障。

![](_page_97_Picture_354.jpeg)

6) 绝对编码器复位操作

通过设置 H0D-20 复位编码器内部故障或复位编码器反馈多圈数据。

![](_page_98_Picture_197.jpeg)

注:执行复位编码器反馈多圈数据操作后,编码器绝对位置发生突变,需要进行机械原点复归操作。

### 4.4.3 绝对值系统电池盒使用注意事项

初次接通电池时会发生 Er.731 (编码器电池故障), 需设置 H0D-20=1 复位编码器故障, 再进行 绝对位置系统操作。

当检测电池电压小于 3.0V 时, 会发生 Er.730 (编码器电池警告), 请更换电池, 更换方法如下:

- 第一步:驱动器上电,处于非运行状态下;
- 第二步:更换电池;

**●** 第三步: 驱动器自动解除 Er.730 (编码器电池警告)后, 无其它异常警告, 可正常运行。

注意:

- 在伺服掉电情况下,更换电池再次上电会发生 Er.731 (编码器电池故障),多圈数据发 生突变,请设置 H0D-20=1 复位编码器故障,重新进行原点复归功能操作;
- 驱动器掉电状态下,请确保电机最高转速不超过 6000rpm, 以保证编码器位置信息被准 确记录;
- 存储期间请按规定环境温度存储,并保证电池接触可靠、电量足够,否则可能导致编码 器位置信息丢失。

## 4.5 软限位功能

传统硬件限位功能:传统方式中极限位只能通过外部信号给定,将外部传感器信号接入伺服驱动 器 CN1 接口。

![](_page_99_Figure_4.jpeg)

#### 图 4-19 限位开关的安装示意图

软限位功能:指通过驱动器内部位置反馈与设置的限位值进行比较,当超出限位值后立即报警、 执行停机操作。该功能在绝对位置模式和增量位置模式下均可使用,增量位置模式需要设置 H0A-40=2,驱动器上电后先进行原点复归查找机器原点,再启用软限位功能。

传统硬件限位与软限位功能优劣势比较:

![](_page_99_Picture_330.jpeg)

软限位相关功能码:

![](_page_99_Picture_331.jpeg)

- H0A-40=0 时, 不使能软限位功能;
- H0A-40=1 时,驱动器上电后立即使能软限位功能。当绝对位置计数器(H0B-07) 大于 H0A-41 发生 Er.950 警告, 执行正向超程停机; 当绝对位置计数器(H0B-07) 小于 H0A-43 发生 Er.952 警告, 执行负向超程停机;
- H0A-40=2时,驱动器上电后原点复归前不使能软限位,原点复归后当绝对位置计数器(H0B-07) 大于 H0A-41,发生 Er.950 警告,执行正向超程停机;原点复归后当绝对位置计数器(H0B-07) 小于 H0A-43, 发生 Er.952 警告, 执行正向超程停机。

## 4.6 运行前检查

请首先脱离伺服电机连接的负载、与伺服电机轴连接的连轴器及其相关配件。保证无负载情况下 伺服电机可以正常工作后,再连接负载,以避免不必要的危险。

运行前请检查并确保:

- 1. 伺服驱动器外观上无明显的毁损;
- 2. 配线端子已进行绝缘处理;
- 3. 驱动器内部没有螺丝或金属片等导电性物体、可燃性物体,接线端口处没有导电异物;
- 4. 伺服驱动器或外部的制动电阻器未放置于可燃物体上;
- 5. 配线完成及正确:
	- 驱动器电源、辅助电源、接地端等接线正确;各控制信号线缆接线正确、可靠;各限位开关、 保护信号均已正确连接。
- 6. 使能开关已置于 OFF 状态;
- 7. 切断电源回路及急停报警回路保持通路;
- 8. 伺服驱动器外加电压基准正确。

在控制器没有发送运行命令信号的情况下,给伺服驱动器上电。检查并保证:

- 伺服电机可以正常转动,无振动或运行声音过大现象;
- 各项参数设置正确。根据机械特性的不同可能出现不预期动作,请勿设置过度极端的参数;
- 母线电压指示灯与数码管显示器无异常。

4

## 4.7 负载惯量辨识与增益调整

首先请正确安装及接线,完成相关功能性参数设置后,参考图 4-20 使用流程,调试惯量辨识、刚 性表及振动抑制等性能。

惯量辨识 ( 详见 4.7.1), 得到正确负载惯量比后, 建议先进行自动增益调整 ( 详见 4.7.2), 若效果 不佳,再进行手动增益调整 ( 详见 4.6.3)。通过陷波器抑制机械共振,可设置两个共振频率 ( 详见 4.7.4)。一般调试流程如下面的流程图所示。

![](_page_101_Figure_5.jpeg)

图 4-20 一般调试流程图

## 4.7.1 惯量辨识

自动增益调整或手动增益调整前需进行惯量辨识,以得到真实的负载惯量比。惯量辨识的流程图 如下:

![](_page_102_Figure_4.jpeg)

图 4-21 惯量辨识调试流程图

- 注: 若在 H08-15=1 默认值情况下,由于惯量比过小导致实际速度跟不上指令,使得辨识失败,此时 需预置"惯量辨识最后输出平均值"(H08-15)。预置值建议以 5 倍为起始值, 逐步递增至可正 常辨识为止。
	- 离线惯量辨识模式, 一般建议用三角波模式, 如果碰到有辨识效果不好的场合用阶跃矩形波模 式尝试。
	- 在 H09-05=1 的情况下注意机械行程, 防止离线惯量辨识过程中超程造成事故。

☆相关功能码如下:

![](_page_103_Picture_423.jpeg)

惯量辨识有效的条件:

- 实际电机最高转速高于 150rpm;
- 实际加减速时的加速度在 3000rpm/s 以上;
- 负载转矩比较稳定,不能剧烈变化;
- 最大可辨识 120 倍惯量;
- 机械刚性极低或传动机构背隙较大时可能会辨识失效。

### 4.7.2 自动增益调整

自动增益调整的一般方法是,先将 H09-00 设为 1,再施加指令使伺服电机运动起来,此时一边 观察效果一边调整 H09-01 刚性等级的值, 直到达到满意效果。如果始终不能满意则转为手动增 益调整模式。

- 注: 刚性表有效时,H08-00、H08-01、H08-02 和 H07-05 这 4 个参数将会根据 H09-01 刚性等级的设 置而自动设置,手动设置无效。
	- 刚性调高后可能产生振动,推荐使用陷波器抑制,详见 4.7.4。
	- 为避免因刚性等级突然增高产生振动, 请逐渐增加刚性等级。
	- 请检查增益是否有裕量以避免伺服系统处于临界稳定状态。

![](_page_103_Picture_424.jpeg)

![](_page_103_Picture_425.jpeg)

4

### 4.7.3 手动增益调整

手动增益调整时,需要将 H09-00 设为 0,再单独调整几个增益相关的参数。

加大位置环增益和速度环增益都会使系统的响应变快,但是太大的增益会引起系统不稳定。此外 在负载惯量比基本准确的前提下,速度环增益和位置环增益应满足一定的关系,如下所示,否则 系统也容易不稳定。

$$
\frac{1}{3} \leq \frac{H08-00[Hz]}{H08-02[Hz]} \leq 1
$$

加大转矩指令滤波时间 H07-05 对抑制机械共振有帮助,但会降低系统的响应,相对速度环增益, 滤波时间不能随意加大,应满足如下条件:

$$
H08-00 ≤ \frac{1000}{2 \Pi × H07-05×4}
$$

☆相关功能码如下:

![](_page_104_Picture_338.jpeg)

### 4.7.4 陷波器

机械系统具有一定的共振频率,若伺服增益设置过高,则有可能在机械共振频率附近产生共振, 此时可考虑使用陷波器。陷波器通过降低特定频率的增益达到抑制机械共振目的,增益也因此可 以设置的更高。

共有 4 组陷波器每组陷波器均有 3 个参数,分别为频率,宽度等级和衰减等级。当频率为默认值 4000Hz 时,陷波器实际无效。其中第 1 和第 2 组陷波器为手动陷波器,各参数由用户手动设定。 第 3 和第 4 组陷波器为自适应被器,当开启自适应滤波器模式时,由驱动器自行设置,如不开 启自适应滤波器模式,也可以手动设置。

自适应陷波器的模式由 H09-02 功能码进行控制。H09-02 设为 1 时, 第 3 组陷波器有效, 当伺服 使能目检测到共振发生时参数会被自动设定以抑制振动。H09-02 设为 2 时, 第 3 和第 4 组陷波 器共同有效,两组陷波器都可以被自动设定。

若使用陷波器抑制共振,优先使用自适应陷波器。如果自适应陷波器无效或效果不佳,可以使用 手动陷波器。使用手动陷波器时,将频率参数设置为实际的共振频率。此频率可以由后台软件的 机械特性分析工具得到。宽度等级建议保持默认值 2。深度等级根据情况进行调节,此参数设的 越小,对共振的抑制效果越强,设的越大,抑制效果越弱,如果设为 99,则几乎不起作用。虽然 降低深度等级会增强抑制效果,但也会导致相位滞后,可能使系统不稳定,因此不可随意降低。

注: ■ 陷波器只能在转矩模式以外的模式下使用;

- 如果 H09-02 一直设为 1 或 2, 自适应陷波器更新的参数每隔 30 分钟自动写入 EEPROM 一次, 在 30 分钟内的更新则不会存入 EEPROM。
- H09-02 设为 0 时, 自适应滤波器会保持当前参数不再发生变化。在使用自适应滤波器正确抑振 且稳定一段时间后。可以使用此功能将自适应陷波器参数固定。
- 虽然总共有4组陷波器,但建议最多2组陷波器同时工作,否则可能使振动加剧。
- 共振频率在 300Hz 以下时, 自适应陷波器的效果会有所降低。
- 使用自适应陷波器的时候, 如果振动长时间不能消除请及时关闭驱动器使能。

相关功能码如下:

![](_page_105_Picture_601.jpeg)

## 第 5 章 后台软件

本公司网站 www.inovance.cn 提供免费下载和使用的后台软件 IS-Opera。配合公司提供的 PC 通 讯线缆 (S6-L-T00-3.0), 可以使个人电脑与伺服驱动器通讯。通讯线缆也可以自制, 接线方式见 配线章节。

IS-Opera 具有如下功能:

- 1. 示波器,可检测和保存伺服运行中的瞬时数据。
- 2. 电子凸轮, 以图形化的形式设置电子凸轮的相关参数。( 仅对支持的驱动器有效 )
- 3. 参数管理,可批量读取和下载参数。
- 4. 数据库,可正确识别一些非标软件的功能码。
- 5. 惯量辨识,可通过一系列动作对负载惯量比进行辨识。
- 6. 机械特性分析,可分析出机械系统的共振频率。
- 7. 运动 JOG,可规划一段位置指令使电机反复运行。
- 8. 增益调整,可调整伺服的刚性等级并具有简易的运动信息监控功能。
- 9. IS-Opera 支持 WindowsXP 和 Windows7 操作系统。关于 IS-Opera 的详细使用方法,请参照 IS-Opera 的帮助文件。

# 第 6 章 故障处理

## 6.1 启动时的故障和警告处理

## 6.1.1 位置控制模式

1) 故障检查

![](_page_107_Picture_373.jpeg)
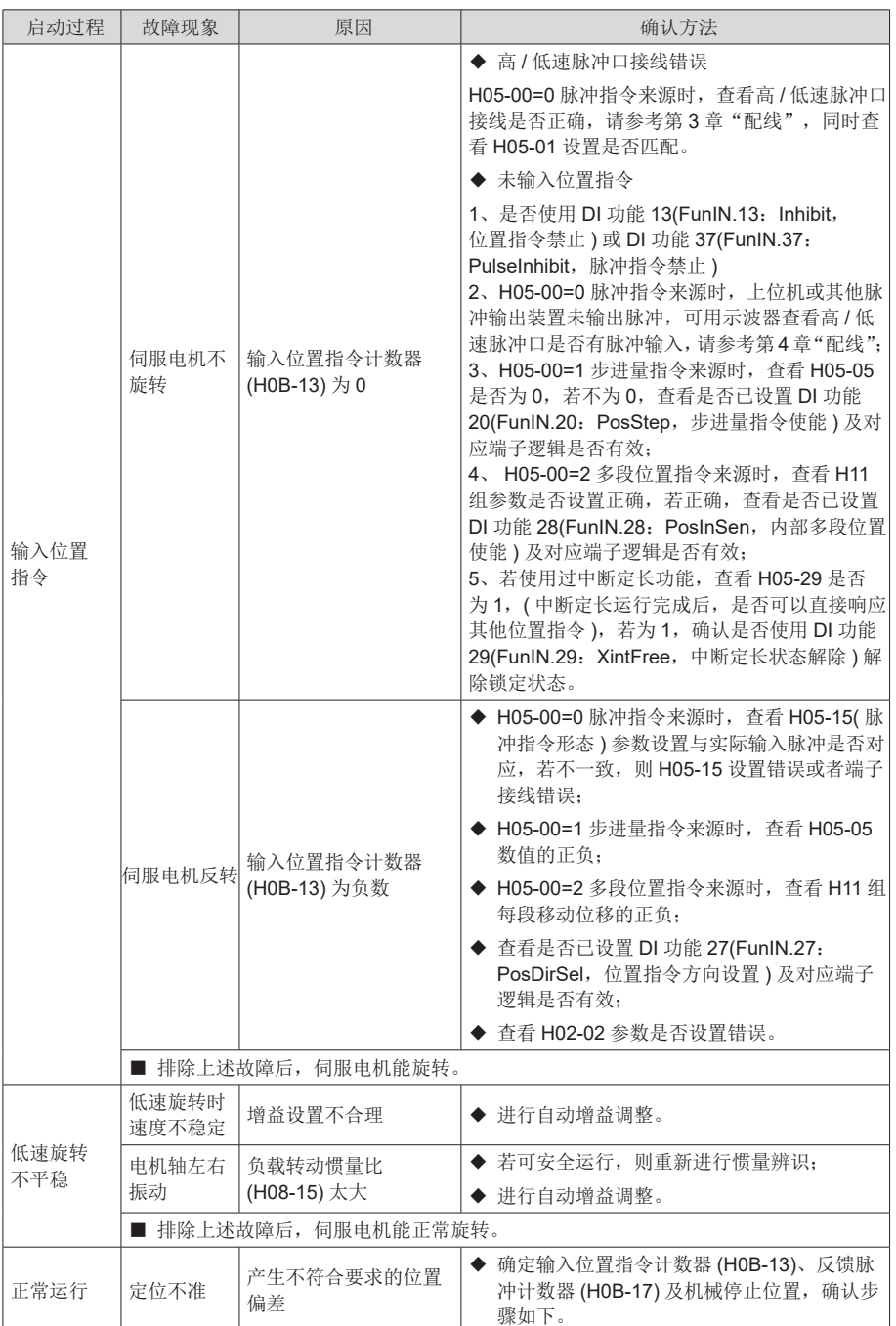

2) 定位不准时的故障原因检查步骤

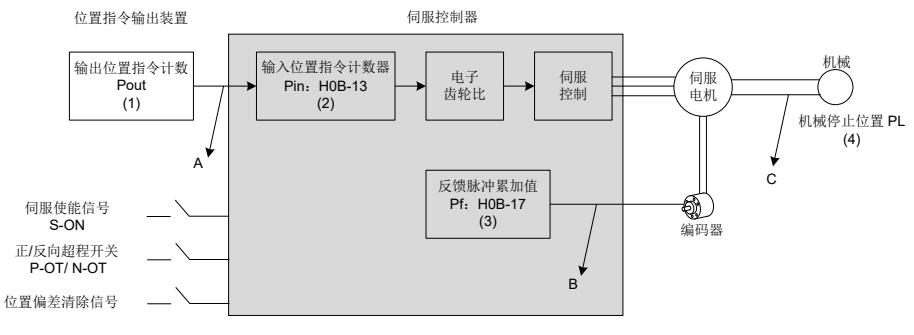

图 6-1 定位控制原理框图

发生定位不准时,检查上图中的 4 个信号:

(1) 位置指令输出装置 ( 上位机或者驱动器内部参数 ) 中的输出位置指令计数值 Pout

(2) 伺服控制器接收到的输入位置指令计数器 Pin,对应于参数 H0B-13

(3) 伺服电机自带编码器的反馈脉冲累加值 Pf,对应于参数 H0B-17

(4) 机械停止的位置 PL

导致定位不准的原因有 3 个,对应图中的 A、B、C,其中:

A 表示:① 位置指令输出装置 ( 专指上位机 ) 和伺服驱动器的接线中,由于噪声的影响而引 起输入位置指令计数错误;② 电机运行过程中,输入位置指令被中断。原因: 伺服使能信号 被置为无效 (S-ON 为 OFF),正向 / 反向超程开关信号 (P-OT 或 N-OT) 有效, 位置偏差清除 信号 (ClrPosErr) 有效;

B 表示:编码器反馈位置信号错误(信号受干扰)。

C 表示:机械与伺服电机之间发生了机械位置滑动。

在不发生位置偏差的理想状态下,以下关系成立:

- **Pout=Pin**, 输出位置指令计数值 = 输入位置指令计数器
- Pin× 电子齿轮比 = Pf,输入位置指令计数器 × 电子齿轮比 = 反馈脉冲累加值

● Pf × △ L = PL,反馈脉冲累加值 ×1 个位置指令对应负载位移 = 机械停止的位置 发生定位不准的状态下,检查方法:

a) Pout  $\neq$  Pin

故障原因:A

排除方法与步骤:

- ① 检查脉冲输入端子 ( 低速或高速脉冲输入端子,请参考第 3 章"配线") 是否采用双绞屏 蔽线;
- ② 如果选用的是低速脉冲输入端子中的集电极开路输入方式,应改成差分输入方式;
- ③ 脉冲输入端子的接线务必与主电路 (L1C、L2C、R、S、T、U、V、W) 分开走线;
- ④ 选用的是低速脉冲输入端子,增大低速脉冲输入管脚滤波时间常数 (H0A-24);反之,选 用的是高速脉冲输入端子,增大高速脉冲输入管脚滤波时间常数 (H0A-30);

b) Pin  $×$  电子齿轮比 ≠ Pf:

故障原因:B

排除方法与步骤:

- ① 检查是否运行过程中发生了故障,导致指令未全部执行而伺服已经停机;
- ② 若是由于位置偏差清除信号 (ClrPosErr) 有效,应检查位置偏差清除方式 (H05-16) 是否 合理。
- c) Pf  $\times \triangle L \neq PL$ :

故障原因:C

排除方法与步骤:

① 逐级排查机械的连接情况,找到发生相对滑动的位置。

### 6.1.2 速度控制模式

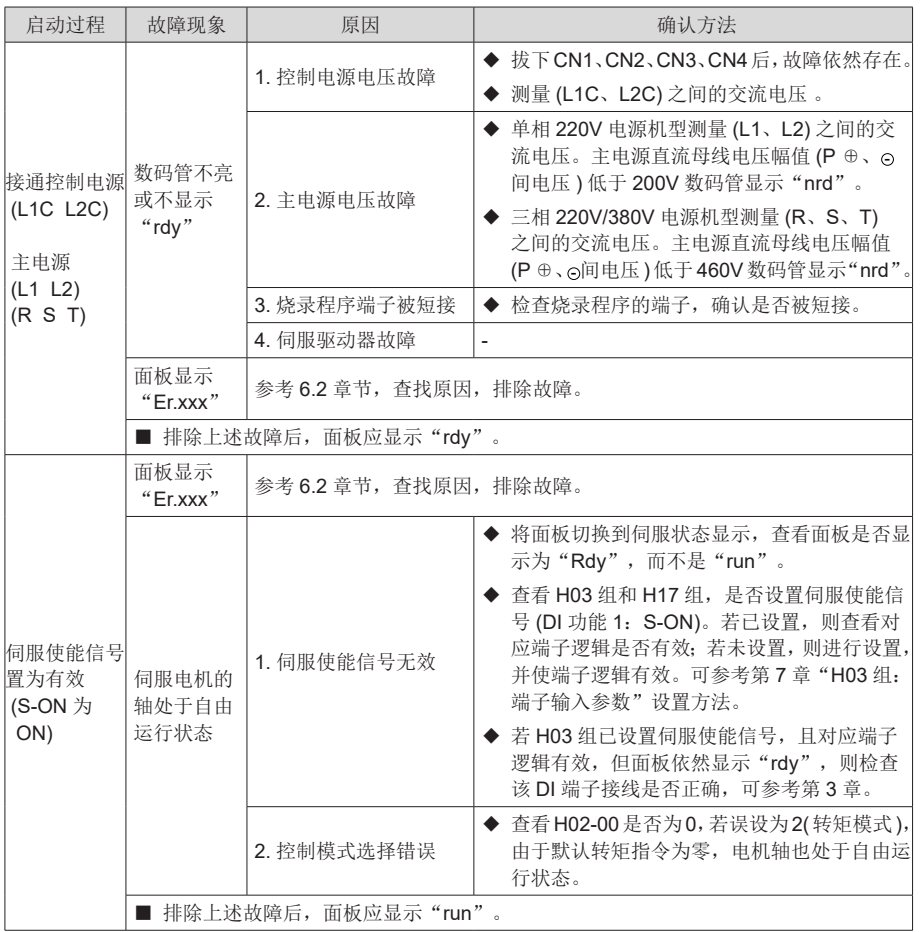

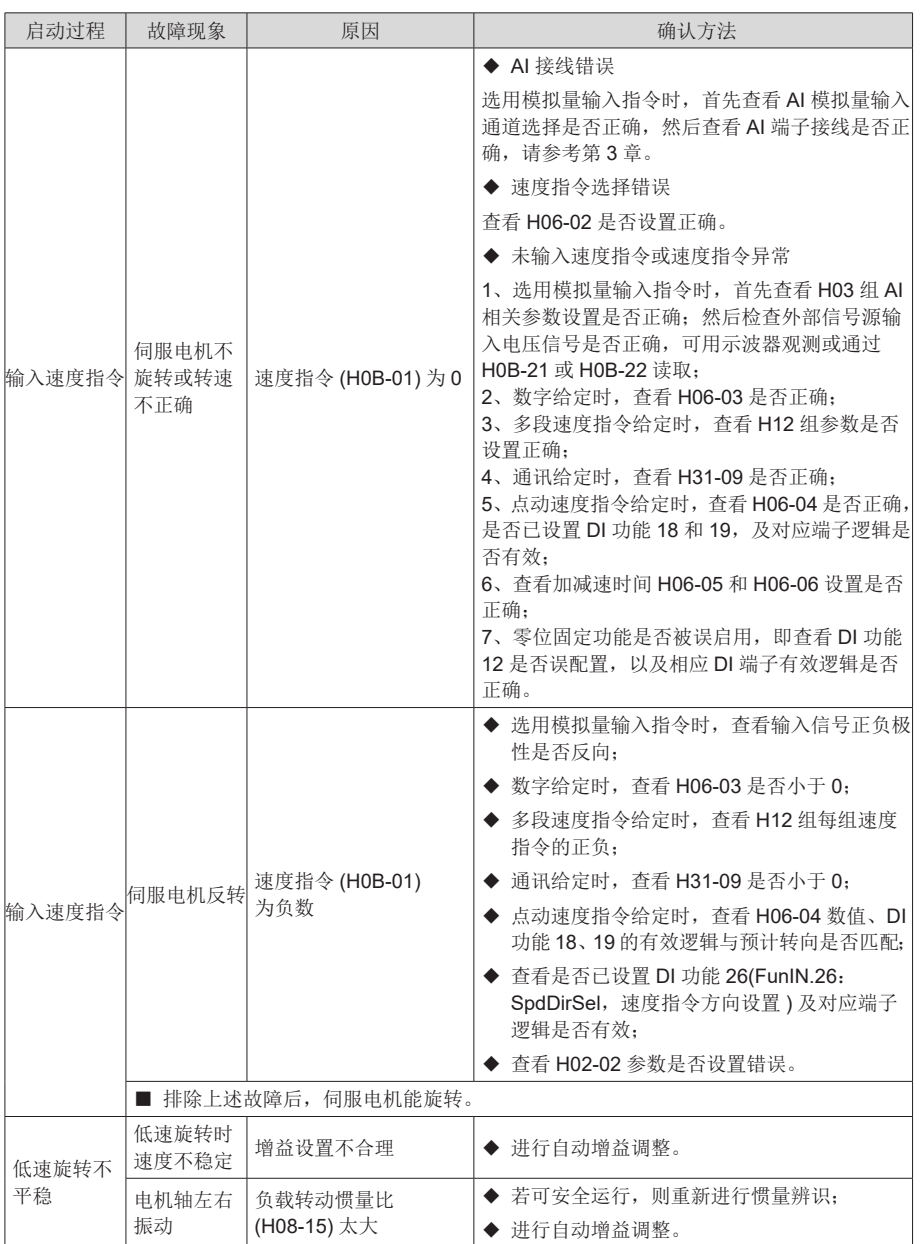

# 6.1.3 转矩控制模式

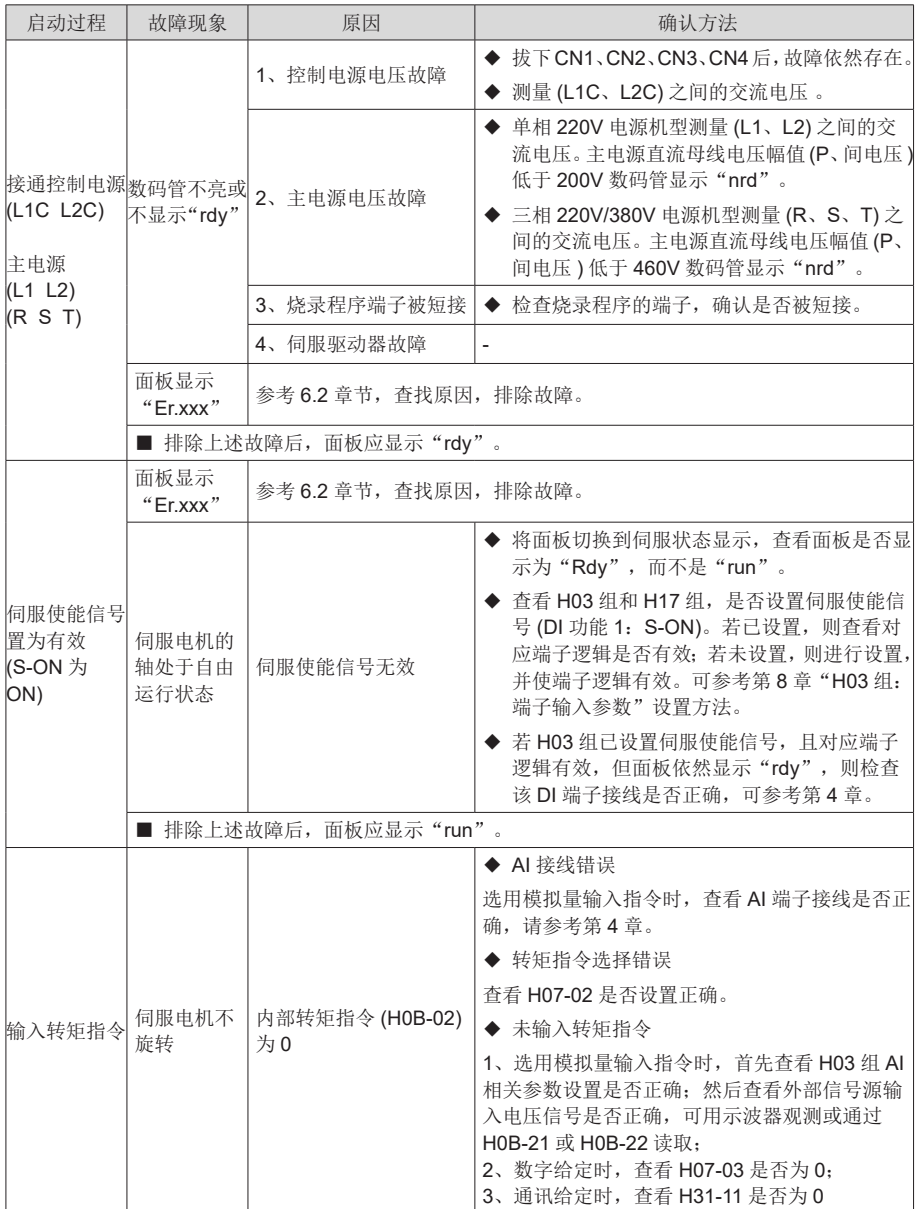

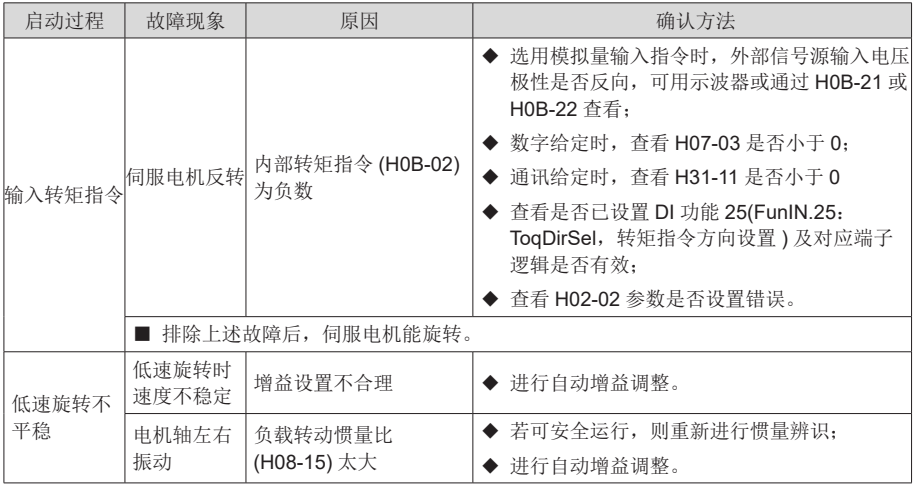

# 6.2 运行时的故障和警告处理

### 6.2.1 故障和警告代码表

1) 故障和警告分类

伺服驱动器的故障和警告按严重程度分级,可分为三级,第 1 类、第 2 类、第 3 类,严重等级: 第1类 > 第2类 > 第3类,具体分类如下:

- **第 1 类 ( 简称 NO.1) 不可复位故障;**
- **第 1 类 ( 简称 NO.1) 可复位故障;**
- 第 2 类 ( 简称 NO.2) 可复位故障;
- **第 3 类 ( 简称 NO.3) 可复位警告。**

"可复位"是指通过给出"复位信号"使面板停止故障显示状态。

具体操作: 设置参数 H0D-01=1 ( 故障复位 ) 或者使用 DI 功能 2(FunIN.2: ALM-RST, 故障和警 告复位 ) 且置为逻辑有效,可使面板停止故障显示。

NO.1、NO.2 可复位故障的复位方法: 先关闭伺服使能信号 (S-ON 置为 OFF), 然后置 H0D-01=1 或使用 DI 功能 2。

NO.3 可复位警告的复位方法:置 H0D-01=1 或使用 DI 功能 2。

注: ■ 对于一些故障或警告,必须通过更改设置,将产生的原因排除后,才可复位,但复位不代表更改生 效。对于需要重新上控制电 (L1C、L2C) 才生效的更改, 必须重新上控制电; 对于需要停机才生效 的更改,必须关闭伺服使能。更改生效后,伺服驱动器才能正常运行。

☆关联功能码:

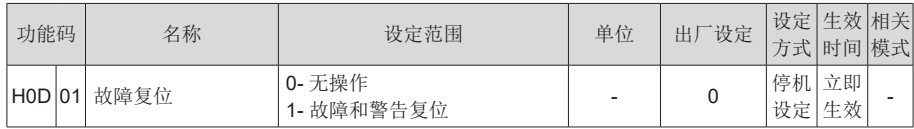

☆关联功能编号:

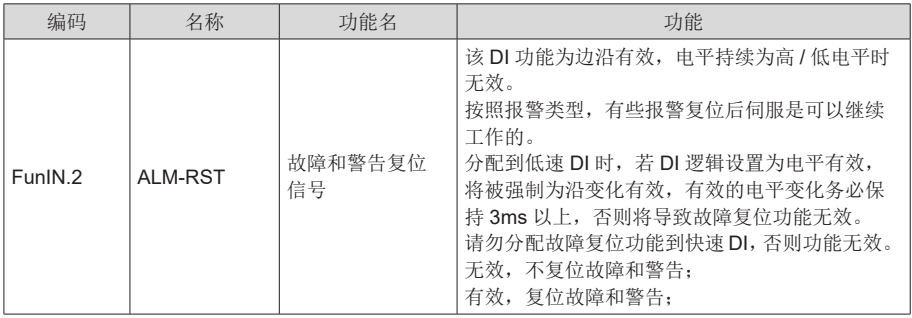

#### 2) 故障和警告记录

伺服驱动器具有故障记录功能,可以记录最近 10 次的故障和警告名称及故障或警告发生时伺服 驱动器的状态参数。若最近 5 次发生了重复的故障或警告,则故障或警告代码即驱动器状态仅记 录一次。

故障或警告复位后,故障记录依然会保存该故障和警告:使用"系统参数初始化功能"(H02-31=1 或 2) 可清除故障和警告记录。

通过监控参数 H0B-33 可以选择故障或警告距离当前故障的次数 n,H0B-34 可以查看第 n+1 次故 障或警告名称,H0B-35~H0B-42可以查看对应第n+1次故障或警告发生时伺服驱动器的状态参数, 参数详情请参考第 4 章。没有故障发生时面板上 H0B-34 显示"Er.000"。

通过面板查看 H0B-34( 第 n+1 次故障或警告名称 ) 时, 面板显示"Er.xxx", "xxx"为故障或警 告代码;通过汇川驱动调试平台软件或者通讯读取 H0B-34 时, 读取的是代码的十进制数据, 需 要转化成十六讲制数据以反映真实的故障或警告代码,例如:

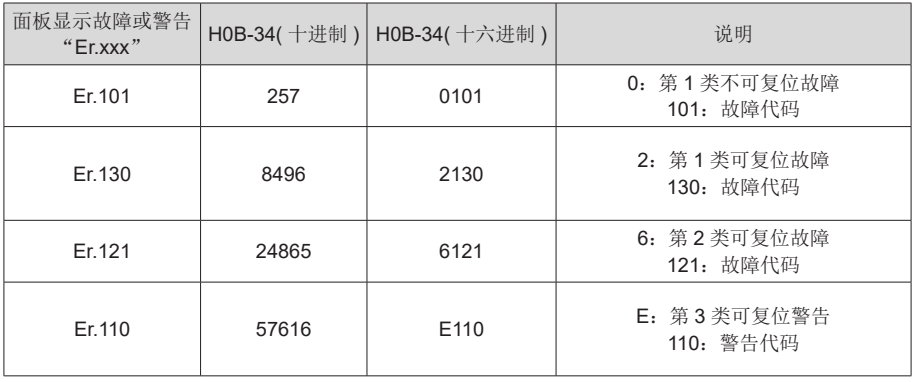

#### 3) 故障和警告编码输出

伺服驱动器能够输出当前最高级别的故障或警告编码。

"故障编码输出"是指将伺服驱动器的 3 个 DO 端子设定成 DO 功能 12、13、14,其中 FunOUT.12: ALMO1( 报警代码第 1 位, 简称 AL1), FunOUT.13: ALMO2( 报警代码第 2 位, 简称 AL2), FunOUT.14: ALMO3( 报警代码第 3 位 , 简称 AL3)。不同的故障发生时, 3 个 DO 端子的电平将发生变化。

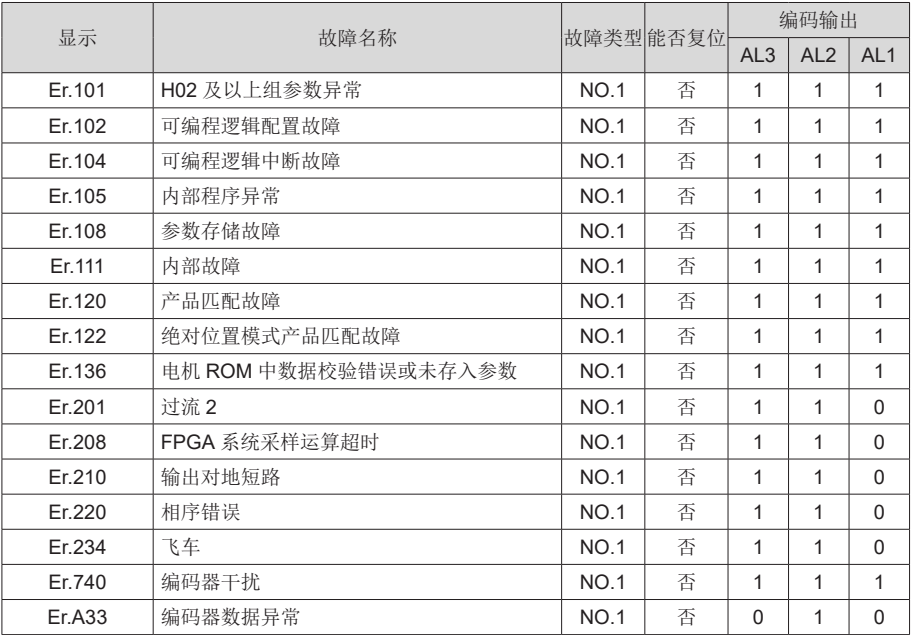

a) 第 1 类 (NO.1) 不可复位故障:

6

注: ■ "1"表示有效, "0"表示无效, 不代表 DO 端子电平的高低。

b) 第 1 类 (NO.1) 可复位故障:

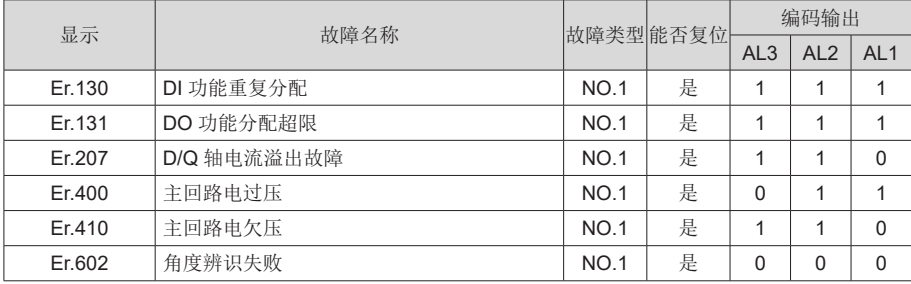

### c) 第 2 类 (NO.2) 可复位故障:

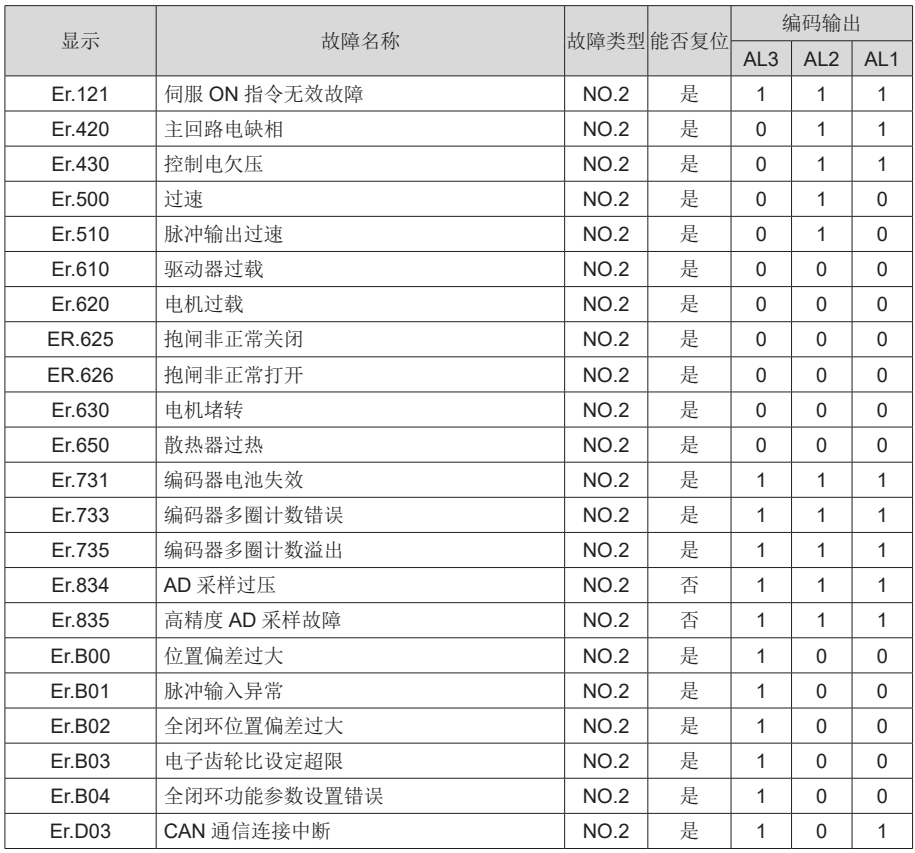

### d) 警告,可复位:

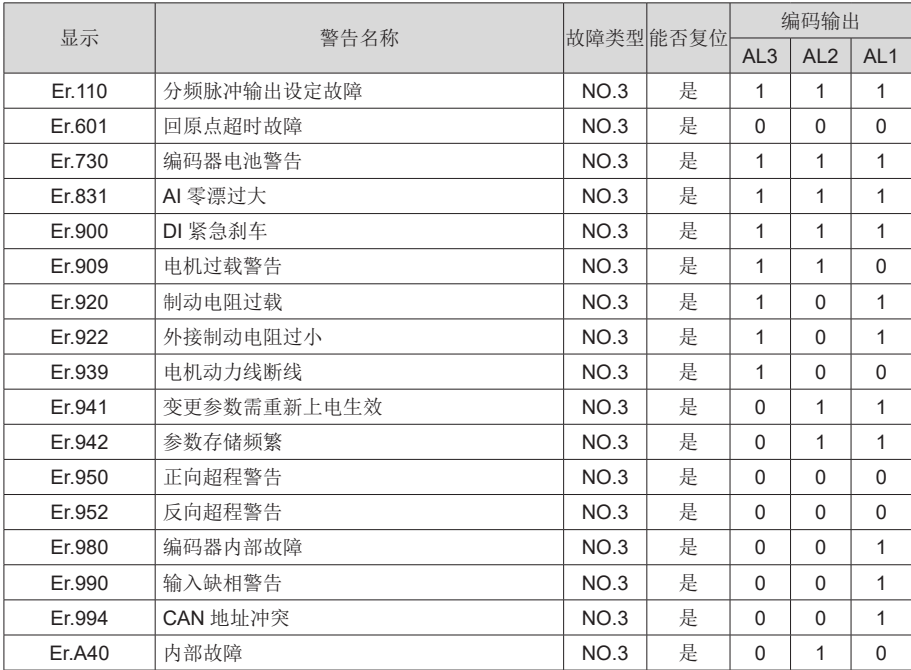

## 6.2.2 故障的处理方法

1) Er.101:伺服内部参数出现异常

产生机理:

- 功能码的总个数发生变化,一般在更新软件后出现;
- **H02** 组及以后组的功能码参数值超出上下限,一般在更新软件后出现。

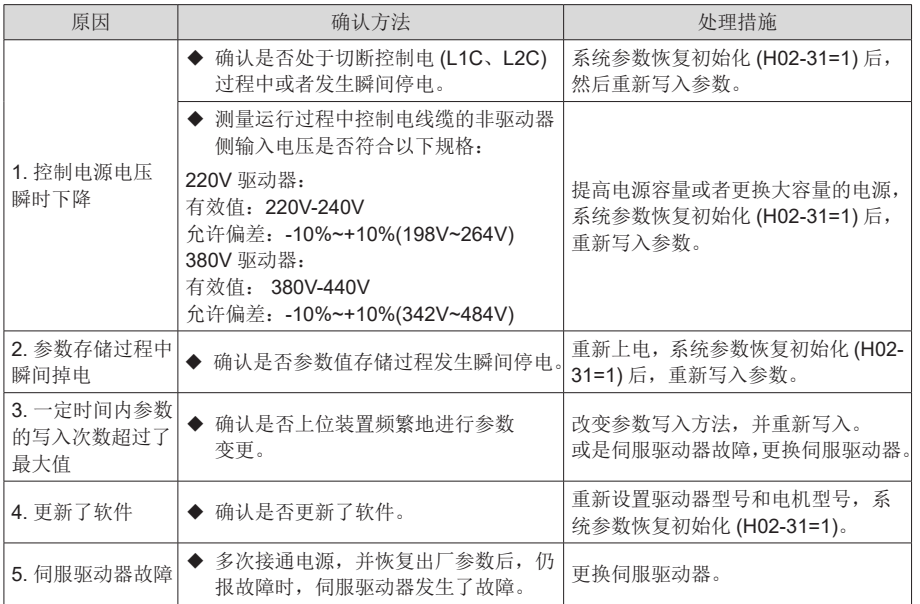

2) Er.102:可编程逻辑配置故障

产生机理:

- FPGA 和 MCU 软件版本不匹配;
- **FPGA 或 MCU** 相关硬件损坏,导致 MCU 与 FPGA 无法建立通信。

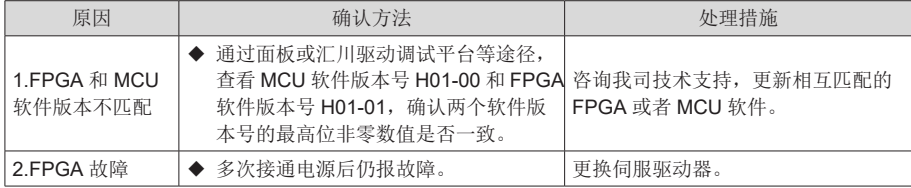

#### 3) Er.104:可编程逻辑中断故障

为区分故障产生机理,伺服驱动器在同一外部故障码下,可显示不同的内部故障码,可通过 H0B-45 查看。

产生机理:

● MCU 或 FPGA 访问超时

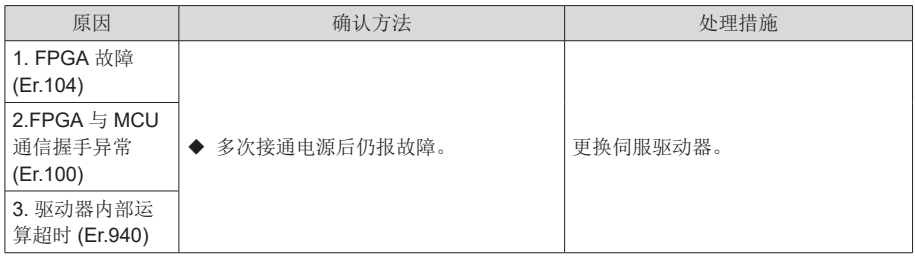

### 4) Er.105:内部程序异常

产生机理:

- EEPROM 读 / 写功能码时, 功能码总个数异常;
- 功能码设定值的范围异常 ( 一般在更新程序后出现 )。

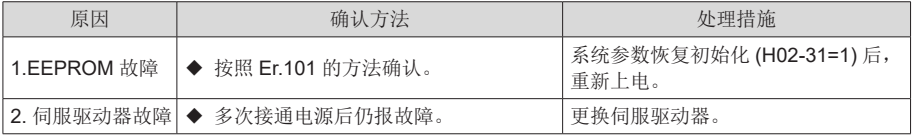

5) Er.108:参数存储故障

产生机理:

- 无法向 EEPROM 中写入参数值;
- 无法从 EEPROM 中读取参数值。

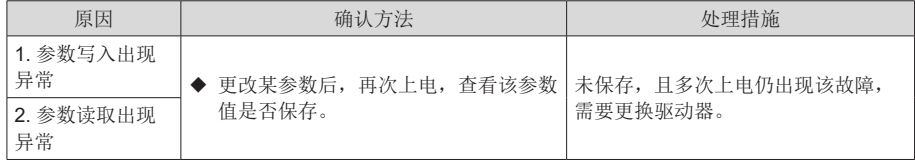

### 6) Er.120:产品匹配故障

产生机理:

● 电机、驱动器不匹配或参数设置错误

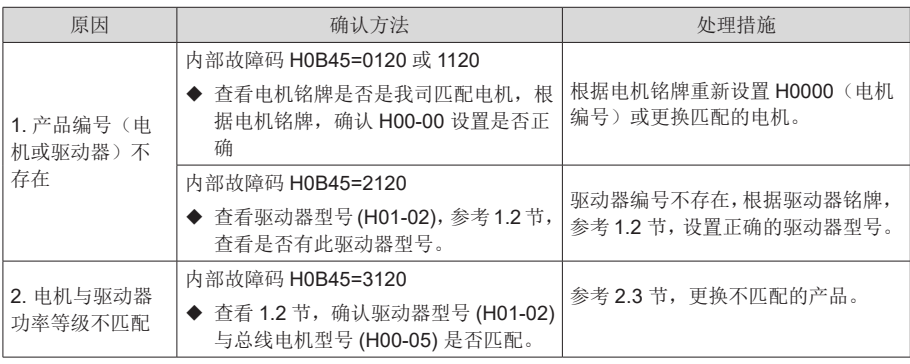

7) Er.121:伺服 ON 指令无效故障

产生机理:

● 使用某些辅助功能时,给出了冗余的伺服使能信号

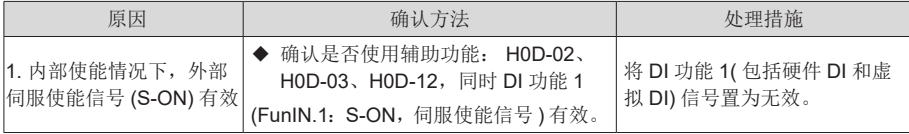

8) Er.122:绝对位置模式产品匹配故障

产生机理:

● 绝对位置模式电机不匹配或电机编号设置错误

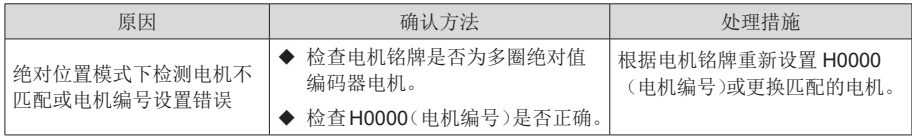

9) Er.130: DI 功能重复分配

产生机理:

- **●** 同一 DI 功能被重复分配, 包括硬件 DI 和虚拟 DI;
- **DI 功能编号超出 DI 功能数。**

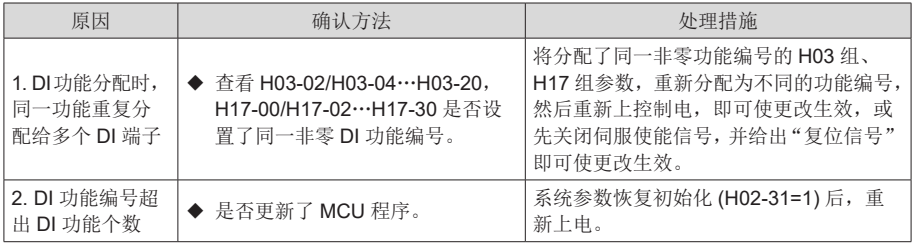

### 10)Er.131:DO 功能分配超限

产生机理:

● DO 功能编号超出 DO 功能数。

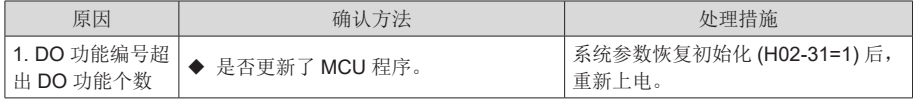

11)Er.136:电机编码器 ROM 中数据校验错误或未存入参数

产生机理:

**●** 驱动器读取编码器 ROM 区参数时,发现未存入参数,或参数与约定值不一致

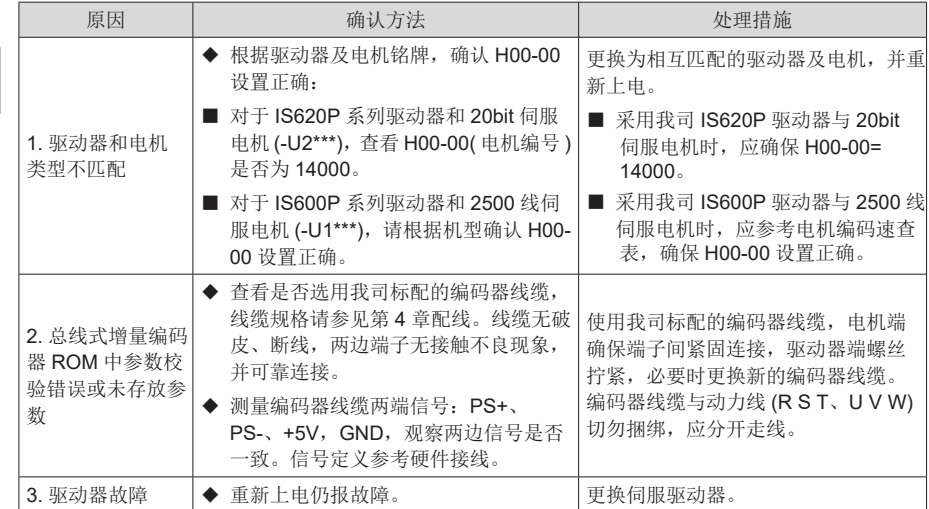

12)Er.201:过流 2

产生机理:

● 硬件检测到过流。

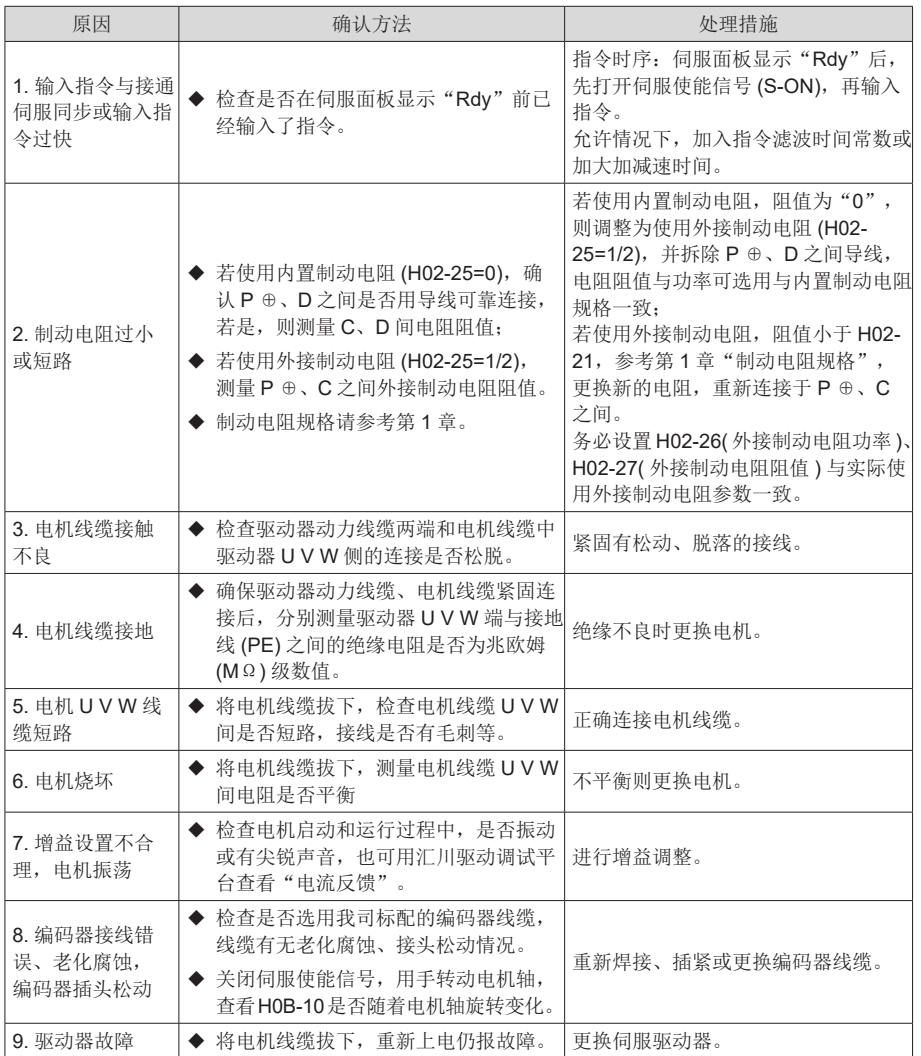

#### 13)Er.207:D/Q 轴电流溢出故障

产生机理:

● 电流反馈异常导致驱动器内部寄存器溢出;

● 编码器反馈异常导致驱动器内部寄存器故障。

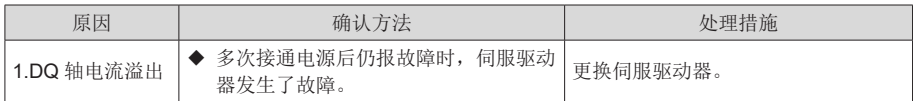

14)Er.208:FPGA 系统采样运算超时

产生机理:

● 发生 Er.208 时, 请通过内部故障码 (H0B-45) 查询故障原因。

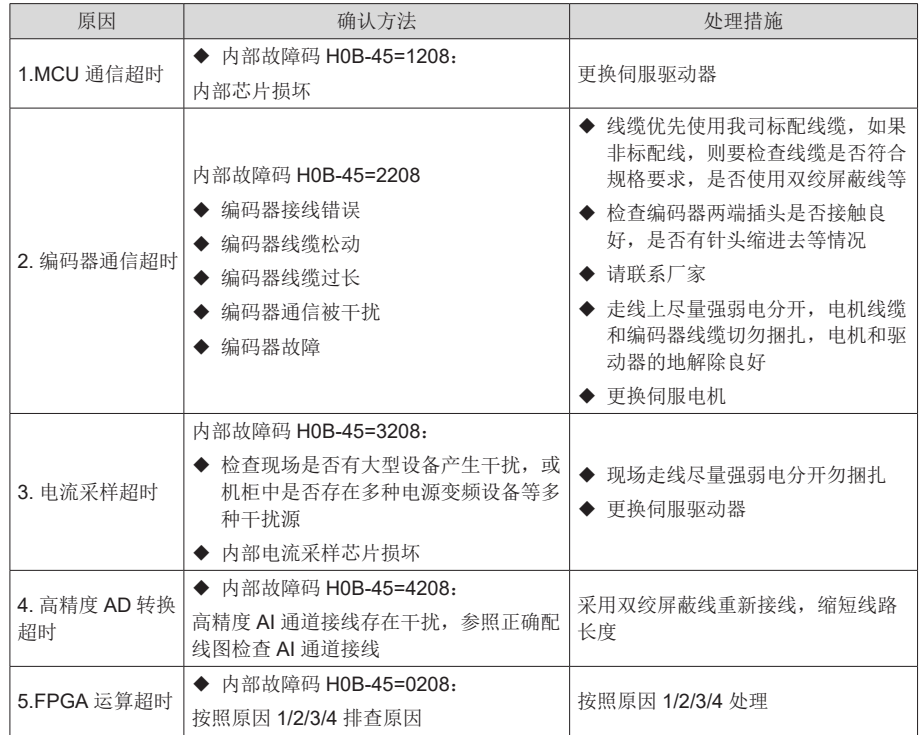

15)Er.210:输出对地短路

产生机理:

● 驱动器上电自检中,检测到电机相电流或母线电压异常。

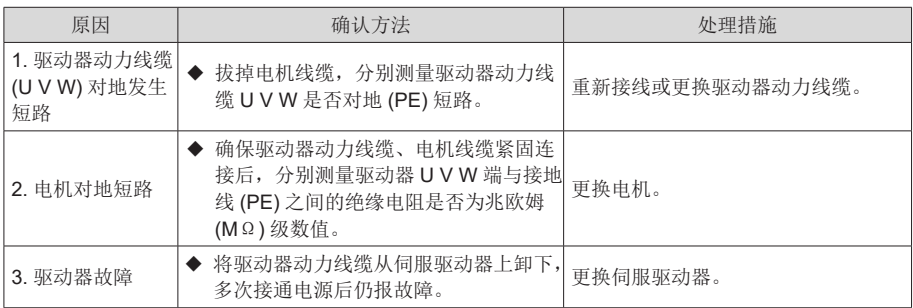

16)Er.220:相序错误

产生机理:

**●** 驱动器进行角度辨识,辨识到驱动器 UVW 和电机 UVW 相序不匹配。

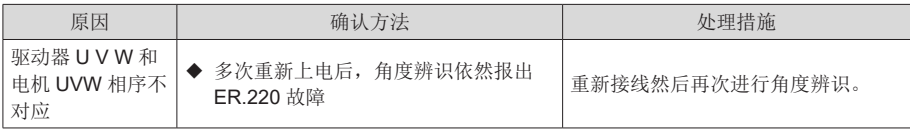

17)Er.234:飞车

产生机理:

● 转矩控制模式下,转矩指令方向与速度反馈方向相反;

<sup>●</sup> 位置或速度控制模式下,速度反馈与速度指令方向相反。

| 原因                                | 确认方法                                                                                      | 处理措施                                           |
|-----------------------------------|-------------------------------------------------------------------------------------------|------------------------------------------------|
| 1.U V W 相序接线<br>错误                | ◆ 检查驱动器动力线缆两端和电机线缆<br>UVW端、驱动器UVW端的连接是<br>否一一对应。                                          | 按照正确 UVW相序接线。                                  |
| 2. 上电时,干扰信<br>号导致电机转子初<br>始相位检测错误 | ◆ UVW相序正确, 但使能伺服驱动器<br>即报 Er.234。                                                         | 重新上电。                                          |
| 3. 编码器型号错误<br>或接线错误               | ◆ 根据驱动器及电机铭牌, 确认 H00-00<br>(电机编号)设置正确。                                                    | 更换为相互匹配的驱动器及电机。重新<br>确认 H00-00( 电机编号 ), 编码器接线。 |
| 4. 编码器接线错<br>误、老化腐蚀,<br>编码器插头松动   | ◆ 检查是否选用我司标配的编码器线缆,<br>线缆有无老化腐蚀、接头松动情况。<br>◆ 关闭伺服使能信号, 用手转动电机轴,<br>杳看 H0B-10 是否随着电机轴旋转变化。 | 重新焊接、插紧或更换编码器线缆。                               |
| 5. 垂直轴工况下,<br>重力负载过大              | ◆ 检查垂直轴负载是否过大,调整 H02-<br>09~H02-12 抱闸参数, 是否可消除故障。                                         | 减小垂直轴负载, 或提高刚性, 或在<br>不影响安全和使用的前提下, 屏蔽该<br>故障。 |

注: ■ 被拖、垂直轴工况下请设置 H0A-12=0 屏蔽飞车故障。

6

18)Er.400:主回路电过压

产生机理:

● P ⊕、⊙之间直流母线电压超过故障值: 220V 驱动器:正常值:310V,故障值:420V;

380V 驱动器: 正常值: 540V, 故障值: 760V。

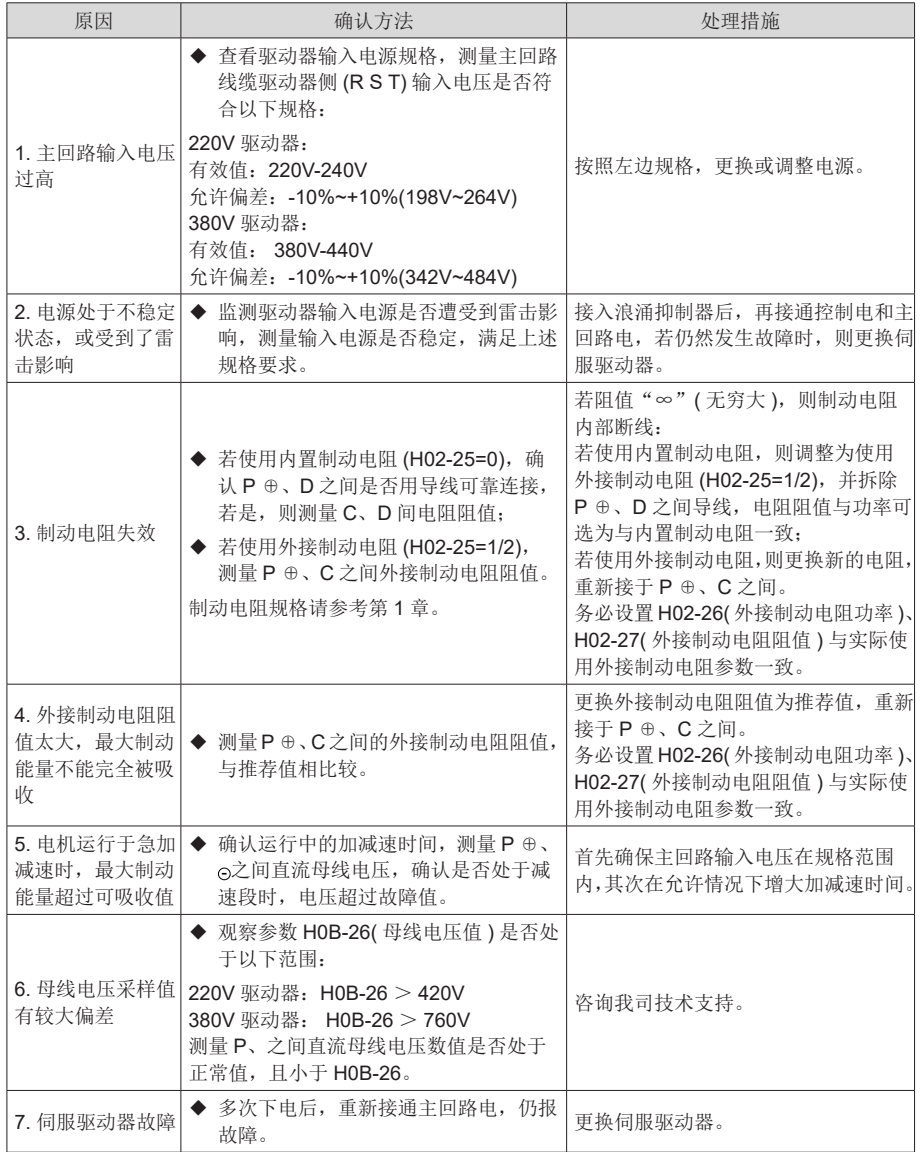

19)Er.410:主回路电欠压

产生机理:

● P ⊕、⊙之间直流母线电压低于故障值: 220V 驱动器:正常值:310V,故障值:200V; 380V 驱动器: 正常值: 540V, 故障值: 380V。

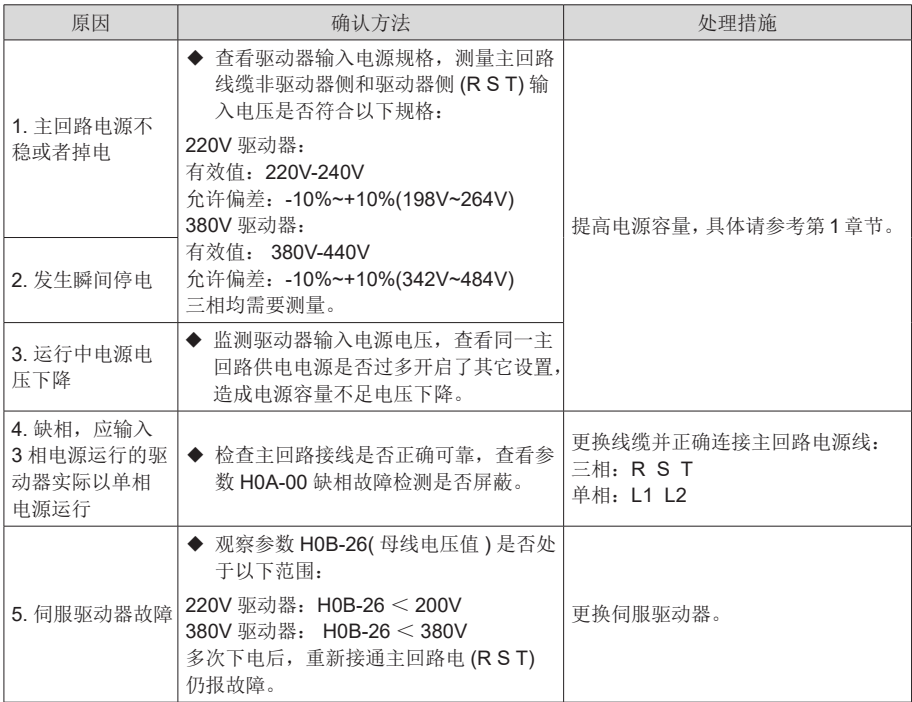

20)Er.420:主回路电缺相

产生机理:

● 三相驱动器缺1相或2相。

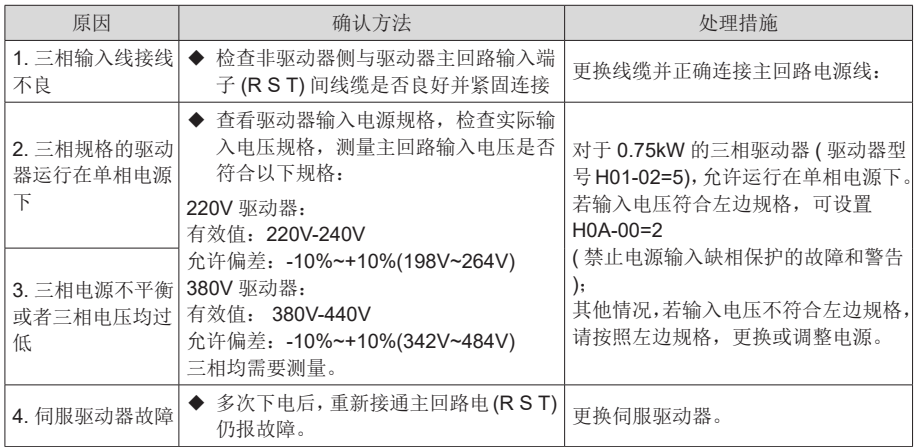

21)Er.430:控制电欠压

产生机理:

● 220V 驱动器: 正常值: 310V, 故障值: 190V;

● 380V 驱动器: 正常值: 540V, 故障值: 350V。

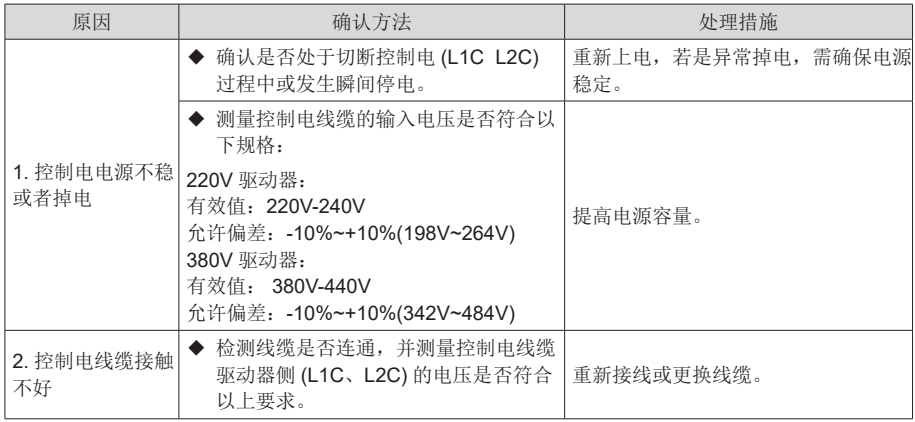

### 22)Er.500:过速

产生机理:

● 伺服电机实际转速超过过速故障阈值。

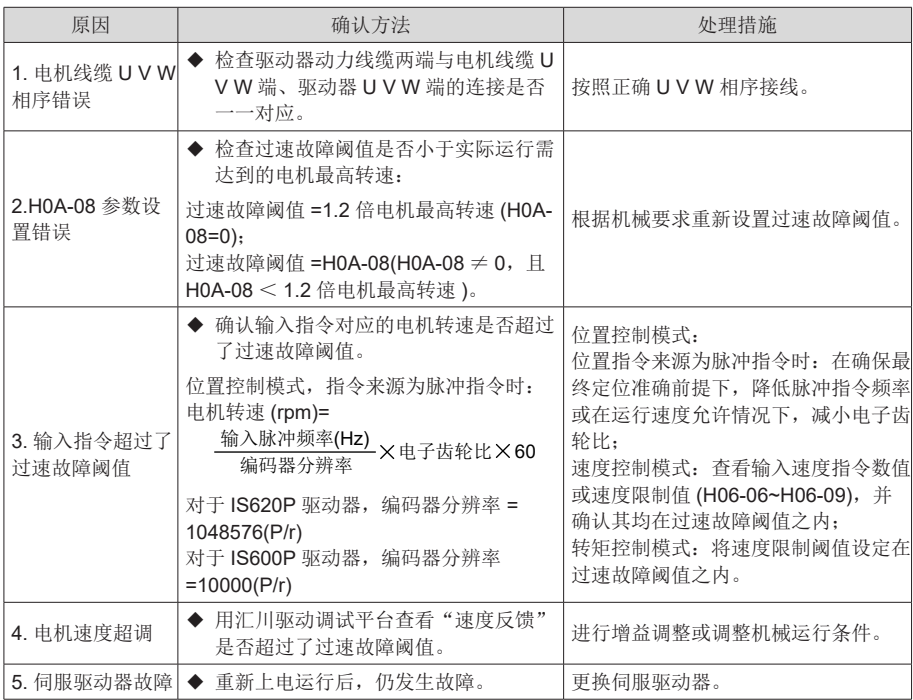

### 23)Er.510:脉冲输出过速

产生机理:

● 使用脉冲输出功能 (H05-38=0 或 1) 时, 输出脉冲频率超过硬件允许的频率上限 (2MHz)。

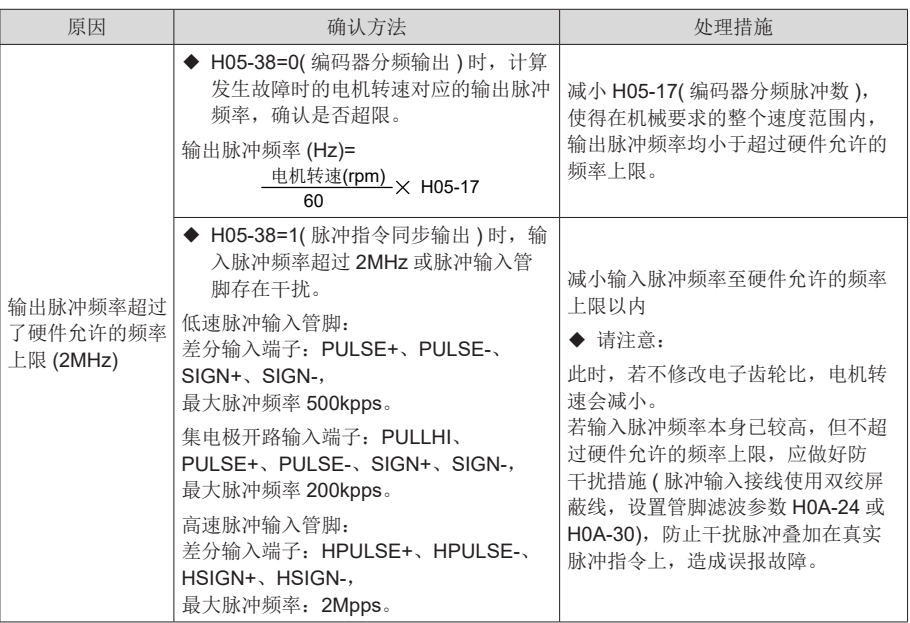

24)Er.602:角度辨识失败

25)Er.610:驱动器过载

产生机理:

<sup>●</sup> 驱动器累积热量过高,且达到故障阈值。

### 26)Er.620:电机过载

产生机理:

● 电机累积热量过高,且达到故障阈值。

| 原因                                          | 确认方法                                                                                                    | 处理措施                                                         |
|---------------------------------------------|----------------------------------------------------------------------------------------------------|--------------------------------------------------------------|
| 器接线错误、不良                                    | 1. 电机接线、编码│◆ 对比正确"接线图",查看电机、驱动<br>器、编码器相互间线。                                                                                                    | 按照正确接线图连接线缆:<br>优先使用我司标配的线缆;<br>使用自制线缆时, 请按照硬件接线指<br>导制作并连接。 |
| 2. 负载太重, 电机<br>输出有效转矩超过<br>额定转矩,长时间<br>持续运转 | ◆ 确认电机或驱动器的过载特性:<br>查看驱动器平均负载率 (H0B-12) 是否<br>长时间大干 100.0%。                                                                                                    | 更换大容量驱动器及匹配的电机;<br>或减轻负载,加大加减速时间。                            |
| 3. 加减速太频繁或<br>者负载惯量很大                       | ◆ 计算机械惯量比或进行惯量辨识, 查看<br>惯量比 H08-15:<br>◆ 确认伺服电机循环运行时单次运行周期。                                                                                                    | 增大单次运行中的加减速时间。                                               |
| 4. 增益调整不合适<br>或刚性太强                         | ◆ 观察运行时电机是否振动, 声音异常。                                                                                                    | 重新调整增益。                                                      |
| 5. 驱动器或者电机<br>型号设置错误                        | ◆ 对于 IS620P 系列产品: 查看总线电机<br>型号 H00-05 和驱动器型号 H01-02。<br>◆ 对于 IS600P 系列产品: 查看伺服电机<br>型号 H00-00 和驱动器型号 H01-02。                                                                    | 查看驱动器铭牌, 对照 2.3 节, 设置<br>正确的驱动器型号 (H01-02) 和电机型<br>号更新成匹配机型。 |
| 6. 因机械因素而导<br>致电机堵转,造成<br>运行时的负载过大          | 由汇川驱动调试平台或面板显示, 确认运<br>行指令和电机转速 (H0B-00):<br>位置模式下运行指令: H0B-13<br>(输入位置指令计数器)<br>速度模式下运行指令: H0B-01<br>(速度指令)<br>转矩模式下运行指令: H0B-02<br>(内部转矩指令)<br>确认对应模式下,是否运行指令不为0,<br>而电机转速为0。 | 排除机械因素。                                                      |
|                                             | 7. 伺服驱动器故障 ◆ 下电后, 重新上电, 仍报故障。                                                                                                    | 更换伺服驱动器。                                                     |

#### 注: ■ 过载后 30s 方可清除故障或重启电源。

27)Er.625:抱闸非正常关闭

产生机理:

**●** 抱闸保护开启后, 抱闸输出信号有效, 且输入指令为零的前 100~500ms, 输出转矩小 于重力负载检测值的 70%。

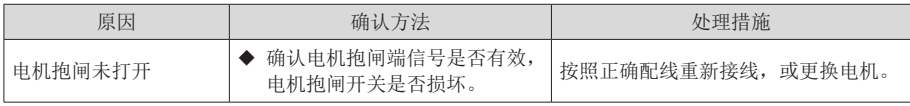

28)Er.626:抱闸非正常打开

产生机理:

● 抱闸保护开启后,抱闸输出信号无效,但此时检测到电机旋转了两圈以上。

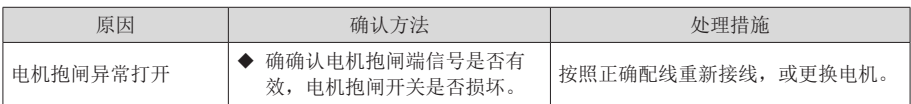

29)Er.630:堵转电机过热保护

产生机理:

● 电机实际转速低于 10rpm,但转矩指令达到限定值,且持续时间达到 H0A-32 设定值。

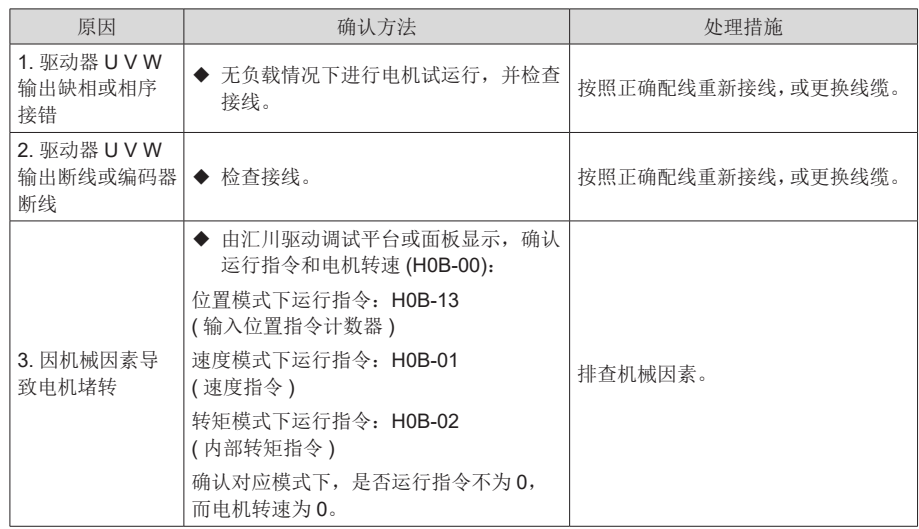

6

### 30)Er.650:散热器过热

产生机理:

● 驱动器功率模块温度高于过温保护点。

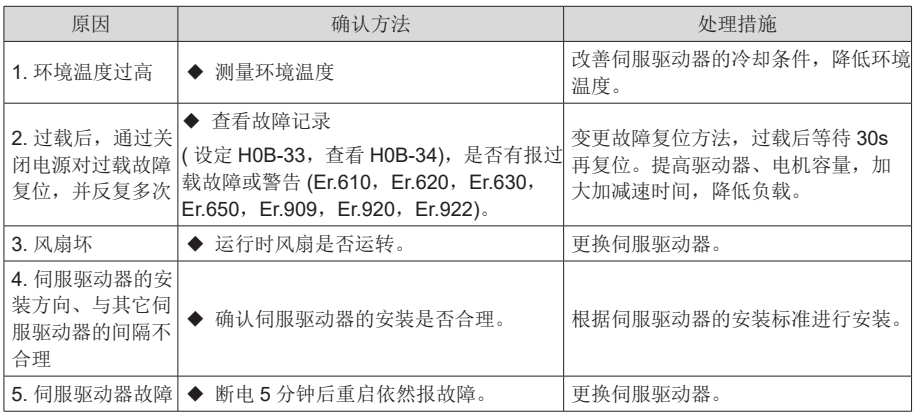

31)Er.731: 编码器电池失效

产生机理:

● 多圈绝对值编码器的编码器电池电压过低或未接电池

| 原因        | 确认方法       | 处理措施             |
|-----------|------------|------------------|
| 断电期间,未接电池 | 确认断电期间是否连接 | 设置 H0D-20=1 清除故障 |
| 编码器电池电压过低 | 测量电池电压     | 更换新的电压匹配的电池      |

注: 此故障仅在使能多圈绝对位置功能时(H0201=1 或 2) 才会发生。

32)Er.733:编码器多圈计数错误

产生机理:

● 编码器多圈计数错误

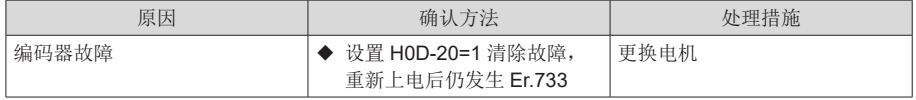

33)Er.735:编码器多圈计数溢出

产生机理:

● 检测编码器多圈计数溢出

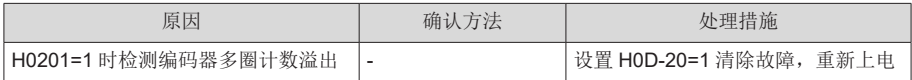

6

### 34)Er.740:编码器干扰

产生机理:

**●** 编码器 Z 信号被干扰, 导致 Z 信号对应的电角度变化过大。

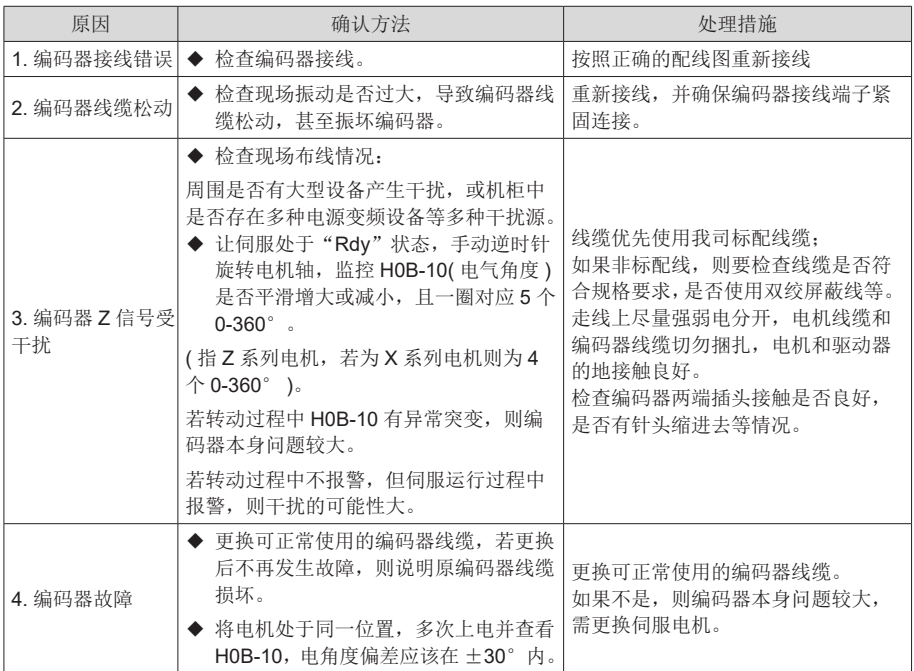

#### 35) Er.834: AD 采样过压故障

产生机理:

● AI 采样的值大于 11.5V。

| 原因                   | 确认方法                                                           | 处理措施                                                                                   |
|----------------------|----------------------------------------------------------------|----------------------------------------------------------------------------------------|
| 1.AI 通道输入电压<br>过高    | 测量 AI 通道输入电压, 杳看实际采样<br>得到的电压 (H0B-21 或 H0B-22) 是否<br>大于 11.5V | 边调整输入电压边查看采样得到的电<br>压, 直至采样电压不超过 11.5V。                                                |
| 2.AI 通道接线错误<br>或存在干扰 | 参照正确配线图检查 AI 通道接线                                              | 采用双绞屏蔽线重新接线,缩短线路<br>长度。<br>增大 AI 通道滤波时间常数:<br>Al1 滤波时间常数: H03-51<br>AI2 滤波时间常数: H03-56 |

36)Er.835:高精度 AD 采样故障

产生机理:

**● 高精度 AD 电路被干扰。** 

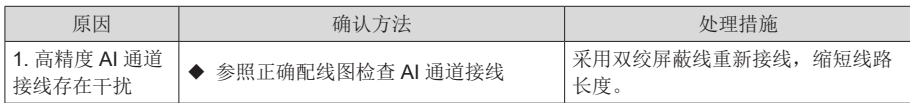

37)Er.A33:编码器数据异常

产生机理:

● 编码器内部参数异常。

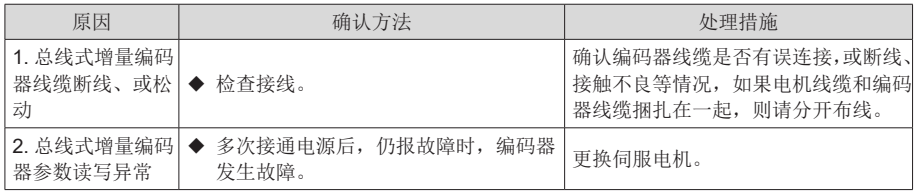

38)Er.B00:位置偏差过大

产生机理:

● 位置控制模式下,位置偏差大于 H0A-10 设定值。

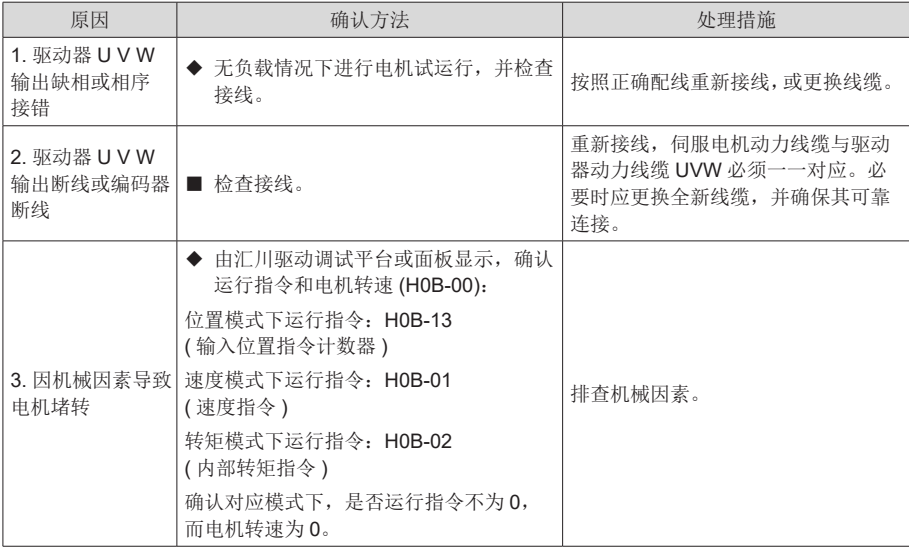

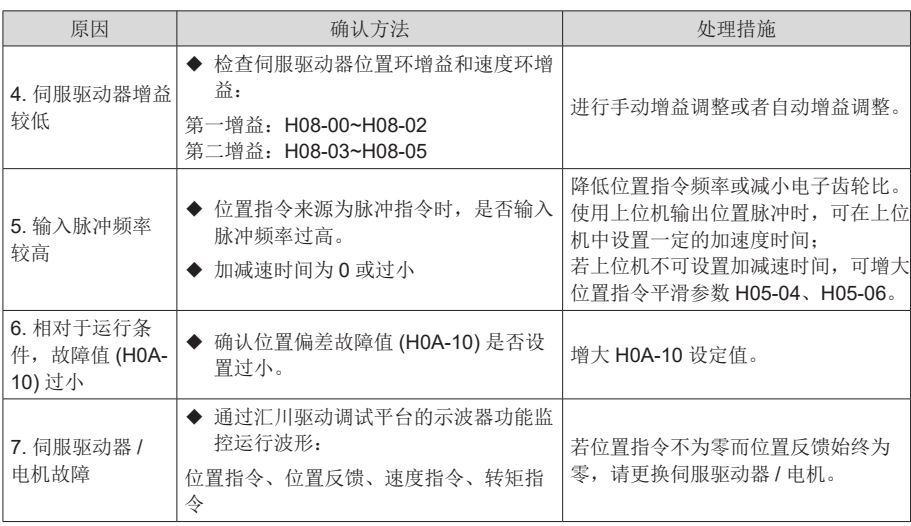

39)Er.B01:脉冲输入异常

产生机理:

● 输入脉冲频率大于最大位置脉冲频率 (H0A-09)。

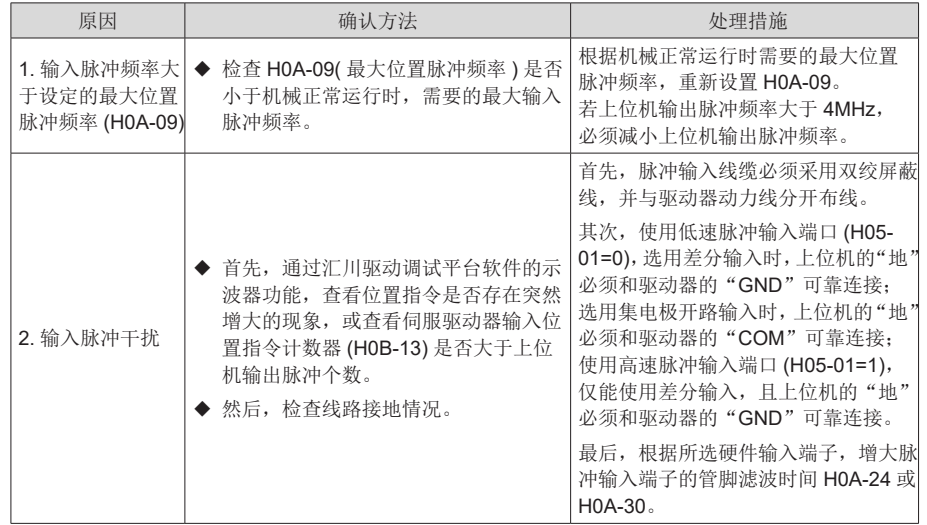

40)Er.B02:全闭环位置偏差过大

产生机理:

● 全闭环位置偏差绝对值超过 H0F-08( 全闭环位置偏差过大阈值 )。

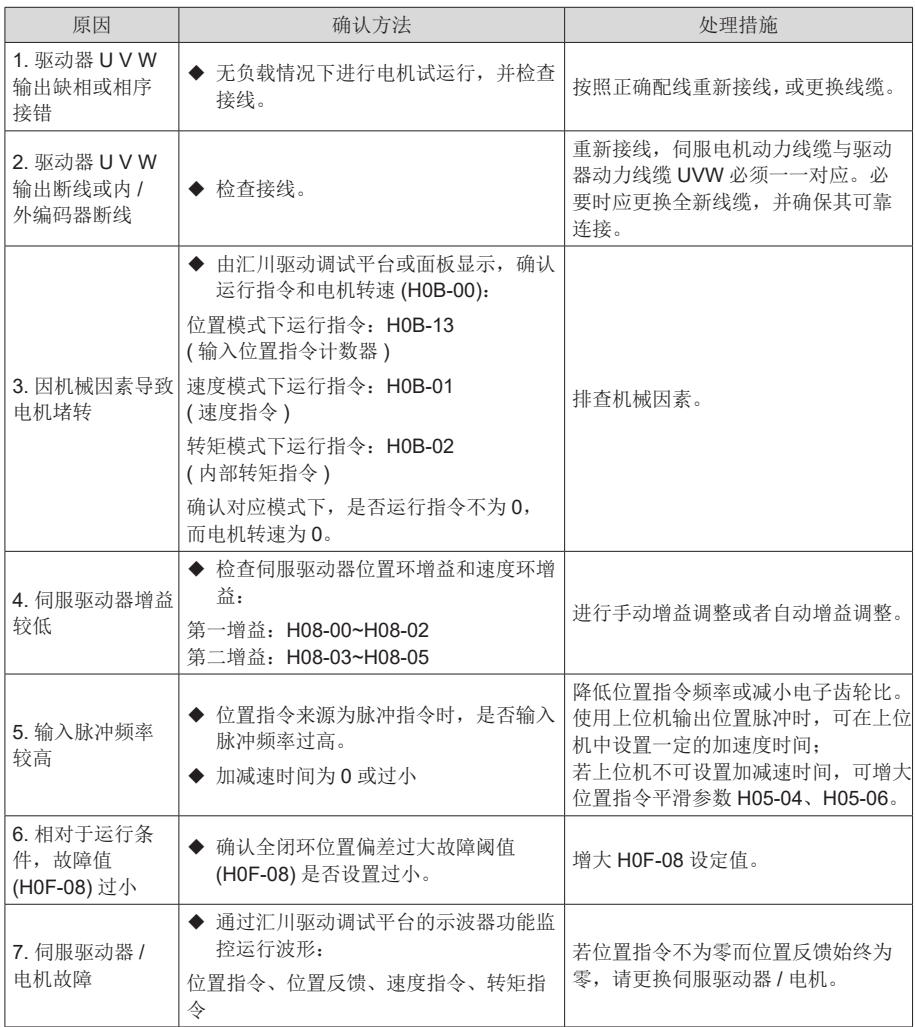

### 41)Er.B03:电子齿轮设定超限

产生机理:

● 任一组电子齿轮比超出限定值:(0.001× 编码器分辨率 /10000,4000× 编码器分辨率  $/10000$ )。

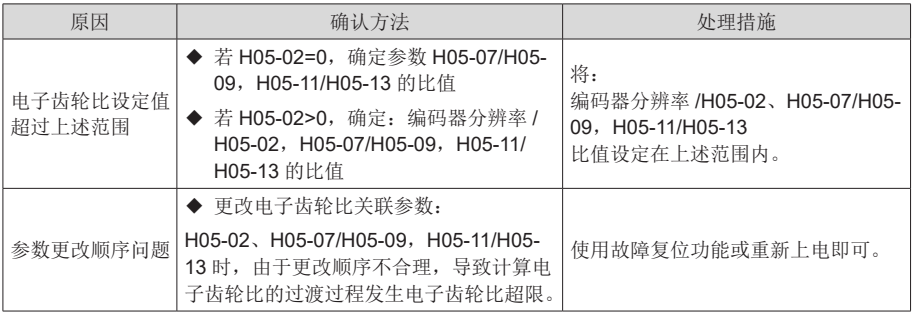

42)Er.B04:全闭环功能参数设置错误

产生机理:

● 使用全闭环功能,且位置指令来源为内部位置指令时,使用了内外环切换功能。

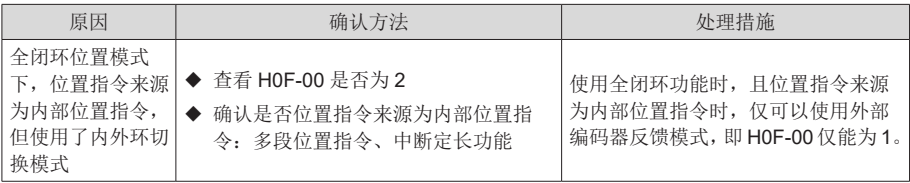

### 43) Er.D03: CAN 通信连接中断

产生机理:

6

● CAN 通讯超时。

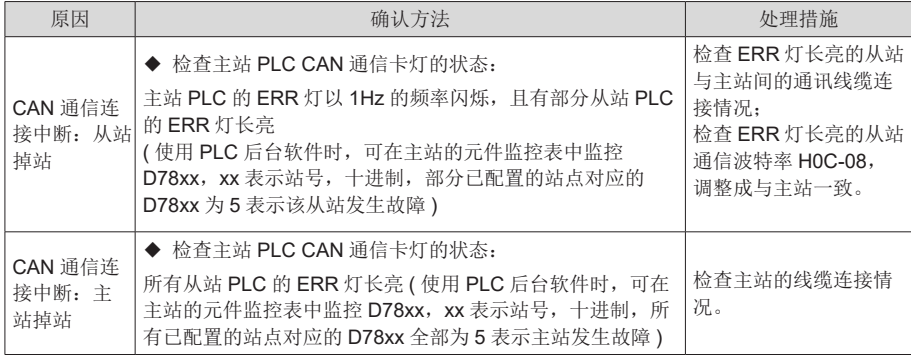

# 6.2.3 警告的处理方法

1) Er.110:分频脉冲输出设定故障

产生机理:

● 使用编码器分频输出功能 (H05-38=0) 时,设定的编码器分频脉冲数不符合由编码器规 格决定的阈值。

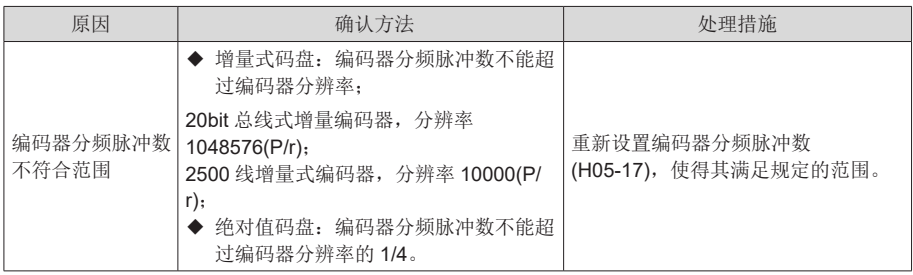

2) Er.601:回原点超时故障

产生机理:

● 使用原点复归功能时 (H05-30=1~5), 在 H05-35 设定的时间内, 未找到原点。

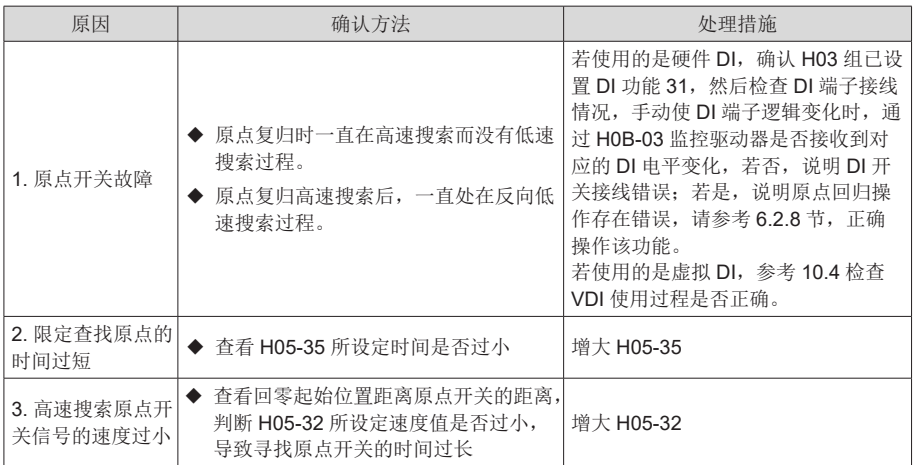

3) Er.730: 编码器电池警告

产生机理:

● 多圈绝对值编码器的编码器电池电压过低或未接电池

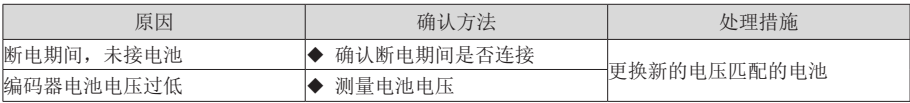

注: 此故障仅在使能多圈绝对位置功能时(H0201=1 或 2) 才会发生。

4) Er.831:AI 零漂过大

产生机理:

● AI(包括 AI1 和 AI2) 端子输入电压为 0V 时, 驱动器采样得到的电压大于 500mV

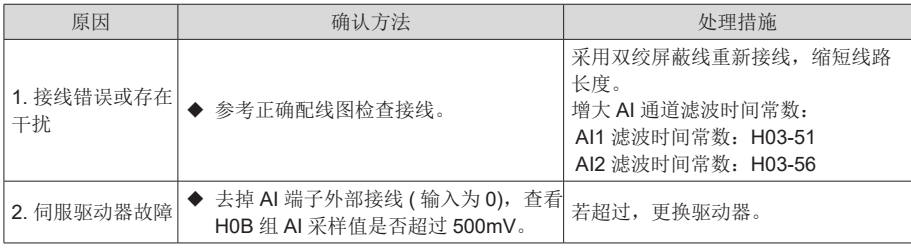

5) Er.900:DI 紧急刹车

产生机理:

● DI 功能 34(FunIN.34: 刹车, Emergency) 对应的 DI 端子逻辑有效 ( 包括硬件 DI 和虚 拟 DI)。

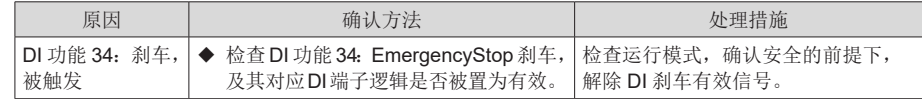

6) Er.909:电机过载警告

产生机理:

**● 60Z** 系列 200W 与 400W 电机, 电机累积热量过高, 且达到警告值。

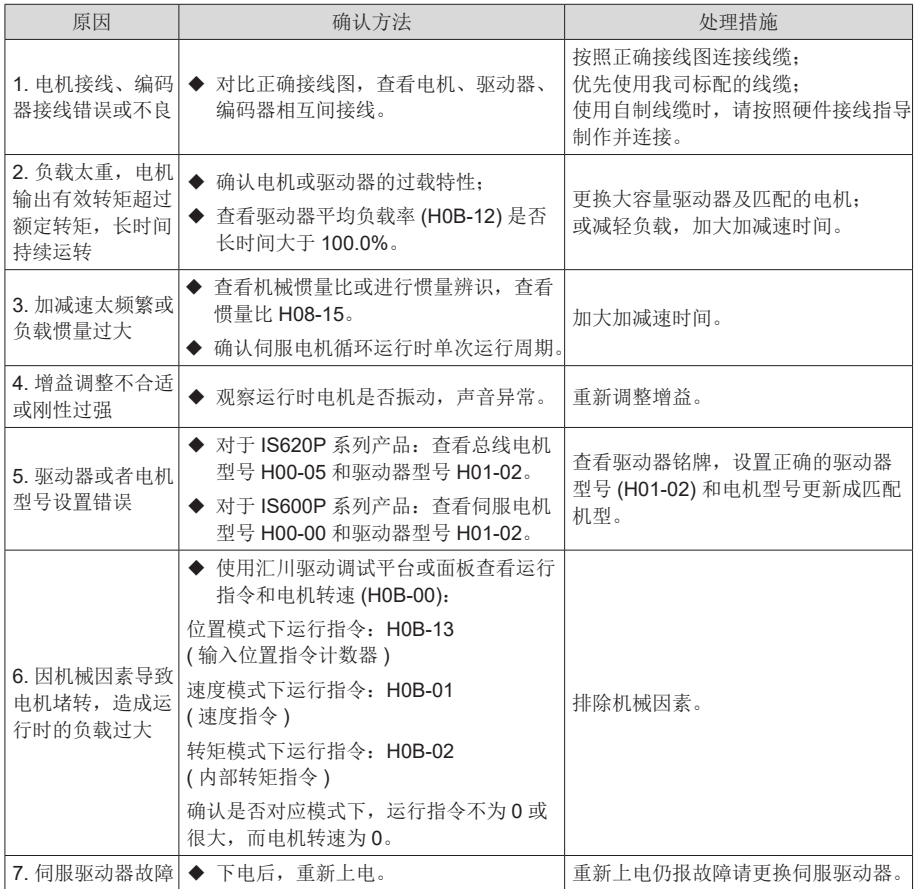

6

### 7) Er.920:制动电阻过载报警

产生机理:

● 制动电阻累积热量大于设定值。

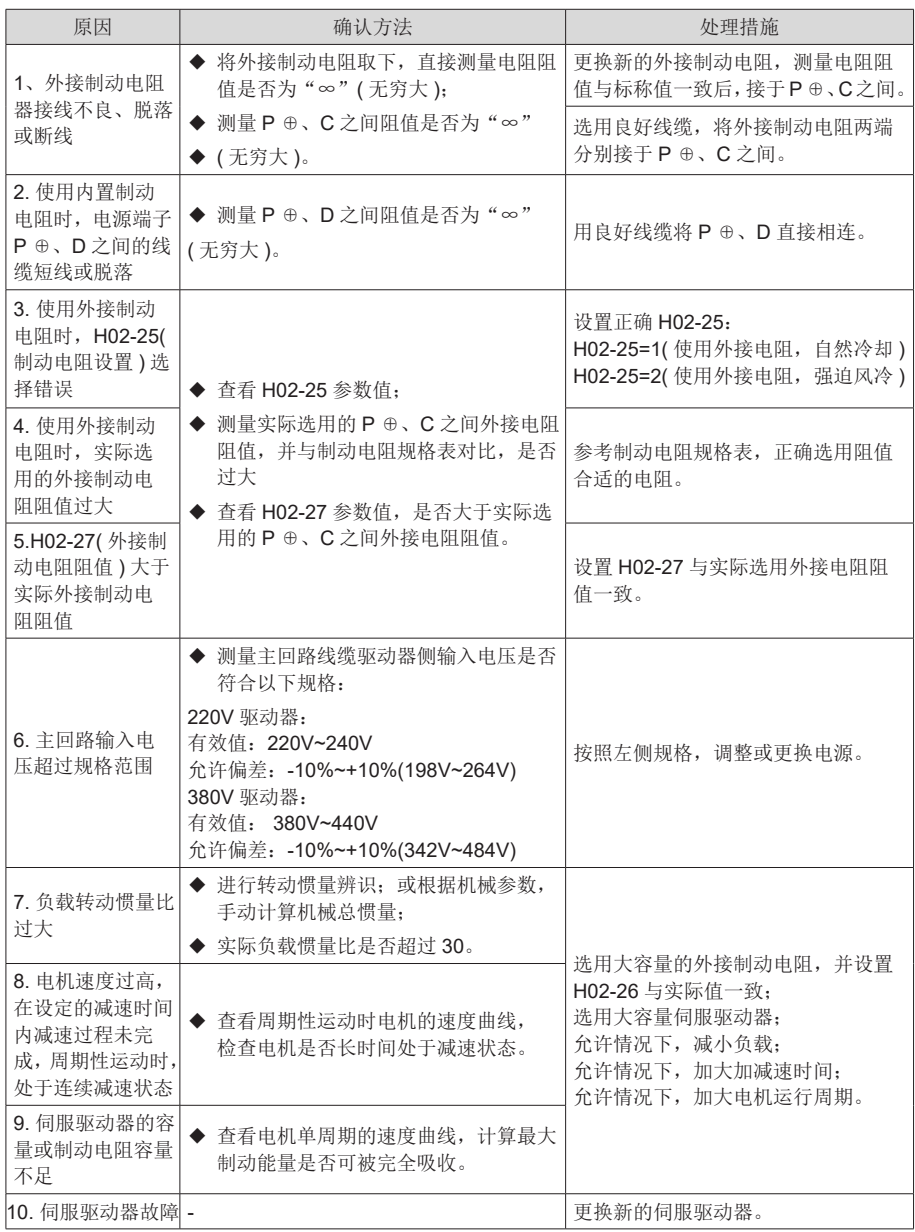

8) Er.922:外接制动电阻过小

产生机理:

● H02-27( 外接制动电阻阻值 ) 小于 H02-21( 驱动器允许的外接制动电阻的最小值 )。

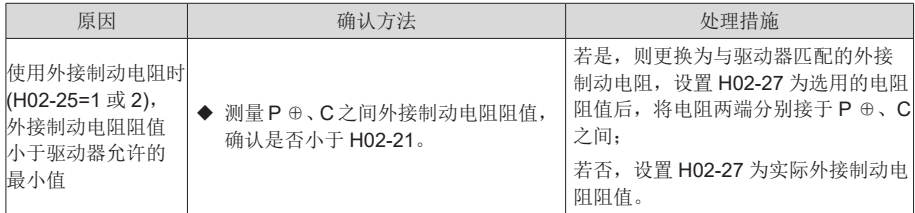

9) Er.939:电机动力线断线

产生机理:

● 电机实际相电流不到额定电流的 10%,且实际转速小,但内部转矩指令很大。

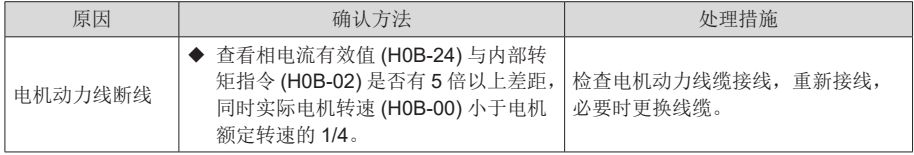

10)Er.941:变更参数需重新上电生效

产生机理:

● 伺服驱动器的功能码属性"生效时间"为"再次通电"时,该功能码参数值变更后,驱 动器提醒用户需要重新上电。

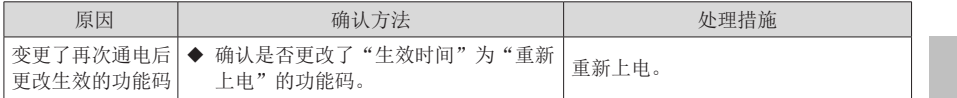

#### 11)Er.942:参数存储频繁

产生机理:

● 同时修改的功能码个数超过 200 个。

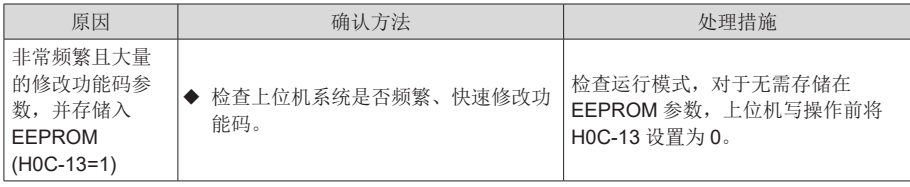

6

12)Er.950:正向超程警告

产生机理:

● DI 功能 14(FunIN.14: P-OT, 正向超程开关 ) 对应的 DI 端子逻辑有效。

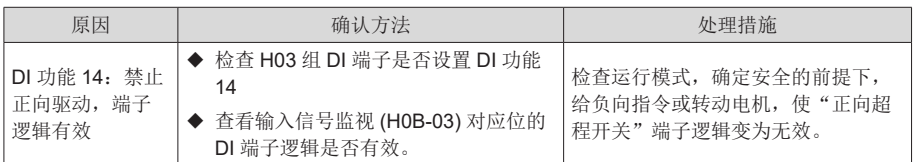

13)Er.952:反向超程警告

产生机理:

● DI 功能 15(FunIN.15: N-OT, 反向超程开关) 对应的 DI 端子逻辑有效。

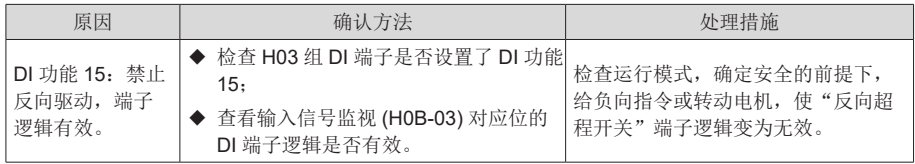

14)Er.980:编码器内部故障

产生机理:

● 编码器算法出错。

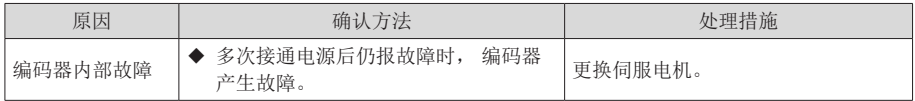

15)Er.990:输入缺相警告

产生机理:

● 允许 1kW 以下的驱动器允许单相运行,但使能了电源输入缺相故障和警告 (H0A-00)。

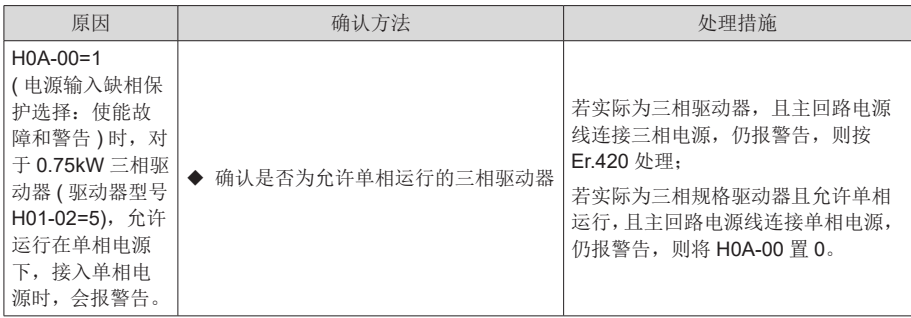
#### 16) Er.994: CAN 地址冲突

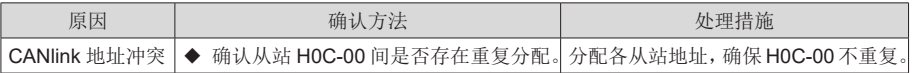

#### 6.2.4 内部故障

发生以下故障时,请联系我司技术人员。

- **Er.602:** 角度辨识失败;
- **●** Er.220: 相序错误;
- Er.A40: 参数辨识失败;
- **Er.111:** 伺服内部参数异常。

# 第 7 章 功能码参数一览表

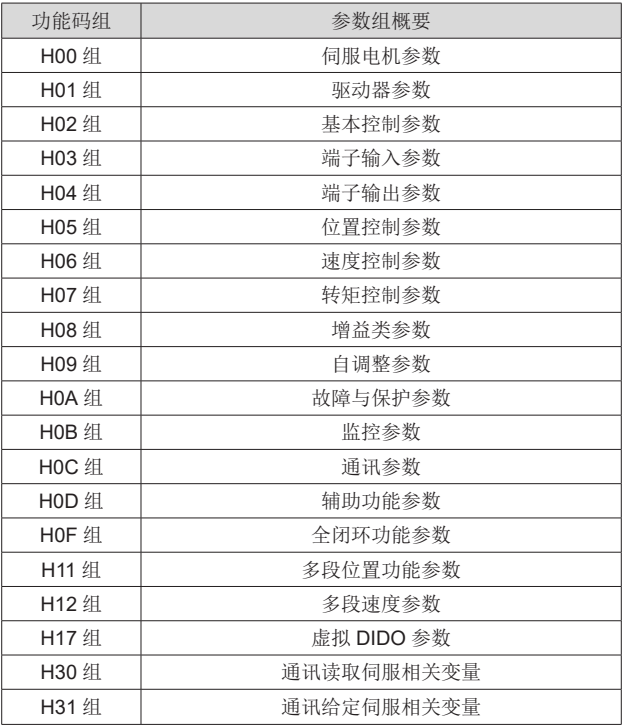

# H00 组 伺服电机参数

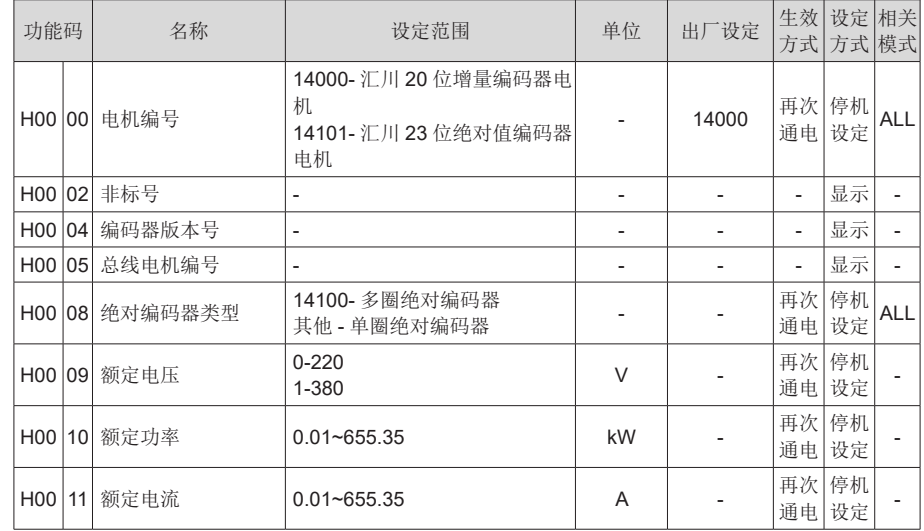

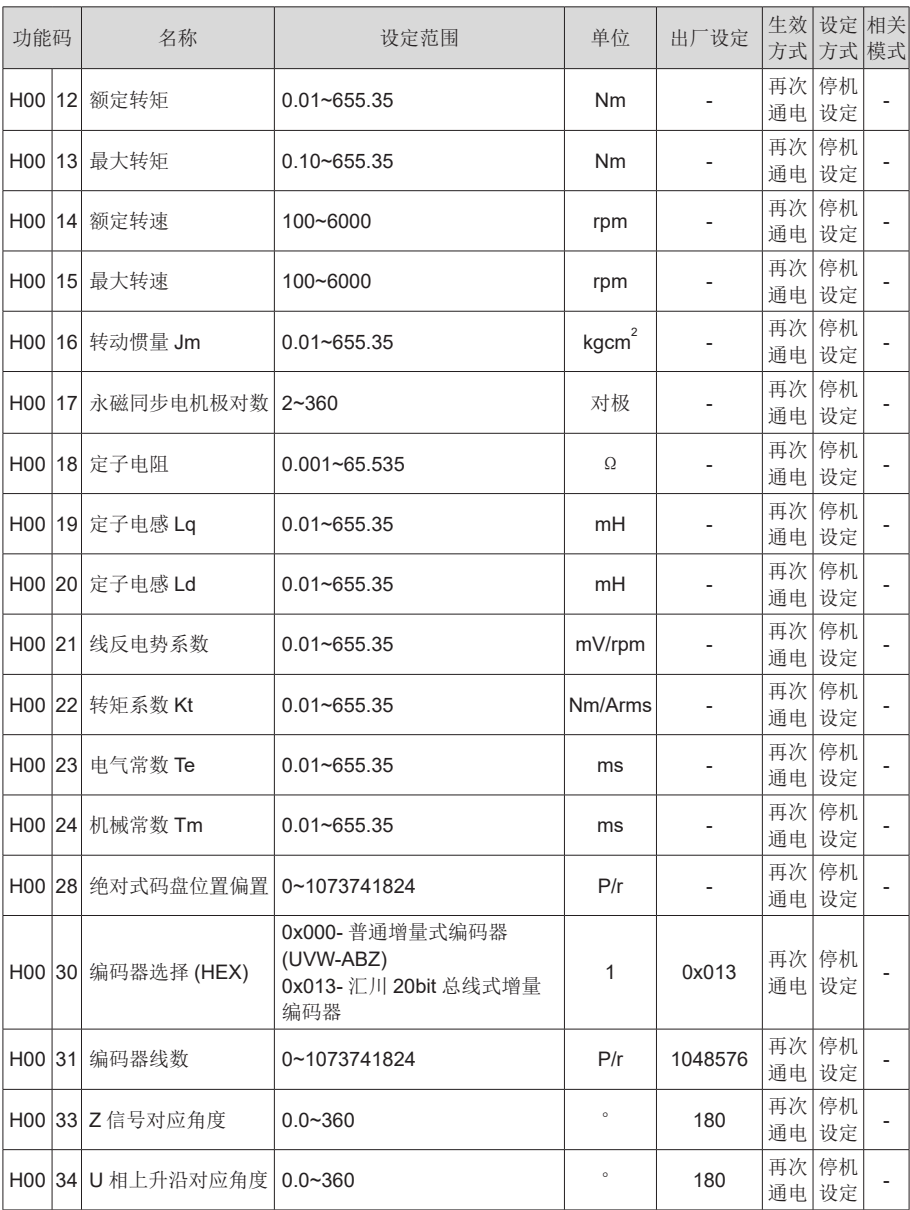

#### H01 组 驱动器参数

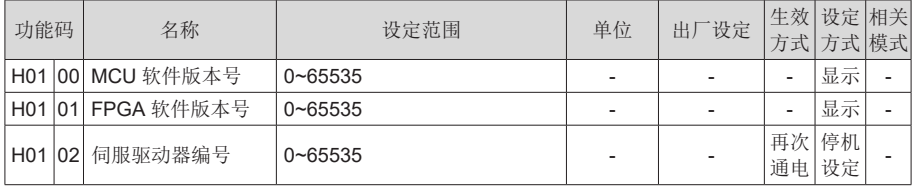

#### H02 组 基本控制参数

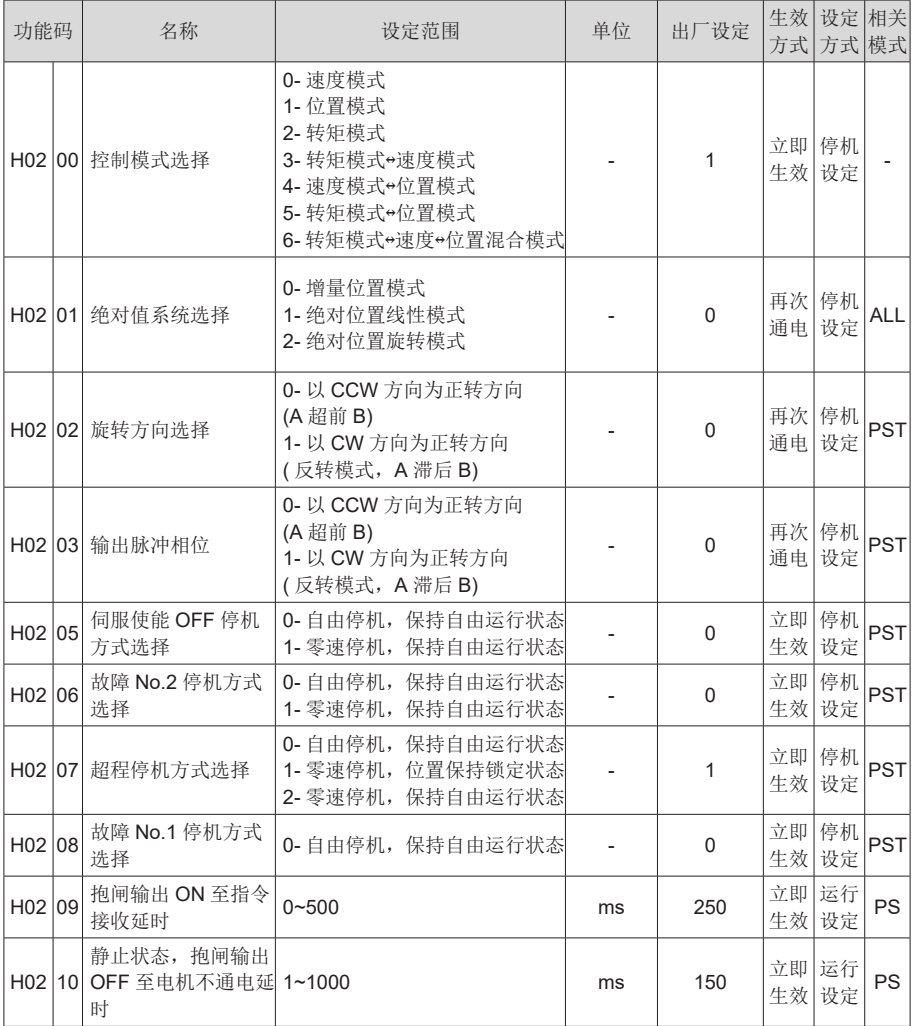

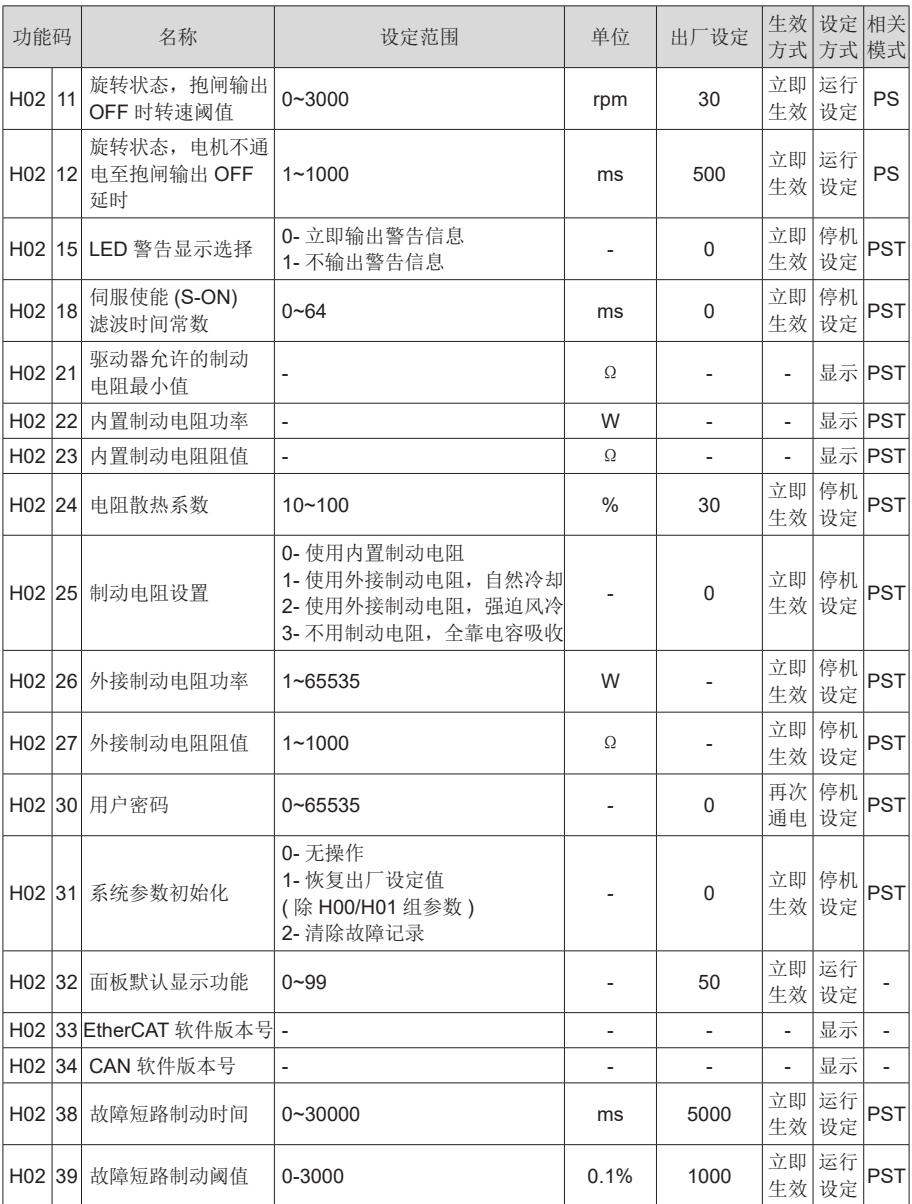

# H03 组 端子输入参数

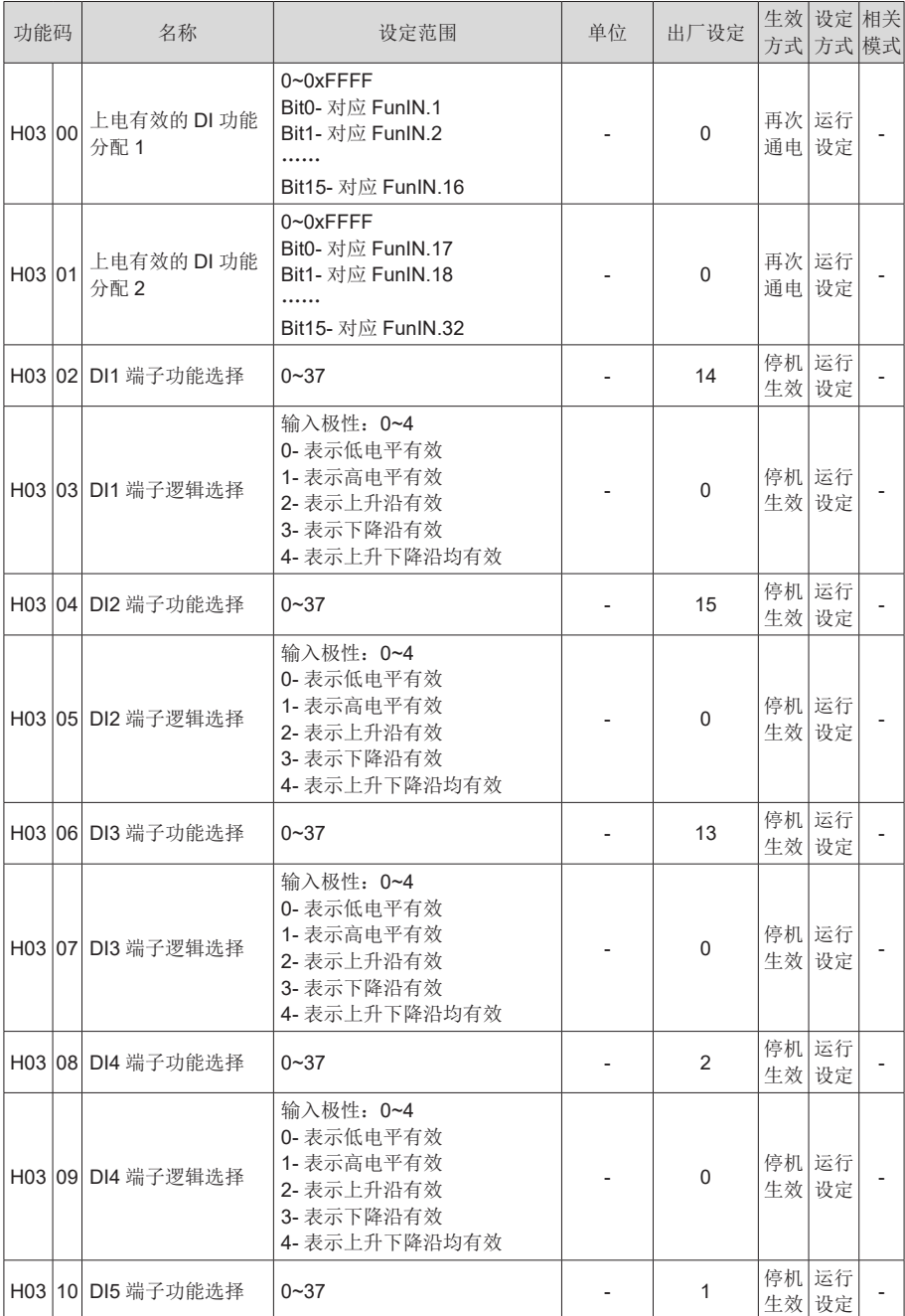

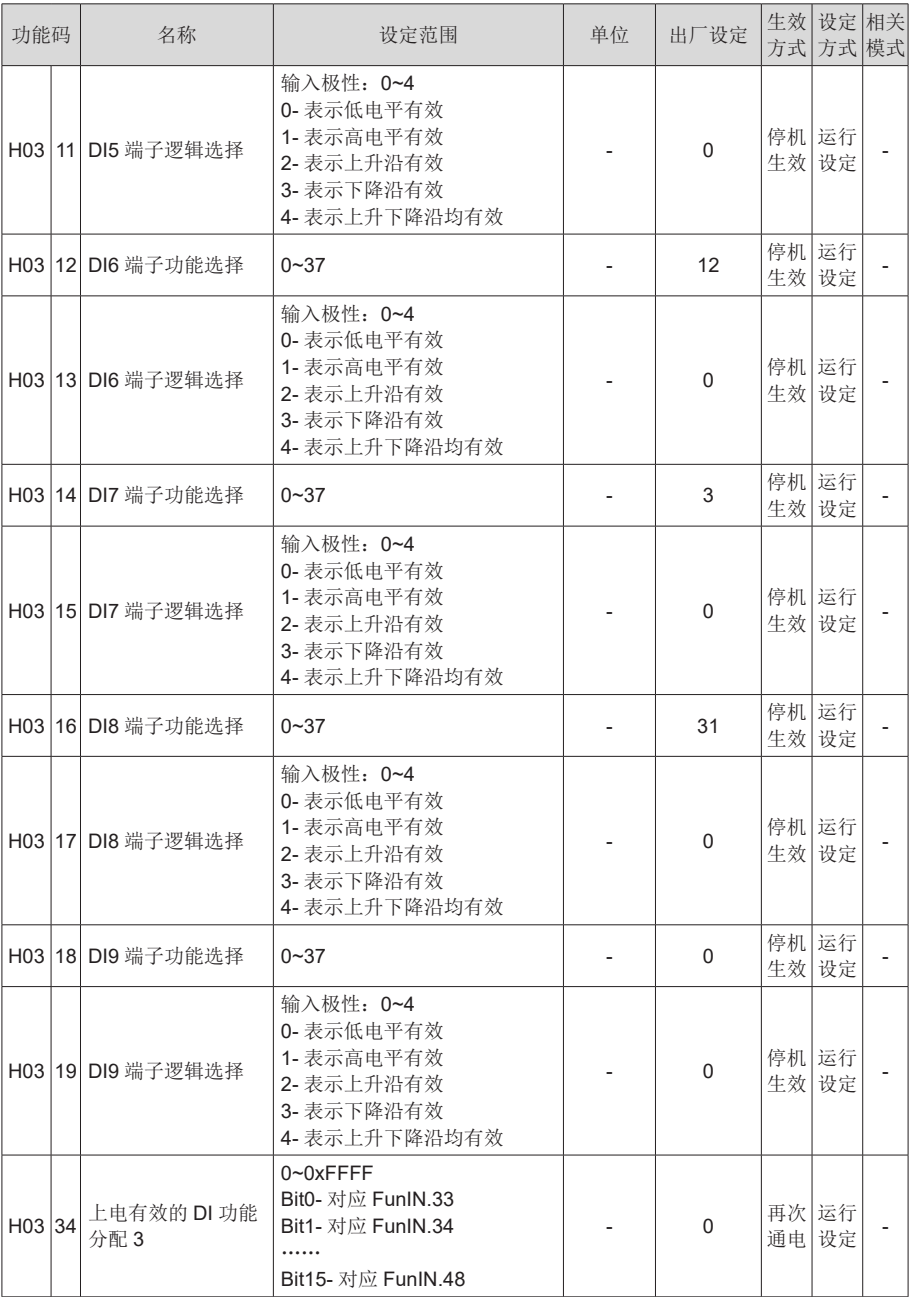

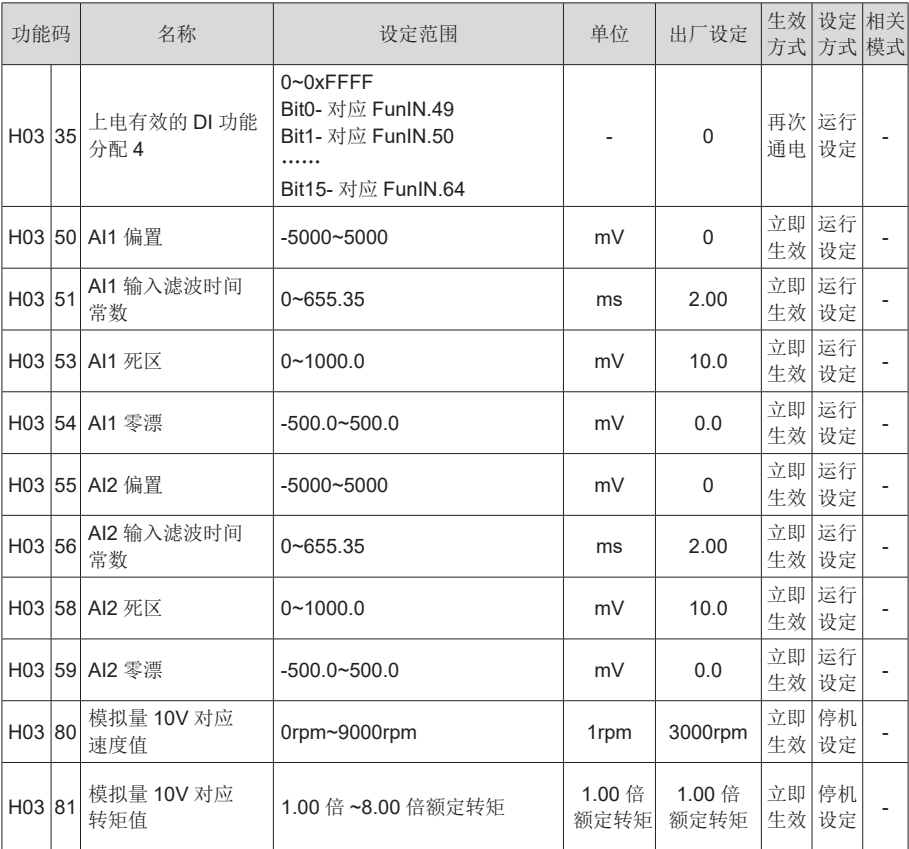

## H04 组 端子输出参数

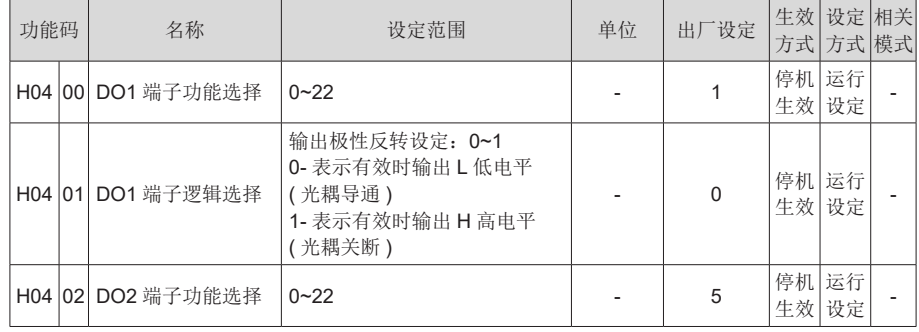

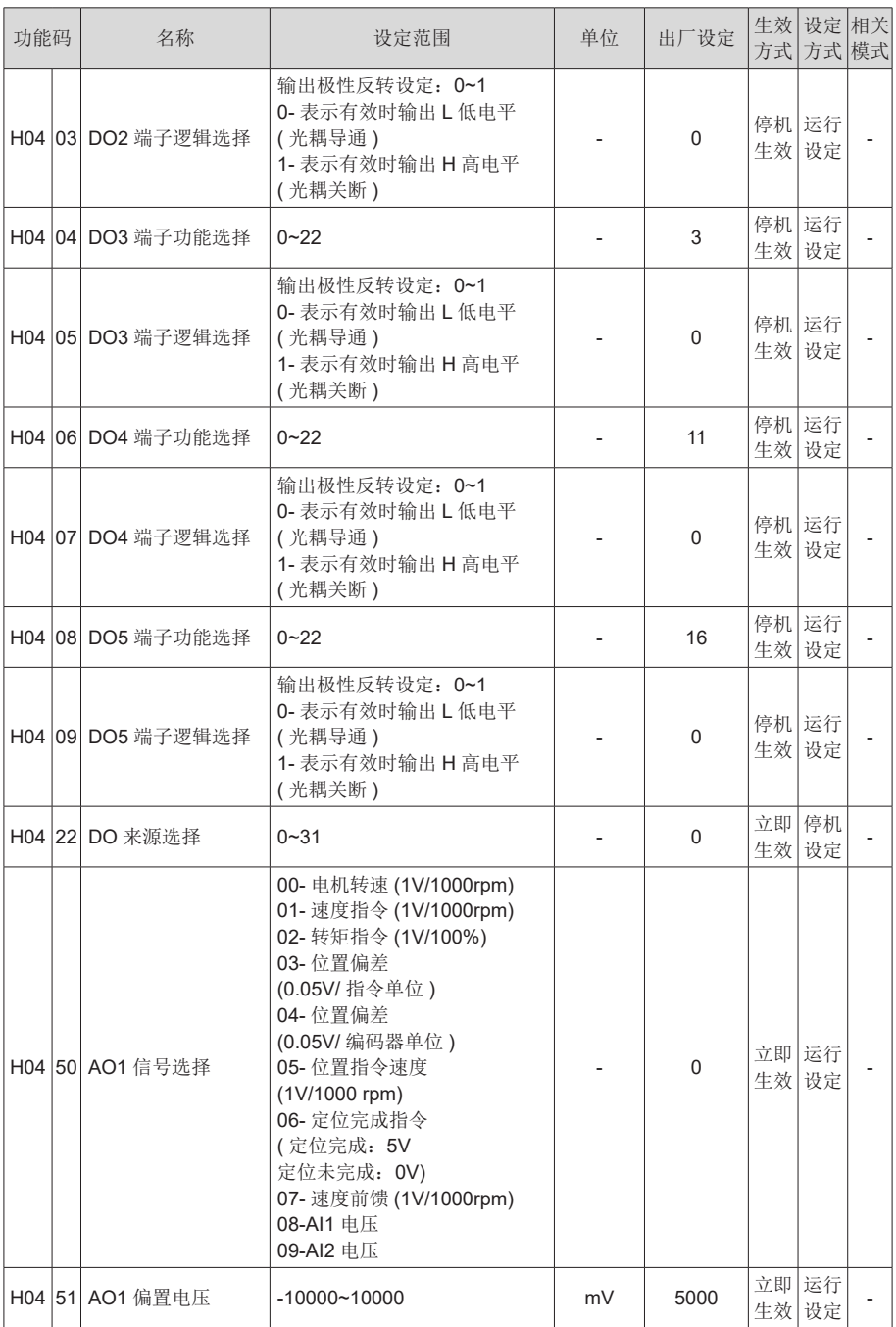

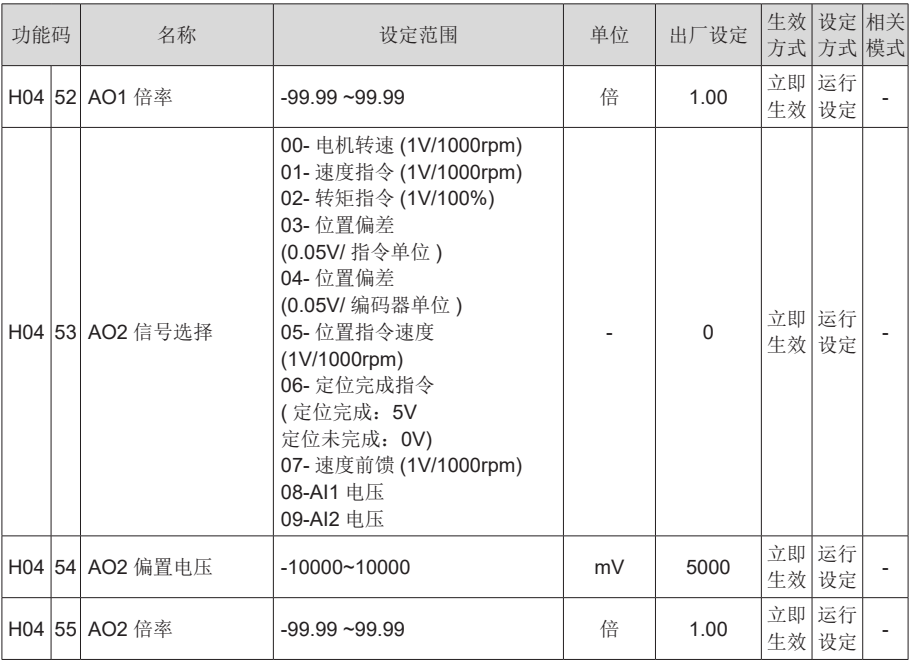

#### H05 组 位置控制参数

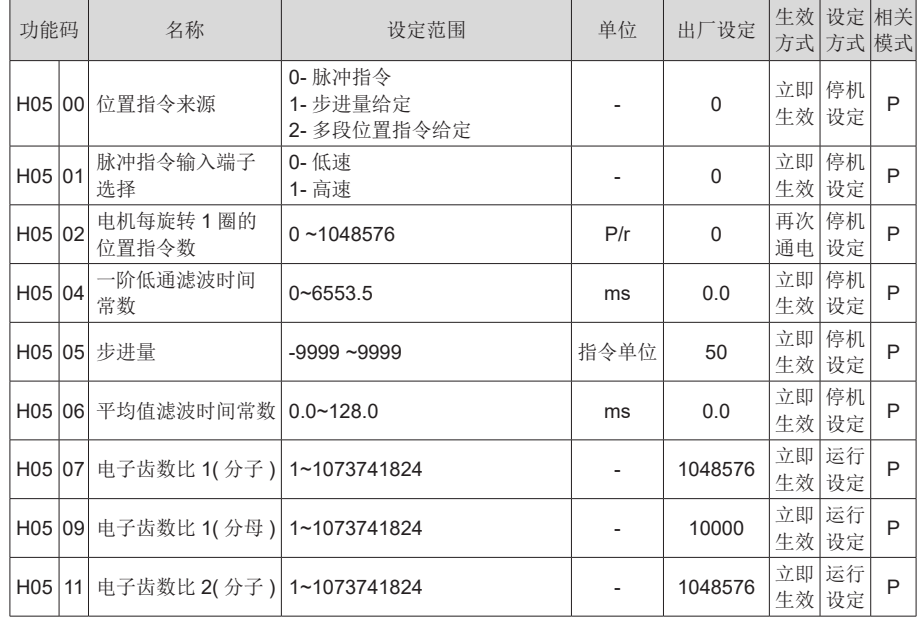

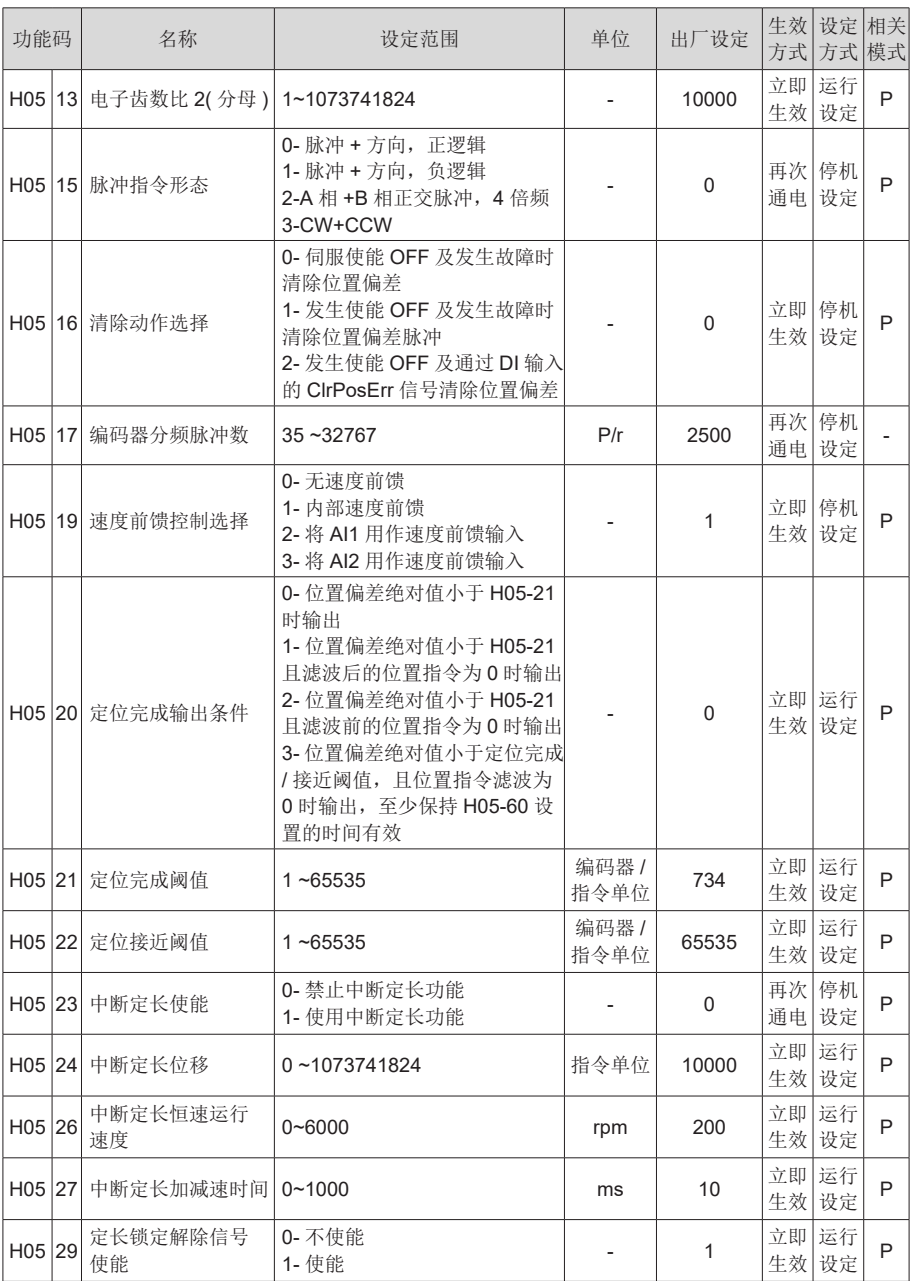

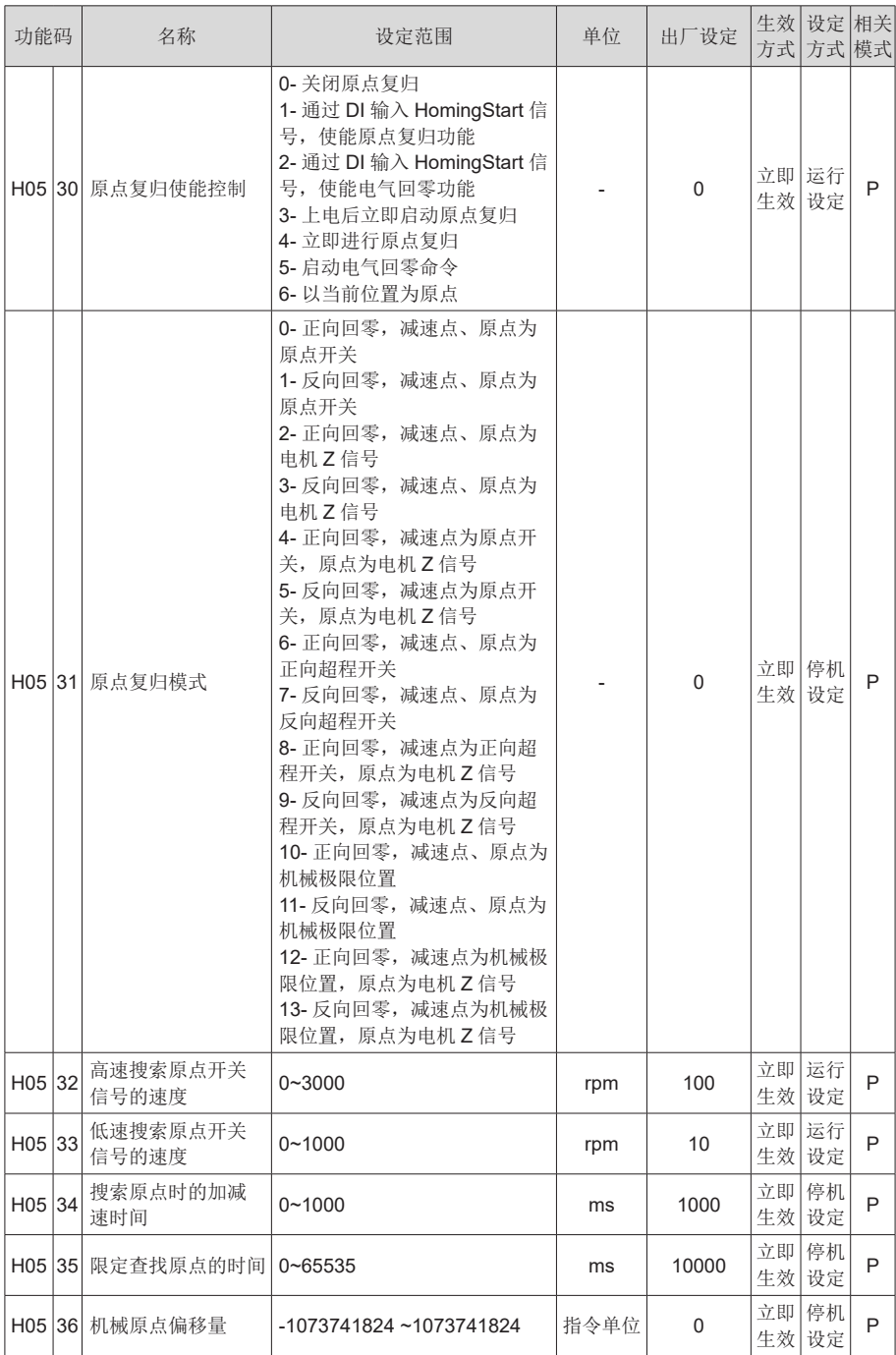

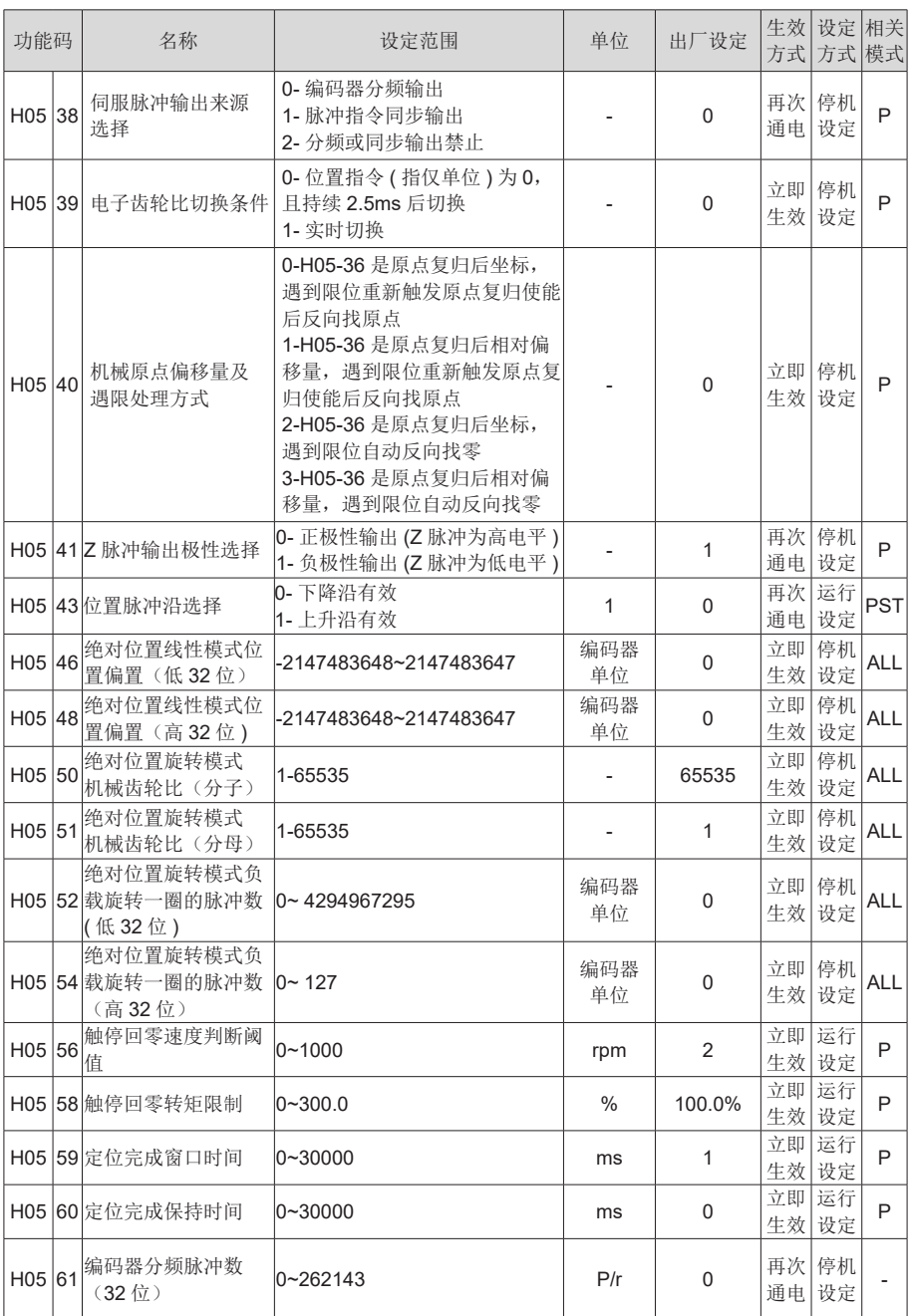

# H06 组 速度控制参数

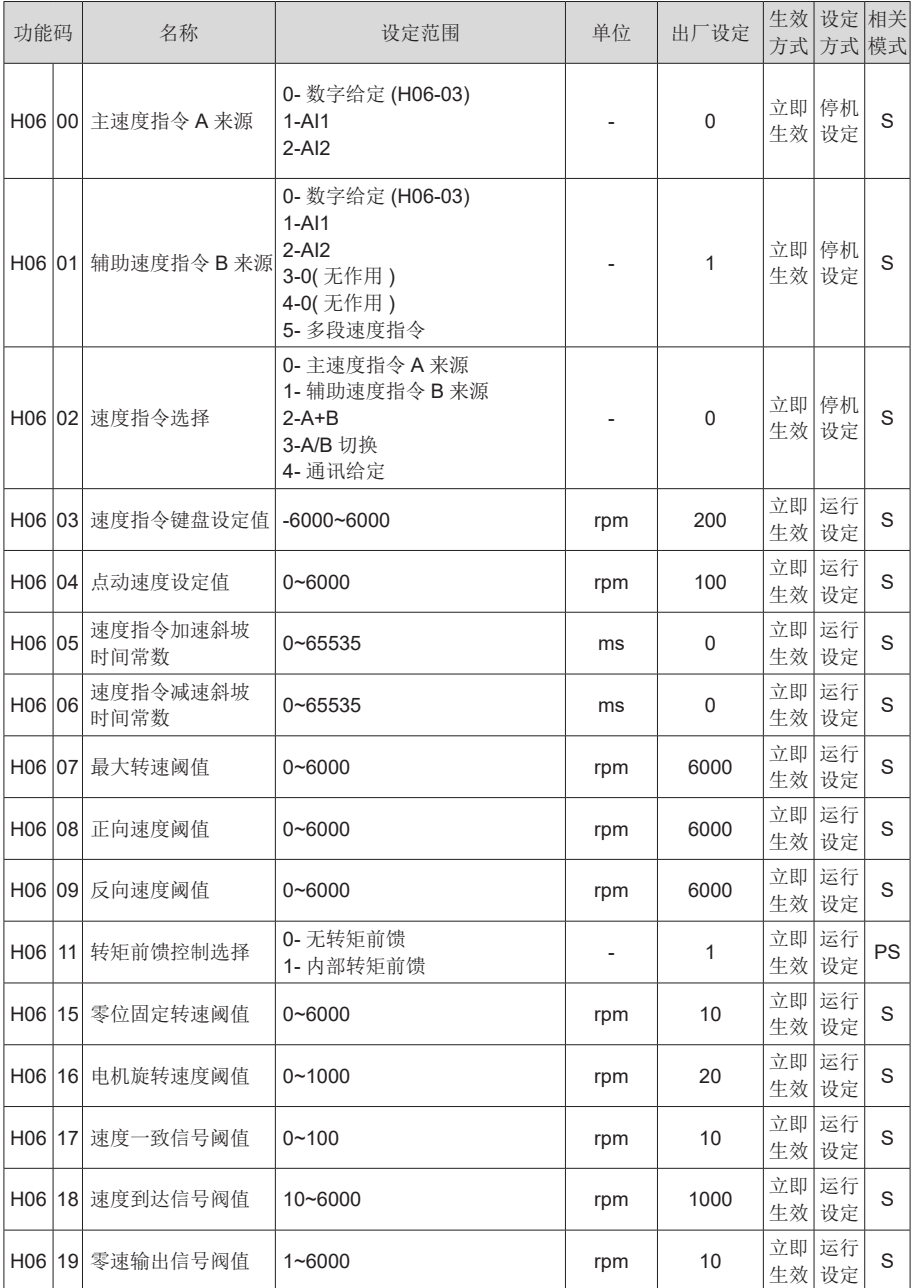

#### H07 组 转矩控制参数

转矩指令 100% 对应电机额定转矩。

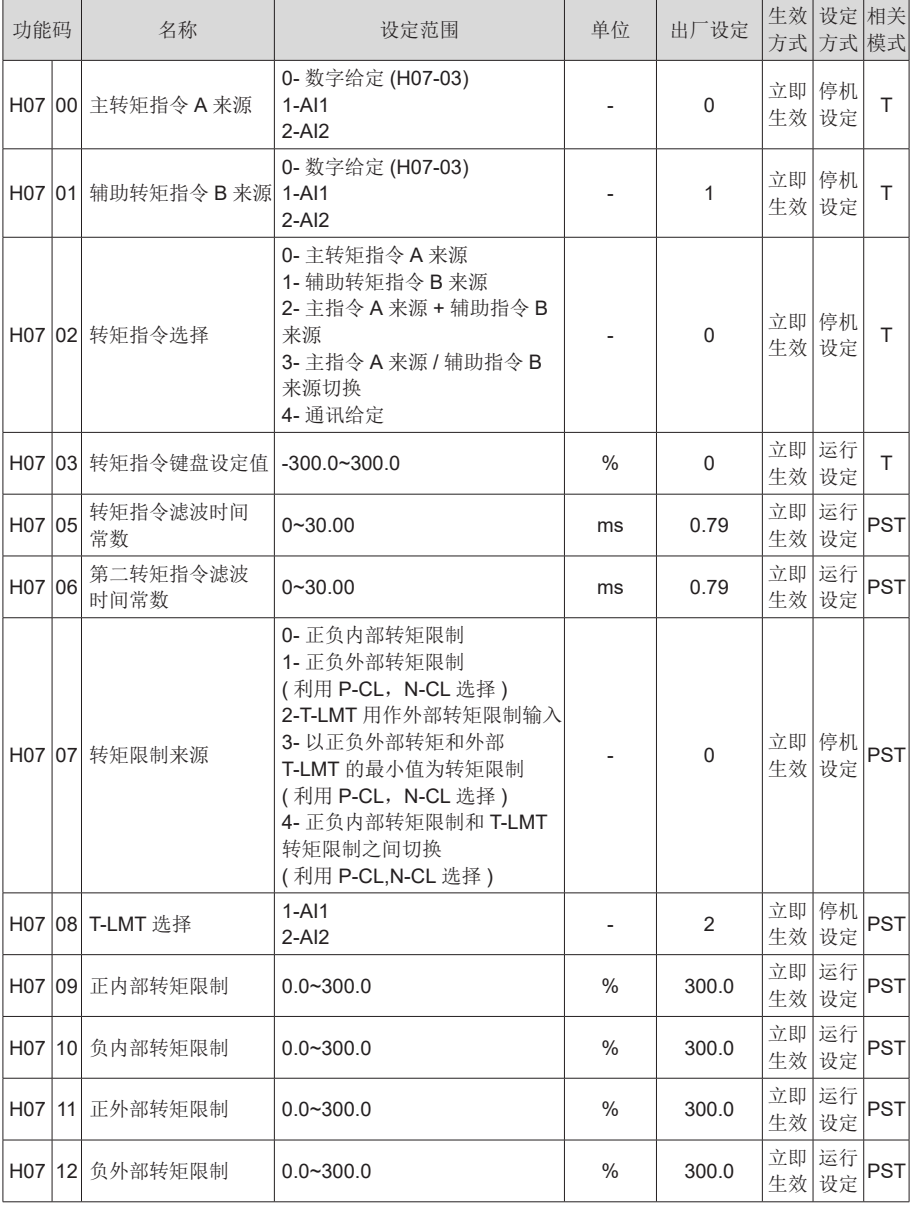

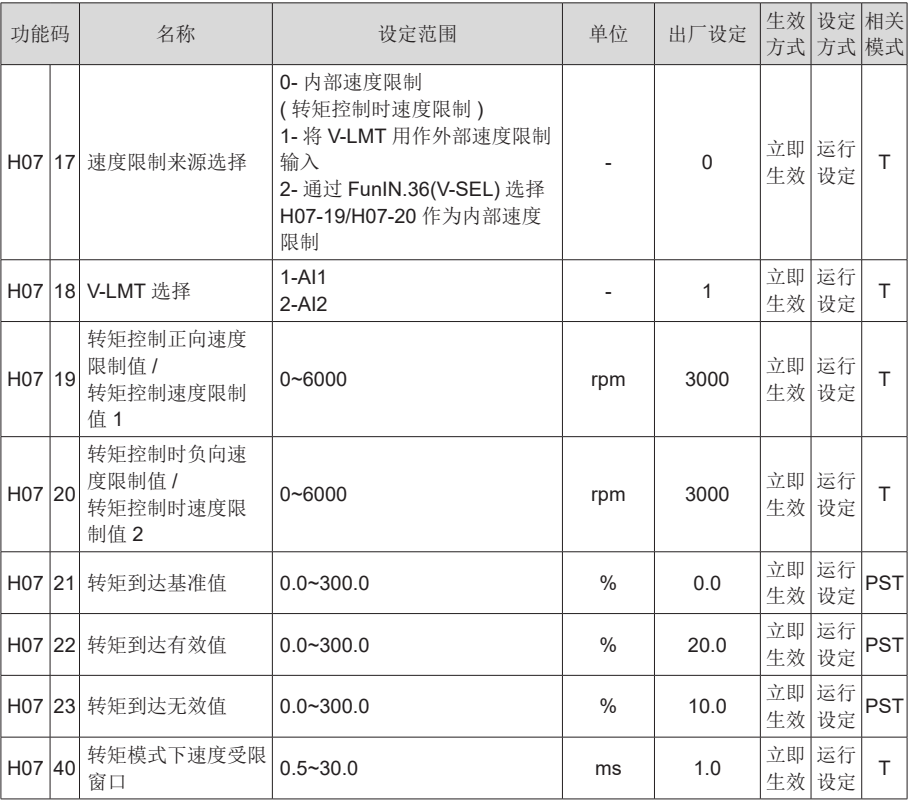

#### H08 组 增益类参数

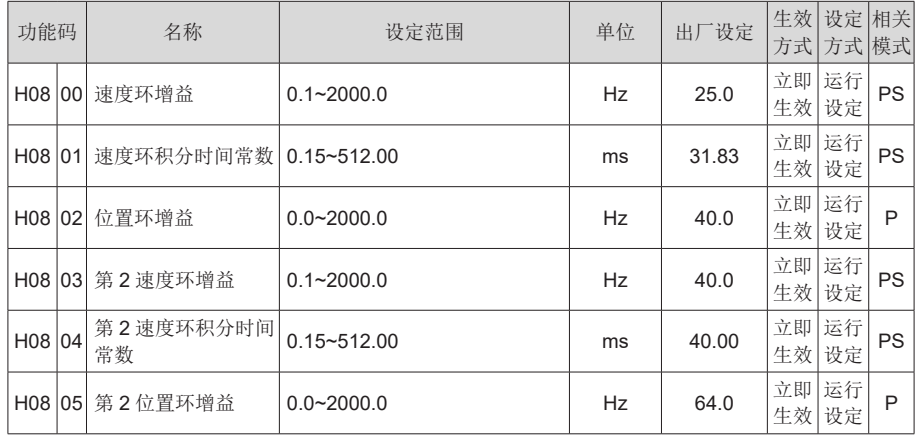

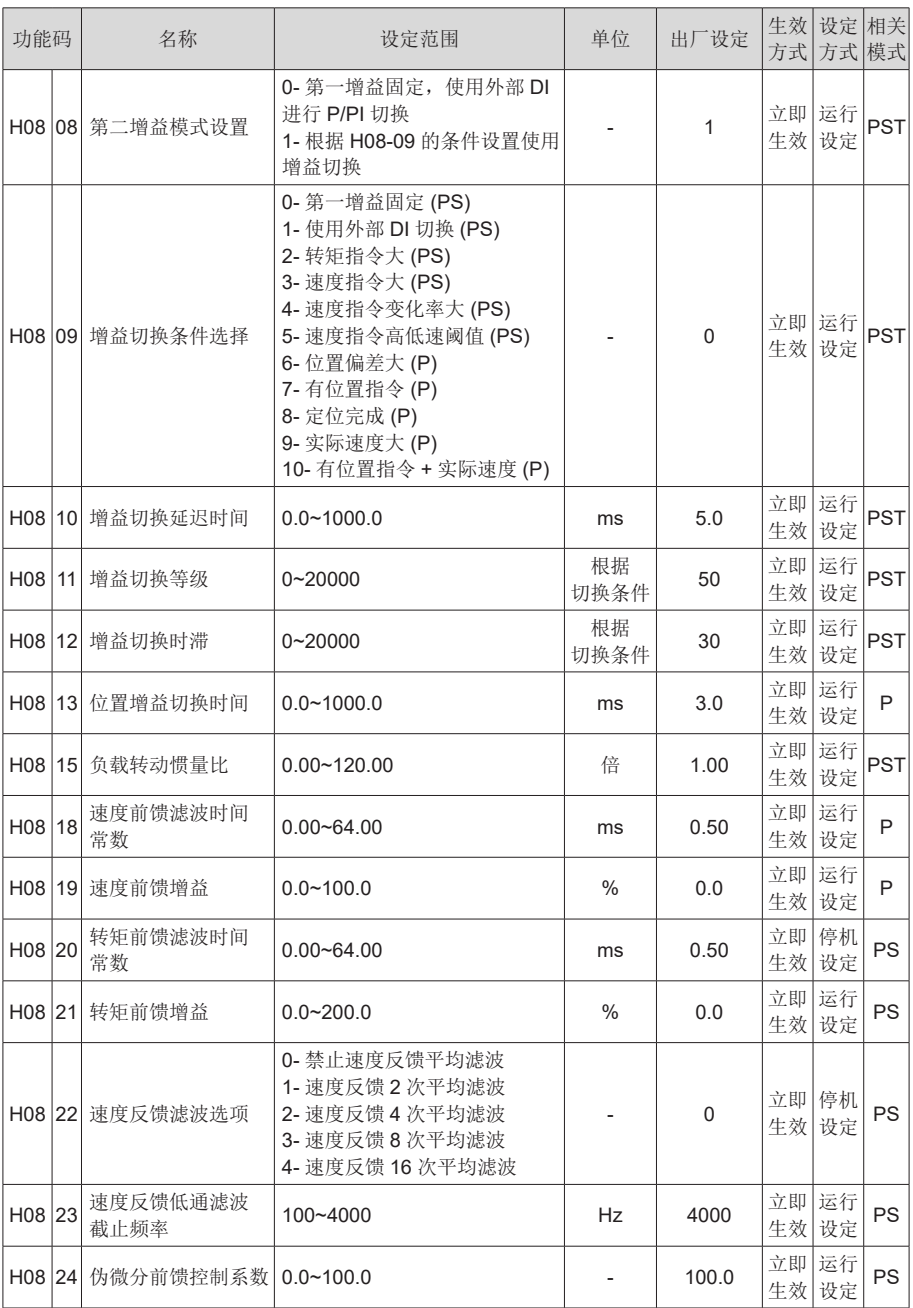

# H09 组 自调整参数

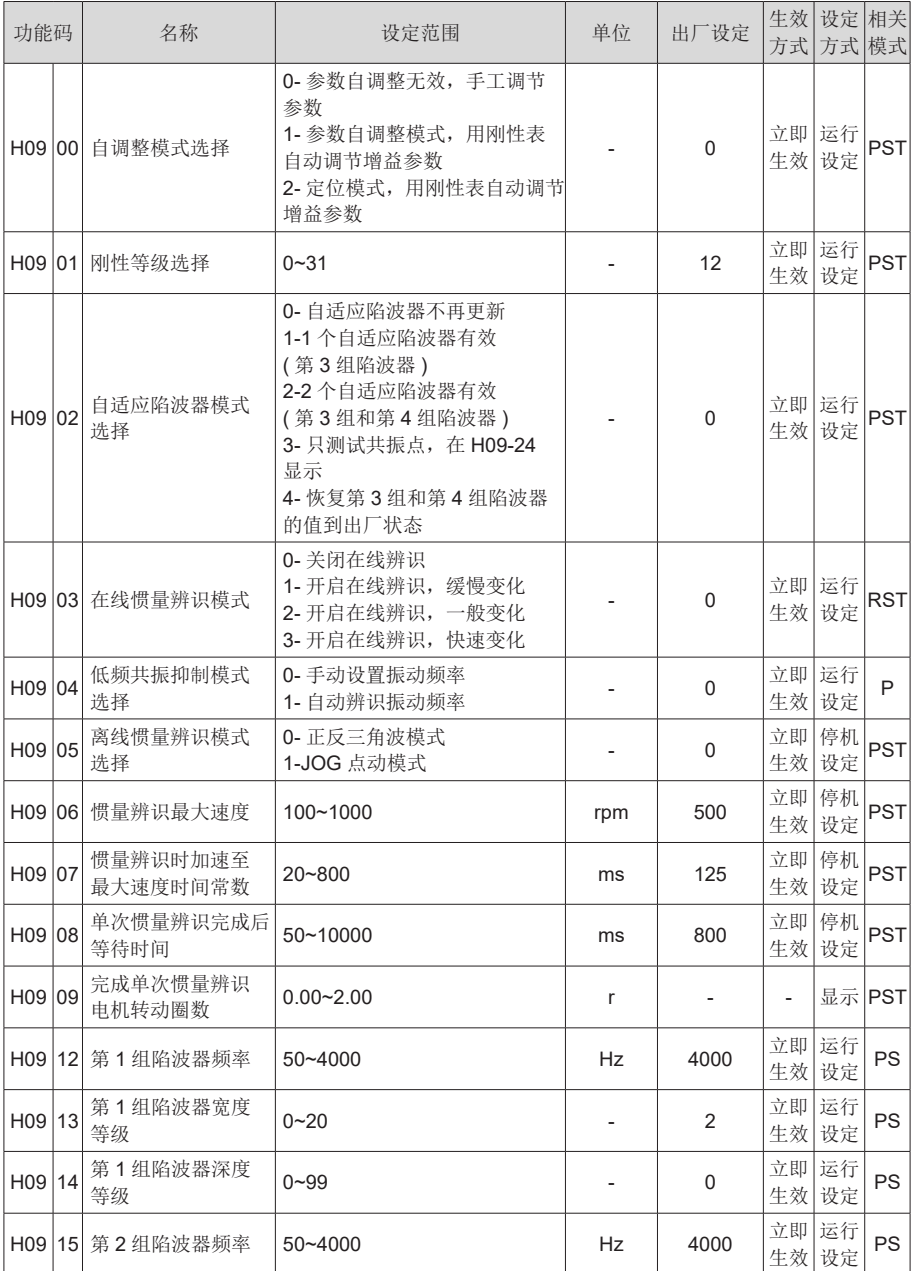

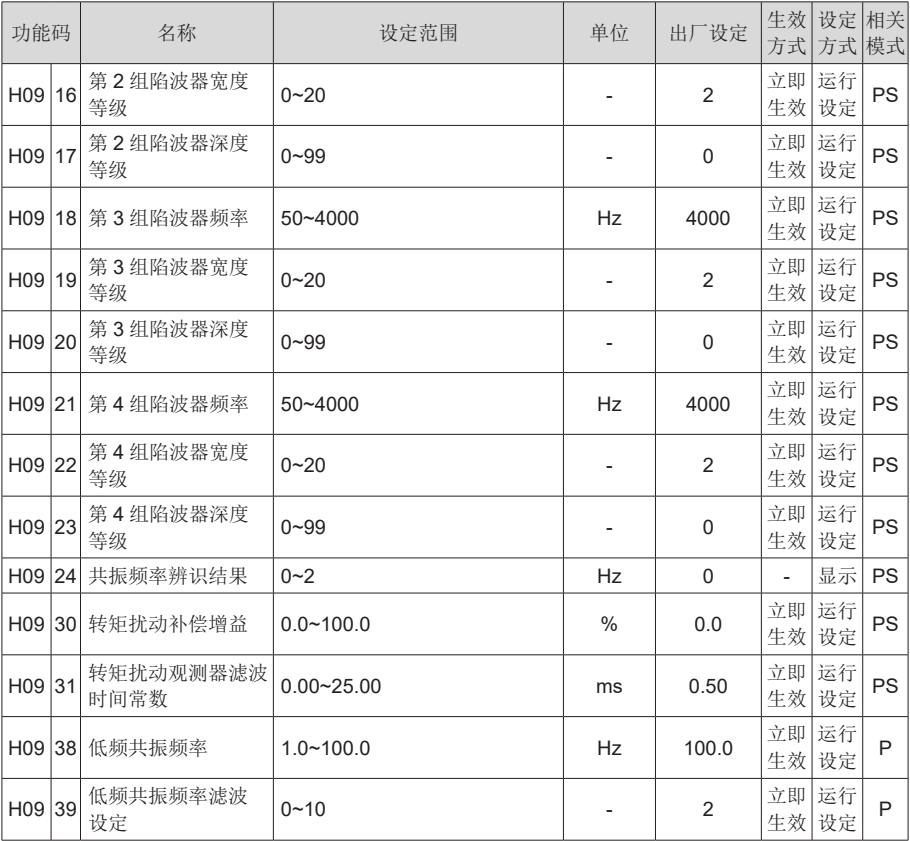

#### H0A 组 故障与保护参数

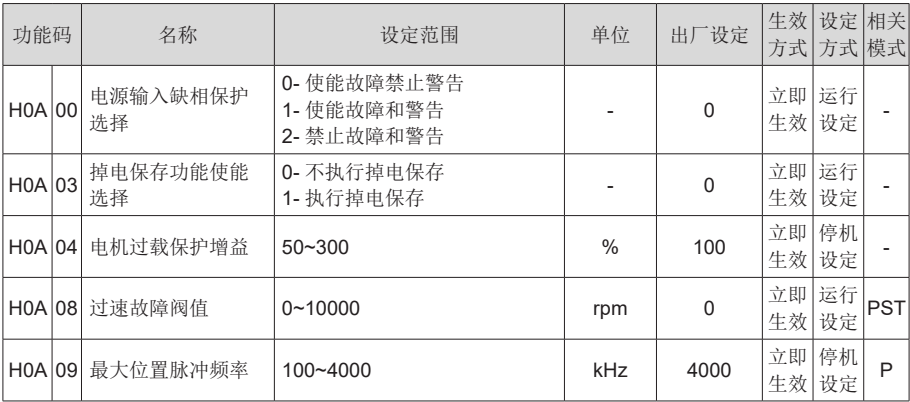

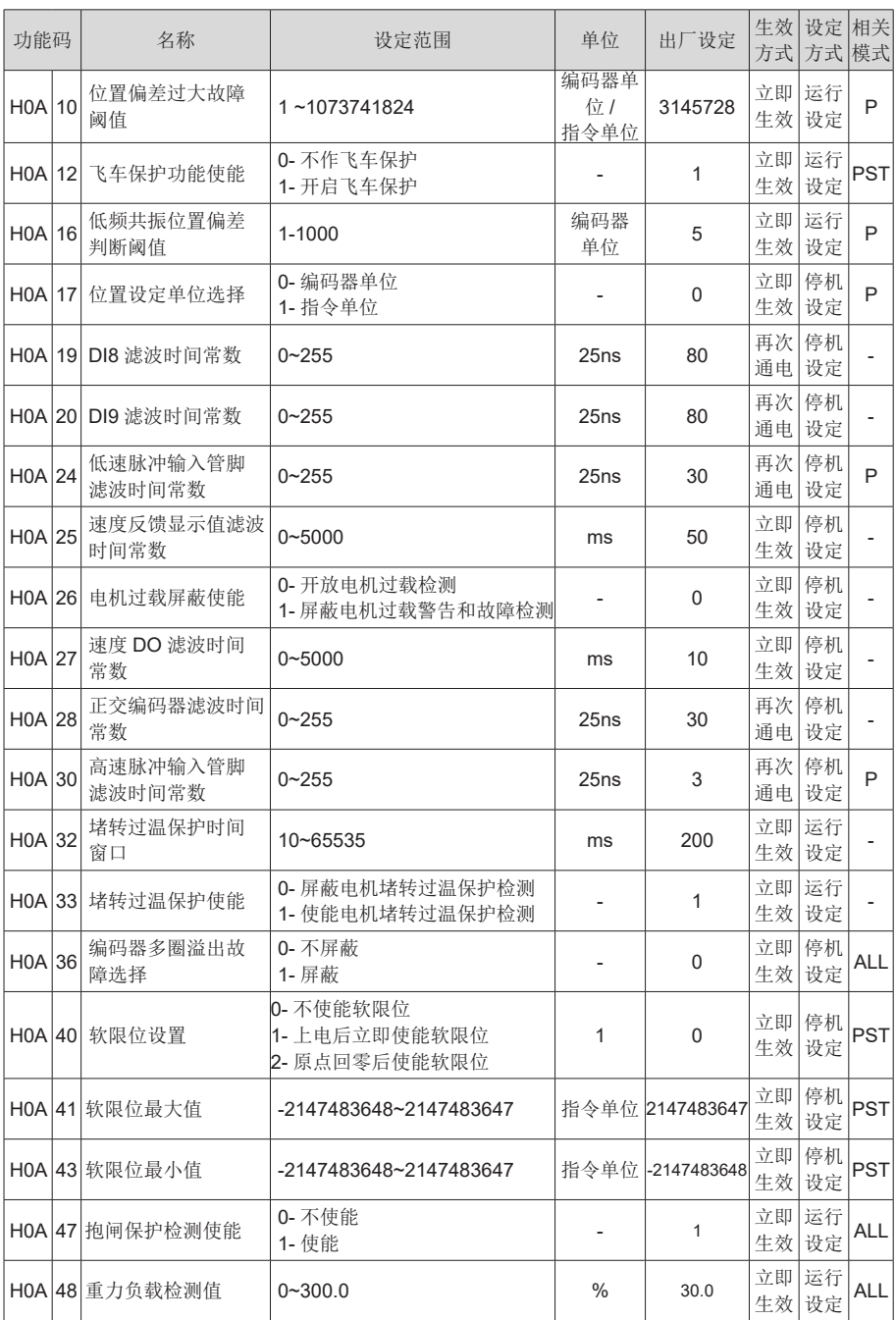

# H0B 组 监控参数

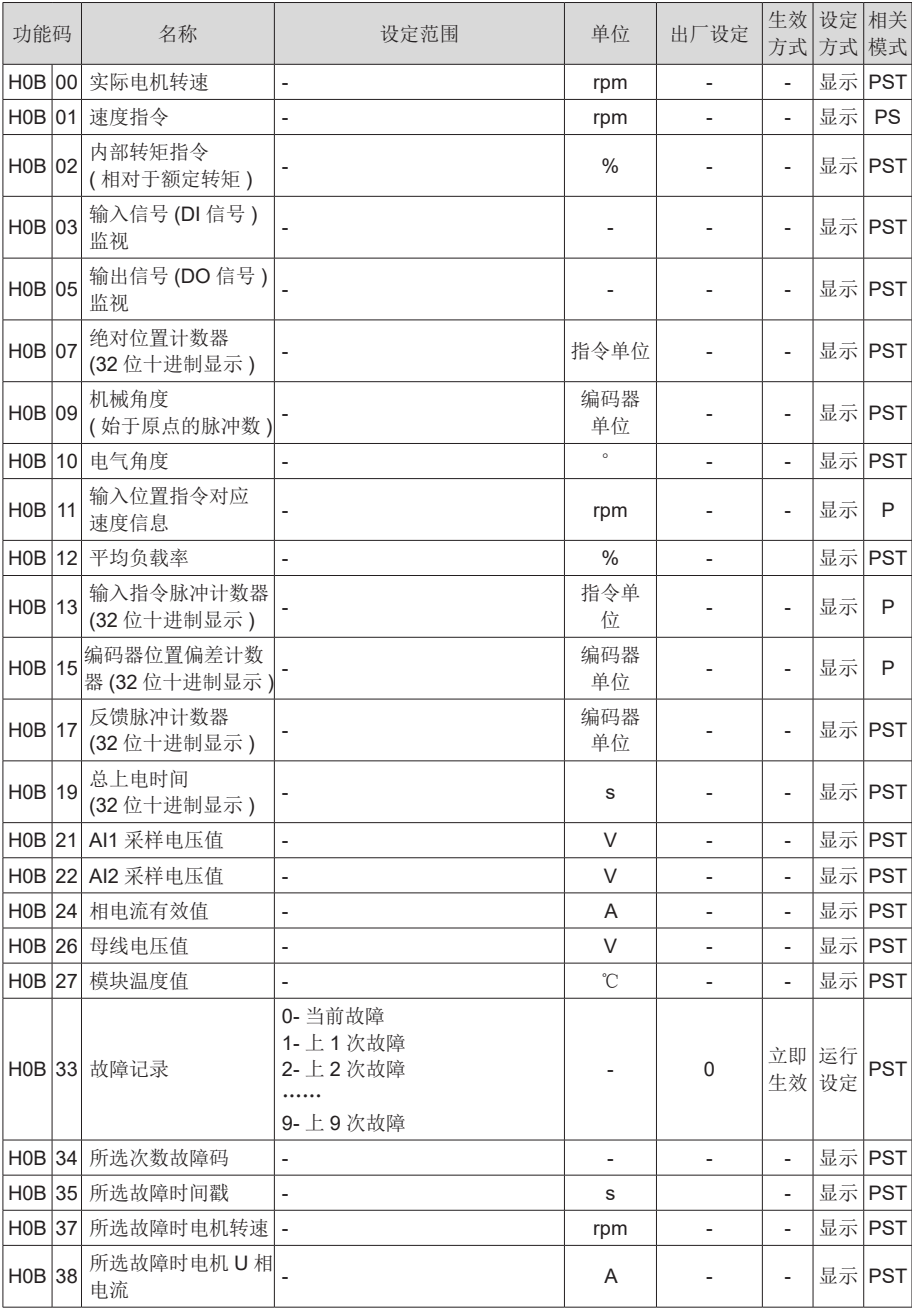

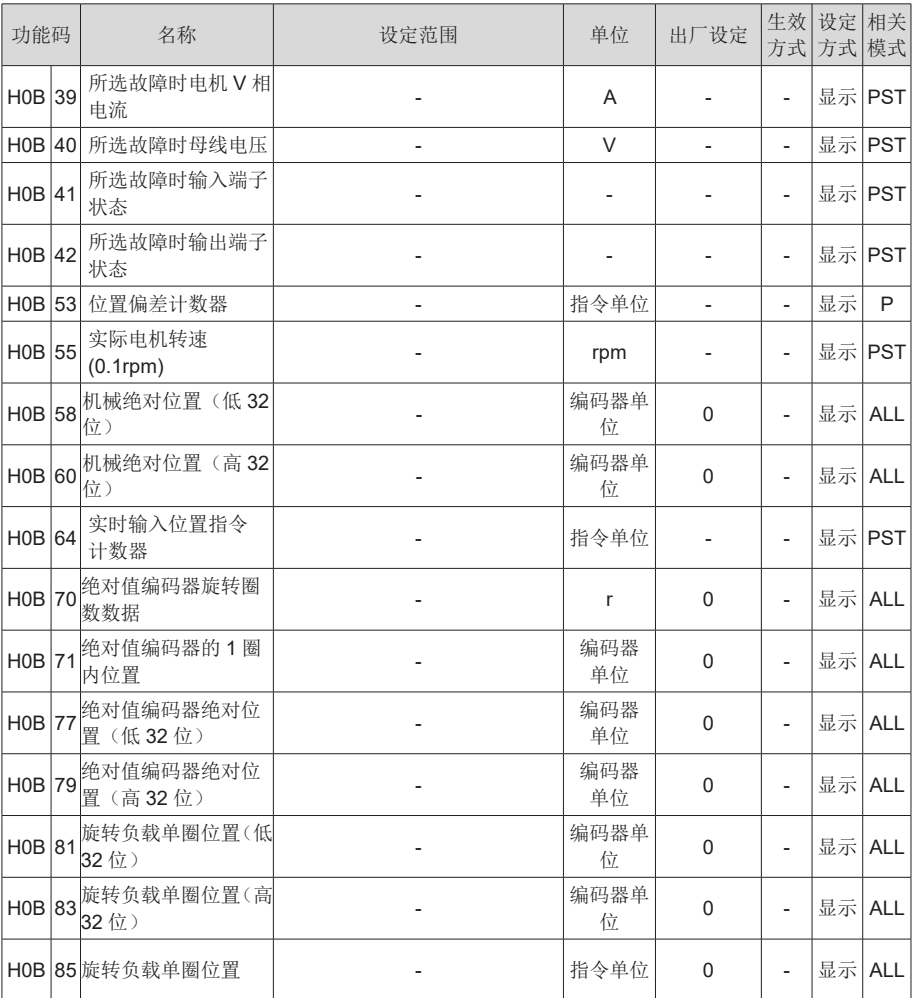

# H0C 组 通讯参数

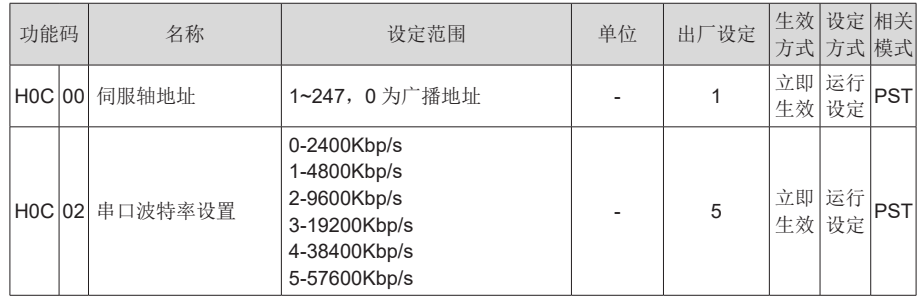

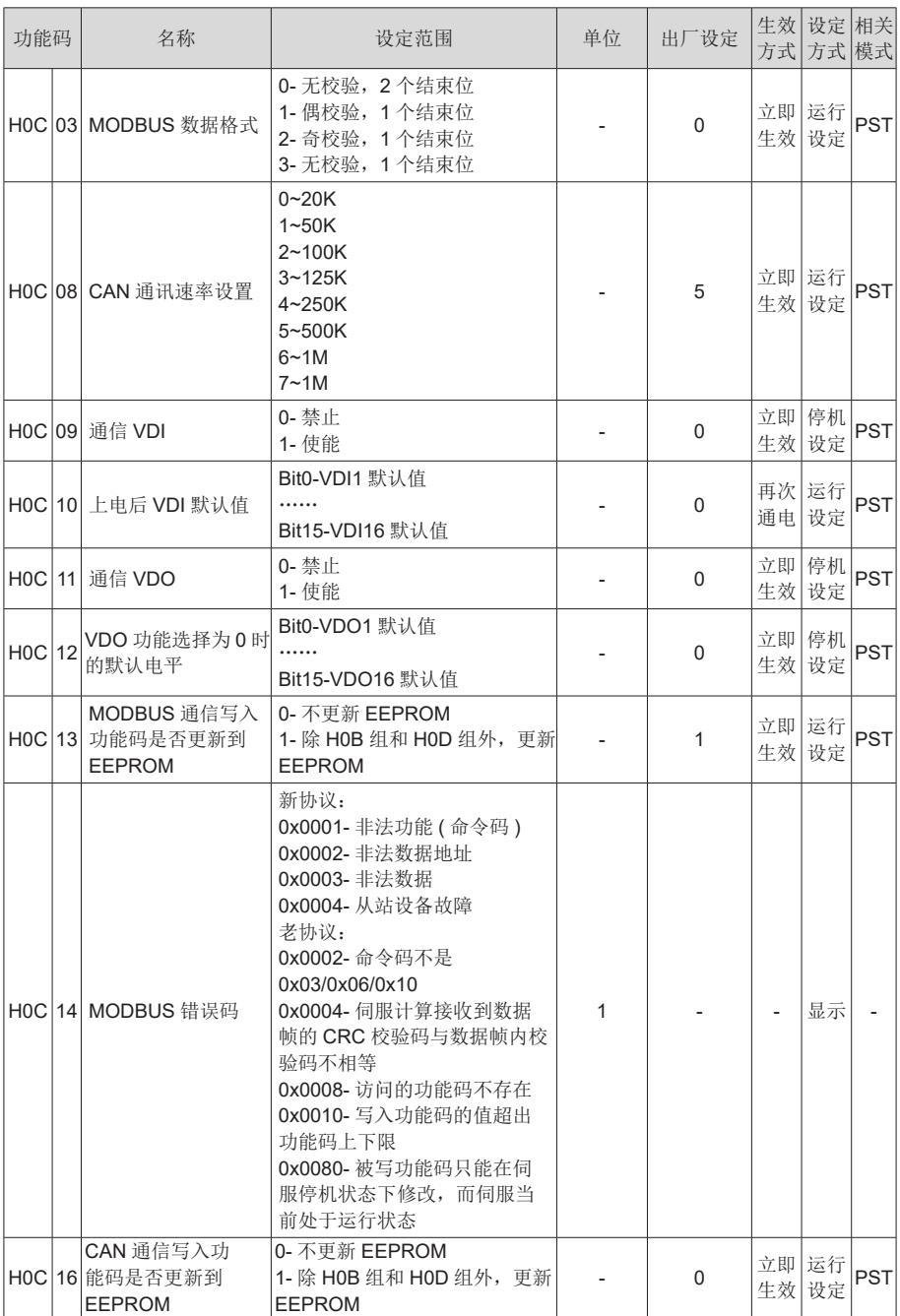

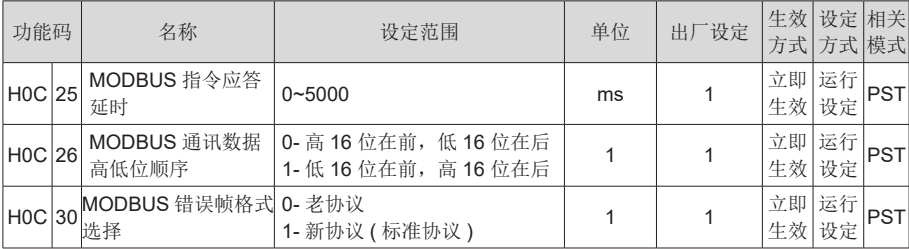

# H0D 组 辅助功能参数

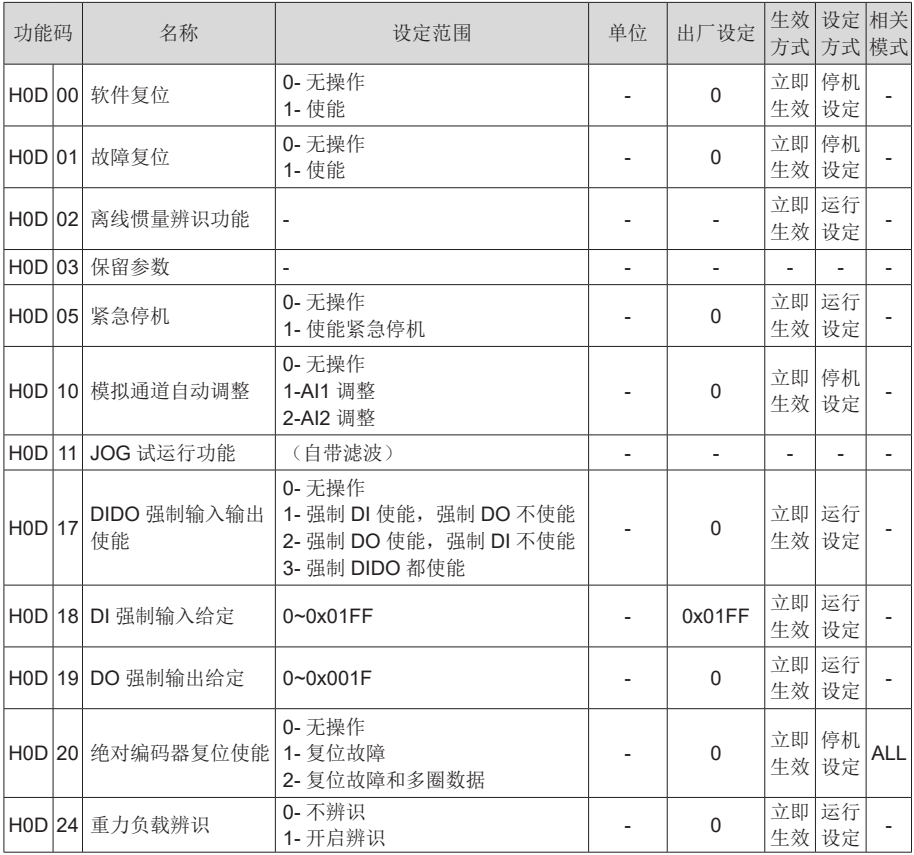

## H0F 组 全闭环功能参数

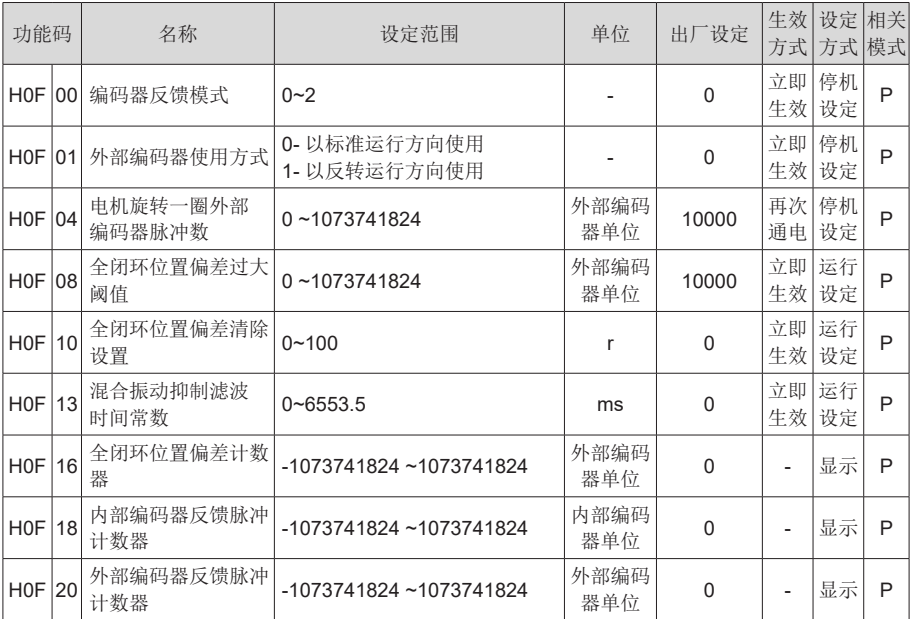

#### H11 组 多段位置功能参数

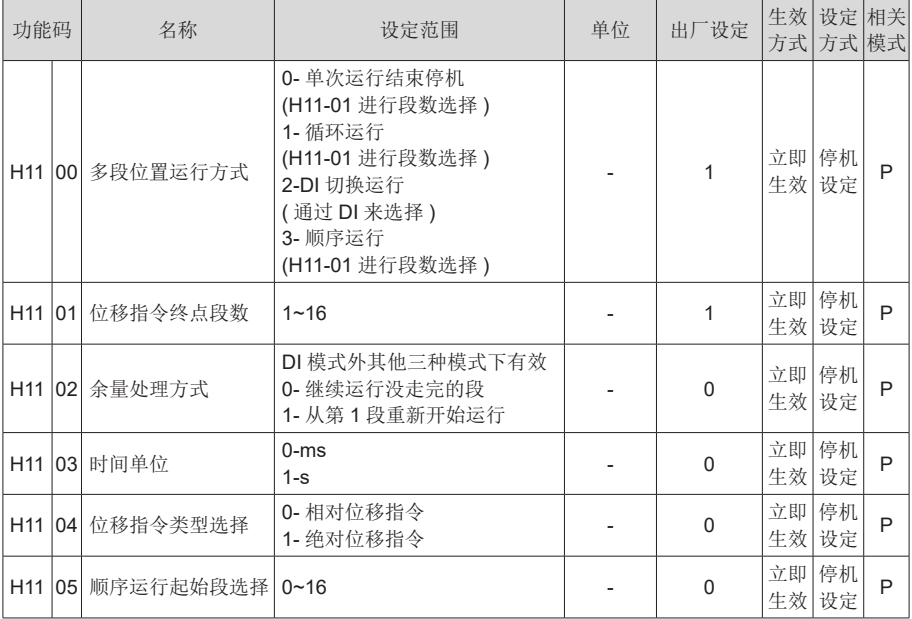

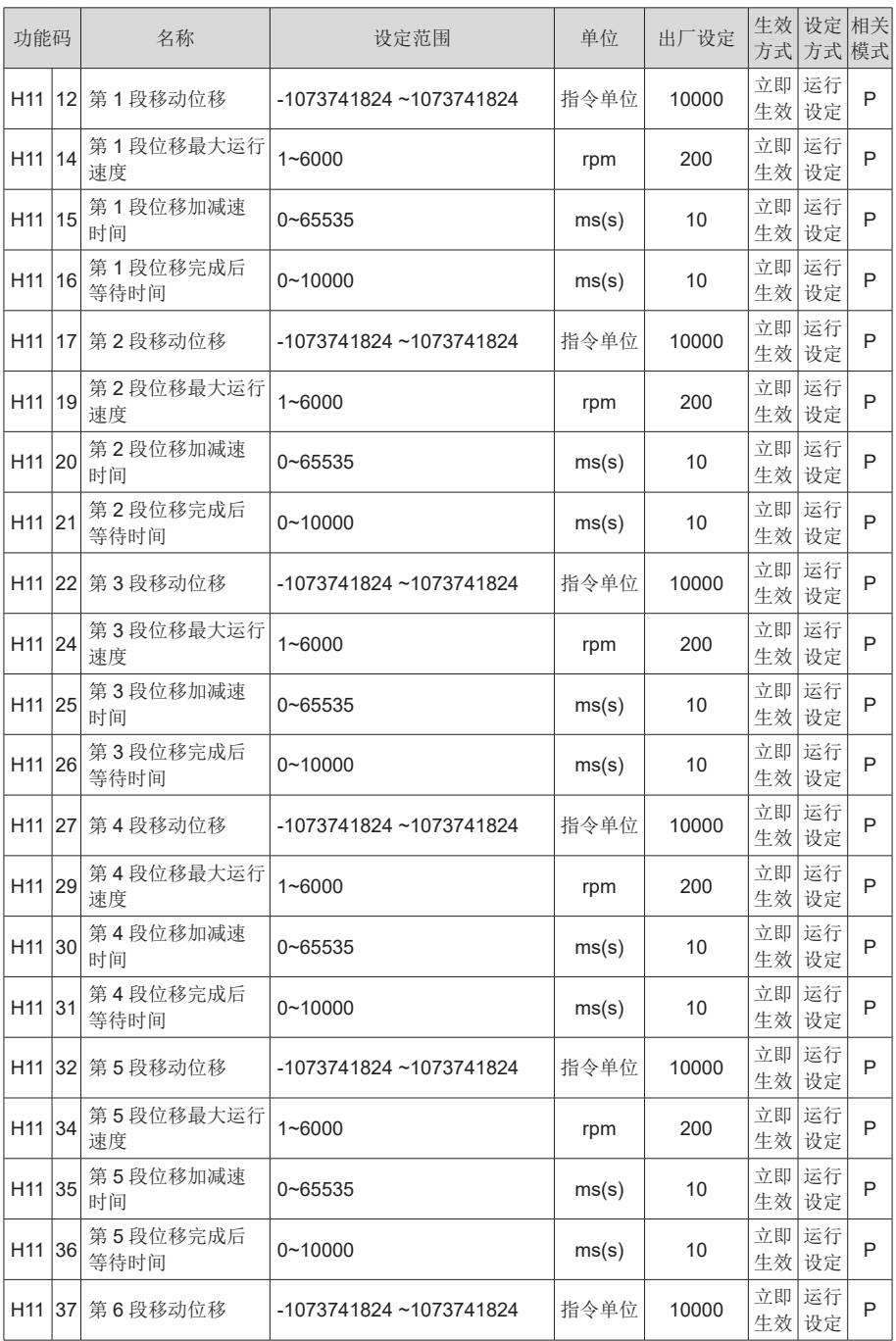

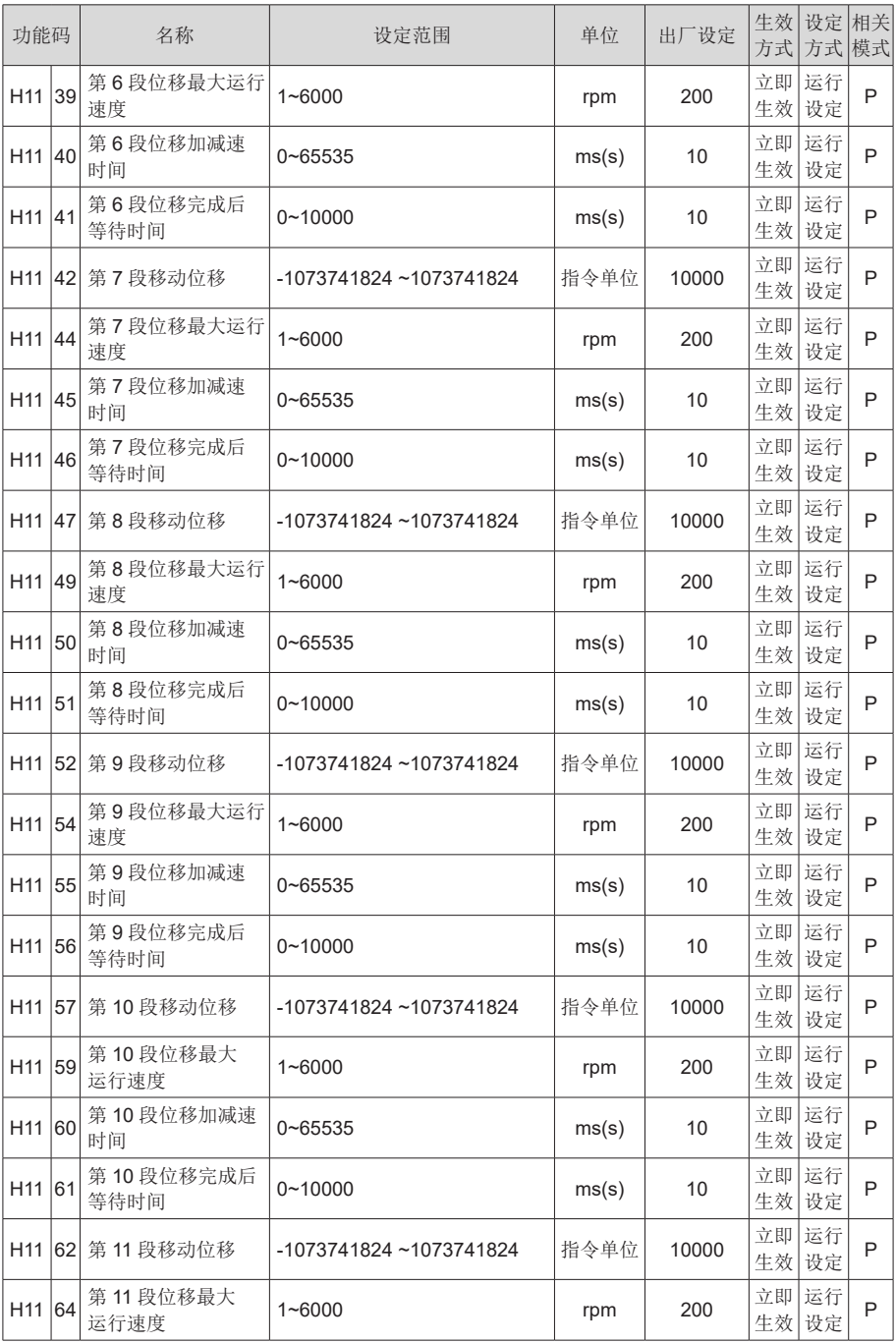

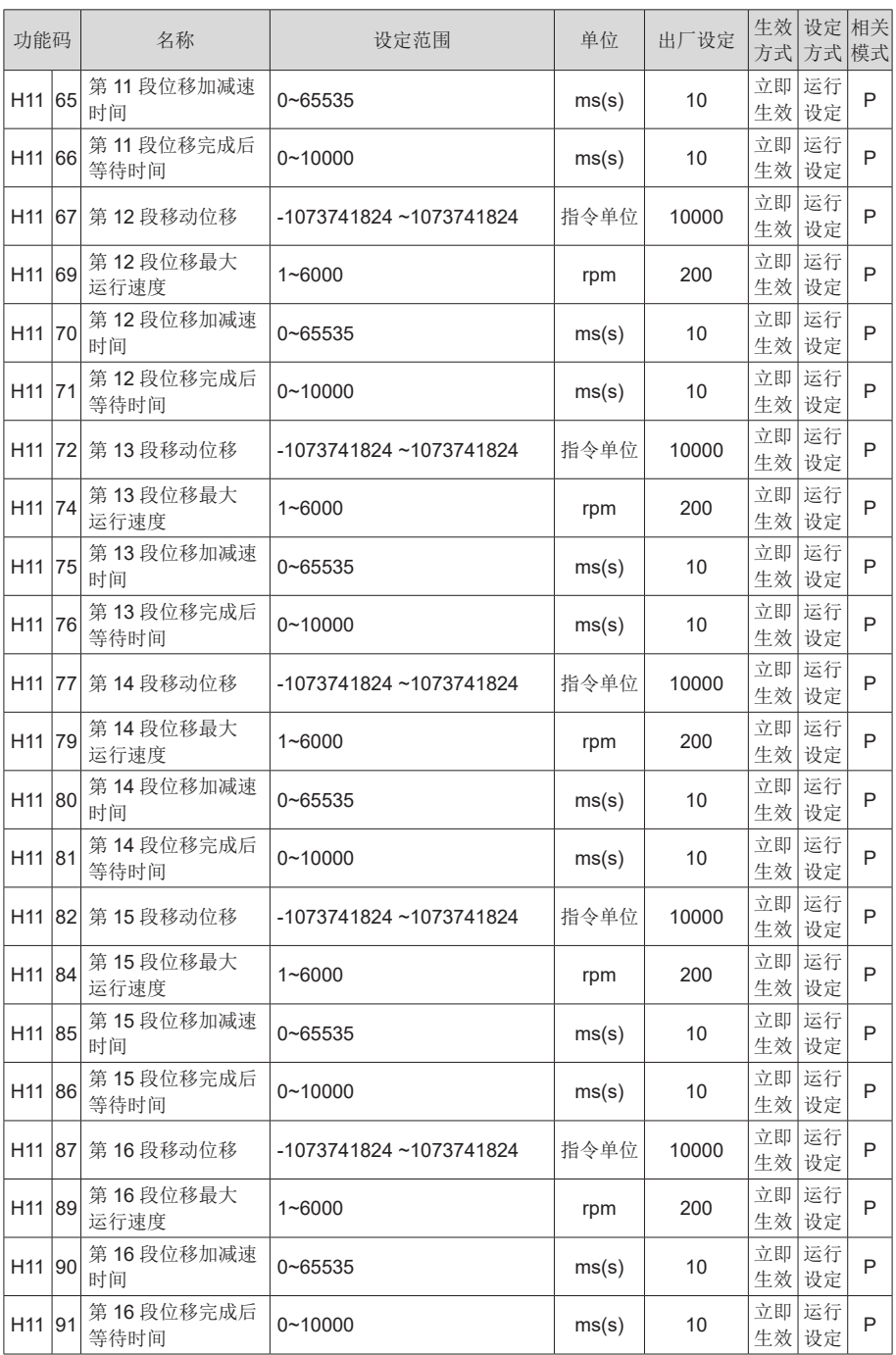

#### H12 组 多段速度参数

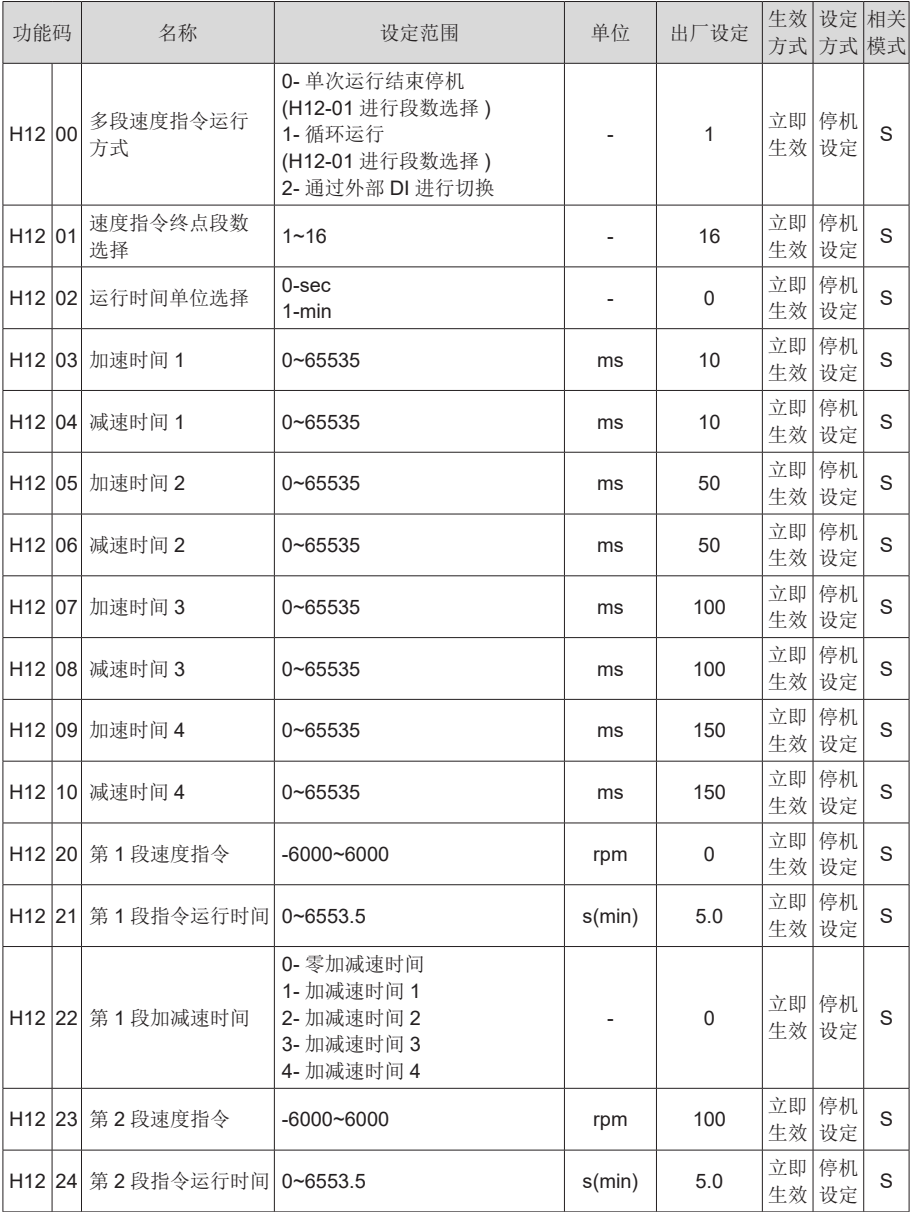

| 功能码                |  | 名称                | 设定范围                                                              | 单位     | 出厂设定        | 生效 <br>方式 |                  | 设定 相关<br>方式 模式 |
|--------------------|--|-------------------|-------------------------------------------------------------------|--------|-------------|-----------|------------------|----------------|
|                    |  | H12 25 第 2 段加减速时间 | 0- 零加减速时间<br>1- 加减速时间 1<br>2- 加减速时间 2<br>3- 加减速时间 3<br>4- 加减速时间 4 |        | $\mathbf 0$ | 立即<br>生效  | 停机<br>设定         | S              |
| H12 26             |  | 第3段速度指令           | $-6000 - 6000$                                                    | rpm    | 300         | 立即<br>生效  | 停机<br>设定         | S              |
| H12 27             |  | 第3段指令运行时间         | $0 - 6553.5$                                                      | s(min) | 5.0         | 立即<br>生效  | 停机<br>设定         | S              |
| H <sub>12</sub> 28 |  | 第3段加减速时间          | 0- 零加减速时间<br>1- 加减速时间 1<br>2- 加减速时间 2<br>3- 加减速时间 3<br>4- 加减速时间 4 |        | $\mathsf 0$ | 立即 <br>生效 | 停机<br>设定         | S              |
| H <sub>12</sub> 29 |  | 第4段速度指令           | $-6000 - 6000$                                                    | rpm    | 500         | 立即<br>生效  | 停机<br>设定         | S              |
| H <sub>12</sub> 30 |  | 第4段指令运行时间         | $0 - 6553.5$                                                      | s(min) | 5.0         | 立即<br>生效  | 停机<br>设定         | S              |
| H12 31             |  | 第4段加减速时间          | 0- 零加减速时间<br>1- 加减速时间 1<br>2- 加减速时间 2<br>3- 加减速时间 3<br>4- 加减速时间 4 |        | $\mathsf 0$ | 生效        | 立即 停机<br>设定      | S              |
| H <sub>12</sub> 32 |  | 第5段速度指令           | $-6000 - 6000$                                                    | rpm    | 700         | 生效        | 立即 停机<br>设定      | S              |
| H12 33             |  | 第5段指令运行时间         | $0 - 6553.5$                                                      | s(min) | 5.0         | 立即<br>生效  | 停机<br>设定         | S              |
| H12 34             |  | 第5段加减速时间          | 0- 零加减速时间<br>1- 加减速时间 1<br>2- 加减速时间 2<br>3- 加减速时间 3<br>4- 加减速时间 4 |        | 0           | 立即<br>生效  | 停机<br>设定         | S              |
| H <sub>12</sub> 35 |  | 第6段速度指令           | $-6000 - 6000$                                                    | rpm    | 900         | 生效        | 立即 停机<br>设定      | S              |
| H12 36             |  | 第6段指令运行时间         | $0 - 6553.5$                                                      | s(min) | 5.0         | 立即<br>生效  | 停机<br>设定         | S              |
| H <sub>12</sub> 37 |  | 第6段加减速时间          | 0- 零加减速时间<br>1- 加减速时间 1<br>2- 加减速时间 2<br>3- 加减速时间 3<br>4- 加减速时间 4 |        | 0           | 立即 <br>生效 | 停机<br>设定         | S              |
|                    |  | H12 38 第7段速度指令    | $-6000 - 6000$                                                    | rpm    | 600         |           | 立即 停机<br>生效   设定 | S              |

7

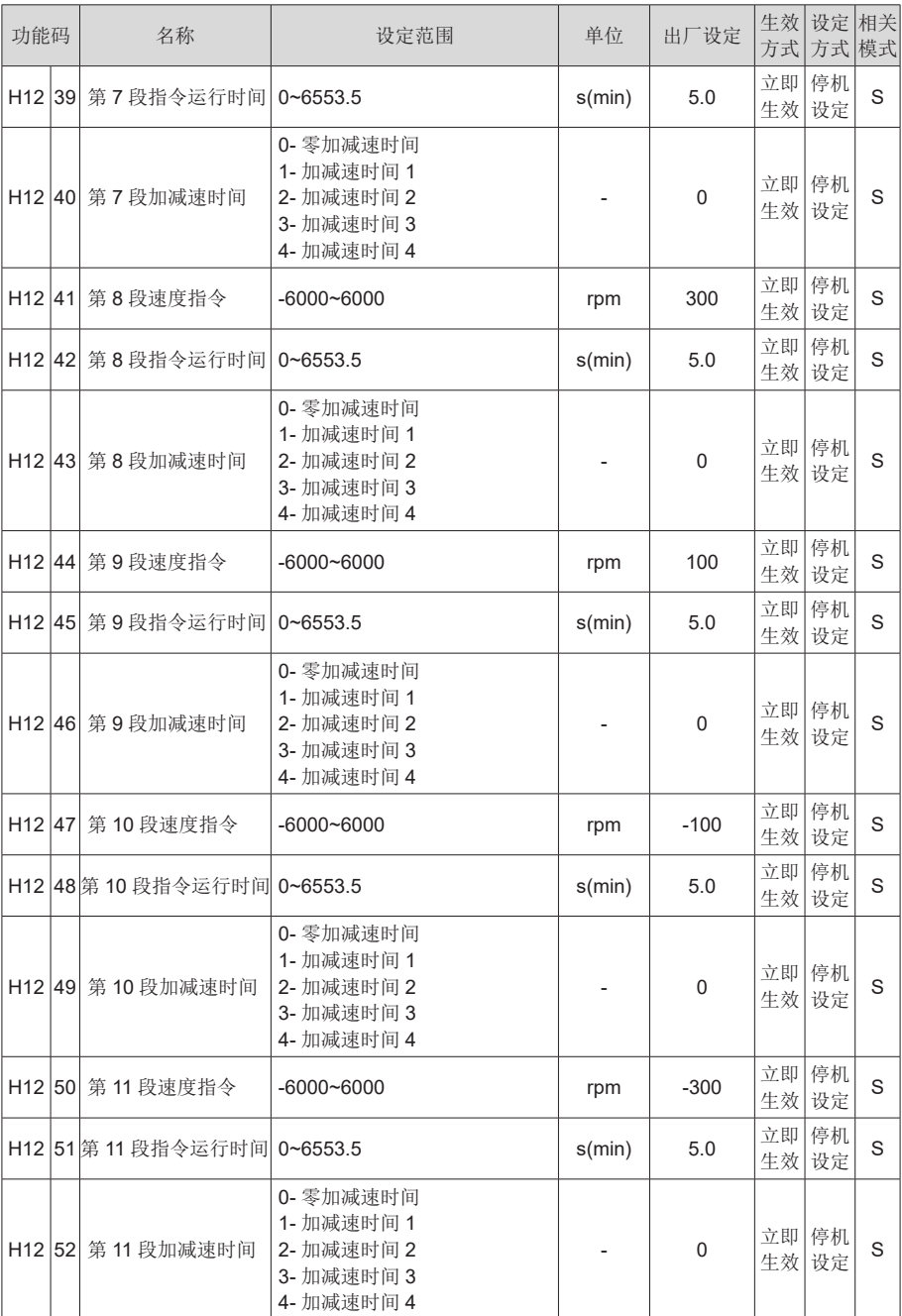

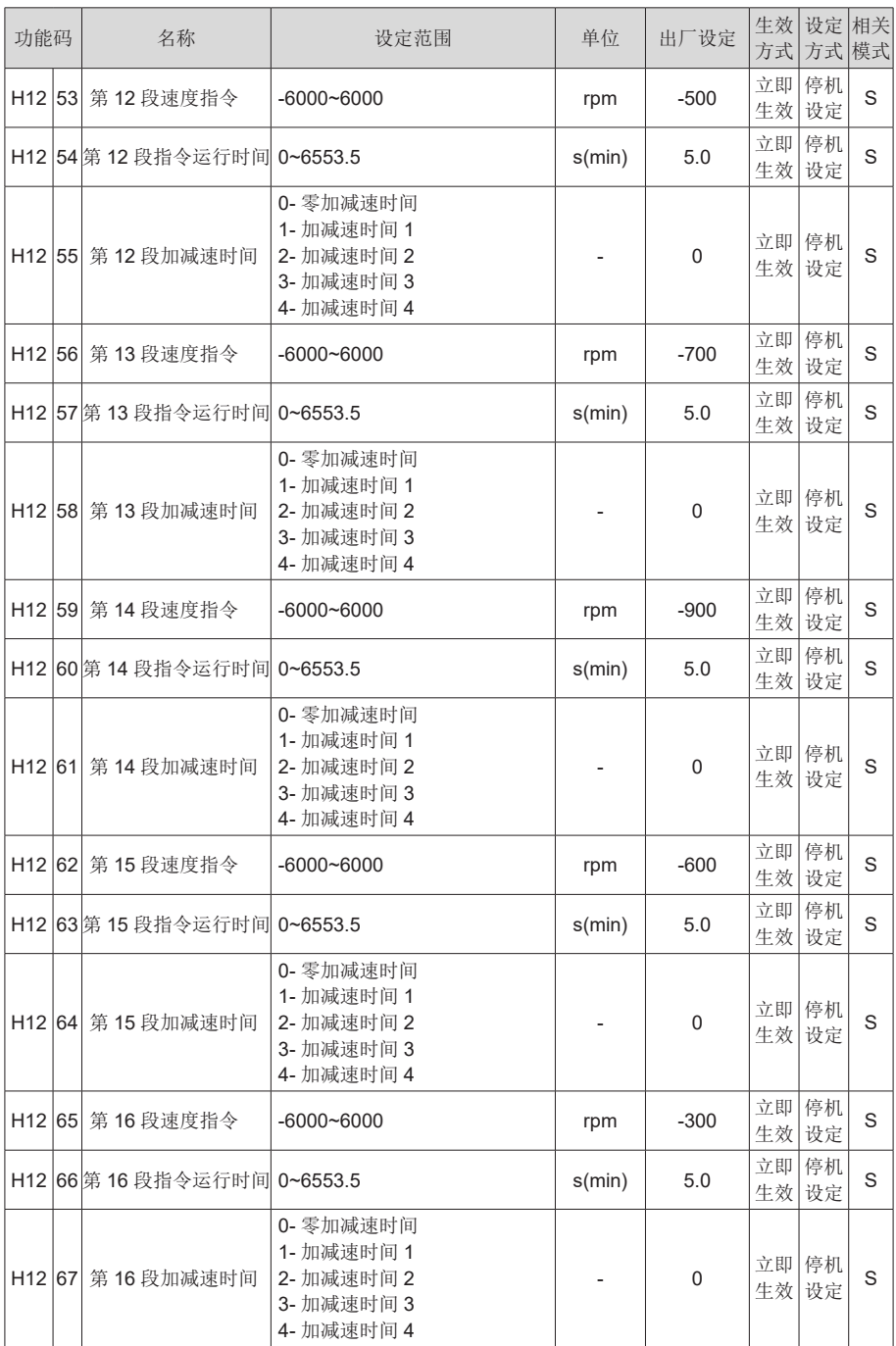

# H17 组 虚拟 DIDO 参数

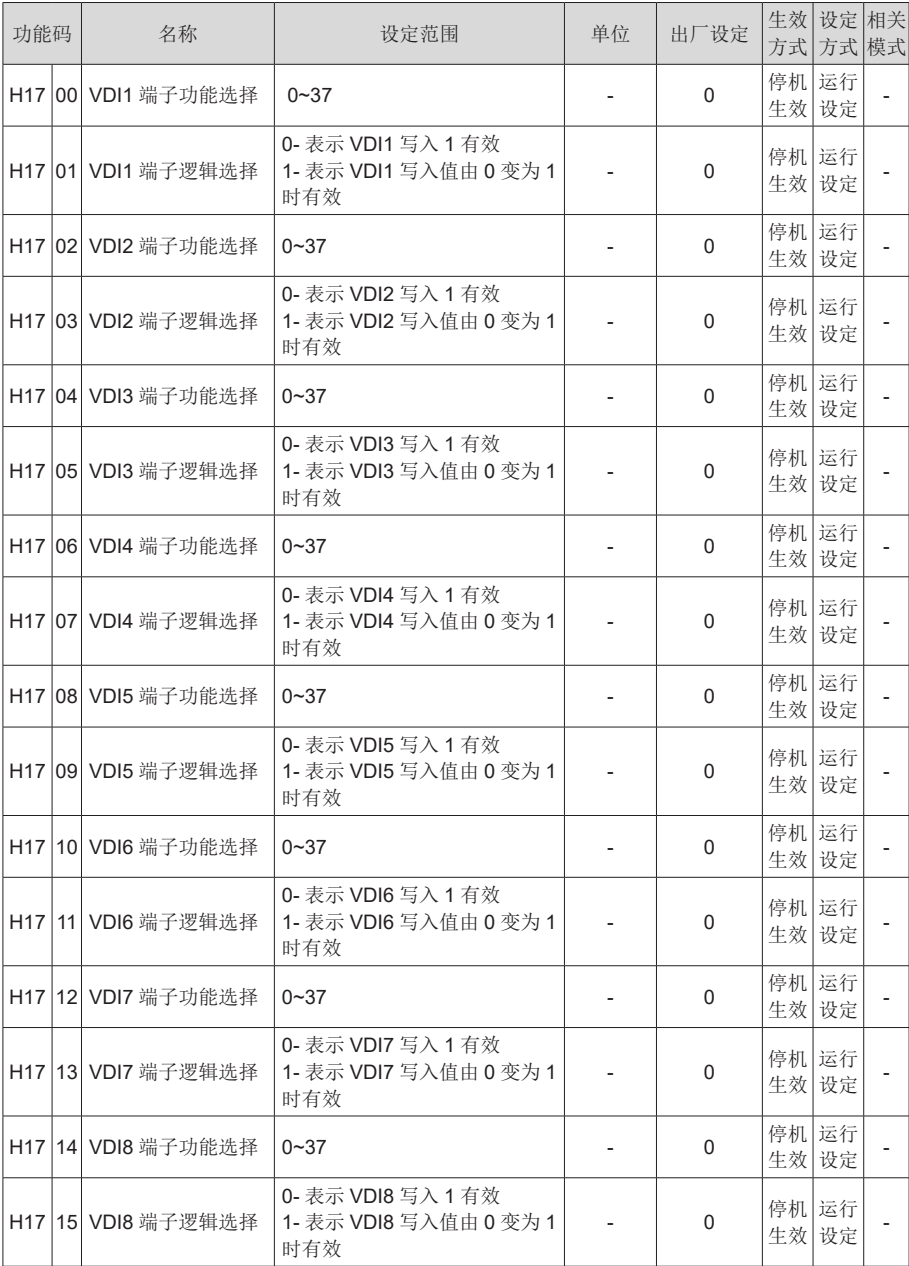

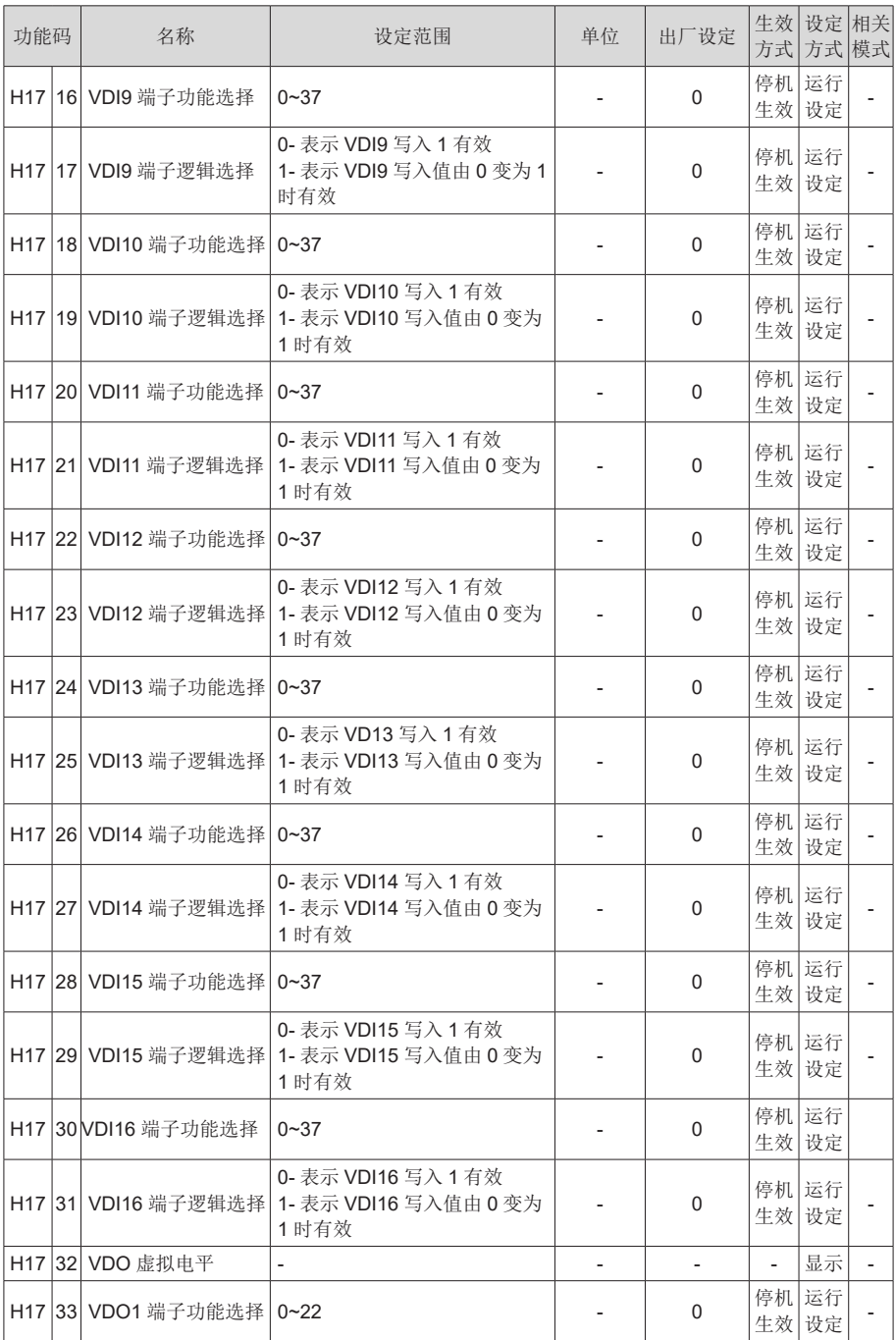

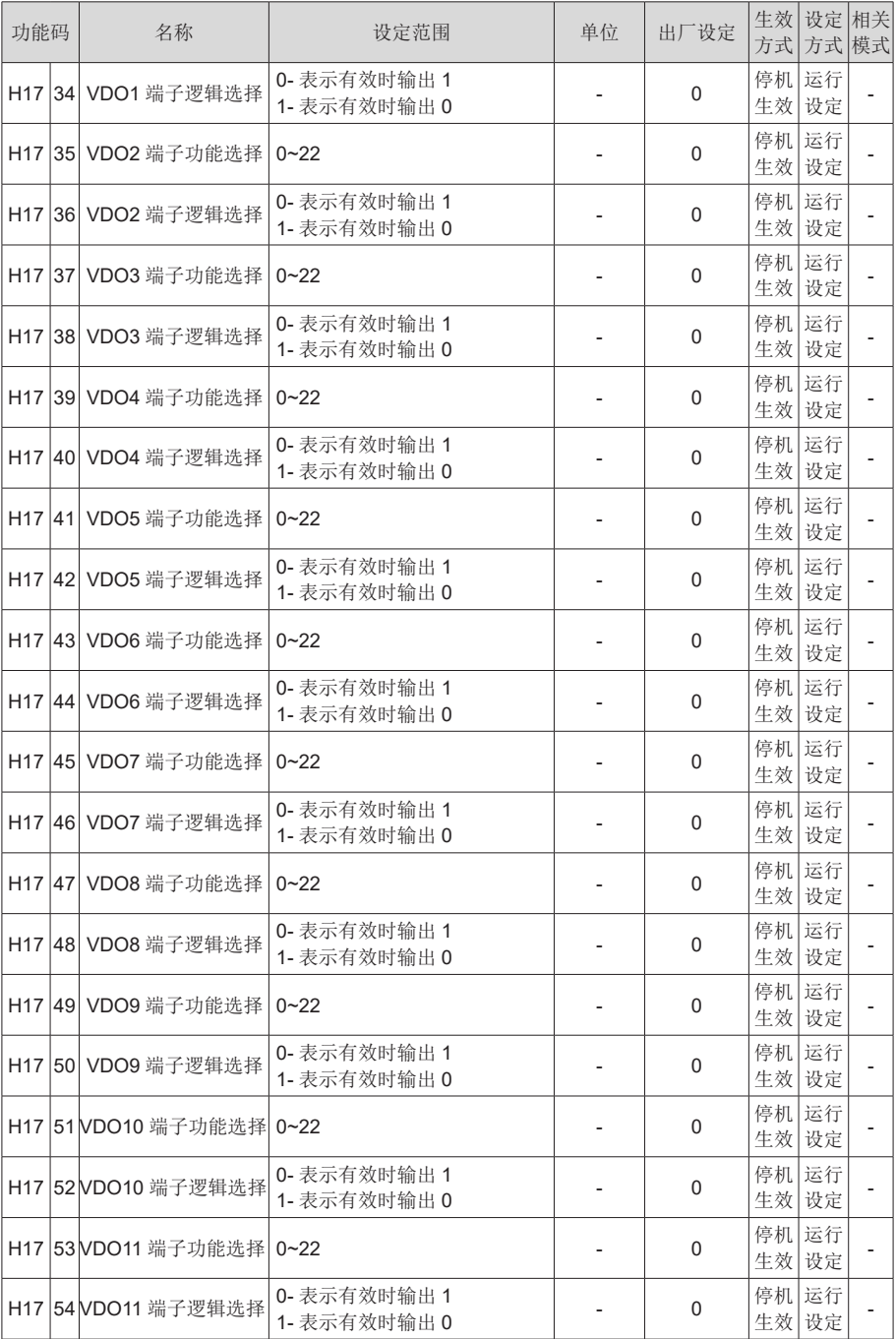

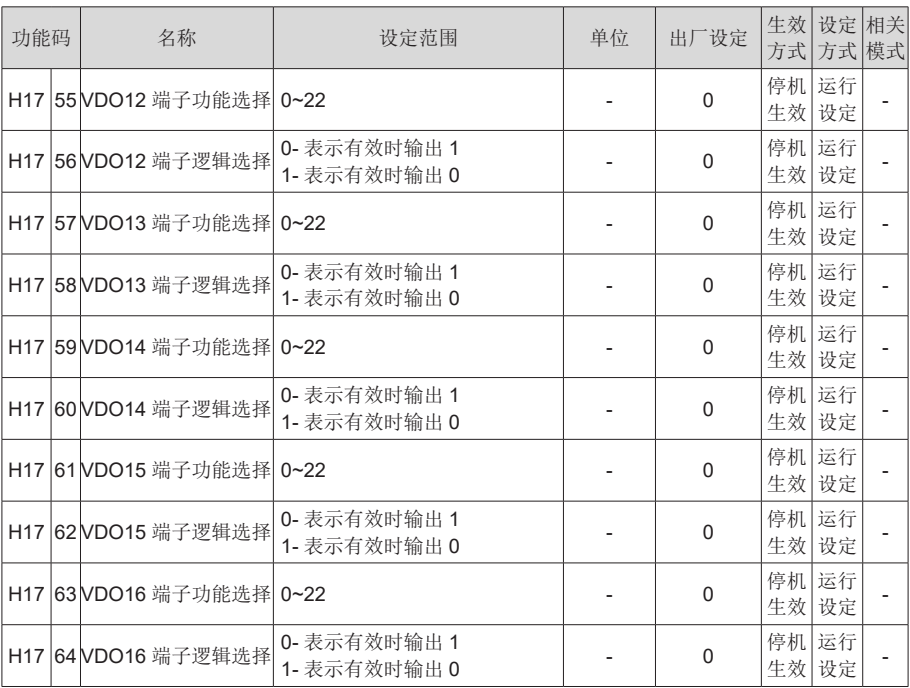

#### H30 组 通讯读取伺服相关变量

面板不可见。

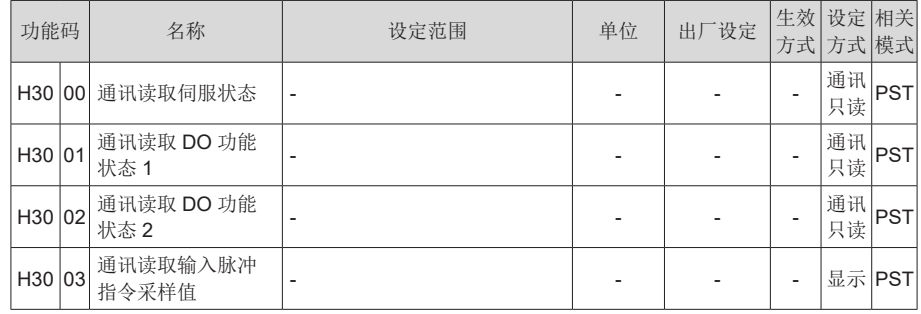
## H31 组 通讯给定伺服相关变量

面板不可见。

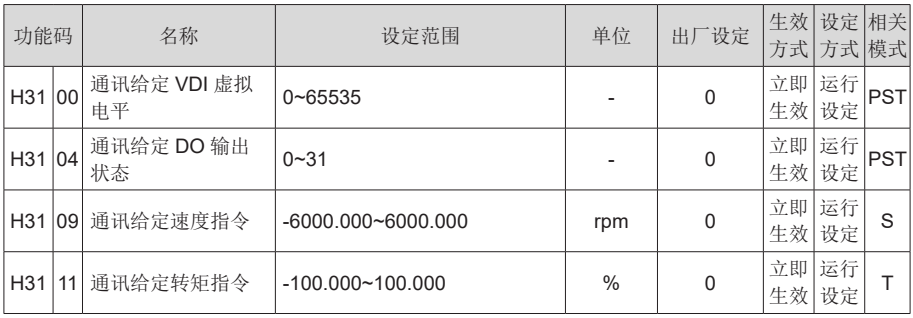

## DIDO 功能定义

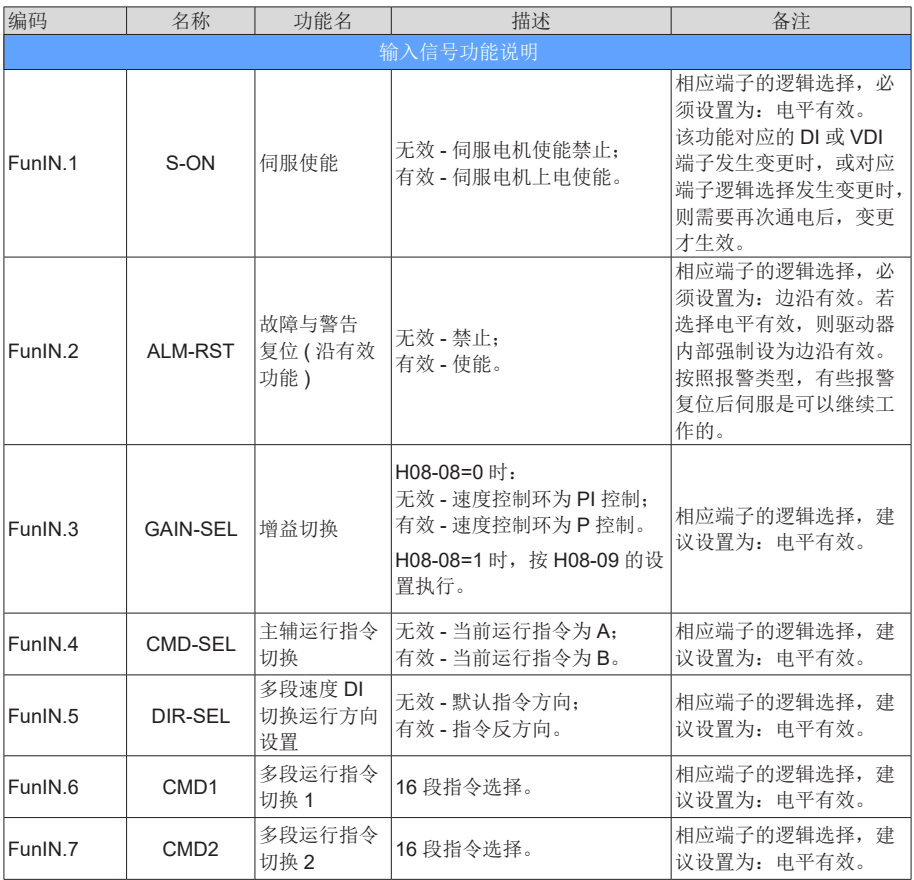

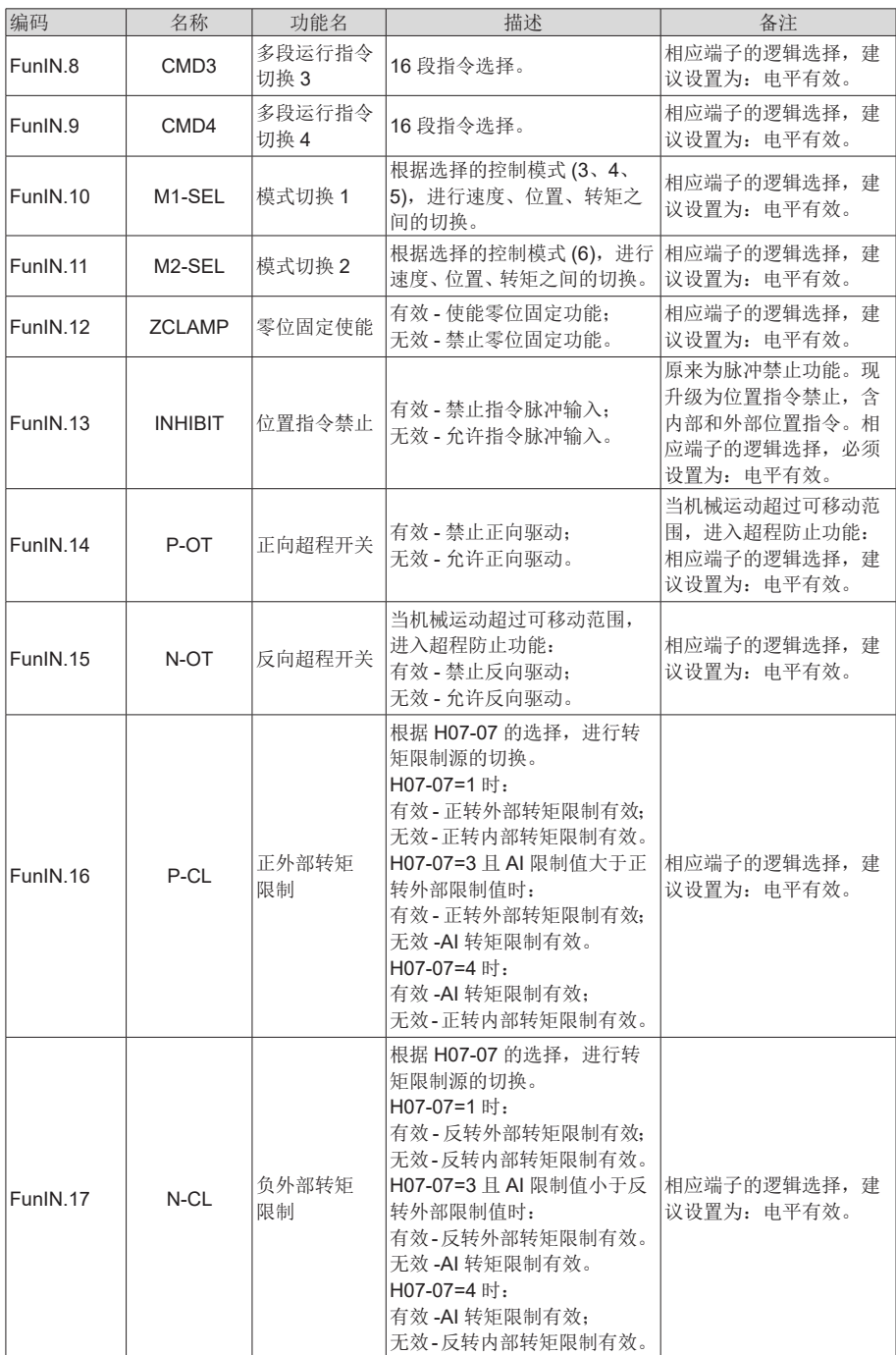

7

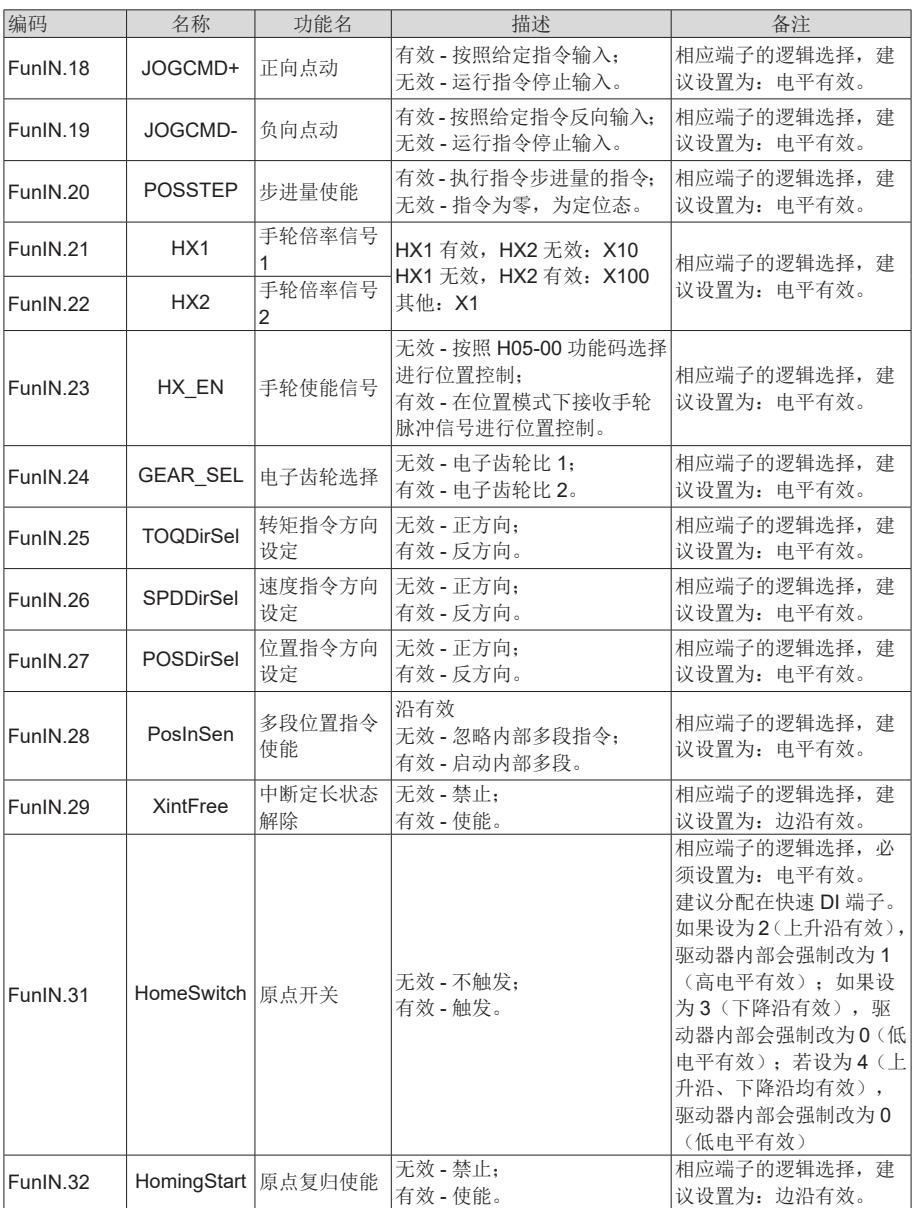

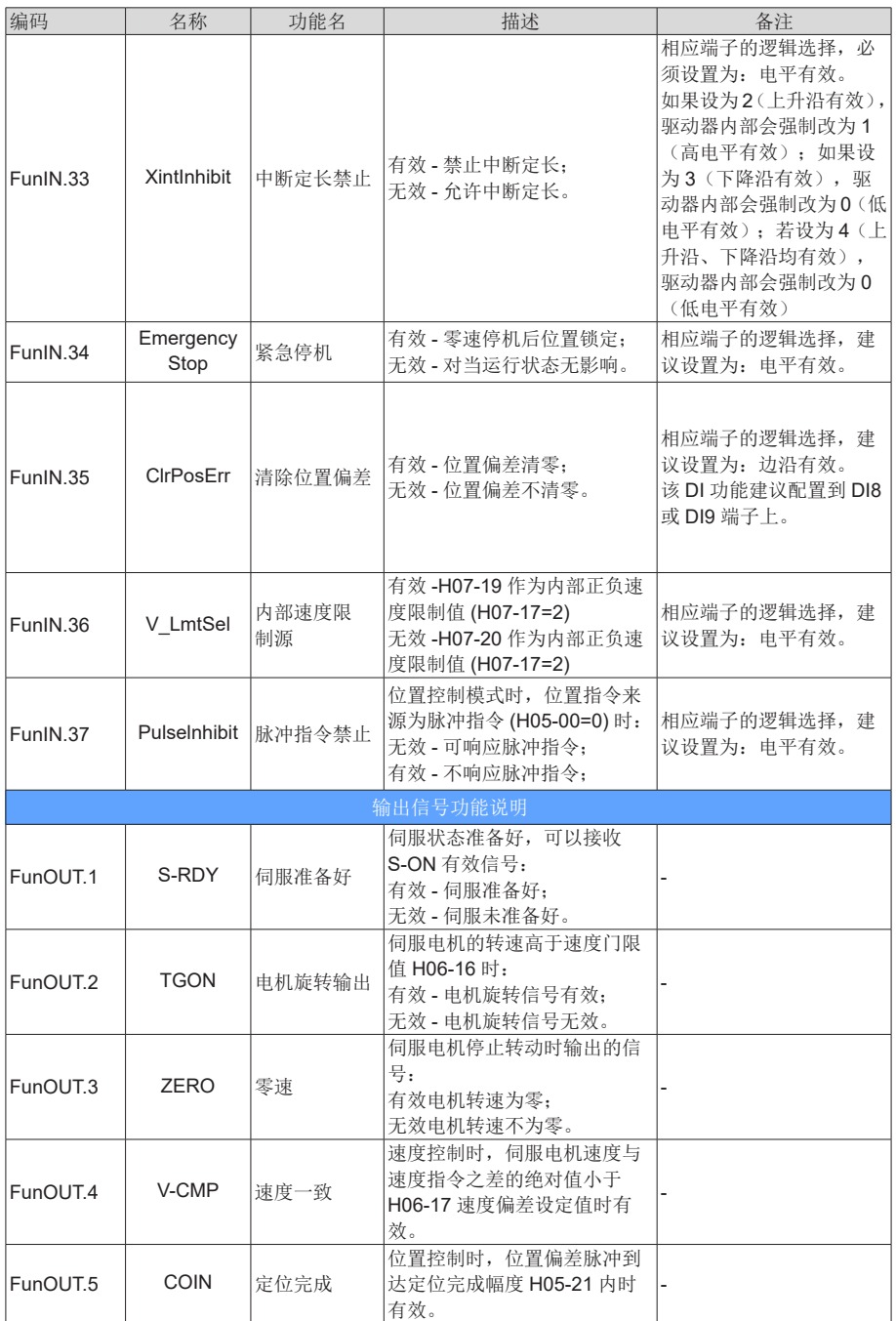

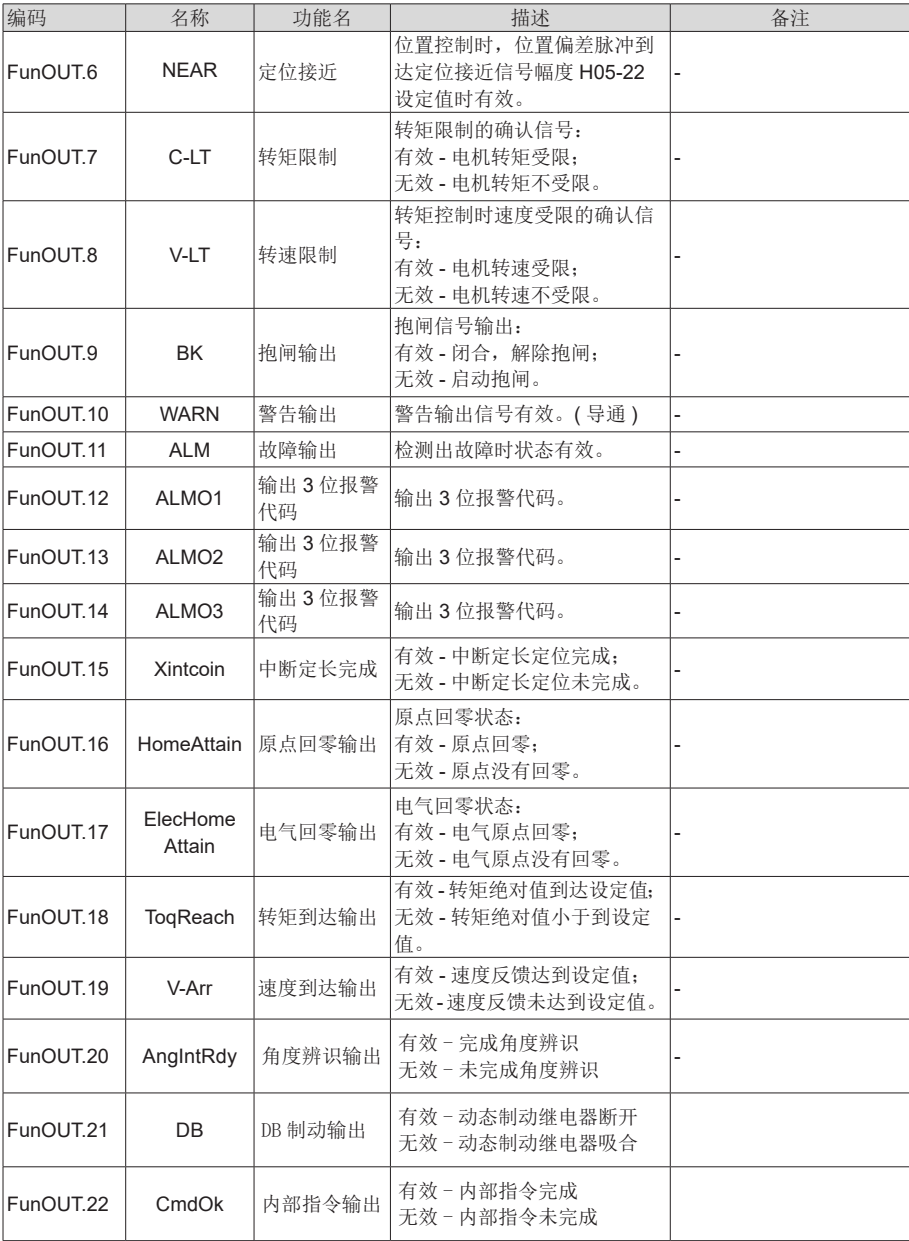